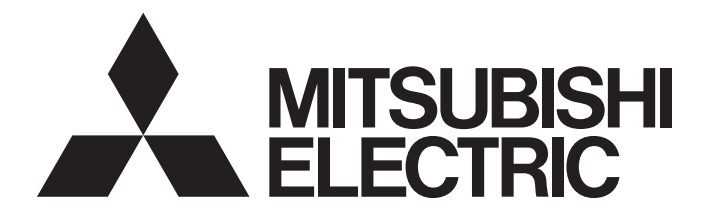

Programmable Controller

**MELSEG Q** series

## MELSEC-Q High Speed Analog-Digital Converter **Module** User's Manual

-Q64ADH

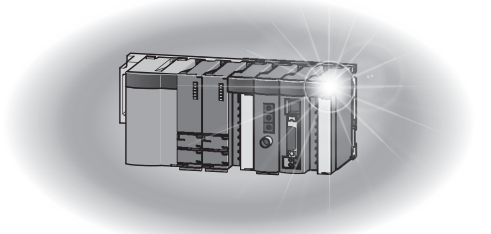

## **SAFETY PRECAUTIONS**

(Read these precautions before using this product.)

<span id="page-2-0"></span>Before using this product, please read this manual and the relevant manuals carefully and pay full attention to safety to handle the product correctly.

The precautions given in this manual are concerned with this product only. For the safety precautions of the programmable controller system, refer to the user's manual for the CPU module used.

In this manual, the safety precautions are classified into two levels: " $\bigwedge$  WARNING" and " $\bigwedge$  CAUTION".

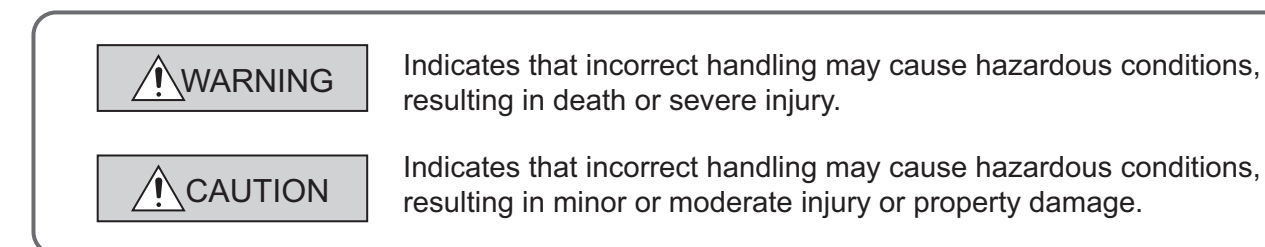

Under some circumstances, failure to observe the precautions given under " $\bigwedge$  CAUTION" may lead to serious consequences.

Observe the precautions of both levels because they are important for personal and system safety.

Make sure that the end users read this manual and then keep the manual in a safe place for future reference.

## **[Design Precautions]**

## **WARNING**

● Do not write any data to the "system area" and "write-protect area" of the buffer memory in the intelligent function module. Also, do not use any "use prohibited" signal as an output signal from the CPU module to the intelligent function module. Doing so may cause malfunction of the programmable controller system.

## **[Design Precautions]**

## **CAUTION**

● Do not install the control lines or communication cables together with the main circuit lines or power cables. Keep a distance of 100mm or more between them. Failure to do so may result in malfunction due to noise.

## **[Installation Precautions]**

## **CAUTION**

- Use the programmable controller in an environment that meets the general specifications in the user's manual for the CPU module used. Failure to do so may result in electric shock, fire, malfunction, or damage to or deterioration of the product.
- To mount the module, while pressing the module mounting lever located in the lower part of the module, fully insert the module fixing projection(s) into the hole(s) in the base unit and press the module until it snaps into place. Incorrect mounting may cause malfunction, failure or drop of the module. When using the programmable controller in an environment of frequent vibrations, fix the module with a screw.
- Tighten the screw within the specified torque range. Undertightening can cause drop of the screw, short circuit or malfunction. Overtightening can damage the screw and/or module, resulting in drop, short circuit, or malfunction.
- Shut off the external power supply (all phases) used in the system before mounting or removing the module. Failure to do so may result in damage to the product. A module can be replaced online (while power is on) on any MELSECNET/H remote I/O station or in the system where a CPU module supporting the online module change function is used. Note that there are restrictions on the modules that can be replaced online, and each module has its predetermined replacement procedure. For details, refer to the relevant chapter in this manual.
- Do not directly touch any conductive parts and electronic components of the module. Doing so can cause malfunction or failure of the module.

## **[Wiring Precautions]**

## **CAUTION**

- $\bullet$  Individually ground the FG terminal of the programmable controller with a ground resistance of 100 $\Omega$ or less. Failure to do so may result in electric shock or malfunction.
- After wiring, attach the included terminal cover to the module before turning it on for operation. Failure to do so may result in electric shock.
- Use applicable solderless terminals and tighten them within the specified torque range. If any spade solderless terminal is used, it may be disconnected when the terminal screw comes loose, resulting in failure.
- Tighten the terminal screw within the specified torque range. Undertightening can cause short circuit, fire, or malfunction. Overtightening can damage the screw and/or module, resulting in drop, short circuit, or malfunction.
- Prevent foreign matter such as dust or wire chips from entering the module. Such foreign matter can cause a fire, failure, or malfunction.
- A protective film is attached to the top of the module to prevent foreign matter, such as wire chips, from entering the module during wiring. Do not remove the film during wiring. Remove it for heat dissipation before system operation.

## **[Startup and Maintenance Precautions]**

## **CAUTION**

- Do not disassemble or modify the modules. Doing so may cause failure, malfunction, injury, or a fire.
- Shut off the external power supply (all phases) used in the system before mounting or removing the module. Failure to do so may cause the module to fail or malfunction. A module can be replaced online (while power is on) on any MELSECNET/H remote I/O station or in the system where a CPU module supporting the online module change function is used. Note that there are restrictions on the modules that can be replaced online, and each module has its predetermined replacement procedure. For details, refer to the relevant chapter in this manual.
- After the first use of the product, do not mount/remove the module to/from the base unit, and the terminal block to/from the module more than 50 times (IEC 61131-2 compliant) respectively. Exceeding the limit may cause malfunction.
- Do not touch any terminal while power is on. Doing so will cause electric shock or malfunction.
- Shut off the external power supply (all phases) used in the system before cleaning the module or retightening the terminal screws or module fixing screws. Failure to do so may cause the module to fail or malfunction. Undertightening can cause drop of the screw, short circuit or malfunction. Overtightening can damage the screw and/or module, resulting in drop, short circuit, or malfunction.
- Before handling the module, touch a grounded metal object to discharge the static electricity from the human body. Failure to do so may cause the module to fail or malfunction.

### **[Disposal Precaution]**

## **CAUTION**

● When disposing of this product, treat it as industrial waste.

## <span id="page-5-0"></span>**CONDITIONS OF USE FOR THE PRODUCTO**

- (1) Mitsubishi programmable controller ("the PRODUCT") shall be used in conditions; i) where any problem, fault or failure occurring in the PRODUCT, if any, shall not lead to any major or serious accident; and ii) where the backup and fail-safe function are systematically or automatically provided outside of the PRODUCT for the case of any problem, fault or failure occurring in the PRODUCT.
- (2) The PRODUCT has been designed and manufactured for the purpose of being used in general industries.

MITSUBISHI SHALL HAVE NO RESPONSIBILITY OR LIABILITY (INCLUDING, BUT NOT LIMITED TO ANY AND ALL RESPONSIBILITY OR LIABILITY BASED ON CONTRACT, WARRANTY, TORT, PRODUCT LIABILITY) FOR ANY INJURY OR DEATH TO PERSONS OR LOSS OR DAMAGE TO PROPERTY CAUSED BY the PRODUCT THAT ARE OPERATED OR USED IN APPLICATION NOT INTENDED OR EXCLUDED BY INSTRUCTIONS, PRECAUTIONS, OR WARNING CONTAINED IN MITSUBISHI'S USER, INSTRUCTION AND/OR SAFETY MANUALS, TECHNICAL BULLETINS AND GUIDELINES FOR the PRODUCT. ("Prohibited Application")

Prohibited Applications include, but not limited to, the use of the PRODUCT in;

- Nuclear Power Plants and any other power plants operated by Power companies, and/or any other cases in which the public could be affected if any problem or fault occurs in the PRODUCT.
- Railway companies or Public service purposes, and/or any other cases in which establishment of a special quality assurance system is required by the Purchaser or End User.
- Aircraft or Aerospace, Medical applications, Train equipment, transport equipment such as Elevator and Escalator, Incineration and Fuel devices, Vehicles, Manned transportation, Equipment for Recreation and Amusement, and Safety devices, handling of Nuclear or Hazardous Materials or Chemicals, Mining and Drilling, and/or other applications where there is a significant risk of injury to the public or property.

Notwithstanding the above, restrictions Mitsubishi may in its sole discretion, authorize use of the PRODUCT in one or more of the Prohibited Applications, provided that the usage of the PRODUCT is limited only for the specific applications agreed to by Mitsubishi and provided further that no special quality assurance or fail-safe, redundant or other safety features which exceed the general specifications of the PRODUCTs are required. For details, please contact the Mitsubishi representative in your region.

## **INTRODUCTION**

<span id="page-6-0"></span>Thank you for purchasing the Mitsubishi MELSEC-Q series programmable controllers.

This manual describes the operating procedure, system configuration, parameter settings, functions, programming, and troubleshooting of the Q64ADH high speed analog-digital converter module (hereafter abbreviated as Q64ADH).

Before using this product, please read this manual and the relevant manuals carefully and develop familiarity with the functions and performance of the MELSEC-Q series programmable controller to handle the product correctly. When applying the program examples introduced in this manual to the actual system, ensure the applicability and confirm that it will not cause system control problems.

Relevant module: Q64ADH

- **Remark**
	- Unless otherwise specified, this manual describes the program examples in which the I/O numbers of X/Y00 to X/Y0F are assigned for the Q64ADH.
		- For I/O number assignment, refer to the following manuals.
			- **Quand Chuccal User's Manual (Function Explanation, Program Fundamentals)**
			- $\Box$  Qn(H)/QnPH/QnPRHCPU User's Manual (Function Explanation, Program Fundamentals)
	- Operating procedures are explained using GX Works2. When using GX Developer, refer to the following. • When Using GX Developer ( $\widehat{F}$  [Page 270, Appendix 3](#page-271-0))

## <span id="page-6-1"></span>**COMPLIANCE WITH EMC AND LOW VOLTAGE DIRECTIVES**

### **(1) Method of ensuring compliance**

To ensure that Mitsubishi programmable controllers maintain EMC and Low Voltage Directives when incorporated into other machinery or equipment, certain measures may be necessary. Please refer to one of the following manuals.

- QCPU User's Manual (Hardware Design, Maintenance and Inspection)
- Safety Guidelines (This manual is included with the CPU module or base unit.)

The CE mark on the side of the programmable controller indicates compliance with EMC and Low Voltage Directives.

### **(2) Additional measures**

No additional measures are necessary for the compliance of this product with EMC and Low Voltage Directives.

### <span id="page-7-0"></span>**(1) CPU module user's manual**

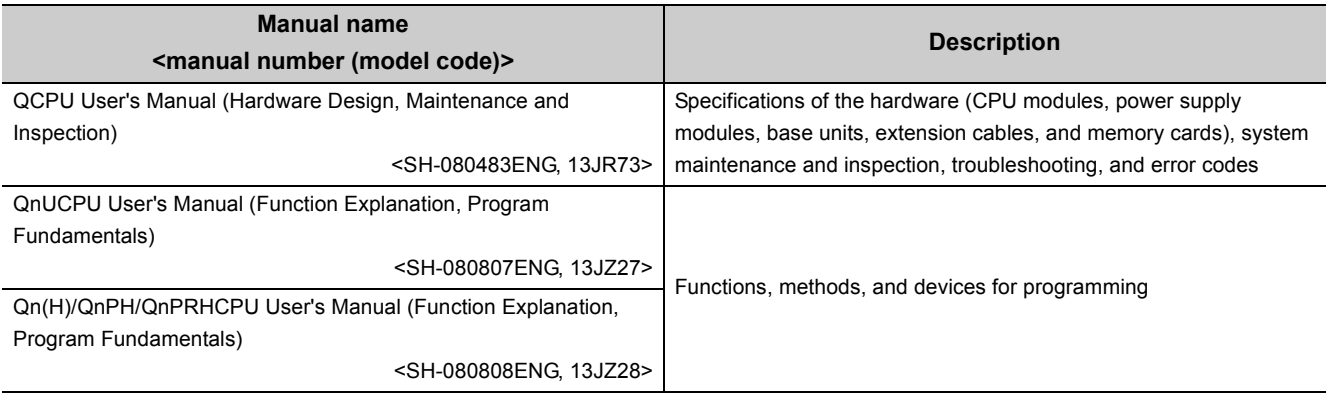

### **(2) Programming manual**

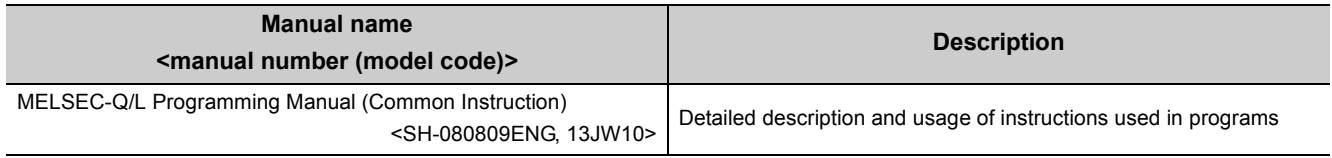

### **(3) Operating manual**

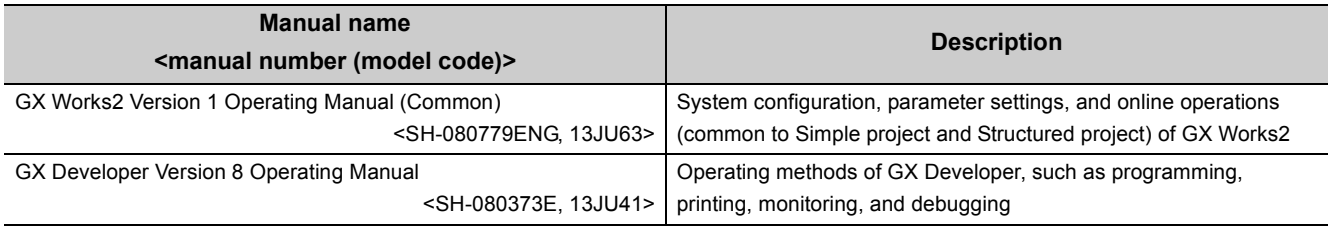

# **CONTENTS**

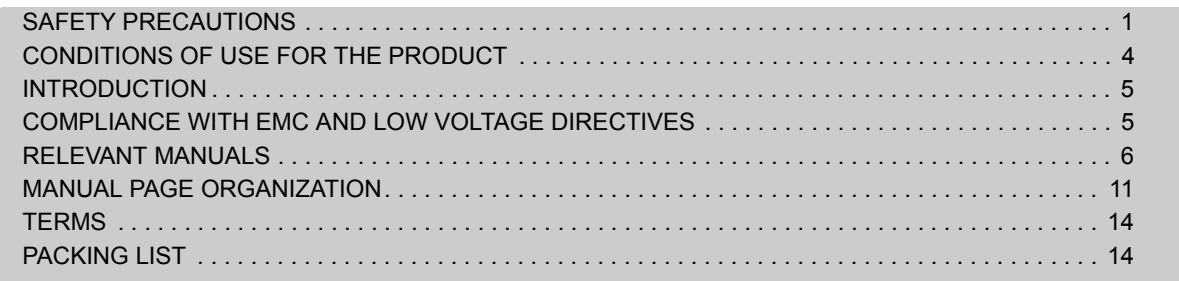

### [CHAPTER 1 OVERVIEW](#page-16-0) 15

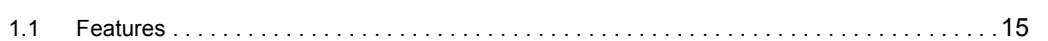

### **[CHAPTER 2 SYSTEM CONFIGURATION](#page-18-0)** 17

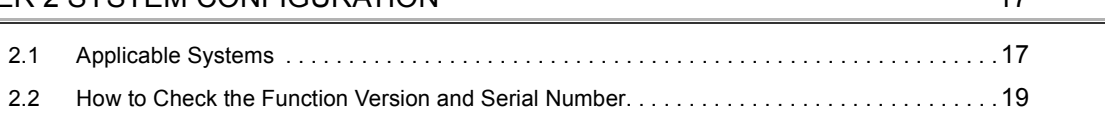

### **[CHAPTER 3 SPECIFICATIONS](#page-22-0)** 21

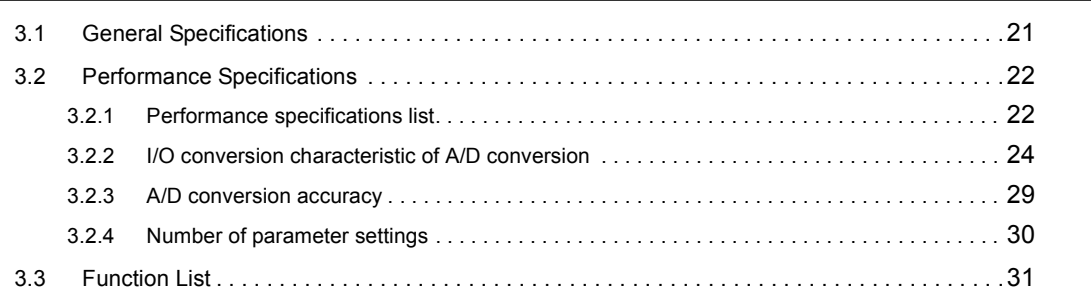

### [CHAPTER 4 FUNCTIONS](#page-34-0) 33

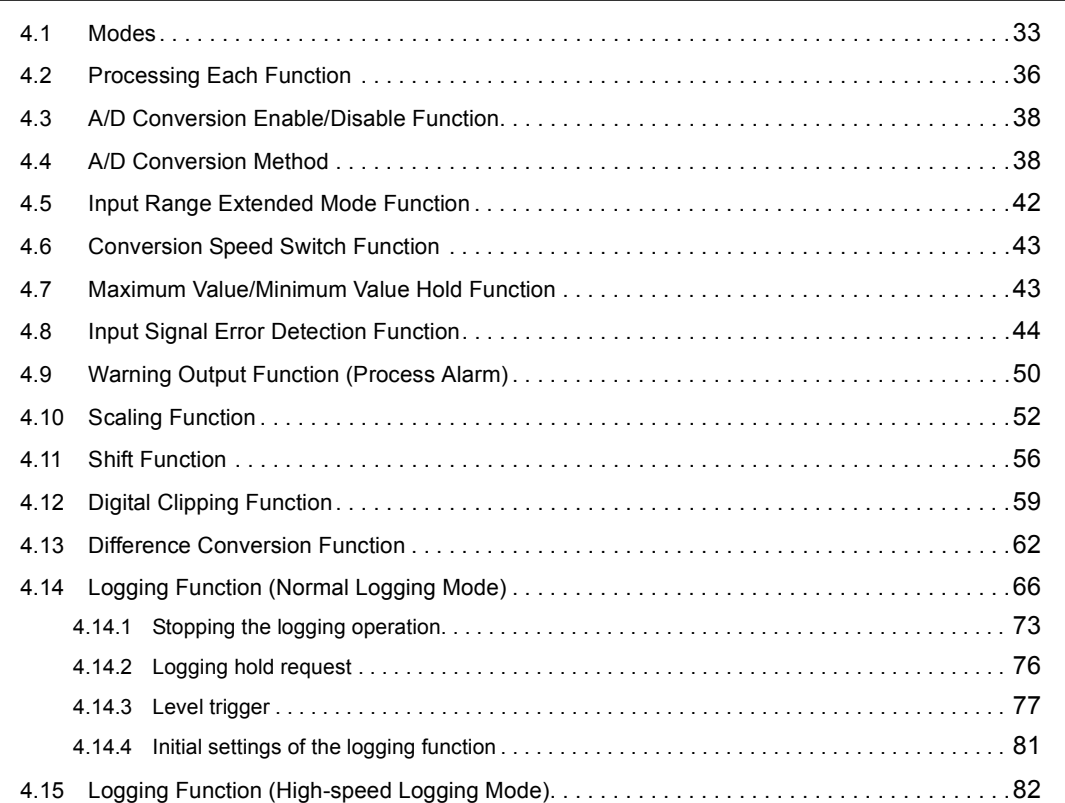

### [CHAPTER 5 I/O SIGNALS ASSIGNED TO THE CPU MODULE](#page-110-0) 109

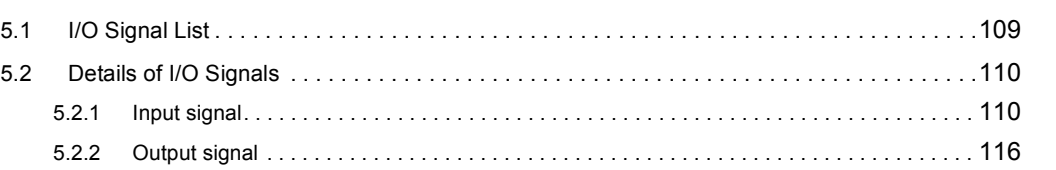

#### [CHAPTER 6 BUFFER MEMORY](#page-119-0) **118**

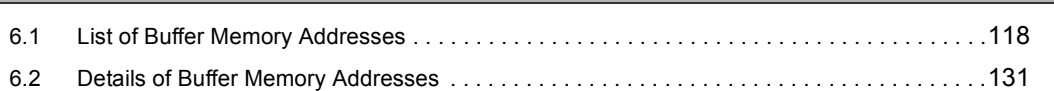

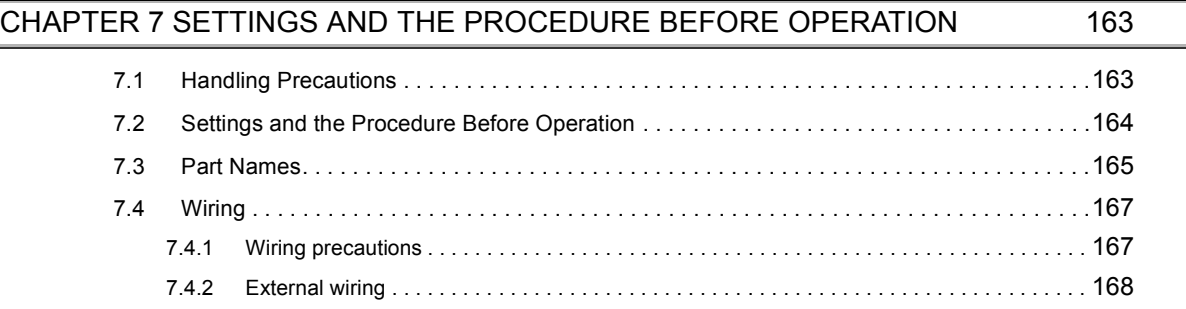

### [CHAPTER 8 VARIOUS SETTINGS](#page-170-0) 169

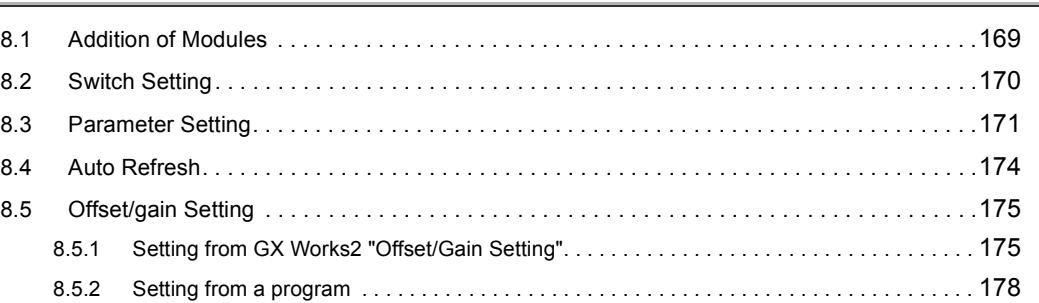

### [CHAPTER 9 PROGRAMMING](#page-183-0) 182 [9.1 Procedure for Programming . . . . . . . . . . . . . . . . . . . . . . . . . . . . . . . . . . . . . . . . . . . . . . . . . .](#page-183-1)182 [9.2 When Using the Module in a Standard System Configuration . . . . . . . . . . . . . . . . . . . . . . . .](#page-184-0)183 9.2.1 Program example when using the parameter of intelligent function module . . . . . . . . . . . 185 [9.2.2 Program example when not using the parameter of intelligent function module . . . . . . . . .](#page-190-0) 189 [9.3 When Using the Module on the Remote I/O Net . . . . . . . . . . . . . . . . . . . . . . . . . . . . . . . . . .](#page-193-0)192 [9.3.1 Program example when using the parameter of intelligent function module . . . . . . . . . . . .](#page-200-0) 199 [9.3.2 Program example when not using the parameter of intelligent function module . . . . . . . . .](#page-202-0) 201

### [CHAPTER 10 ONLINE MODULE CHANGE](#page-206-0) 205

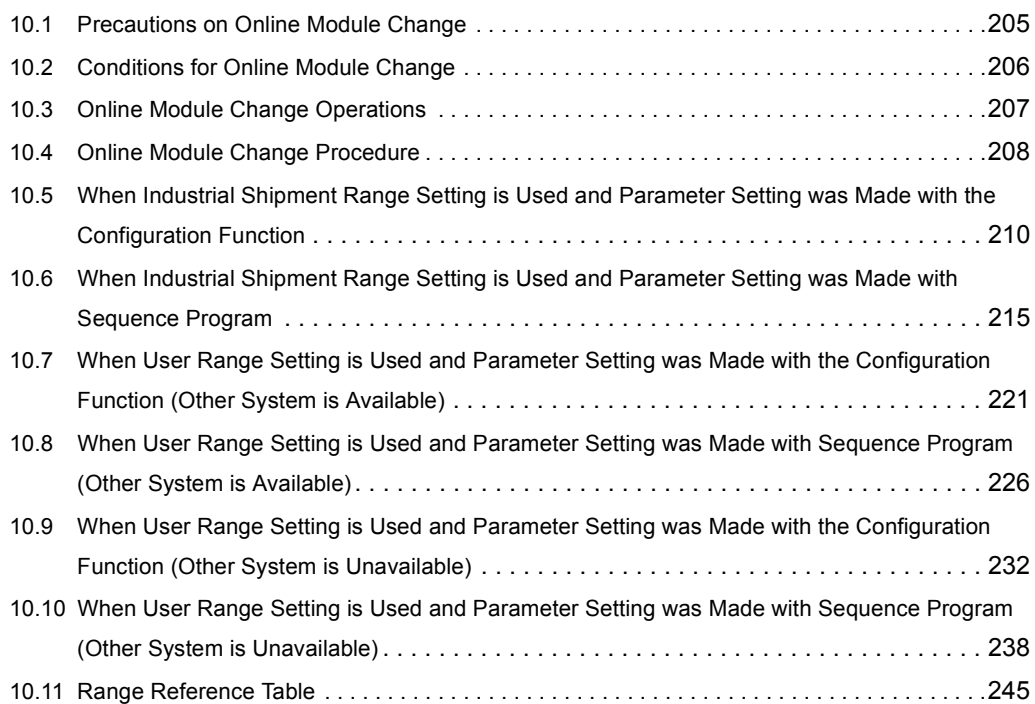

### **[CHAPTER 11 TROUBLESHOOTING](#page-247-0)** 246

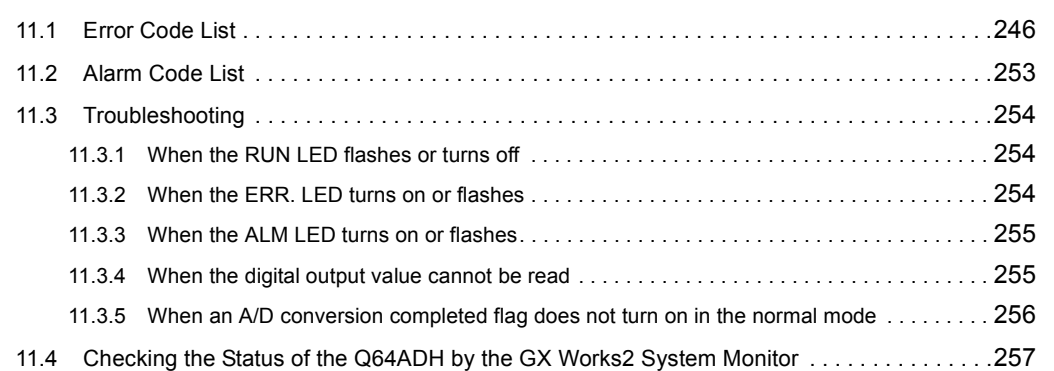

### [APPENDICES](#page-259-0) 258

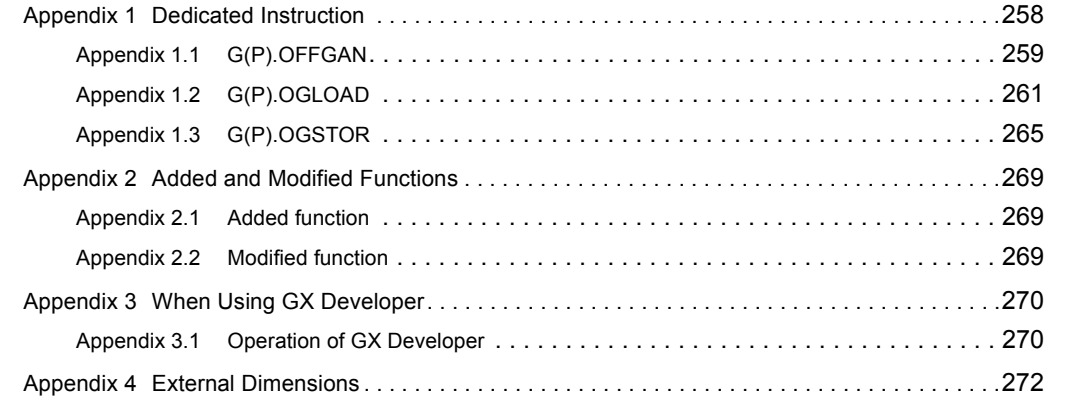

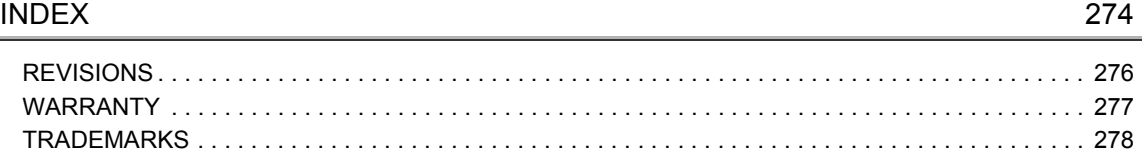

<span id="page-12-0"></span>In this manual, pages are organized and the symbols are used as shown below.

The following illustration is for explanation purpose only, and should not be referred to as an actual documentation.

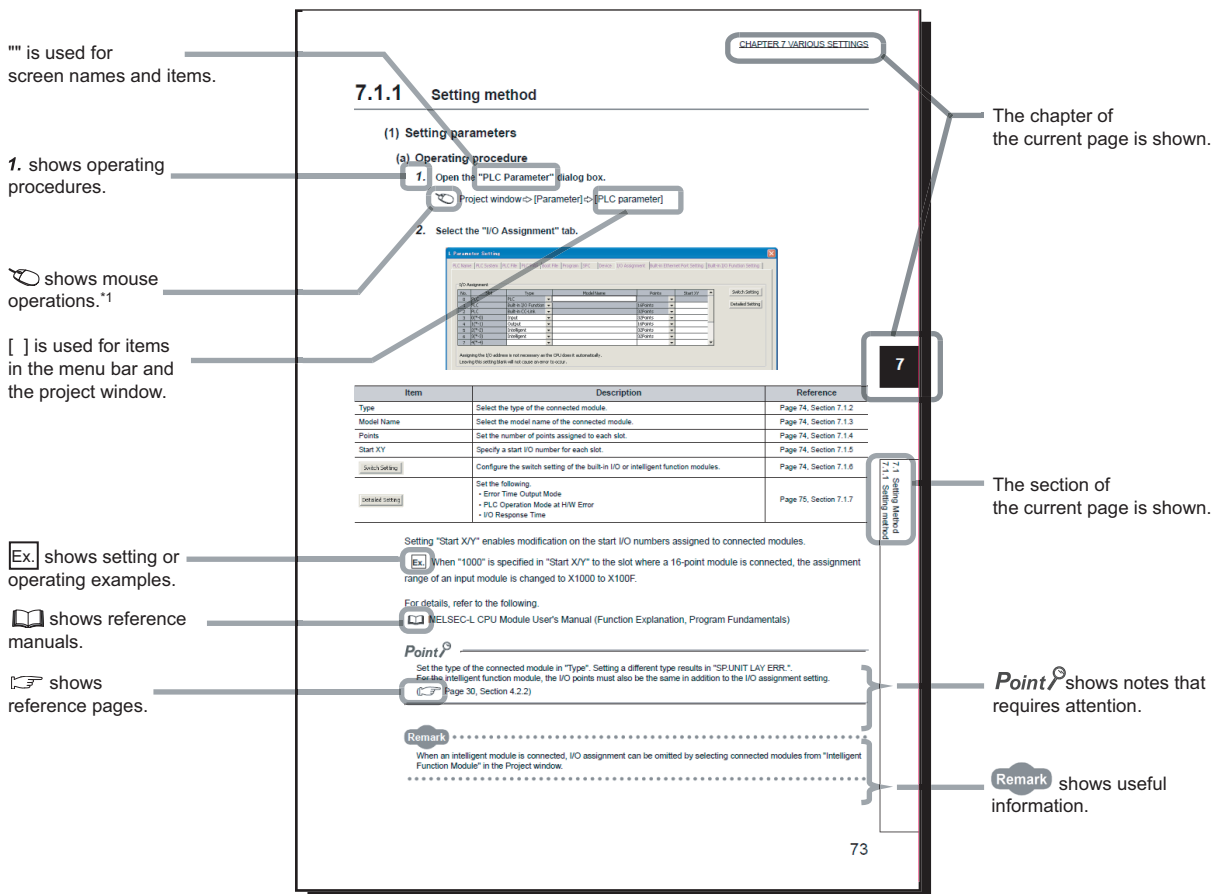

\*1 The mouse operation example is provided below.

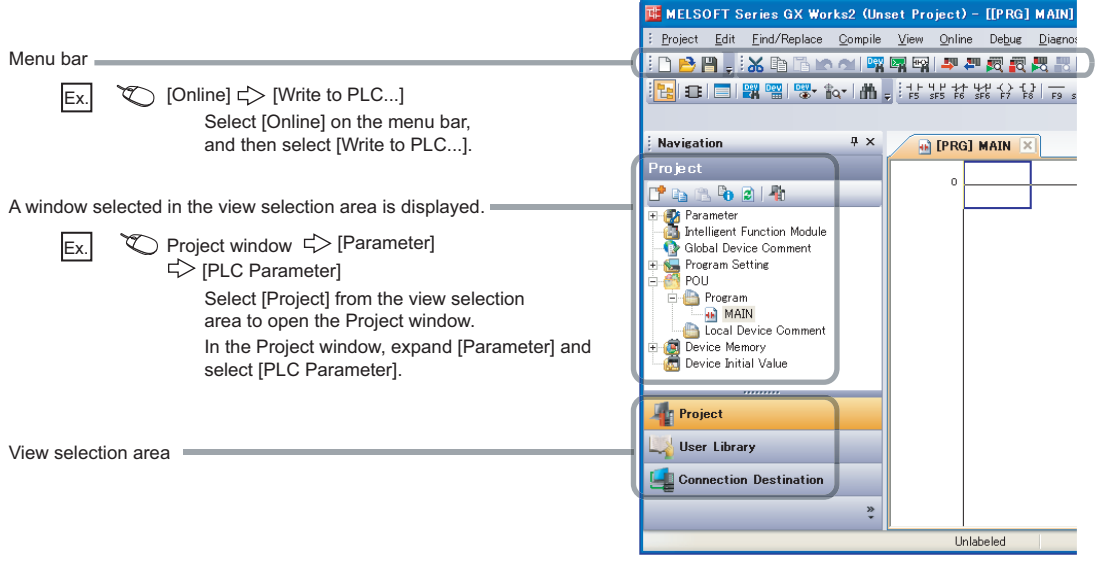

Pages describing instructions are organized as shown below.

The following illustration is for explanation purpose only, and should not be referred to as an actual documentation.

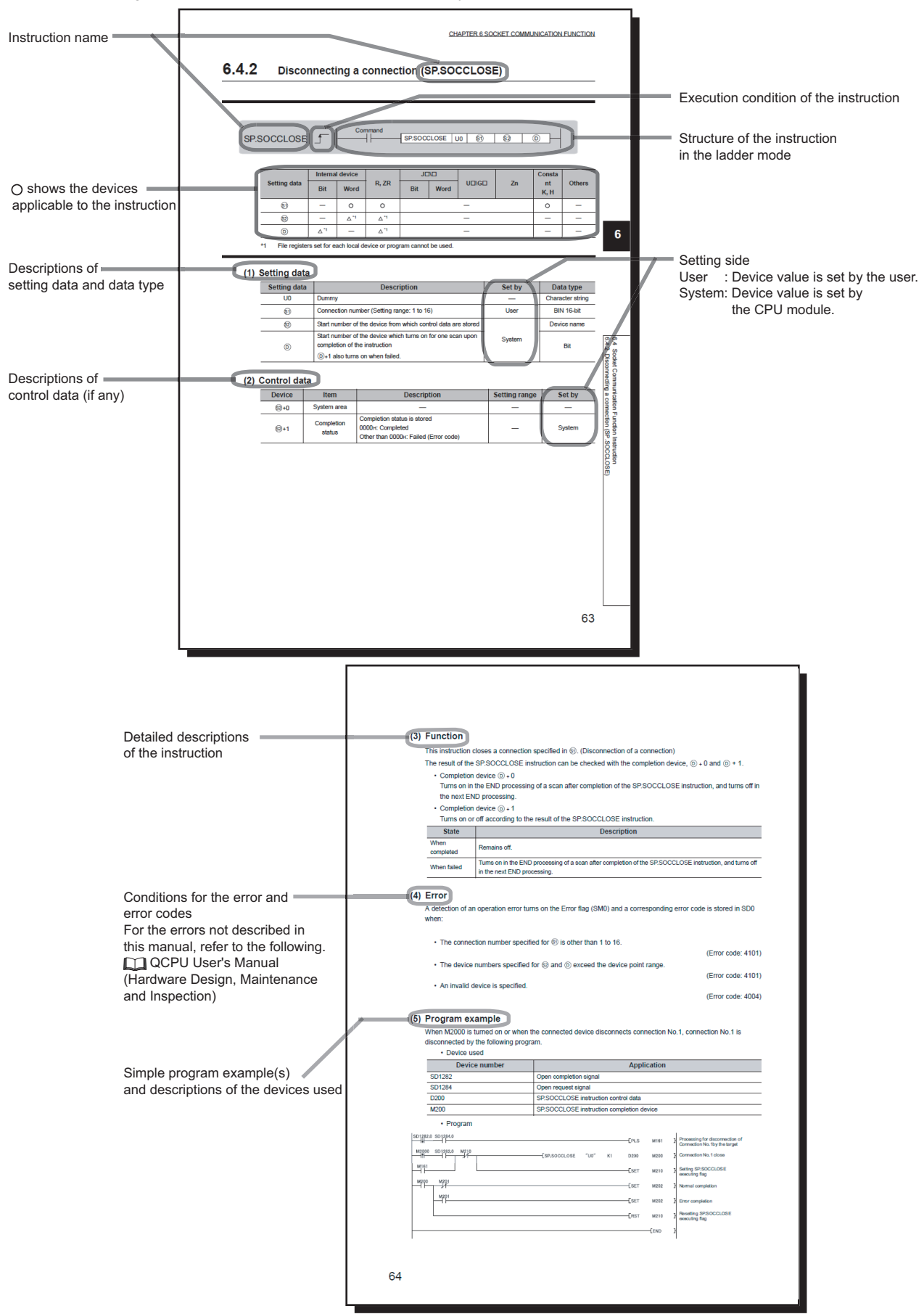

• Instructions can be executed under the following conditions.

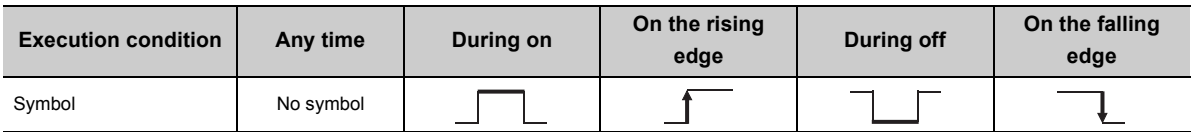

• The following devices can be used.

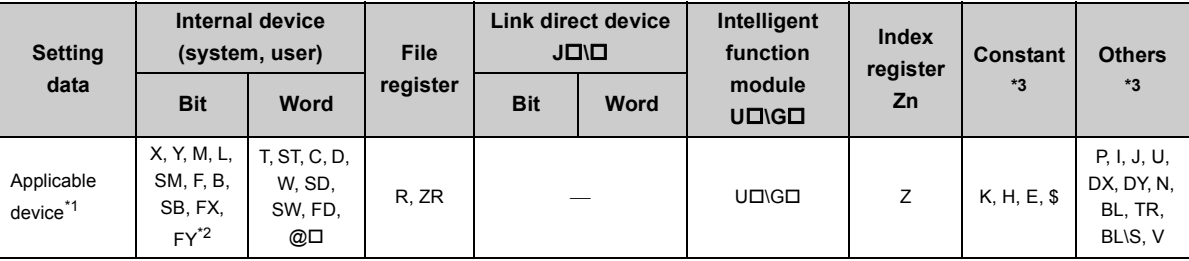

\*1 For details on each device, refer to the following.

QnUCPU User's Manual (Function Explanation, Program Fundamentals)

Qn(H)/QnPH/QnPRHCPU User's Manual (Function Explanation, Program Fundamentals)

- \*2 FX and FY can be used for bit data only, and FD for word data only.
- \*3 In the "Constant" and "Others" columns, a device(s) that can be set for each instruction is shown.
	- The following data types can be used.

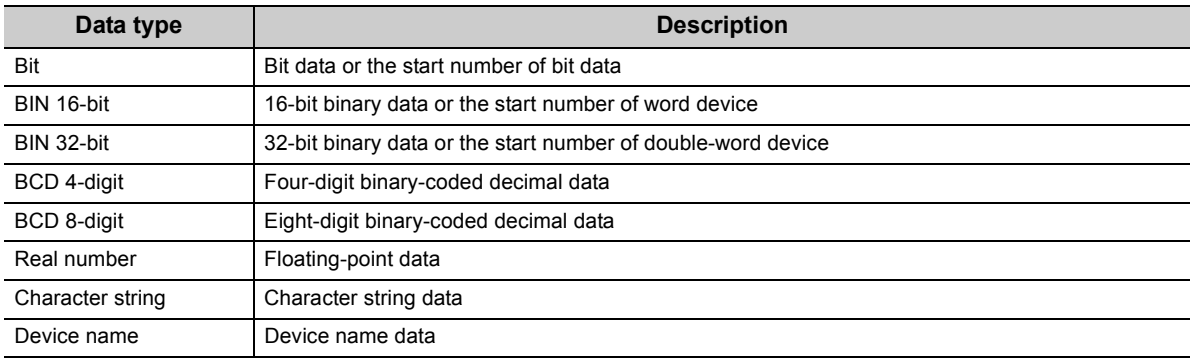

<span id="page-15-0"></span>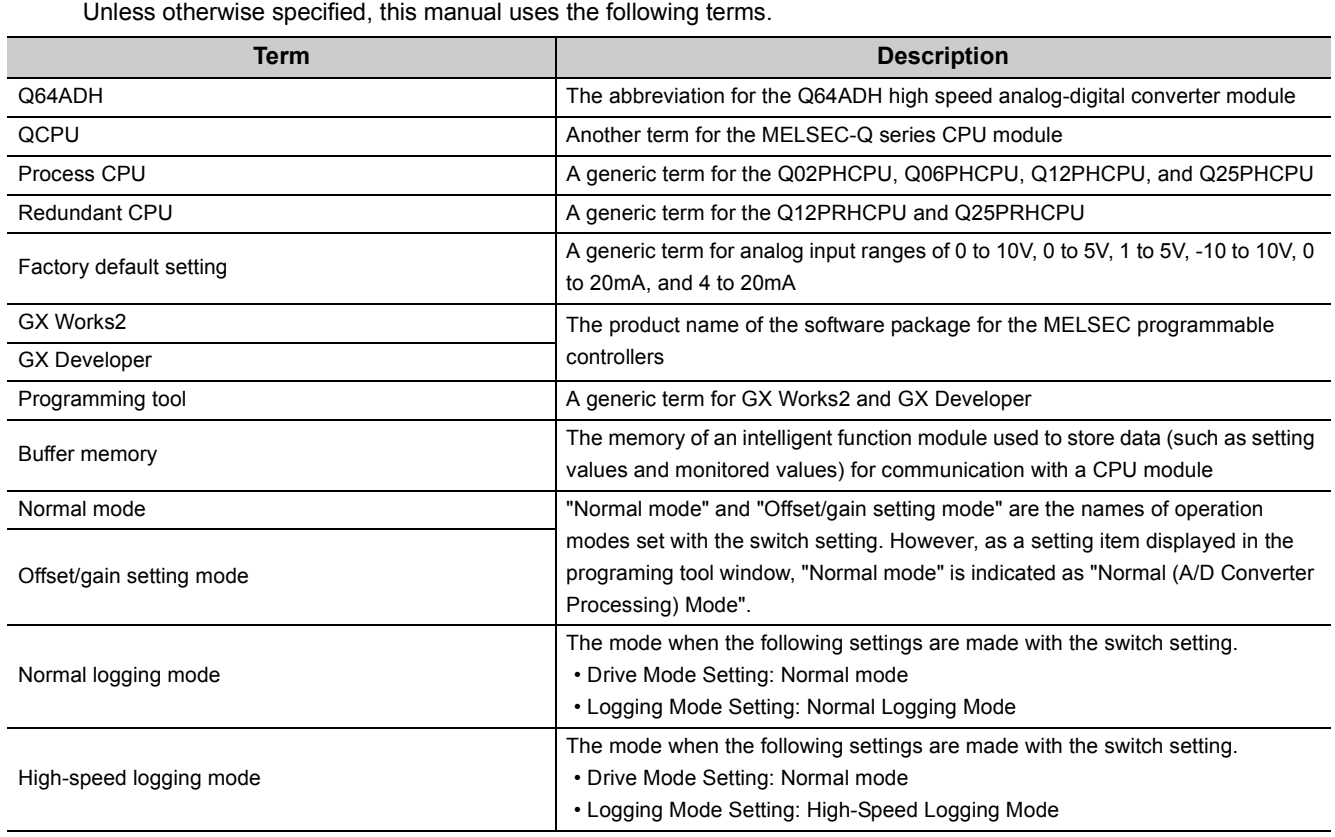

## **PACKING LIST**

<span id="page-15-1"></span>The product package contains the following.

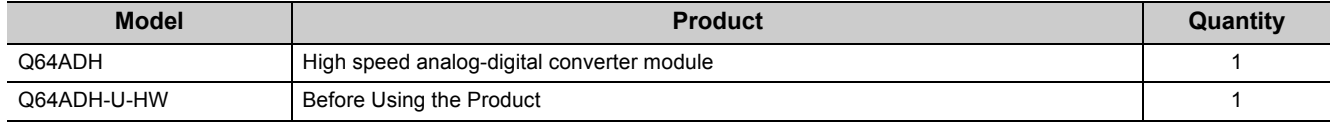

## <span id="page-16-0"></span>**CHAPTER 1 OVERVIEW**

## <span id="page-16-1"></span>**1.1 Features**

### **(1) High-speed conversion**

The high-speed conversion of 20µs/channel is achieved.

### **(2) Detailed control by high resolution**

In all analog input ranges, the high resolution of 1/20000 is achieved.

### **(3) Reliability by high accuracy**

The accuracy for the maximum value of the digital output value is  $\pm 0.1\%$  (25 $\pm 5\degree$ C),  $\pm 0.2\%$  (0 to 55 $\degree$ C).

### **(4) Operation of digital output value by each function**

The scaling function, shift function, digital clipping function and difference conversion function can represent the digital output value in a numeric value easy to understand according to the use environment.

### **(5) Comparing/monitoring the measurement target**

By using the input signal error detection function, input range extended mode function, or warning output function (process alarm), the statuses of connected devices can be monitored easily.

### **(6) Logging function**

An analysis of data collected by logging function increases maintainability of used system. By using the high-speed logging mode, high-speed data collection at 20μs can be performed.

### **(7) Flow amount integration function**

The flow amount integration function executes the integral processing of input (instantaneous flow amount) from a flow meter and easily calculates the flow amount in a certain period. By registering/outputting the calculated flow amount, system operation can be improved and man-hours for programming can be reduced.

### **(8) Easy setting with GX Works2**

Sequence programming is reduced since the initial setting or auto refresh setting can be configured on the screen. In addition, setting status and operation status of modules can be checked easily.

#### **(9) Online module change**

Modules can be replaced without stopping the system.

**1**

## <span id="page-18-0"></span>**CHAPTER 2 SYSTEM CONFIGURATION**

This chapter describes the system configuration of the Q64ADH.

## <span id="page-18-1"></span>**2.1 Applicable Systems**

This section describes applicable systems.

### **(1) Applicable CPU modules and base units, and number of mountable modules**

#### **(a) When mounted with a CPU module**

**\*\*\*\*\*\*\*\*\*\*\*** 

For the applicable CPU modules and base units, and the number of mountable modules, refer to the user's manual for the CPU module used.

Note the following when mounting modules with the CPU module.

- The power supply capacity may become insufficient depending on the combination with other modules or the number of mounted modules. Select the power supply capacity according to the modules to be used. If the power supply capacity is insufficient, change the combination of the modules.
- Mount the modules within the number of I/O points range of the CPU module. Modules can be mounted on any slot within the number of available slots.

**\*\*\*\*\*\*\*\*\*\*\*\*** 

**Remark**

To use a C Controller module with the Q64ADH, refer to the C Controller Module User's Manual.

#### **(b) When mounted on MELSECNET/H remote I/O station**

For an applicable MELSECNET/H remote I/O station and base units, and the number of mountable modules, refer to the Q Corresponding MELSECNET/H Network System Reference Manual (Remote I/O network).

**2**

### **(2) For multiple CPU system**

When using the Q64ADH in a multiple CPU system, refer to the following manual.

•  $\Box$  QCPU User's Manual (Multiple CPU System)

### **(3) For online module change**

The Q64ADH supports online module change. For details, refer to the following.

• Online Module Change Procedure ( $\sqrt{F}$  [Page 205, CHAPTER 10\)](#page-206-2)

### **(4) Applicable software packages**

The following table lists relation between the system including the Q64ADH and software package. A programming tool is required to use the Q64ADH.

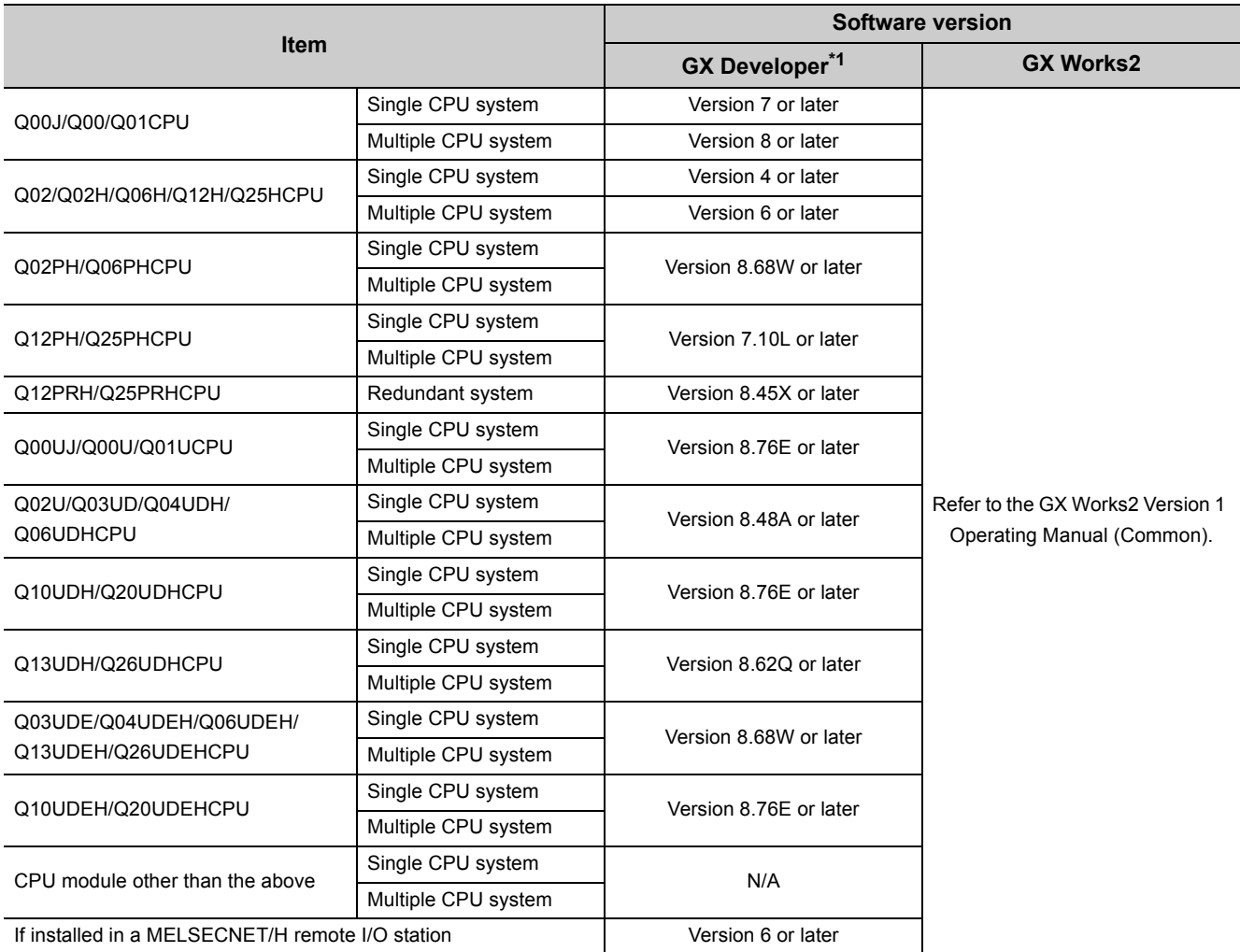

\*1 GX Configurator-AD is not supported. When using GX Developer, set initial settings on a sequence program.

### $Point<sup>°</sup>$

When using GX Works2, refer to the following.

GX Works2 Version1 Operating Manual (Common)

GX Works2 Version1 Operating Manual (Intelligent Function Module)

## <span id="page-20-0"></span>**2.2 How to Check the Function Version and Serial Number**

The function version and serial number of the Q64ADH can be checked on the rating plate, front part of a module, or system monitor of a programming tool.

### **(1) Checking on rating plate**

The rating plate is on the side of the Q64ADH.

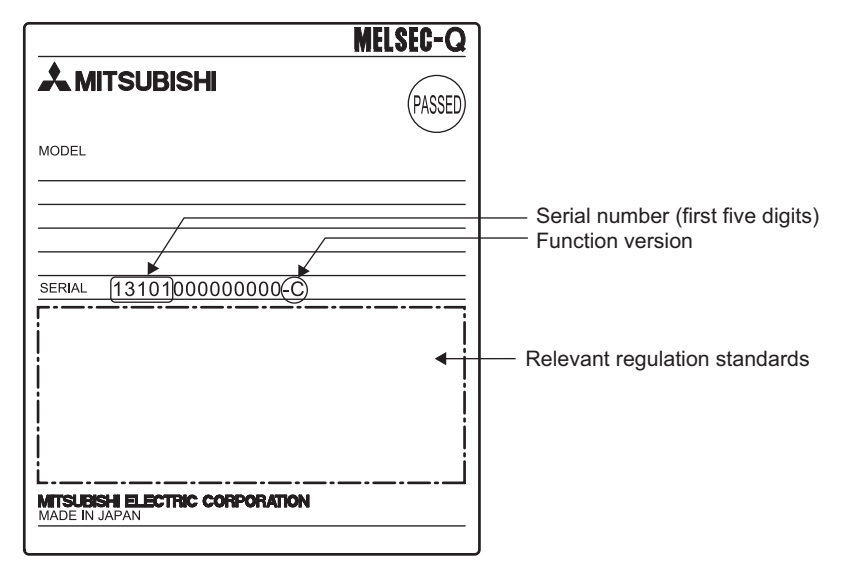

### **(2) Checking on the front part (bottom part) of module**

The function version and serial number on the rating plate are also shown on the front part (bottom part) of the module.

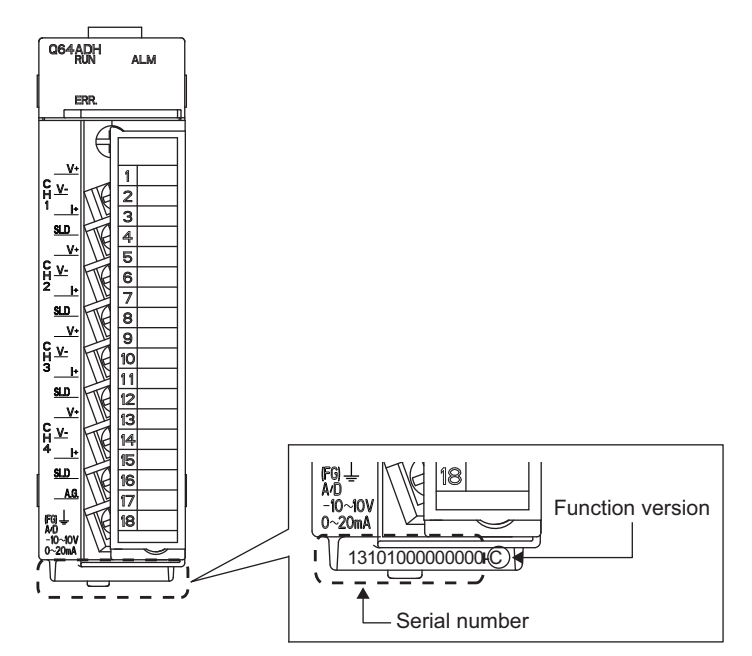

### **(3) Checking on the system monitor**

The function version and serial number can be checked on the "Product Information List" window.

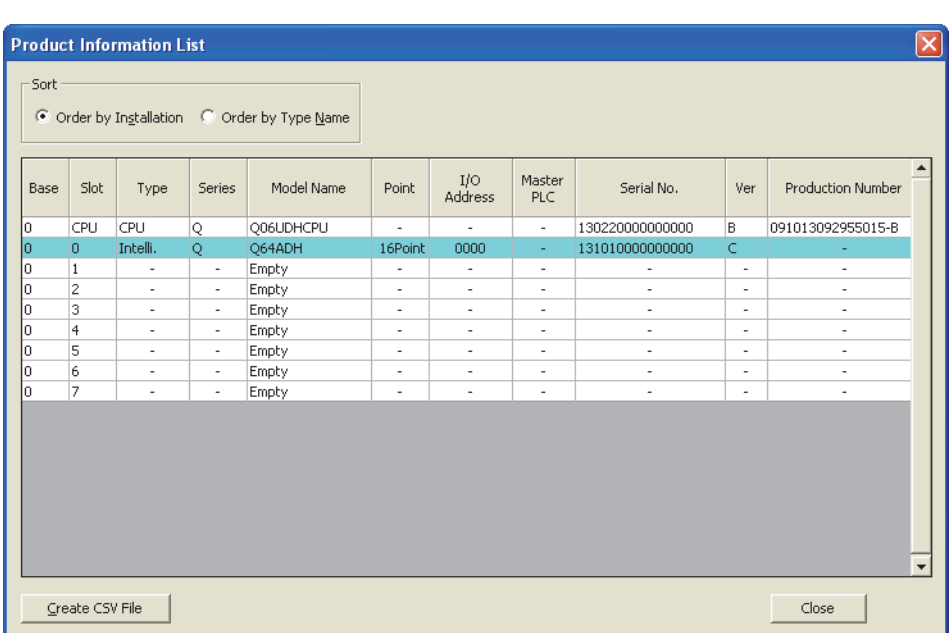

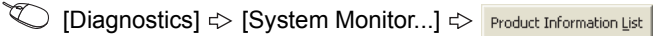

### **(a) Displaying product number**

For the Q64ADH, "-" is displayed since the product number display is not supported.

### $Point<sup>0</sup>$

The serial number displayed on the product information list of a programming tool may differ from that on the rating plate and on the front part of the module.

- The serial number on the rating plate and front part of the module indicates the management information of the product.
- The serial number displayed on the product information list of a programming tool indicates the function information of the product.

The function information of the product is updated when a new function is added.

## <span id="page-22-0"></span>**CHAPTER 3 SPECIFICATIONS**

This chapter describes general specifications, performance specifications, I/O conversion characteristic, accuracy, and function list.

## <span id="page-22-1"></span>**3.1 General Specifications**

For the general specifications of the Q64ADH, refer to the following.

•  $\Box$  QCPU User's Manual (Hardware Design, Maintenance and Inspection)

**3**

## <span id="page-23-0"></span>**3.2 Performance Specifications**

This section describes the performance specifications of the Q64ADH.

## <span id="page-23-1"></span>**3.2.1 Performance specifications list**

The following table shows the performance specifications of the Q64ADH.

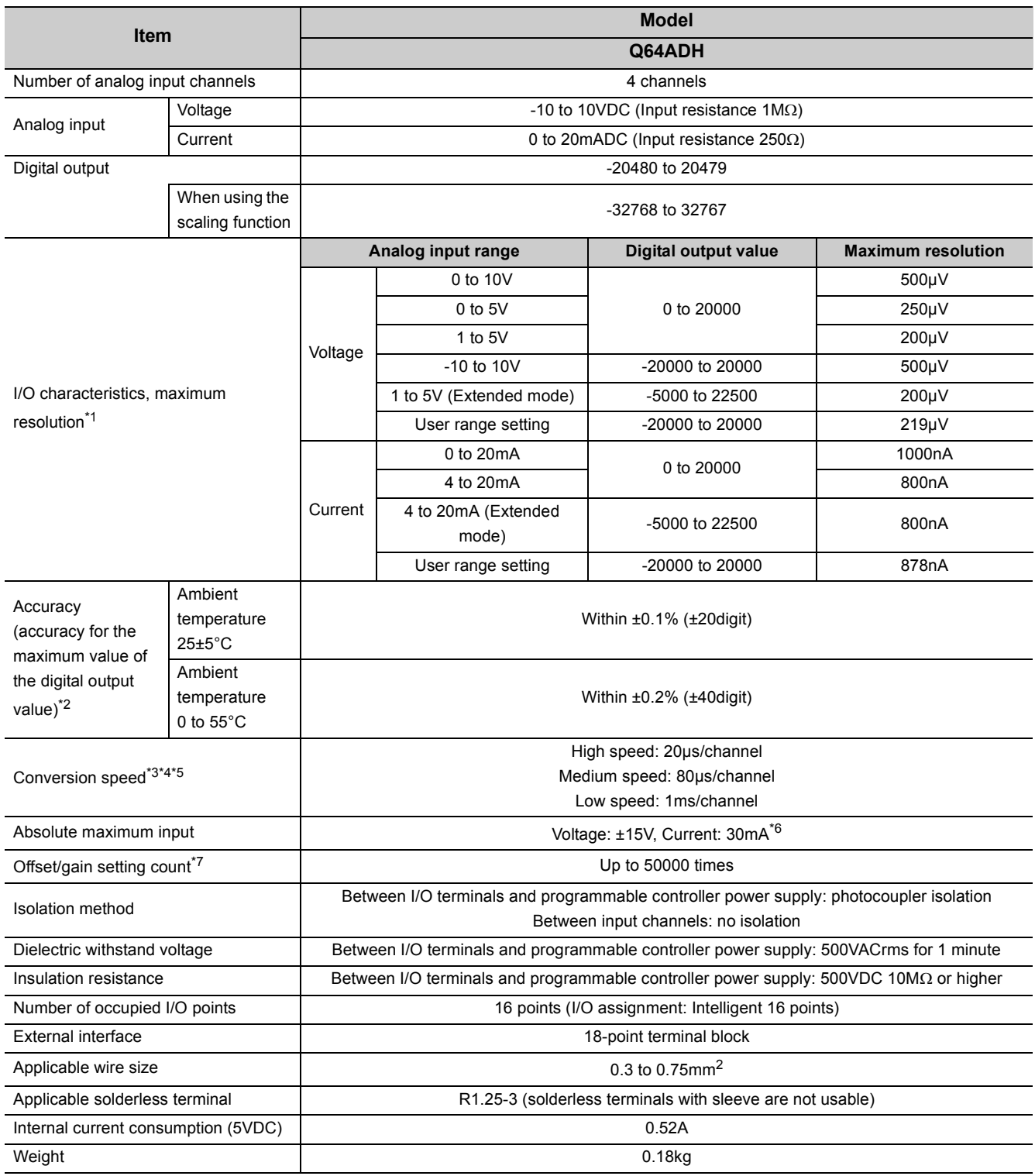

- \*1 For details on the I/O conversion characteristics, refer to the following.
	- I/O conversion characteristic of A/D conversion ( $\sqrt{P}$  [Page 24, Section 3.2.2\)](#page-25-0)
- \*2 Except when receiving noise influence.
- \*3 The default value is 20µs/channel.
- \*4 The logging function (normal logging mode) can be used at the medium speed (80μs/channel) or low speed (1ms/channel). The logging function (high-speed logging mode) can be used at the high speed (20μs/channel).
- \*5 The flow amount integration function can be used only in the low speed (1ms/channel).
- \*6 This is a momentary current value which does not cause damage to internal resistors of the module. The maximum input current value for constant application is 24mA.
- \*7 If the number of offset/gain settings exceeds 50000 times, an error occurs.

## <span id="page-25-0"></span>**3.2.2 I/O conversion characteristic of A/D conversion**

I/O conversion characteristic of the Q64ADH means the slope of the line connected between the offset value and gain value when converting the analog signal (voltage or current input) from outside of programmable controller to digital value.

### **(1) Offset value**

This is the analog input value (voltage or current) when the digital output value becomes 0.

### **(2) Gain value**

This is the analog input value (voltage or current) when the digital output value becomes 20000.

### **(3) Voltage input characteristic**

The following graph shows the voltage input characteristic.

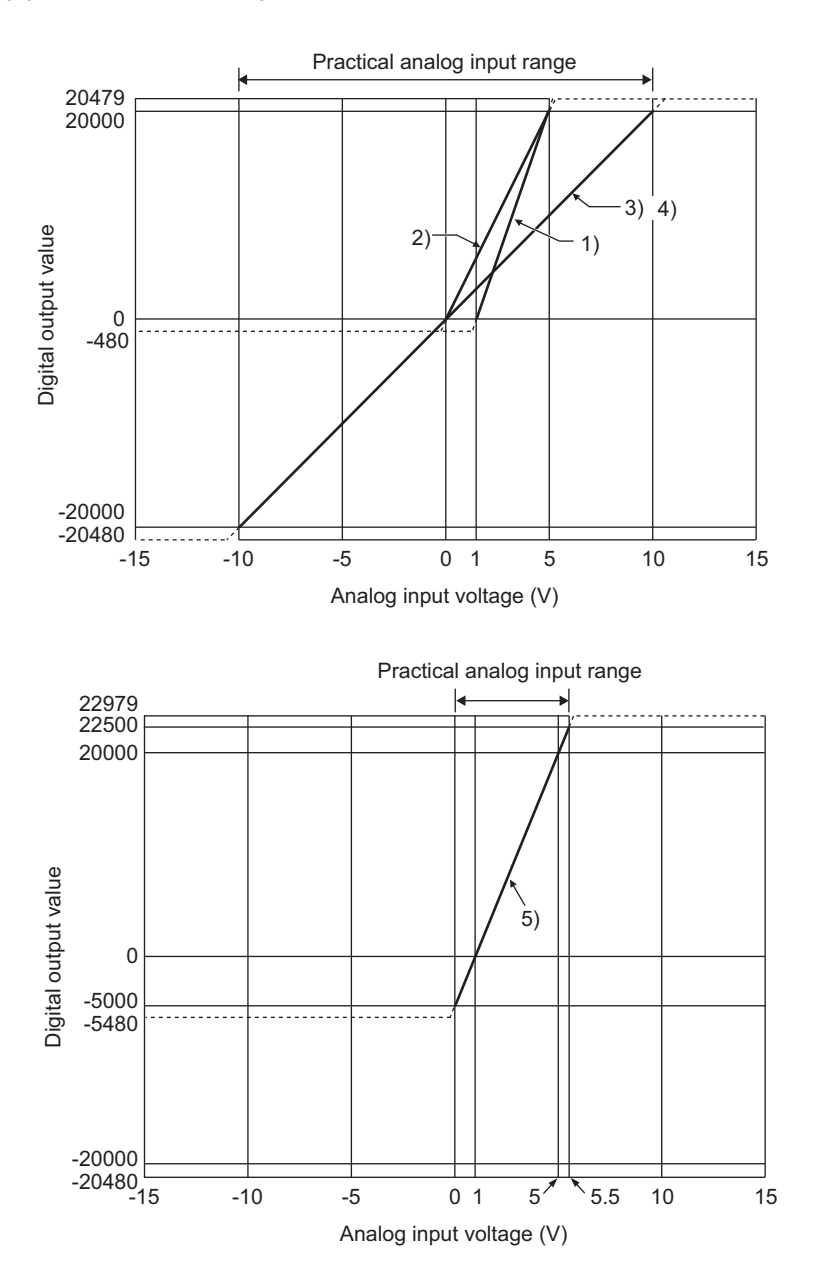

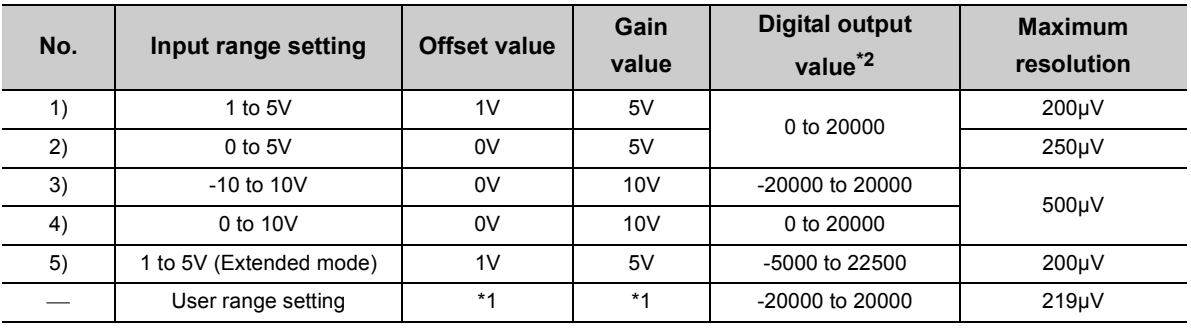

**3**

- \*1 Set the offset value and gain value in the user range setting within the range satisfying the following conditions. If the following conditions are not satisfied, A/D conversion may not be properly performed. • Setting range for offset value and gain value: -10 to 10V
	- ((gain value) (offset value))  $\geq 4.0$ V
- \*2 When analog input is performed exceeding the range of digital output value, the digital output value is fixed to the maximum or minimum.

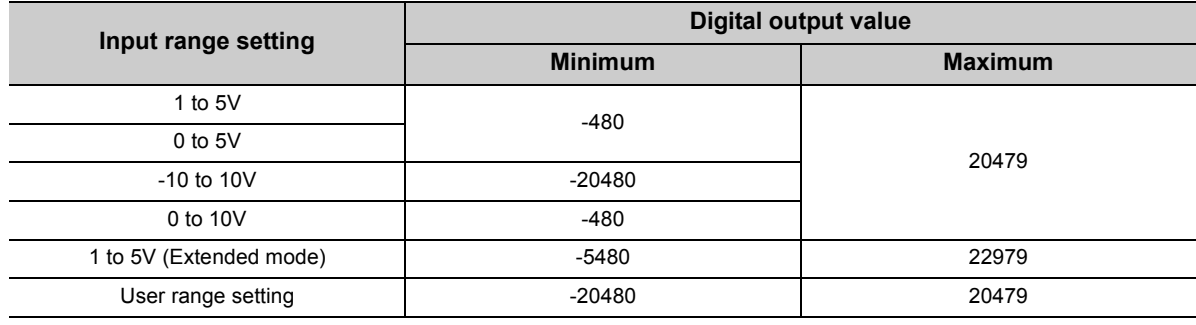

### $Point<sup>°</sup>$

- Use the value within the practical analog input range and practical digital output range. If a value is out of the range, the maximum resolution and accuracy may not fall within the range of performance specifications. (Do not use the value in the dotted line region in the graph of voltage input characteristic.)
- Do not input ±15V or more. This may damage the elements.

### **(4) Current input characteristic**

The following graph shows the current input characteristic.

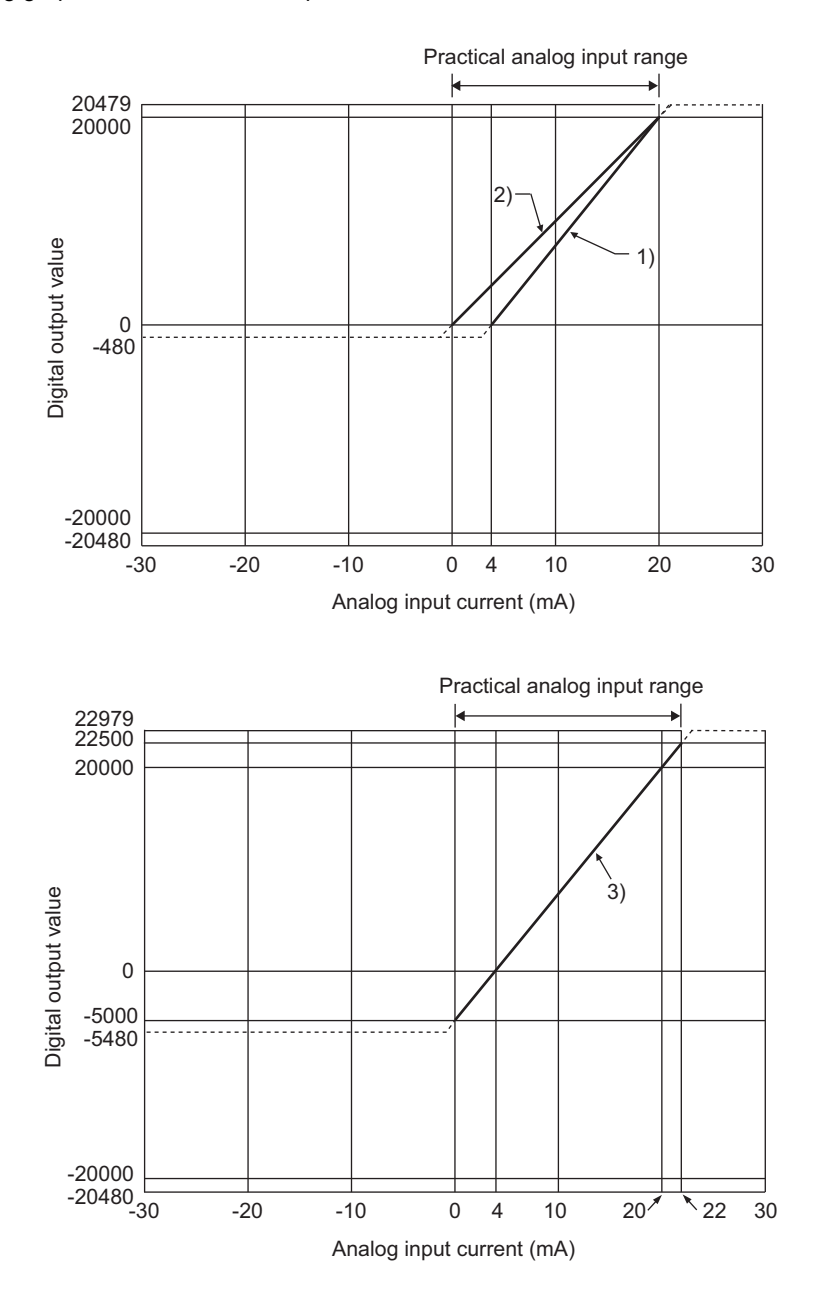

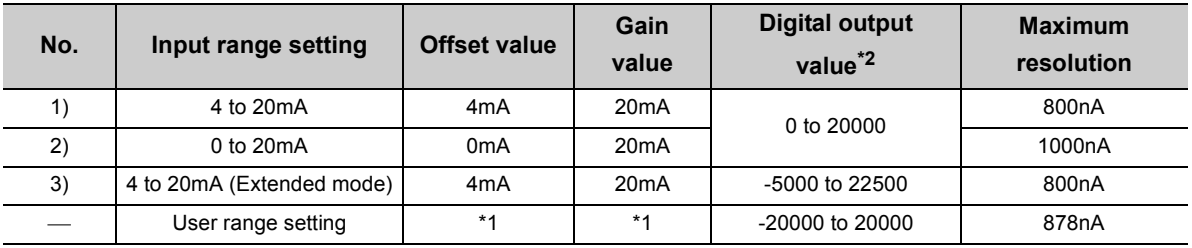

**3**

- \*1 Set the offset value and gain value in the user range setting within the range satisfying the following conditions. If the following conditions are not satisfied, A/D conversion may not be properly performed.  $\cdot$  gain value  $\leq$  20mA, offset value  $\geq$  0mA
	- $\cdot$  ((gain value) (offset value))  $\geq$  16.0mA
- \*2 When analog input is performed exceeding the range of digital output value, the digital output value is fixed to the maximum or minimum.

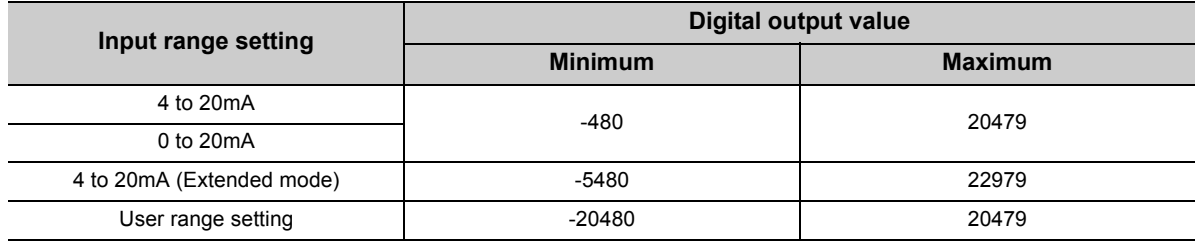

### $Point<sup>9</sup>$

- Use the value within the practical analog input range and practical digital output range. If a value is out of the range, the maximum resolution and accuracy may not fall within the range of performance specifications. (Do not use the value in the dotted line region in the graph of current input characteristic.)
- Do not input a value of ±30mA or more. This may damage the elements.

## <span id="page-30-0"></span>**3.2.3 A/D conversion accuracy**

The A/D conversion accuracy of the Q64ADH is the accuracy for the maximum value of digital output value. Even when changing the offset/gain setting and input range to change the input characteristics, the accuracy does not change and is kept within the range of described performance specifications.

The following graph shows the fluctuation range of accuracy when the range of -10 to 10V is selected. The accuracy is  $\pm 0.1$ % ( $\pm 20$  digit) when the ambient temperature is 25  $\pm 5$ °C and  $\pm 0.2$ % ( $\pm 40$  digit) when the ambient temperature is 0 to 55°C. (Excluding the case under noise effect.)

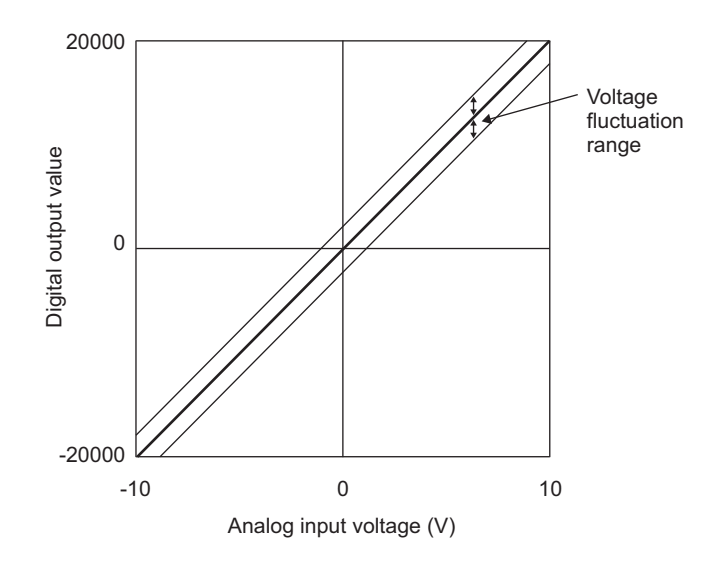

## <span id="page-31-0"></span>**3.2.4 Number of parameter settings**

Set the initial setting of the Q64ADH and the parameter setting of auto refresh setting so that the number of parameters, including these of other intelligent function modules, does not exceed the number of parameters that can be set in the CPU module.

For the maximum number of parameters that can be set in the CPU module (maximum number of parameter settings), refer to the following.

•  $\Box$  QCPU User's Manual (Hardware Design, Maintenance and Inspection)

### **(1) Number of Q64ADH parameters**

For the Q64ADH, the following number of parameters can be set per module.

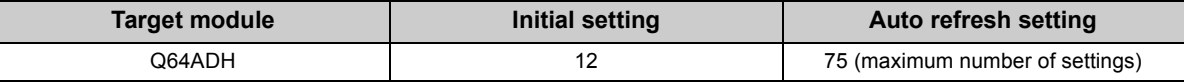

### **(2) Checking method**

The maximum number of parameter settings and the number of parameter settings set for the intelligent function module can be checked with the following operation.

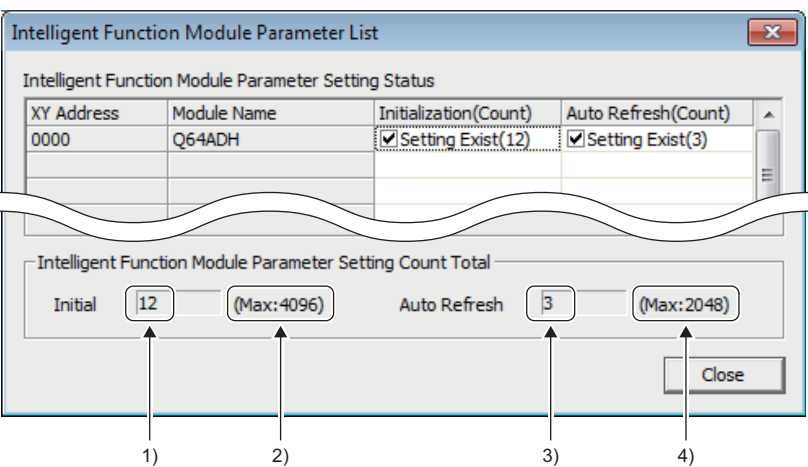

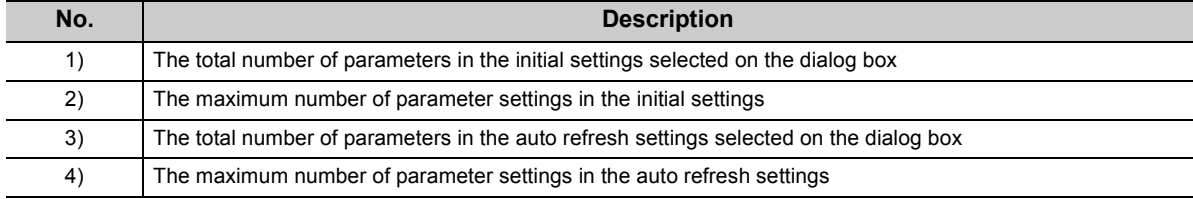

Project window  $\Leftrightarrow$  [Intelligent Function Module]  $\Leftrightarrow$  Right-click  $\Leftrightarrow$  [Intelligent Function Module Parameter List]

## <span id="page-32-0"></span>**3.3 Function List**

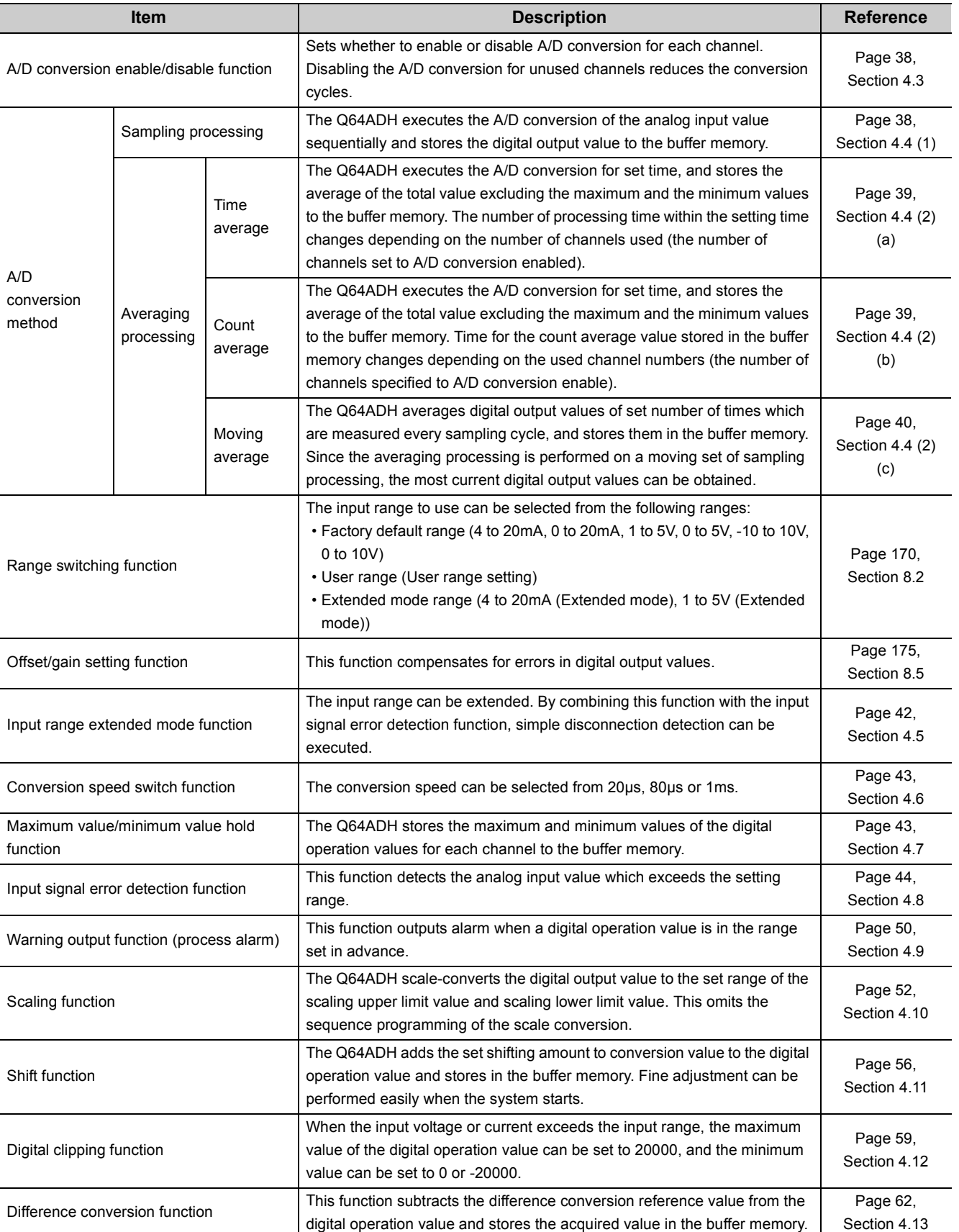

The following is the function list of the Q64ADH.

**3**

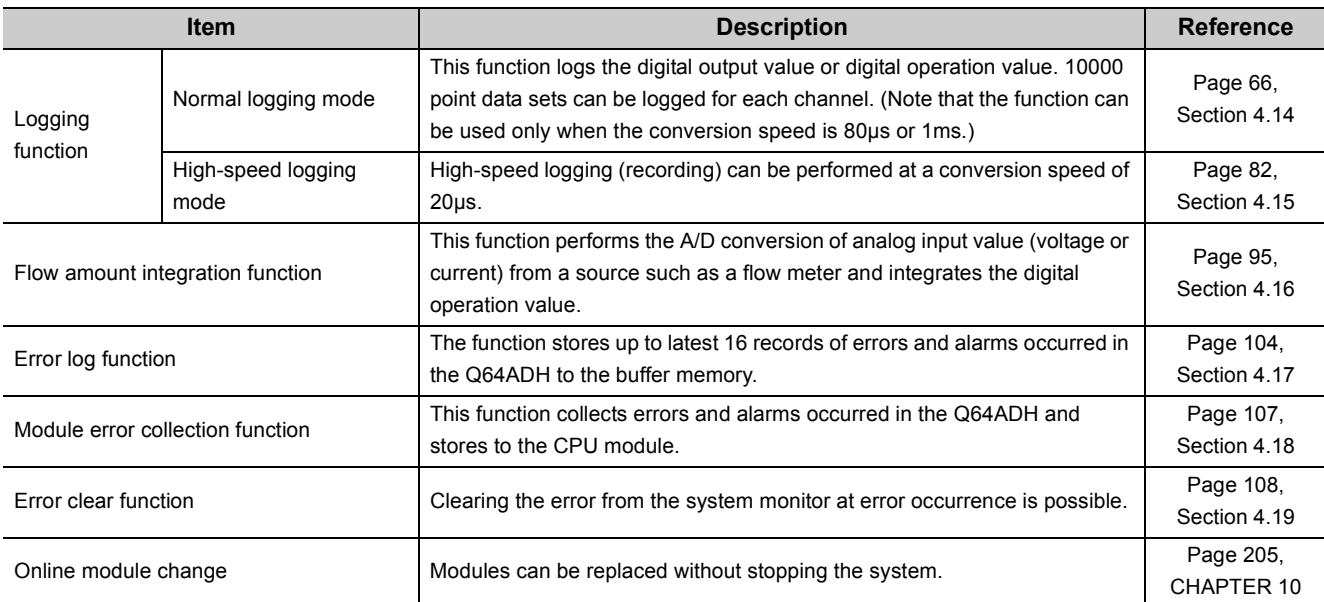

### **(1) Function availability in normal logging mode and in high-speed logging mode**

Available functions differ in between normal logging mode and high-speed logging mode. The table below lists the availability of functions.

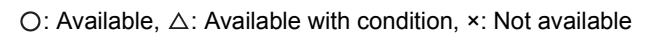

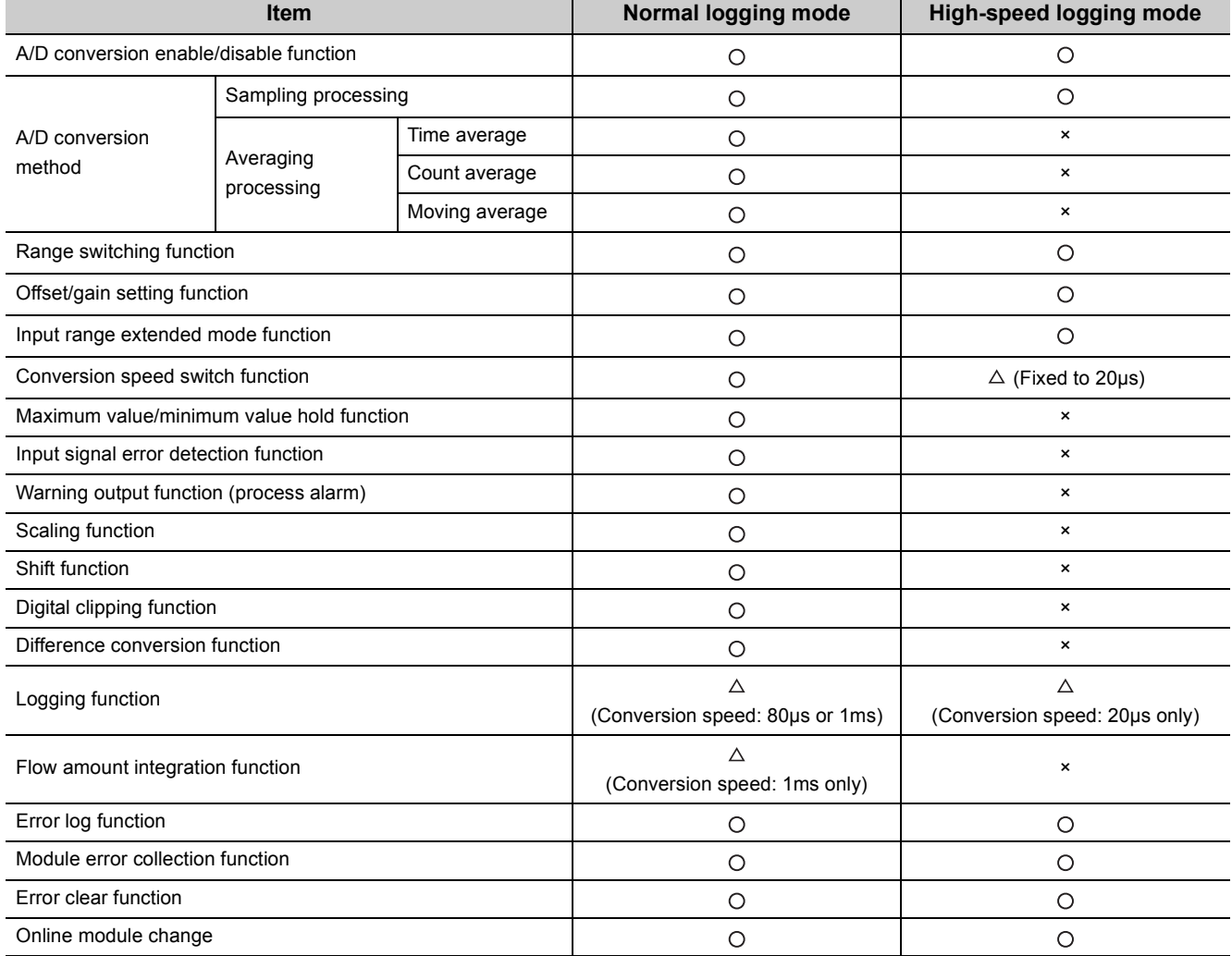

## <span id="page-34-0"></span>**CHAPTER 4 FUNCTIONS**

This chapter describes the details of the functions available in the Q64ADH, and the setting procedures for those functions.

For details on I/O signals and buffer memory, refer to the following.

- Details of I/O Signals  $(\sqrt{3})$  [Page 110, Section 5.2](#page-111-2))
- Details of Buffer Memory Addresses ( $\sqrt{r}$  [Page 131, Section 6.2\)](#page-132-1)

## <span id="page-34-1"></span>**4.1 Modes**

The Q64ADH provides the normal mode and offset/gain setting mode. Change the mode according to the function used.

Each mode is explained as follows:

### **(1) Normal mode**

The normal mode has the normal logging mode and high-speed logging mode. The term "normal mode" used in this manual covers the normal logging mode and high-speed logging mode.

### **(a) Normal logging mode**

This mode is for normal A/D conversion. The logging function whose conversion speed is 80μs or 1ms can be used.

### **(b) High-speed logging mode**

This mode is for using the high-speed logging function whose conversion speed is 20μs.

### **(2) Offset/gain setting mode**

This mode is for configuring the offset/gain setting. For details on the offset/gain setting, refer to the following.

• Offset/gain setting  $(\sqrt{P})$  [Page 175, Section 8.5](#page-176-2))

### **(3) Mode transition**

The following figure and table describe the transition condition for each mode.

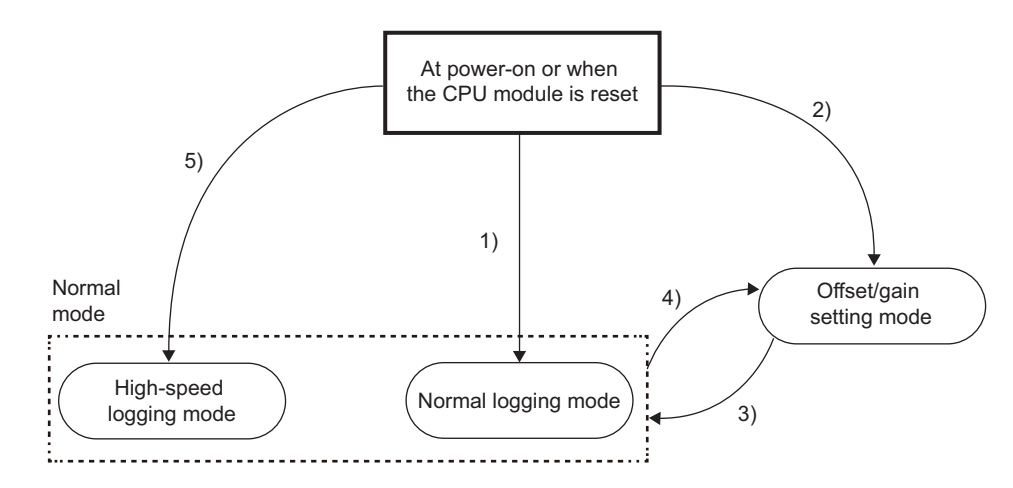

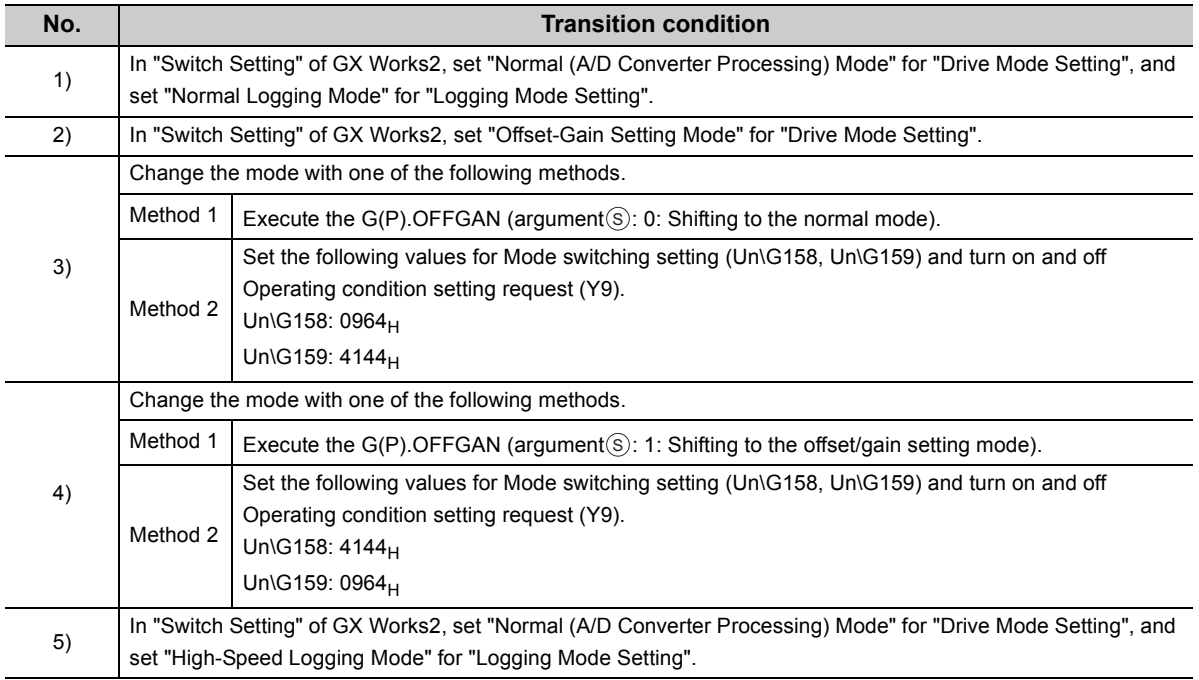

## $Point$

- In the state of startup in the offset/gain setting mode (above 2)), when the mode switches to the normal mode, the normal logging mode will start. To configure the offset/gain setting in the high-speed logging mode, start up in the high-speed logging mode by performing step 5) above, and switch to the offset/gain setting mode.
- If the mode switches from the normal logging mode to the offset/gain setting mode (above 4)) and then switches again, the normal logging mode will start. If the mode switches from the high-speed logging mode to the offset/gain setting mode (above 4)) and then switches again, the high-speed logging mode will start.
# **(4) Checking method**

The current mode can be checked with the following items.

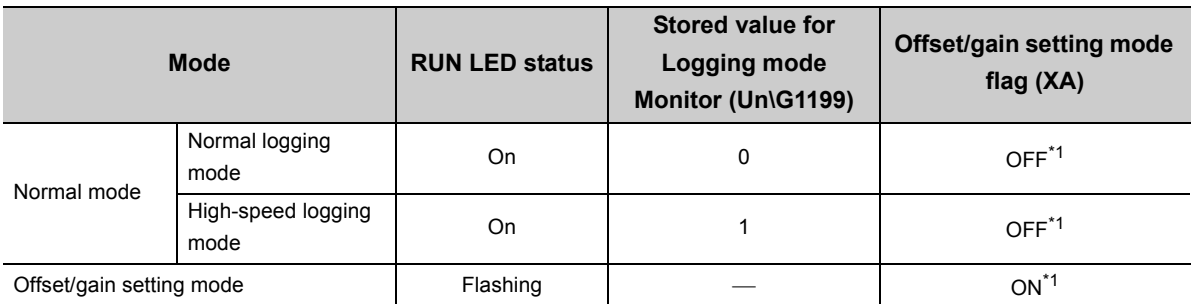

\*1 Status when User range write request (YA) is off

# <span id="page-37-0"></span>**4.2 Processing Each Function**

Analog input values and digital values from (1) to (5) are processed in the following orders. If multiple functions are enabled, the output of the first processed function is used as the input of the next function.

- High-speed logging mode Digital output value Digital operation value Maximum value Logging data Minimum value Integrated flow amount Analog input (CH1 to CH4) Averaging processing Digital clipping function Scaling function Shift function **Difference** conversion function Input signal error detection function Warning output function Logging function Flow amount integration  $f(u)$ Digital output value Digital operation value Analog input (CH1 to CH4) Logging function **Sampling** processing (Fixed)
- Normal logging mode

#### **(1) Digital output values**

Digital value obtained after sampling processing or averaging processing is stored.

#### **(2) Digital operation values**

 • In the normal logging mode, values obtained by computing digital output values using the digital clipping function, scaling function, shift function, or difference conversion function are stored. When none of these functions is used, the same values as digital output values are stored.

Logging data

• In the high-speed logging mode, the same values as digital output values are stored.

#### **(3) Maximum and minimum values**

- In the normal logging mode, the maximum and minimum digital operation values are stored.
- In the high-speed logging mode, the value is fixed to 0.

#### **(4) Logging data**

When the logging function is used, digital output values or digital operation values are collected. For details on the logging function, refer to the following.

- Logging function (normal logging mode) ( $\sqrt{P}$  [Page 66, Section 4.14\)](#page-67-0)
- Logging function (high-speed logging mode) ( $\sqrt{P}$  [Page 82, Section 4.15\)](#page-83-0)

#### **(5) Integrated flow amount**

When the flow amount integration function is used, an integrated flow amount is obtained through integration of digital operation values.

For details on the flow amount integration function, refer to the following.

• Flow amount integration function ( $\sqrt{P}$  [Page 95, Section 4.16\)](#page-96-0)

 $Point<sup>°</sup>$ 

- Digital output values, digital operation values, and maximum and minimum values that are obtained through average processing (time average/count average) are stored by the average process cycle.
- When the input signal error detection function is used, the A/D conversion process is suspended if an input signal error occurs. In this case, the digital output values, digital operation values, and maximum and minimum values are not updated, and the values immediately before the input signal error is detected are held. When the analog input signal returns to its normal value, the A/D conversion process restarts. For details, refer to the following.
	- Input signal error detection function  $(\sqrt{P})$  [Page 44, Section 4.8](#page-45-0))

# **4.3 A/D Conversion Enable/Disable Function**

Sets whether to enable or disable A/D conversion for each channel. By disabling A/D conversion for the channels you are not using, the conversion cycle can be reduced.

#### **(1) Setting procedure**

- *1.* **Set A/D conversion enable/disable setting (Un\G0) to Enabled (0).**
- **2.** Turn Operating condition setting request (Y9) OFF  $\rightarrow$  ON  $\rightarrow$  OFF.

# **4.4 A/D Conversion Method**

Sets whether to perform sampling processing or averaging processing for each channel.

### **(1) Sampling processing**

Sequentially performs A/D conversion on the analog input values and stores the digital output values to the buffer memory.

Point

The conversion cycle is calculated by "Conversion speed × Number of used channels". Conversion can be enabled or disabled per channel, allowing you to reduce the conversion cycle by disabling A/D conversion for the channels that are not used.

Conversion cycle in the following settings **Ex.**

- Number of used channels (where A/D conversion is enabled): CH1 to CH3 (three channels in total)
- Conversion speed: 80µs (middle speed)

#### $80 \times 3 = 240$  (µs)

The conversion cycle is calculated to be  $240(\mu s)$ .

For details on conversion speed setting, refer to the following.

• Conversion Speed Switch Function ( $\circled{F}$  [Page 43, Section 4.6\)](#page-44-0)

#### **(2) Averaging processing**

Performs averaging processing on the digital output values for each channel, and stores the average values to the buffer memory.

There are three processes in averaging processing, as follows:

- Time average
- Count average
- Moving average

#### **(a) Time average**

Performs A/D conversion for a set time, averages the total without the maximum and minimum values, and stores the average value to the buffer memory.

The processing count within the setting time varies depending on the number of channels used (number of channels for which A/D conversion is enabled).

> Number of Number of  $p$  =  $\frac{\text{Set period of time}}{\text{(Number of channels used)} \times \text{Conversion speed}}$

**Ex.** The processing count for the following settings is calculated below:

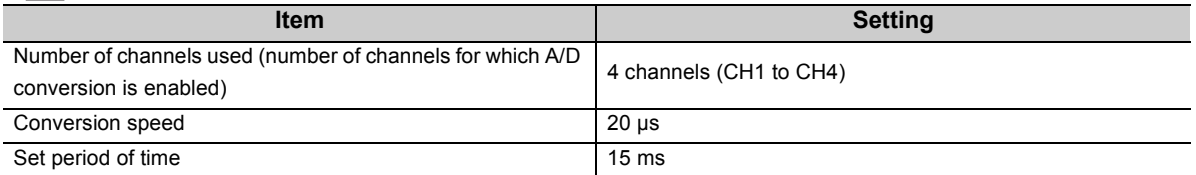

 $\frac{15}{(4 \times 0.02)}$  = 187.5 (times)  $\cdot \cdot$  Drop the fractional part

 $\rightarrow$  Time is measured 187 times and the averaged value is output.

 $Point<sup>9</sup>$ 

The valid lower limit setting value for the time average is calculated by "(minimum processing count of  $4) \times$  (conversion speed) × (number of channels used)".

**Ex.** If a maximum of 4 channels are used (conversion speed: low speed):

 $4 \times 1.0 \times 4 = 16$  ms

If the processing count becomes less than 4 due to the setting time, an error occurs, and a digital output value comes out to 0 (zero).

#### **(b) Count average**

Performs A/D conversion a set number of times, averages the total without the maximum and minimum values, and stores the average value to the buffer memory.

The time it takes for the count average value to be stored to the buffer memory varies depending on the number of channels used (number of channels for which A/D conversion is enabled).

Processing time = Set number of times  $\times$  (Number of channels used  $\times$  Conversion speed)

**Ex.** The processing time for the following settings is calculated below:

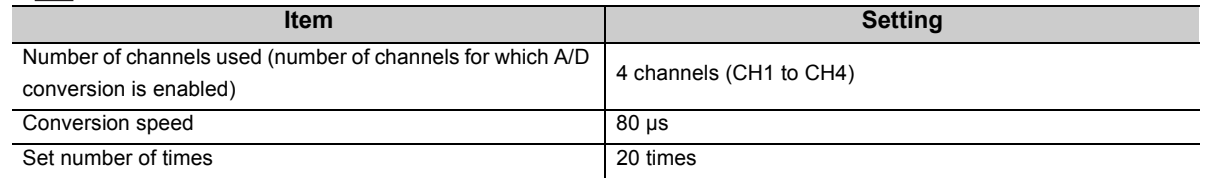

 $20 \times (4 \times 0.08) = 6.4$  (ms)  $\rightarrow$  An average value is output every 6.4 ms.

 $Point<sup>°</sup>$ 

Because the count average requires a sum of at least two counts, not counting the maximum and minimum values, the set number of times should be set to 4 or more.

#### **(c) Moving average**

Takes the average of digital output values sampled over a set number of sampling cycles, and stores it to the buffer memory.

Since the averaging processing is performed on a moving set of sampling processing, the most current digital output values can be obtained.

The moving average processing for a set number of times of 4 is shown below:

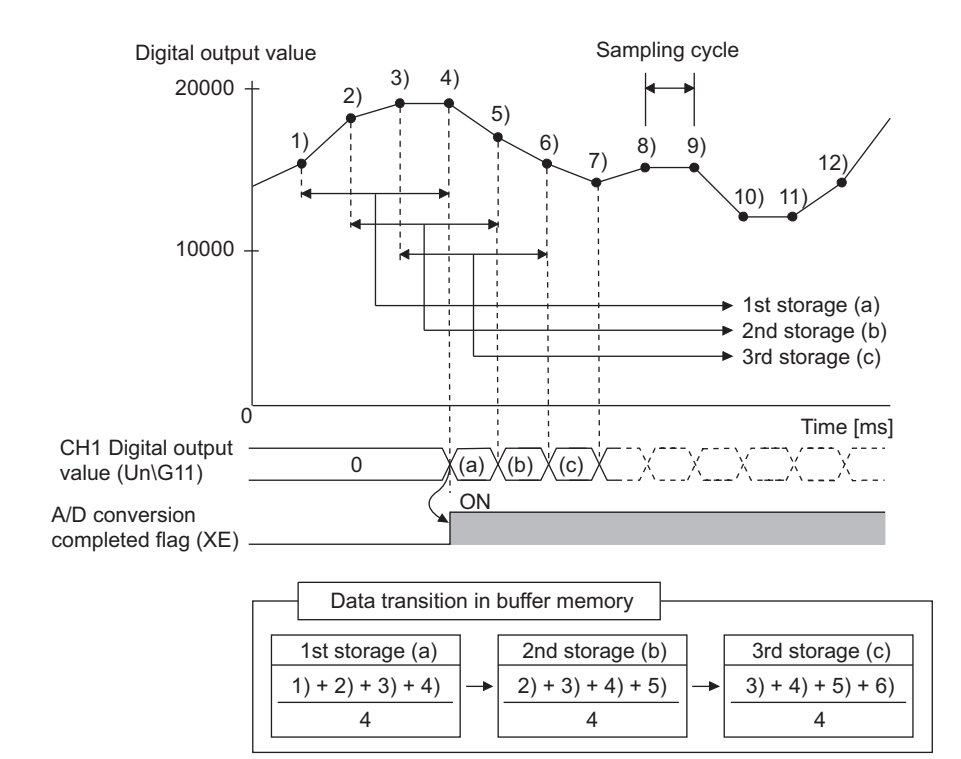

#### **(3) Setting procedure**

#### **(a) Sampling processing**

- *1.* **Set A/D conversion enable/disable setting (Un\G0) to Enabled (0).**
- *2.* **Set Averaging process setting (Un\G24) to Sampling processing (0).**
- **3.** Turn Operating condition setting request (Y9) OFF → ON → OFF.

#### **(b) Averaging processing**

- *1.* **Set A/D conversion enable/disable setting (Un\G0) to Enabled (0).**
- *2.* **Set the averaging process method in Averaging process setting (Un\G24).**

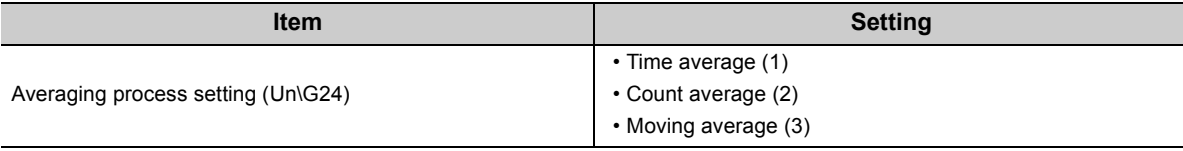

#### *3.* **Set CH Time Average/ Count Average/Moving Average (Un\G1 to Un\G4) to the average processing value.**

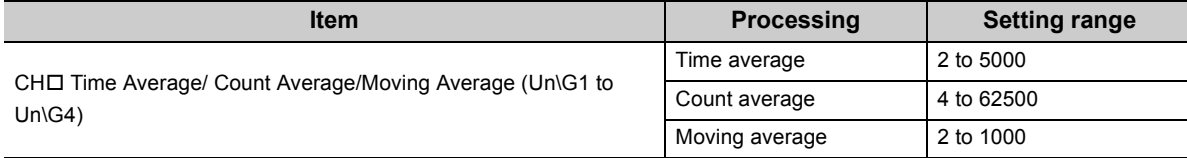

**4.** Turn Operating condition setting request (Y9) OFF  $\rightarrow$  ON  $\rightarrow$  OFF.

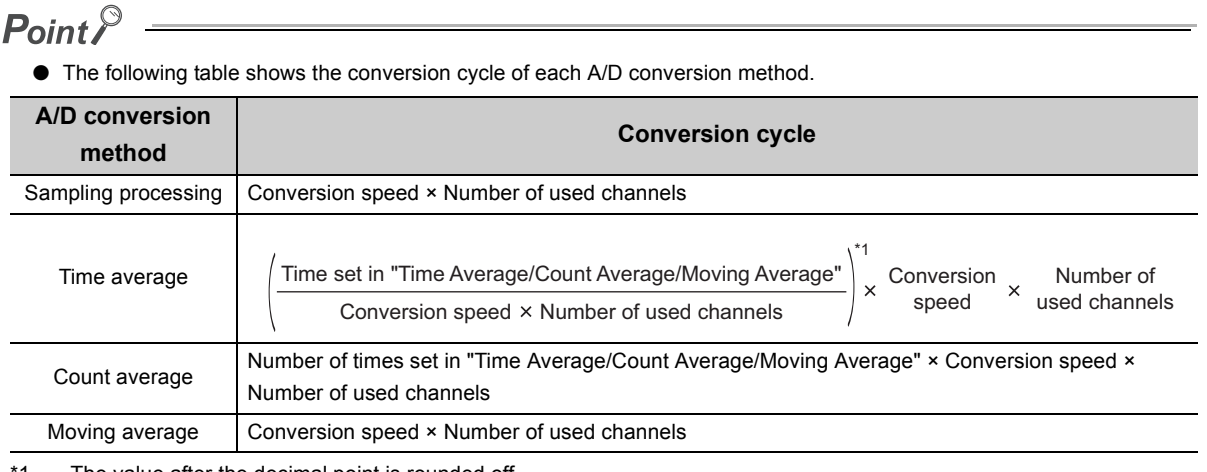

The value after the decimal point is rounded off.

● In the high-speed logging mode, only sampling processing can be used. Averaging processing cannot be used.

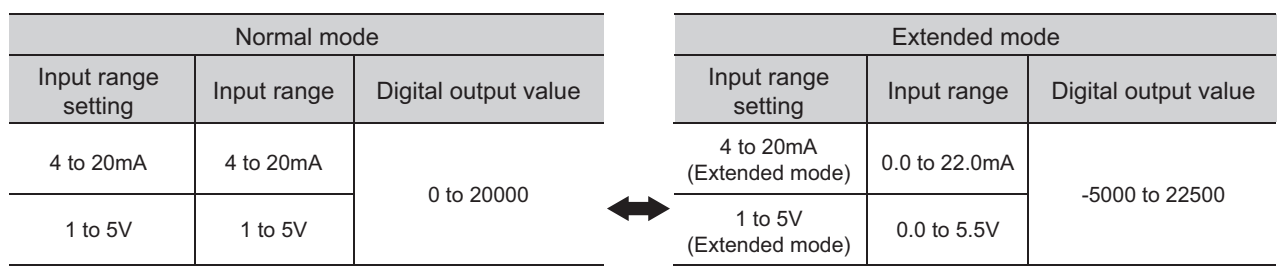

Using this function, the available input range in 4 to 20mA and 1 to 5V can be extended.

#### **(1) Overview**

- The analog input value can be monitored in the extended mode even if errors vary depending on sensors and the analog input value is less than 4mA or 1V in the input range of 4 to 20mA and 1 to 5V.
- The slope of Input/output characteristic of the extended mode is the same as that of the normal mode. However, the upper limit value and the lower limit value of the input range and the digital output value are extended.
- The maximum resolution is the same between the extended input range and the input range of 4 to 20mA and 1 to 5V. This enables the A/D conversion with higher resolution compared to the use of the input range of 0 to 20mA and 0 to 5V.

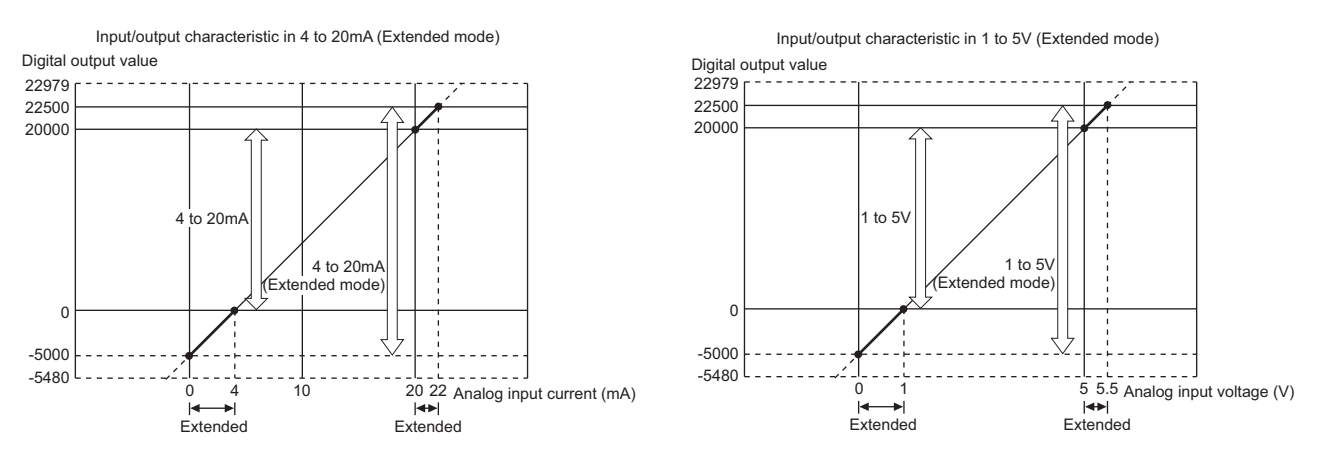

For details on the current input characteristic and voltage input characteristic, refer to the following.

• I/O conversion characteristic of A/D conversion  $(\sqrt{p})$  [Page 24, Section 3.2.2\)](#page-25-0)

#### **(2) Setting procedure**

Set the input range into the extended mode in the input range setting of the switch setting.

• Switch Setting  $(\sqrt{r})$  [Page 170, Section 8.2](#page-171-0))

# **Point**

If the input range extended mode function, scaling function, shift function, and difference conversion function are simultaneously used, the digital output value may exceed the range of -32768 to 32767. In this case, a value fixed at the upper limit value (32767) or at the lower limit value (-32768) is stored as a digital operation value.

• Processing Each Function ( $\circled{F}$  [Page 36, Section 4.2\)](#page-37-0)

# <span id="page-44-0"></span>**4.6 Conversion Speed Switch Function**

You can select from three conversion speeds:

- High speed: 20 µs/channel
- Medium speed: 80 µs/channel
- Low speed: 1 ms/channel

#### **(1) Setting procedure**

- *1.* **Set A/D conversion enable/disable setting (Un\G0) to Enabled (0).**
- *2.* **Set Conversion speed setting (Un\G26) to the appropriate conversion speed.**

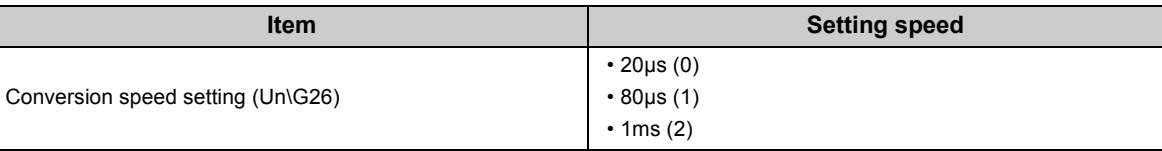

#### **3.** Turn Operating condition setting request (Y9) OFF → ON → OFF.

 $\mathsf{Point} \, \mathcal{P}$ 

In the high-speed logging mode, the conversion speed is fixed to 20μs (0).

# **4.7 Maximum Value/Minimum Value Hold Function**

Using this function, the maximum and minimum digital operation values can be stored to the buffer memory for each channel.

If averaging processing is specified, the values are updated per averaging process cycle. Otherwise they are updated per sampling cycle.

For a list of buffer memory addresses to which the values are stored, refer to the following.

• List of Buffer Memory Addresses ( $\widehat{\mathbb{F}^P}$  [Page 118, Section 6.1\)](#page-119-0)

#### **(1) Resetting maximum and minimum values**

Switching Maximum value/minimum value reset request (YD) or Operating condition setting request (Y9) from OFF  $\rightarrow$  ON  $\rightarrow$  OFF updates the maximum and minimum values with the current values.

#### **(2) Targets of the maximum and minimum values**

The maximum and minimum digital operation values are stored to the buffer memory. For details, refer to the following.

• Processing Each Function ( $\sqrt{F}$  [Page 36, Section 4.2\)](#page-37-0)

 $Point<sup>°</sup>$ 

In the high-speed logging mode, the maximum and minimum values are not updated.

# <span id="page-45-0"></span>**4.8 Input Signal Error Detection Function**

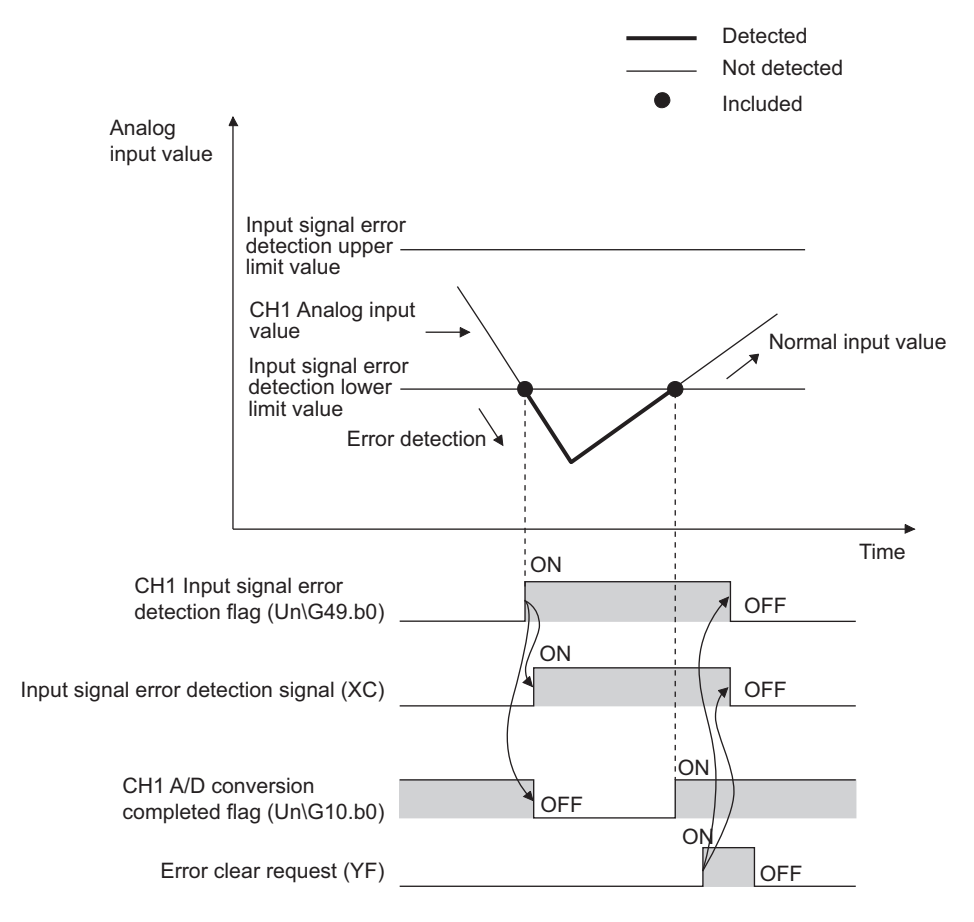

Detects any analog input value that is outside the setting range.

# **(1) Detection method**

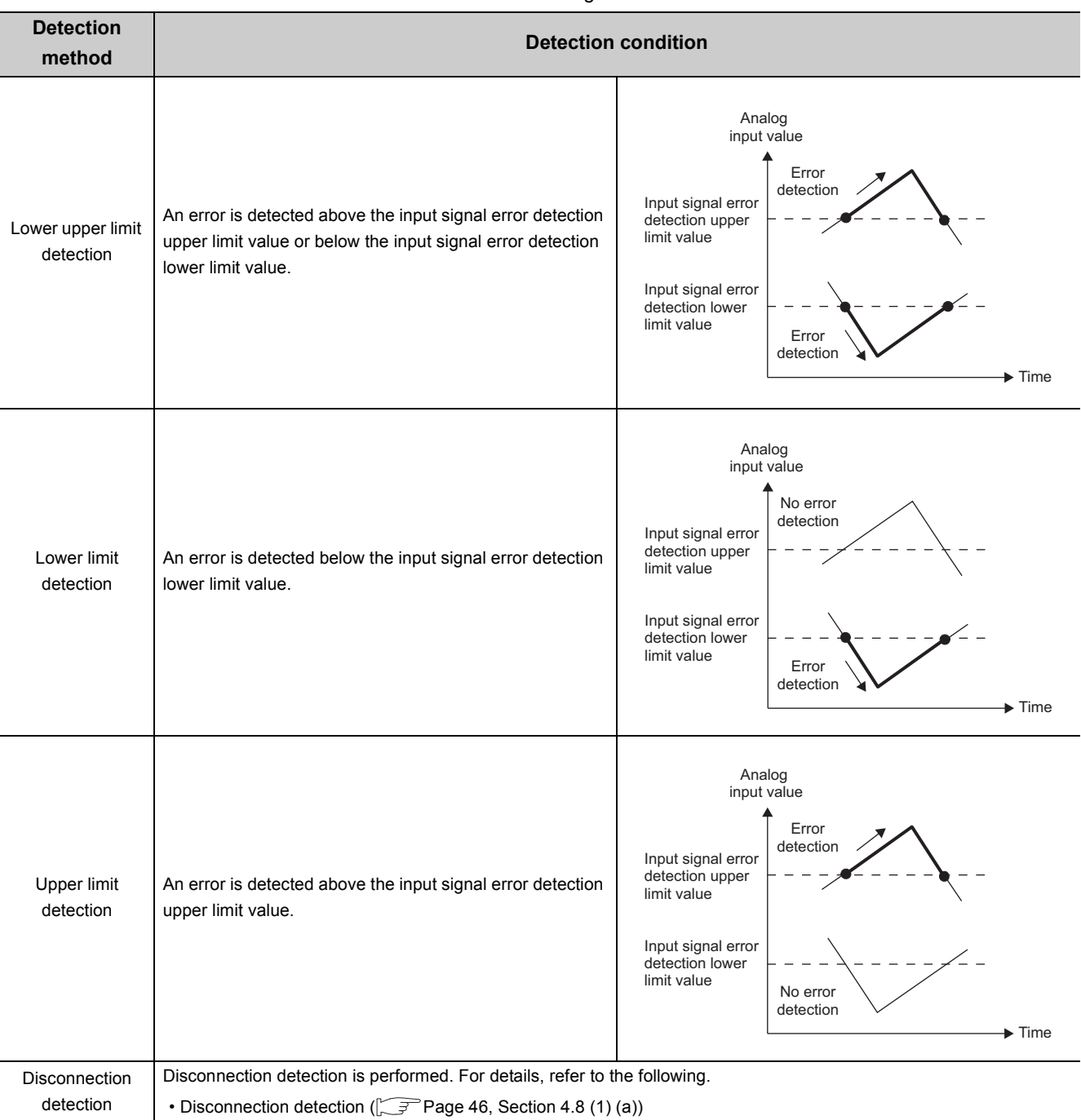

The detection method can be selected from the following list:

#### <span id="page-47-0"></span>**(a) Disconnection detection**

By combining this detection method with the input range extended mode function, simple disconnection detection can be performed. When either of following conditions is satisfied, Input signal error detection flag (Un\G49) turns on and a disconnection occurs.

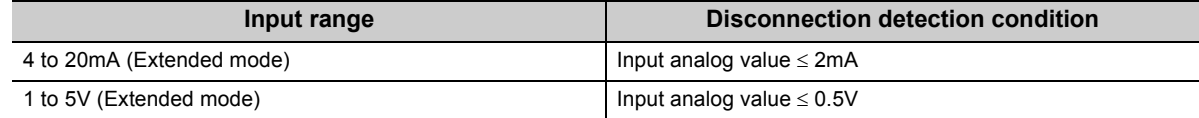

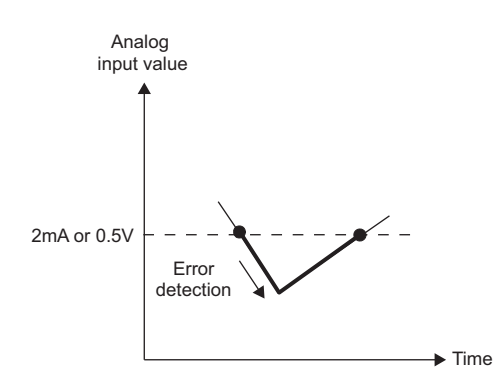

The setting for CH $\Box$  Input signal error detection setting value (Un\G142 to Un\G145) is ignored.

#### **(2) Notification of input signal error**

If the analog input value satisfies the detection condition of the set detection method, the error is notified by Input signal error detection flag (Un\G49), Input signal error detection signal (XC), and the flashing ALM LED. In addition, alarm code 11  $\triangle \Box$  gets stored in Latest error code (Un\G19). The value of the alarm code to be stored varies depending on the condition (upper limit, lower limit, or disconnection detection) under which an error of the analog input value is detected.

The following shows the alarm code to be stored.

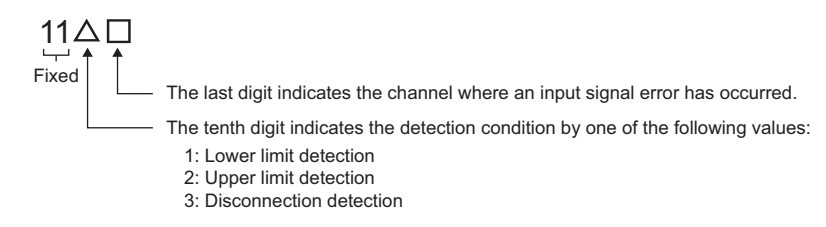

#### **(3) Operation of the input signal error detection function**

The digital output value on the channel on which the error was detected is held at the value just before the error was detected, and A/D conversion completed flag (Un\G10) and A/D conversion completed flag (XE) are turned OFF.

In addition, once the analog input value returns within the setting range, A/D conversion resumes regardless of the reset of Input signal error detection flag (Un\G49) and Input signal error detection signal (XC). After the first update, A/D conversion completed flag (Un\G10) for this channel turns back ON. (ALM LED remains flashing.)

#### **(4) Detection cycle**

This function is executed per sampling cycle.

### **(5) Clearing the input signal error detection**

After the analog input value returns within the setting range, turn Error clear request (YF) OFF  $\rightarrow$  ON  $\rightarrow$  OFF. When the disconnection detection is set, after the analog input value exceeds 2.0mA or 0.5V, turn Error clear request (YF) OFF  $\rightarrow$  ON  $\rightarrow$  OFF.

When the input signal error is cleared, the Q64ADH results in the following state:

- Input signal error detection flag (Un\G49) is cleared.
- Input signal error detection signal (XC) turns OFF.
- ALM LED turns off.
- The alarm code 11 $\Delta \Box$ , which is stored in Latest error code (Un\G19), is cleared.

#### **(6) Setting the input signal error detection upper and lower limit values**

Set the input signal error detection upper and lower limit values based on the input signal error detection setting value. (Set the values in increments of 1 (0.1%).)

Input signal error detection setting value is reflected in both the input signal error detection upper and lower limit values.

#### **(a) Input signal error detection upper limit value**

Add the gain value to "Input range width (gain value - offset value) multiplied by input signal error detection setting value". The input signal error detection setting value is calculated by the following formula:

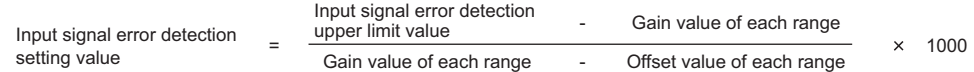

#### **(b) Subtract the gain value from Input signal error detection lower limit value**

This value is calculated by subtracting "Input range width (gain value - offset value) multiplied by input signal error detection setting value" from the lower limit value of the input range. The input signal error detection setting value is calculated by the following formula:

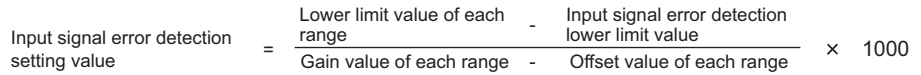

#### **Remark**

The following table lists the lower limit value, offset value, or gain value for each range.

. . . . . . .

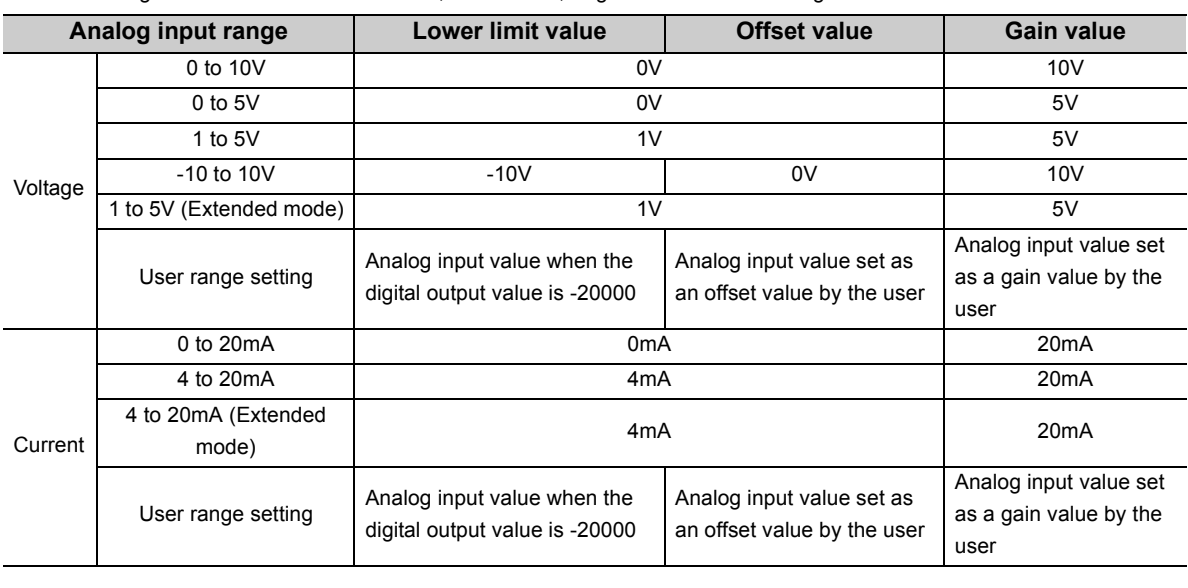

# **(7) Setting procedure**

- *1.* **Set A/D conversion enable/disable setting (Un\G0) to Enabled (0).**
- *2.* **Set the detection method in Input signal error detection setting (Un\G27).**

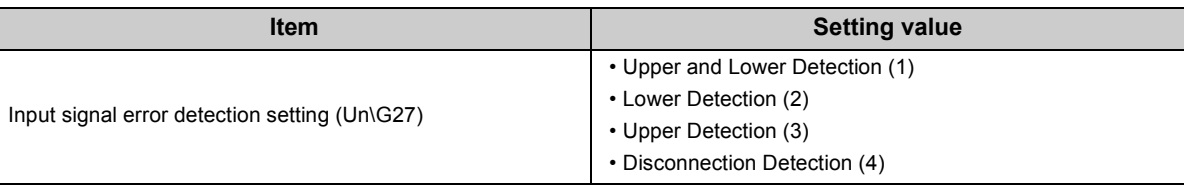

#### **3.** Set a value for CH□ Input signal error detection setting value (Un\G142 to Un\G145).

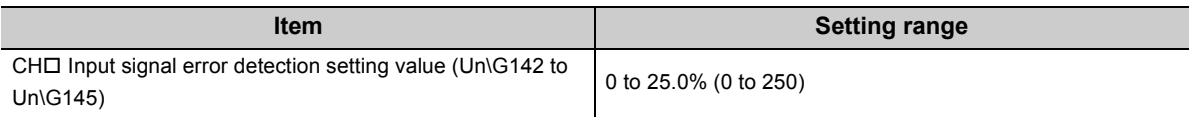

#### **4.** Turn Operating condition setting request (Y9) OFF → ON → OFF.

# $Point$

- If Disconnection Detection (4) is set to a channel whose input range is not 4 to 20mA (Extended mode) or 1 to 5V (Extended mode), an error occurs.
- In the high-speed logging mode, the input signal error detection function cannot be used.

#### **(8) Example of input signal error detection**

**Ex.** To detect an error when the analog input value becomes lower than 2.4mA for a channel with an input range of 4mA to 20mA:

- *1.* **Set Input signal error detection setting (Un\G27) to Lower Detection (2).**
- *2.* **Substitute the following values into the input signal error detection lower limit value.**
	- Input signal error detection lower limit value: 2.4mA
	- Input range lower limit value (Offset value): 4.0mA
	- Gain value: 20.0mA

Input signal error detection  $=$ setting value  $4.0 - 2.4$  $20.0 - 4.0$  $\times$  1000

 $= 100(10.0\%)$ 

Therefore, set the input signal error detection setting value to 100 (10.0%).

In this case, the input signal error detection value behaves as follows. (The detection is not performed at the input signal error detection upper limit value by Input signal error detection setting (Un\G27))

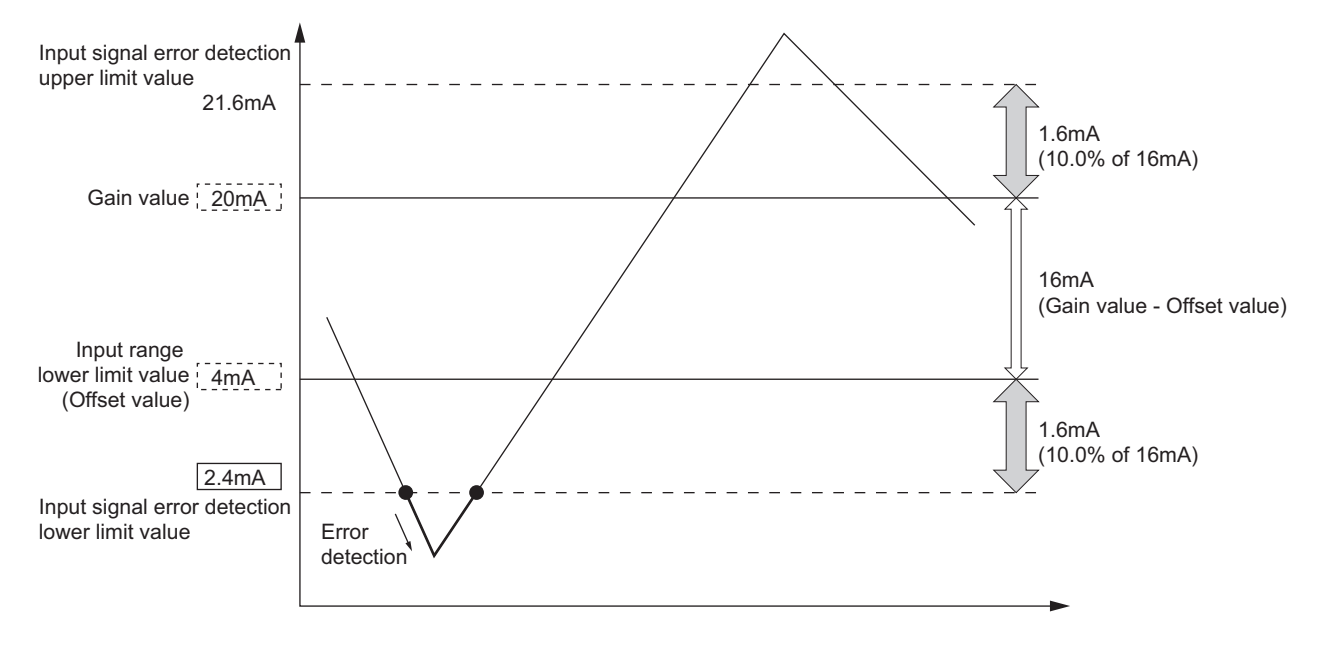

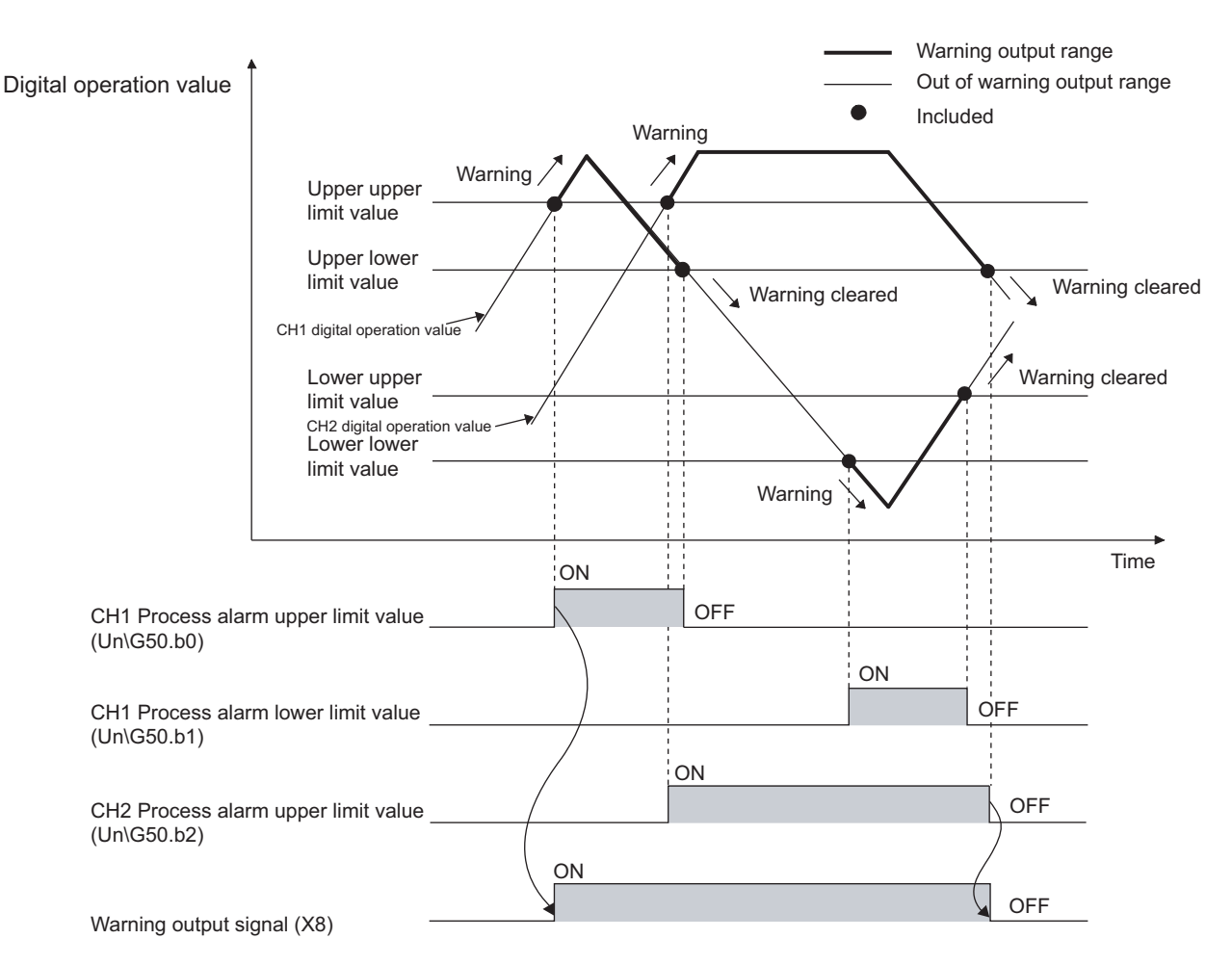

Outputs an alarm when the digital operation value enters a preset range.

#### **(1) Process alarm notification**

When the digital operation value moves above the process alarm upper upper limit value, or below the process alarm lower lower limit value, thus entering the alarm output range, alarm notifications are made by Warning output flag (Process alarm) (Un\G50), Warning output signal (X8), and the ALM LED turning ON. In addition, alarm code  $10 \triangle \Box$  gets stored in Latest error code (Un\G19). The alarm code that is stored is shown below:

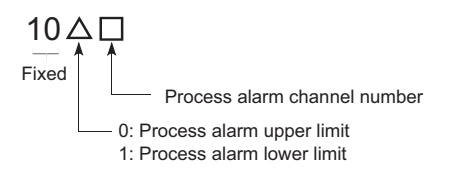

### **(2) Operation of the Warning output function (Process alarm)**

After the alarm is output, once the digital operation value returns within the setting range, below the process alarm upper lower limit value and above the process alarm lower upper limit value, a "0" (zero) is stored in the bit position corresponding to the channel number for Warning output flag (Process alarm) (Un\G50). Once all channels are within the setting range, Warning output signal (X8) and the ALM LED turn OFF.

### **(3) Detection cycle**

When time average is specified, the function is executed per set time (for averaging). When count average is specified, the function is executed per set count (for averaging).

In addition, when sampling processing and moving average are specified, the function is executed per sampling cycle.

#### **(4) Clearing the alarm code**

After the digital operation value returns within the setting range, turn Error clear request (YF) OFF  $\rightarrow$  ON  $\rightarrow$  OFF. This clears the alarm code 10 $\triangle \Box$ , which was stored in Latest error code (Un\G19).

#### **(5) Alarm output target**

Alarm output target is  $CH\Box$  Digital operation value (Un\G54 to Un\G57). For CH1 Process alarm lower lower limit value (Un\86) through CH4 Process alarm upper upper limit value (Un\G101), set values considering digital clipping, scale conversion, shift conversion, and difference conversion.

#### **(6) Setting procedure**

- *1.* **Set A/D conversion enable/disable setting (Un\G0) to Enabled (0).**
- *2.* **Set Warning output setting (Un\G48) to Enabled (0).**
- *3.* **Specify the values for CH1 Process alarm lower lower limit value (Un\G86) to CH4 Process alarm upper upper limit value (Un\G101).**

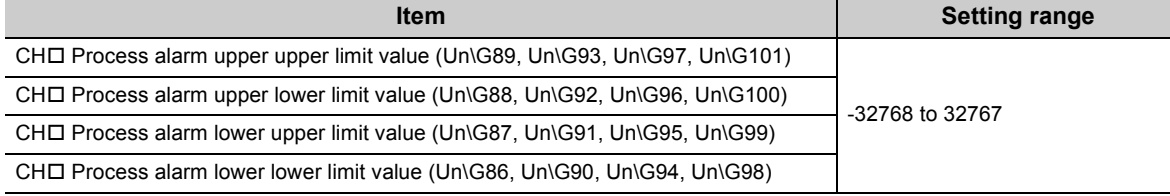

#### **4.** Turn Operating condition setting request (Y9) OFF → ON → OFF.

 $Point$ 

- Process alarm output settings must meet the following condition: Process alarm upper upper limit value  $\geq$  Process alarm upper lower limit value  $\geq$  Process alarm lower upper limit value  $\geq$ Process alarm lower lower limit value
- In the high-speed logging mode, the warning output function (process alarm) cannot be used.

# **4.10 Scaling Function**

Performs scale conversion on the digital values that are output. The values are converted in the range between the scaling upper limit value and the scaling lower limit value.

The converted values are stored to CHO Digital operation value (Un\G54 to Un\G57).

### **(1) Concept of scaling setting**

**Ex.** If the input range is set to -10 to 10V:

For the scaling lower limit value, set it to a value corresponding to the lower limit of the input range (-20000), and for the scaling upper limit value, set it to a value corresponding to the upper limit of the input range (20000).

#### **(2) Calculation of the digital operation value**

For A/D conversion, use the values produced by the following formulas.

(Values after the decimal point are rounded off during scale conversion.)

• When the voltage and current are as follows:

Voltage: 0 to 10V, 0 to 5V, 1 to 5V, 1 to 5V (Extended mode)\*1, user range setting

Current: 0 to 20mA, 4 to 20mA, 4 to 20mA (Extended mode)\*1, user range setting

Digital operation value = 
$$
\frac{DX \times (SH - SL)}{DMax} + SL
$$

• When voltage is -10 to 10V

Digital operation value = 
$$
\frac{Dx \times (Sh - SL)}{D\text{Max} - D\text{Min}} + \frac{(Sh + SL)}{2}
$$

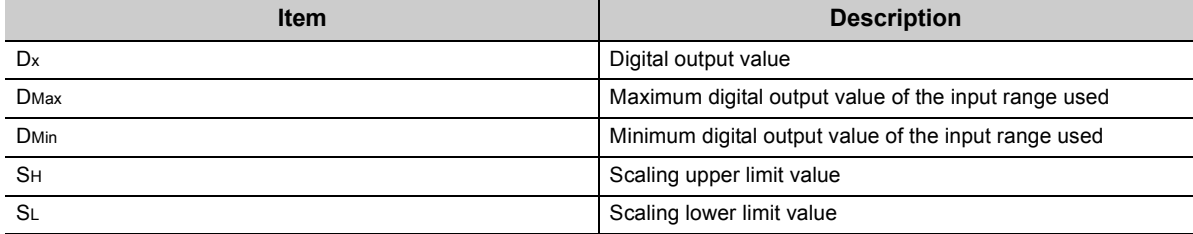

\*1 Although the digital output value range in the extended mode is -5000 to 22500, this function scales digital output values that are within the range of 0 to 20000. For the setting example of scaling using the extended mode, refer to the following.

• Example of scaling setting  $(\sqrt{F}$  [Page 53, Section 4.10 \(4\)](#page-54-0))

#### **(3) Setting procedure**

- *1.* **Set A/D conversion enable/disable setting (Un\G0) to Enabled (0).**
- *2.* **Set Scaling enable/disable setting (Un\G53) to Enabled (0).**
- *3.* **Set the values for CH1 Scaling lower limit value (Un\G62) to CH4 Scaling upper limit value (Un\G69).**
- **4.** Turn Operating condition setting request (Y9) OFF  $\rightarrow$  ON  $\rightarrow$  OFF.

# $Point<sup>°</sup>$

- Even if you set the scaling upper limit value and the scaling lower limit value in such a way that the change is larger than the maximum resolution, the maximum resolution will not increase.
- Your scaling settings must meet the following condition: Scaling upper limit value > Scaling lower limit value
- In the high-speed logging mode, the scaling function cannot be used.

### <span id="page-54-0"></span>**(4) Example of scaling setting**

- **Ex.** 1: When values are set for a channel with input range of 0 to 5V as follows:
	- CHI Scaling upper limit value (Un\G63, Un\G65, Un\G67, Un\G69): 16000
	- CHI Scaling lower limit value (Un\G62, Un\G64, Un\G66, Un\G68): 4000 The digital output values and digital operation values are as follows:

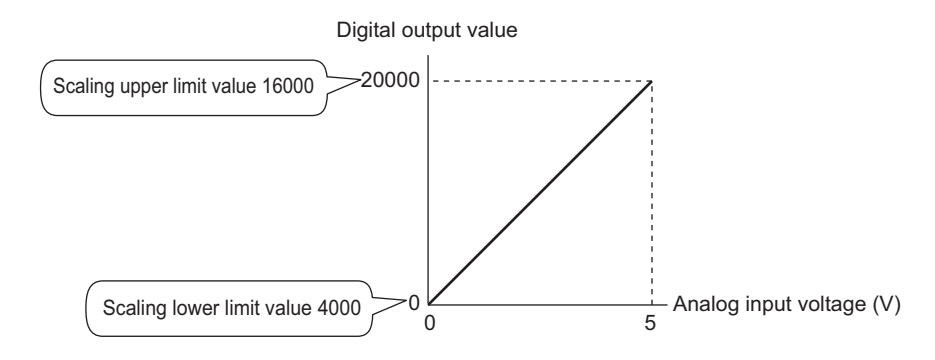

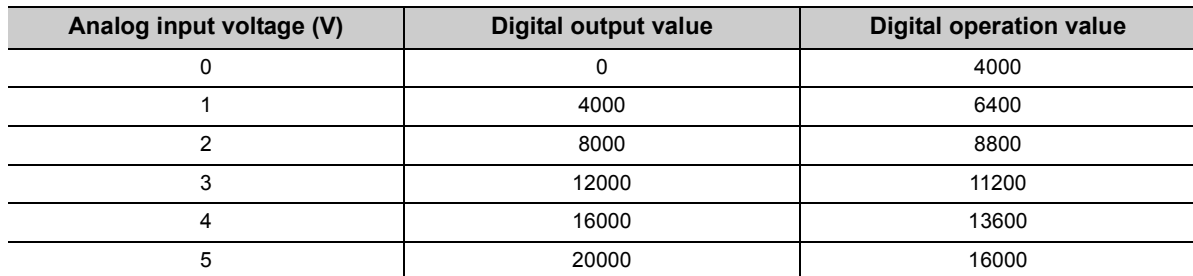

**Ex.** 2: When values are set for a channel with input range of -10 to 10V as follows:

- $\overline{\bullet}$  CHI Scaling upper limit value (Un\G63, Un\G65, Un\G67, Un\G69): 16000
- CHI Scaling lower limit value (Un\G62, Un\G64, Un\G66, Un\G68): 4000 The digital output values and digital operation values are as follows:

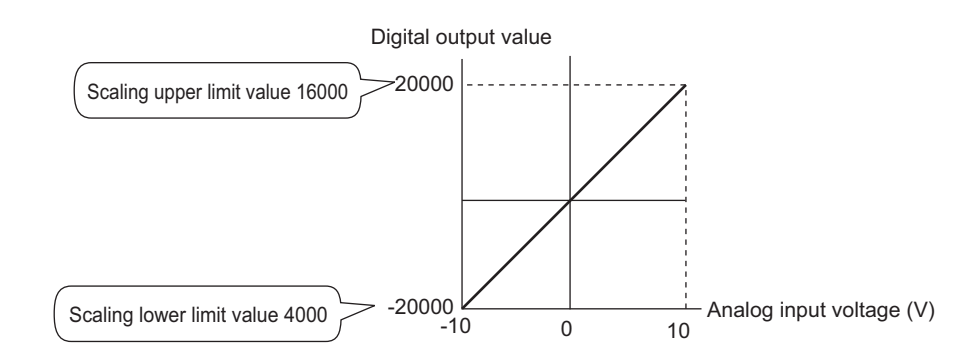

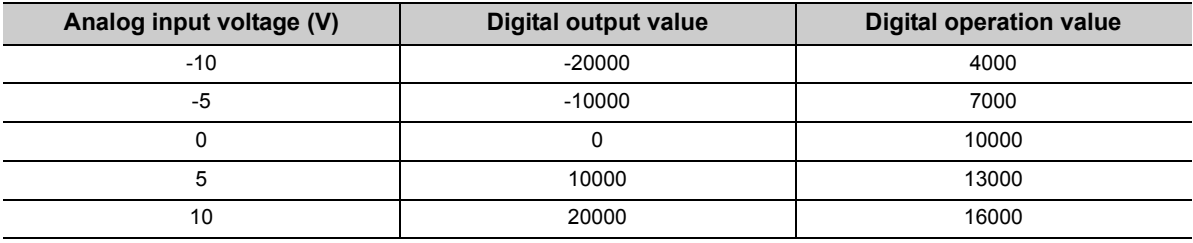

**Ex.** 3: When values are set for a channel with input range of 1 to 5V (Extended mode) as follows:

- $\overline{\bullet}$  CHI Scaling upper limit value (Un\G63, Un\G65, Un\G67, Un\G69): 16000
- CHI Scaling lower limit value (Un\G62, Un\G64, Un\G66, Un\G68): 4000 The digital output values and digital operation values are as follows:

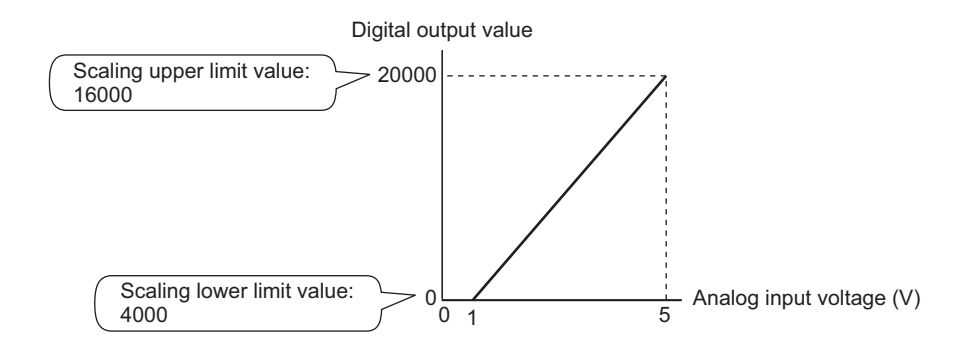

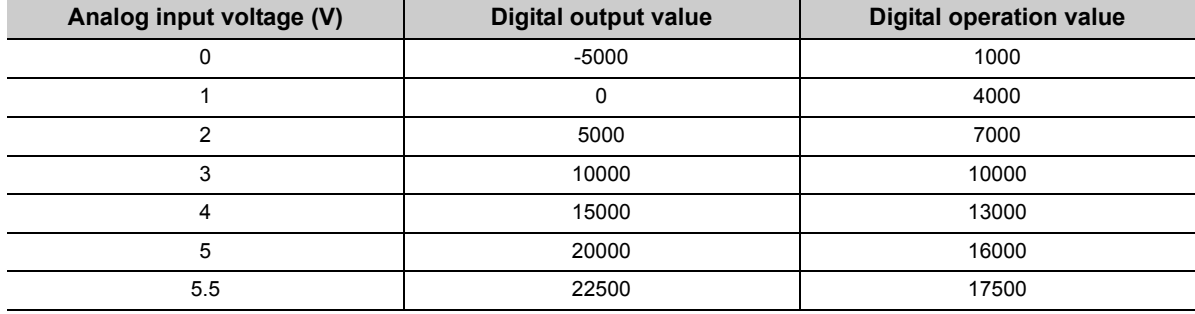

- **Ex.** 4: When values are set for a channel with user range of 2 to 10V as follows:
	- $\overline{\bullet}$  CH $\Box$  Scaling upper limit value (Un\G63, Un\G65, Un\G67, Un\G69): 16000
	- CHI Scaling lower limit value (Un\G62, Un\G64, Un\G66, Un\G68): 4000 The digital output values and digital operation values are as follows:

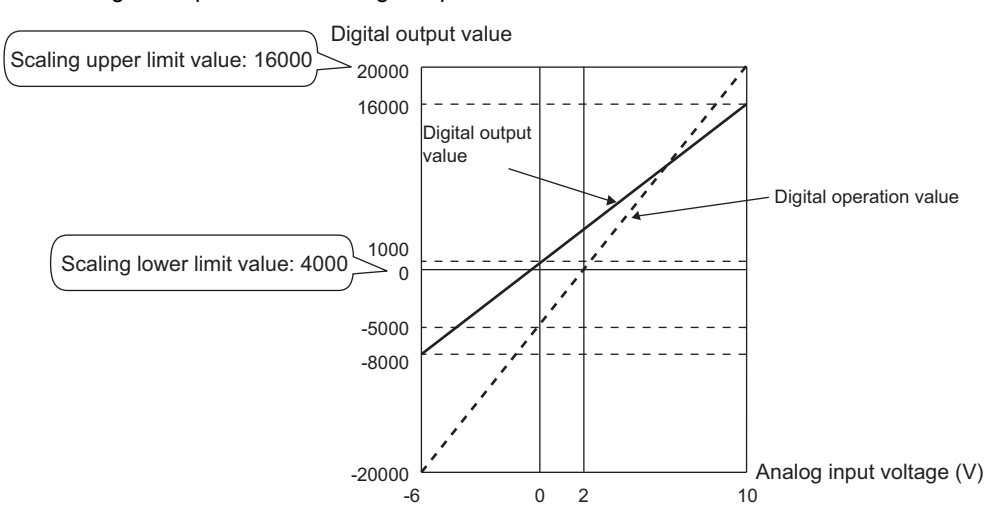

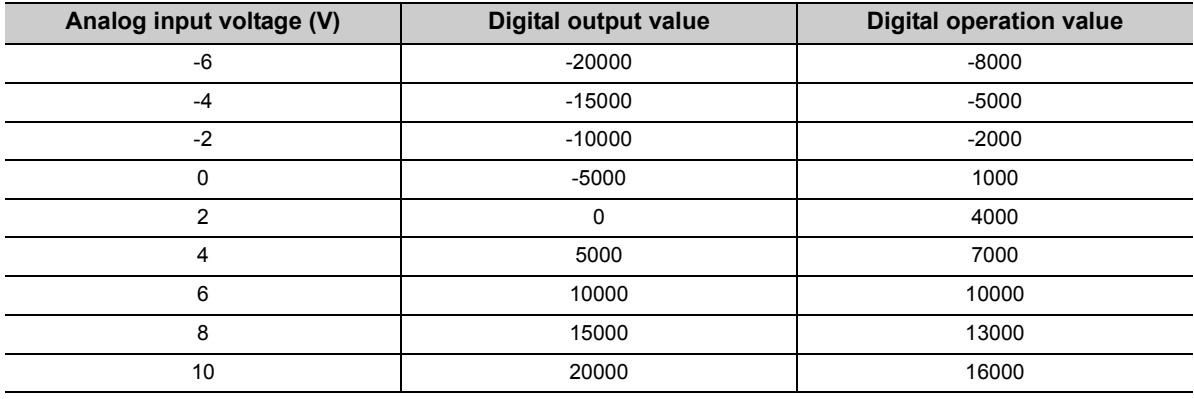

# $Point$

When the scaling function is used with the digital clipping function, the digital operation value after the digital clipping is scale-converted. For details, refer to the following.

• Processing Each Function ( $\sqrt{P}$  [Page 36, Section 4.2\)](#page-37-0)

Using this function, the set shifting amount to conversion value can be added (shifted) to the digital output value and it can be stored in the buffer memory. When the shifting amount to conversion value is changed, it is reflected to the digital operation value in real time. Therefore, fine adjustment can be easily performed when the system starts.

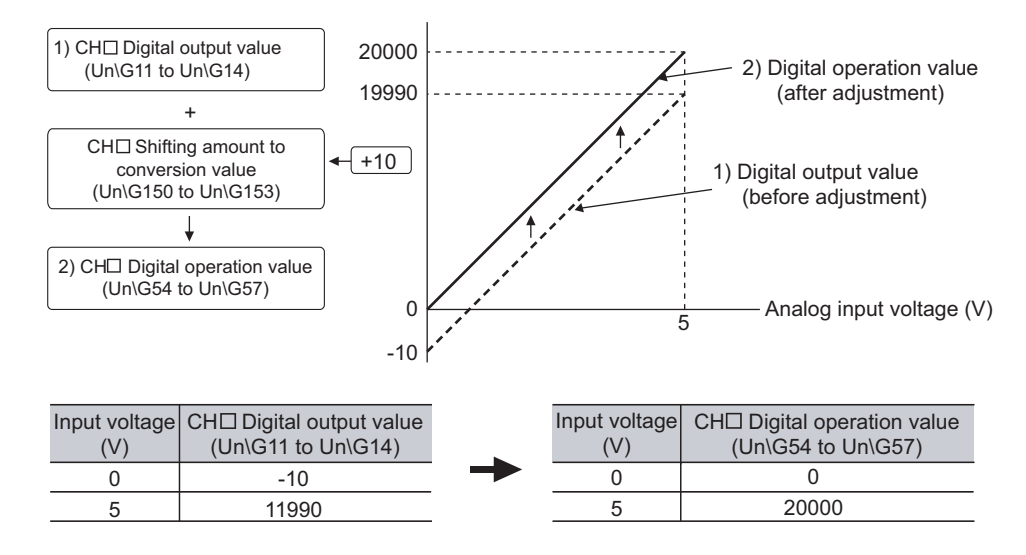

# **(1) Operation of the shift function**

The set shifting amount to conversion value is added to the digital operation value. The digital operation value with shift addition is stored in CH□ Digital operation value (Un\G54 to Un\G57). The shift amount is added in every sampling cycle for sampling processing, while it is added in every averaging process cycle for averaging processing. Then, those added values are stored in CHO Digital operation value (Un\G54 to Un\G57). If some value is set to the shifting amount to conversion value, the shifting amount to conversion value is added regardless of the status change (OFF  $\rightarrow$  ON  $\rightarrow$  OFF) of Operating condition setting request (Y9).

## **(2) Setting procedure**

- *1.* **Set A/D conversion enable/disable setting (Un\G0) to Enabled (0).**
- 2. Set a value for CH□ Shifting amount to conversion value (Un\G150 to Un\G153). The initial value of **the shifting amount to conversion value is 0.**

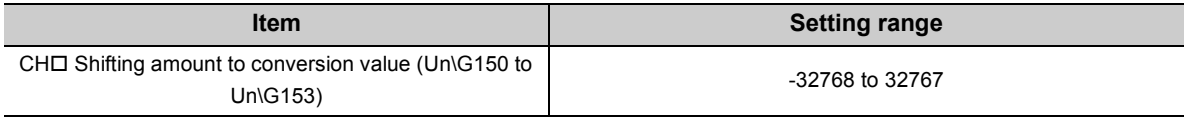

# $Point$

- If the digital output value exceeds the range of -32768 to 32767 as a result of shift addition, the digital output value is fixed to the lower limit value (-32768) or the upper limit value (32767).
- In the high-speed logging mode, the shift function cannot be used.

# **(3) Setting example**

**Ex.** When the following settings are used for a channel with input range of -10 to 10V:

 $\overline{\bullet}$  CH $\Box$  Shifting amount to conversion value (Un\G150 to Un\G153): 20000

The following figure and table show CH1 Digital output value (Un\G11) and CH1 Digital operation value (Un\G54).

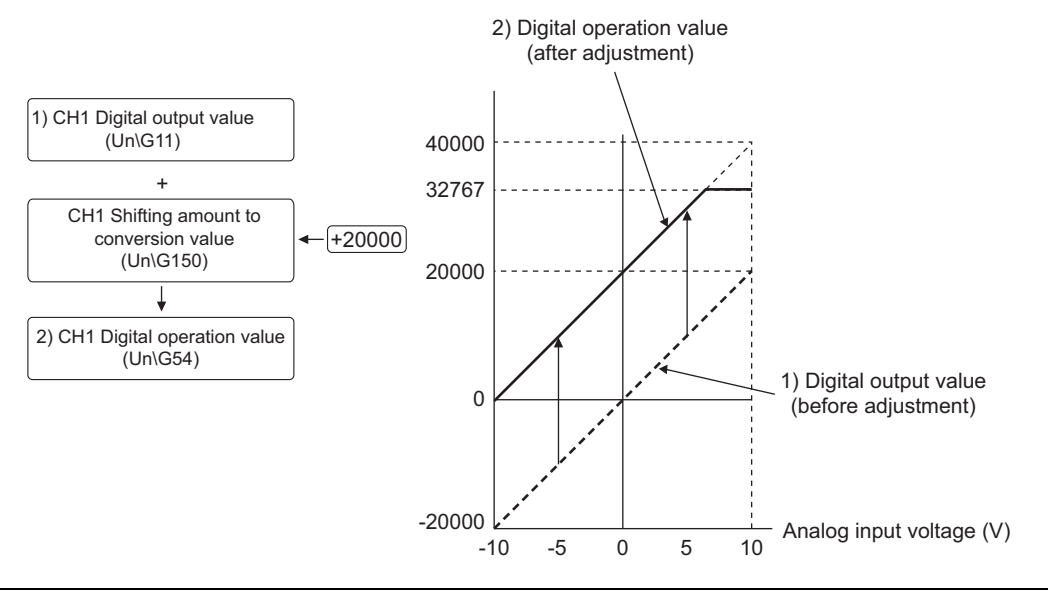

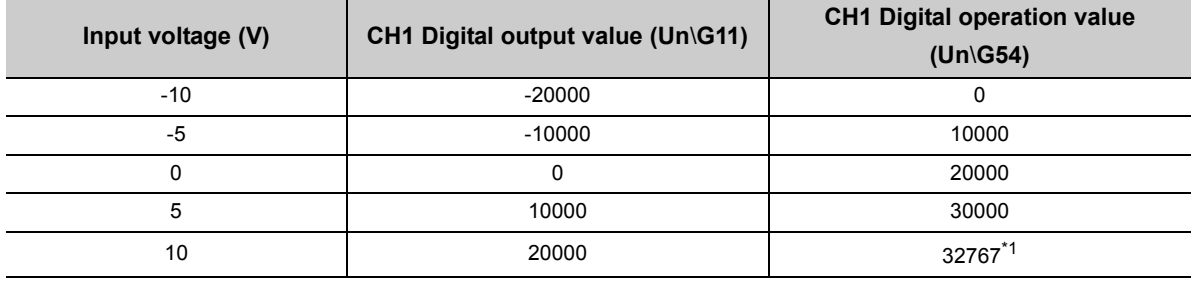

\*1 Since the value exceeds the range of -32768 to 32767, it is fixed to 32767 (the upper limit value).

## **(4) Setting example of when both the scaling function and shift function are used**

**Ex.** When the following settings are used for the Q64ADH with input range of 0 to 5V:

- $\overline{\bullet}$  CHI Scaling upper limit value (Un\G63, Un\G65, Un\G67, Un\G69): 12000
- CHI Scaling lower limit value (Un\G62, Un\G64, Un\G66, Un\G68): 2000
- CHO Shifting amount to conversion value (Un\G150 to Un\G153): 2000
- *1.* **Set A/D conversion enable/disable setting (Un\G0) to Enabled (0).**
- *2.* **Set Scaling enable/disable setting (Un\G53) to Enabled (0).**
- *3.* **Set CH Scaling lower limit value (Un\G62, Un\G64, Un\G66, Un\G68) to 2000.**
- *4.* **Set CH Scaling upper limit value (Un\G63, Un\G65, Un\G67, Un\G69) to 12000.**
- *5.* **Set Ch Shifting amount to conversion value (Un\G150 to Un\G153) to 2000.**
- **6.** Turn Operating condition setting request (Y9) OFF  $\rightarrow$  ON  $\rightarrow$  OFF.

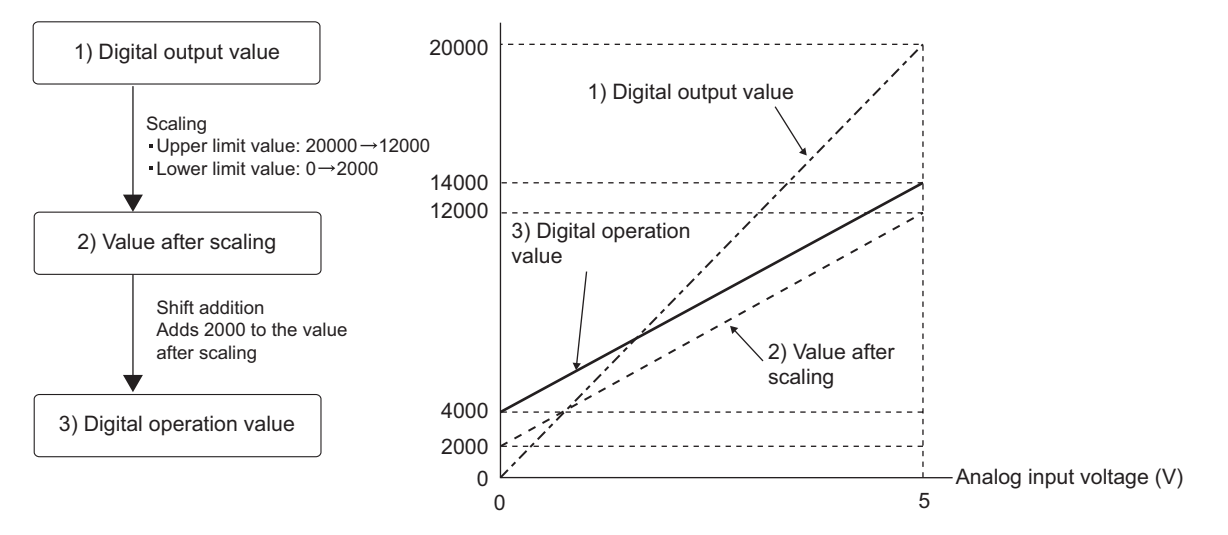

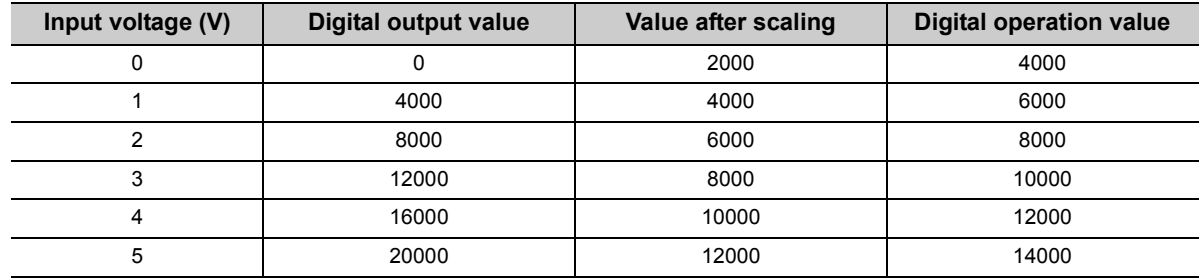

# $Point<sup>°</sup>$

When the shift function is used with the digital clipping function and scaling function, shift addition is executed on the value after digital clipping and scale conversion. Therefore, the range of the digital operation value is determined as -32768 to 32767.

For a setting example of when the digital clipping function, scaling function, and shift function are used together, refer to the following.

 • Setting example of when the digital clipping function, scaling function, and shift function are used together  $(\sqrt{37}$  [Page 60, Section 4.12 \(4\)](#page-61-0))

# **4.12 Digital Clipping Function**

The range of the digital operation value for voltage or current over the input range is fixed between the maximum digital output value and the minimum digital output value.

# **(1) Concept of digital clipping setting**

The following table lists the output range of the digital operation value when the digital clipping function is enabled for each range.

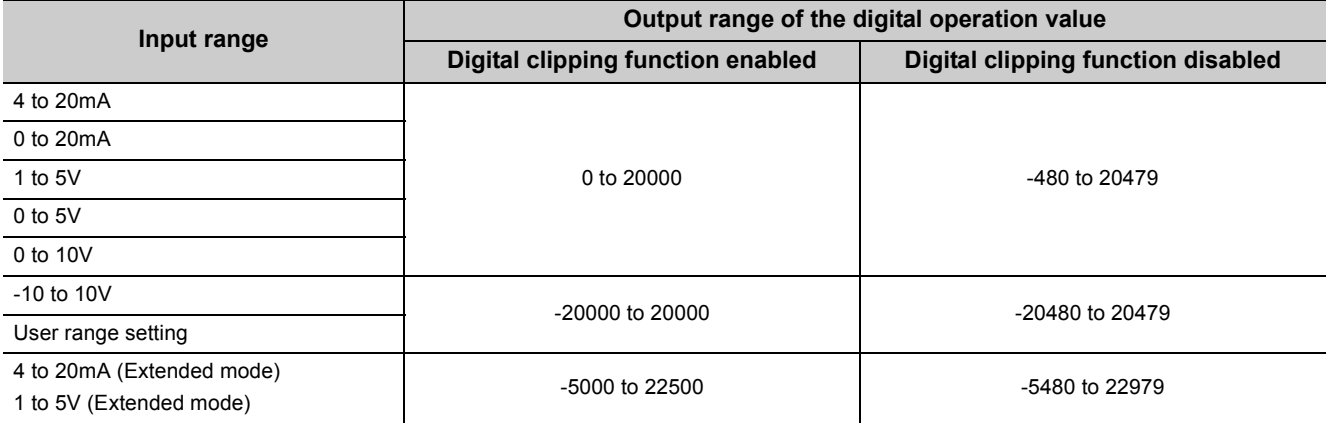

### **(2) Setting procedure**

- *1.* **Set A/D conversion enable/disable setting (Un\G0) to Enabled (0).**
- *2.* **Set Digital clipping enable/disable setting (Un\G29) to Enabled (0).**
- **3.** Turn Operating condition setting request (Y9) OFF → ON → OFF.

 $Point<sup>°</sup>$ 

In the high-speed logging mode, the digital clipping function cannot be used.

# **(3) Setting example of when both the digital clipping function and scaling function are used**

**Ex.** When setting as follows for the Q64ADH with input range of 0 to 5V:

- CHI Scaling upper limit value (Un\G63, Un\G65, Un\G67, Un\G69): 32000
- $\cdot$  CH $\Box$  Scaling lower limit value (Un\G62, Un\G64, Un\G66, Un\G68); 0
- Digital clipping enable/disable setting (Un\G29): Enabled (0)
- *1.* **Set A/D conversion enable/disable setting (Un\G0) to Enabled (0).**
- *2.* **Set Scaling enable/disable setting (Un\G53) to Enabled (0).**
- *3.* **Set CH Scaling lower limit value (Un\G62, Un\G64, Un\G66, Un\G68) to 0.**
- *4.* **Set CH Scaling upper limit value (Un\G63, Un\G65, Un\G67, Un\G69) to 32000.**
- *5.* **Set Digital clipping enable/disable setting (Un\G29) to Enabled (0).**
- **6.** Turn Operating condition setting request (Y9) OFF  $\rightarrow$  ON  $\rightarrow$  OFF.

In this case, scale conversion is performed on the digital-clipped digital operation value. Therefore, the digital output range of the digital operation value is determined as 0 to 32000.

# <span id="page-61-0"></span>**(4) Setting example of when the digital clipping function, scaling function, and shift function are used together**

When setting as follows for the Q64ADH with input range of 0 to 5V: **Ex.**

- CHO Scaling upper limit value (Un\G63, Un\G65, Un\G67, Un\G69); 12000
- CHI Scaling lower limit value (Un\G62, Un\G64, Un\G66, Un\G68): 2000
- CHO Shifting amount to conversion value (Un\G150 to Un\G153): 2000
- Digital clipping enable/disable setting (Un\G29): Enabled (0)
- *1.* **Set A/D conversion enable/disable setting (Un\G0) to Enabled (0).**
- *2.* **Set Scaling enable/disable setting (Un\G53) to Enabled (0).**
- *3.* **Set CH Scaling lower limit value (Un\G62, Un\G64, Un\G66, Un\G68) to 2000.**
- *4.* **Set CH Scaling upper limit value (Un\G63, Un\G65, Un\G67, Un\G69) to 12000.**
- *5.* **Set Ch Shifting amount to conversion value (Un\G150 to Un\G153) to 2000.**
- *6.* **Set Digital clipping enable/disable setting (Un\G29) to Enabled (0).**
- **7.** Turn Operating condition setting request (Y9) OFF  $\rightarrow$  ON  $\rightarrow$  OFF.

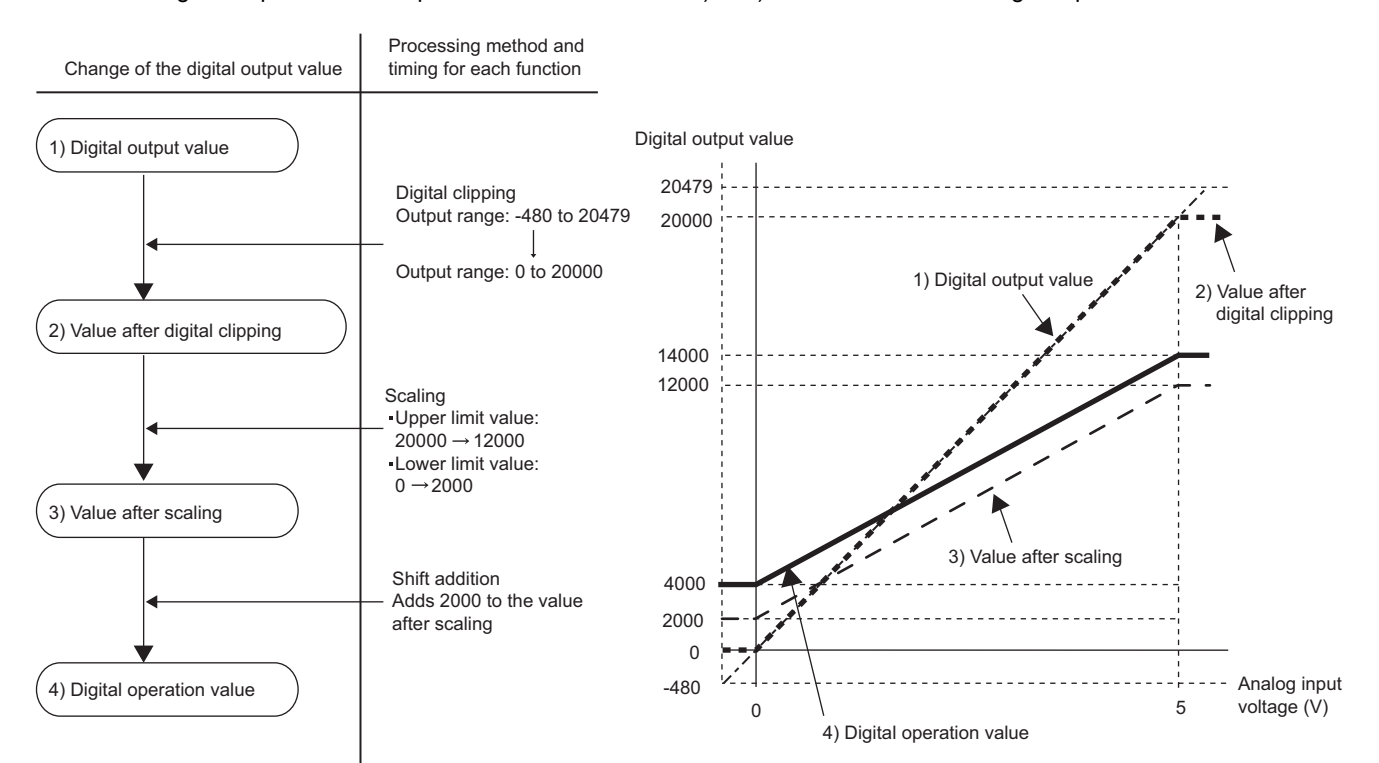

Digital output values are processed in the order of 1) to 4) below and stored as digital operation values.

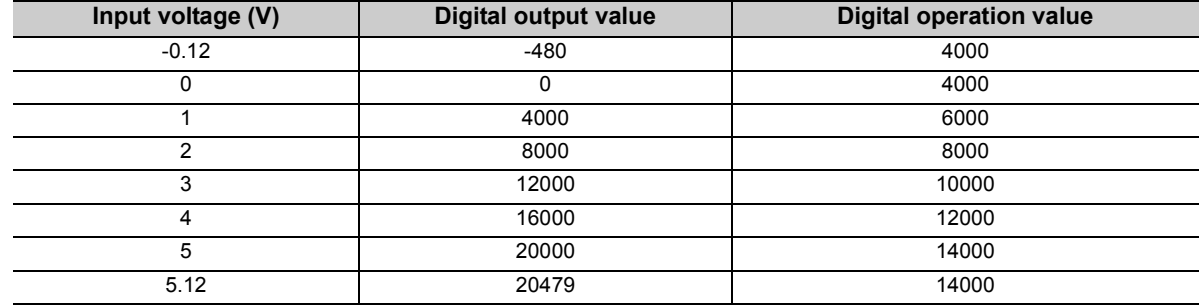

# $Point<sup>°</sup>$

When the digital clipping function is used with the scaling function, shift function, and difference conversion function, the scale conversion, shift addition, and difference conversion are executed on the value after digital clipping. For details, refer to the following.

• Processing Each Function ( $\sqrt{P}$  [Page 36, Section 4.2\)](#page-37-0)

# **4.13 Difference Conversion Function**

The digital operation value at the start of this function is treated as 0 (reference value). Thereafter, values that increase or decrease from the reference value are stored in the buffer memory.

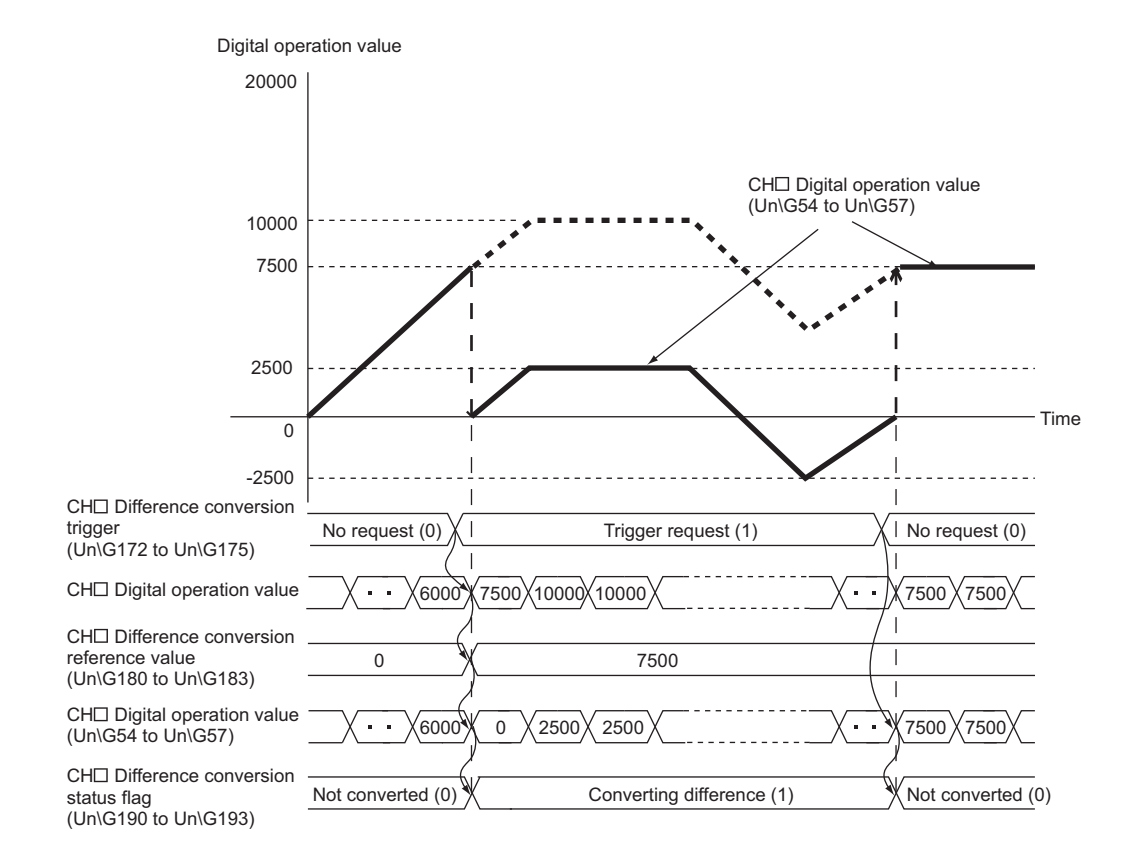

#### **(1) Operation of the difference conversion function**

When the difference conversion starts, the digital operation value at that time (the data stored inside the Q64ADH before difference conversion) is determined as the difference conversion reference value. The value acquired by subtracting the difference conversion reference value from the digital operation value is stored in CHO Digital operation value (Un\G54 to Un\G57). Therefore, CHO Digital operation value (Un\G54 to Un\G57) at the start of this function is 0. (since the digital operation value equals to the difference conversion reference value at the start)

Digital operation value after jital operation value after a - Digital operation value - Difference conversion reference value<br>difference conversion

#### **(2) How to use difference conversion**

#### **(a) Starting difference conversion**

*1.* **Change CH Difference conversion trigger (Un\G172 to Un\G175) from No request (0) to Trigger request (1).**

The rise of No request (0)  $\rightarrow$  Trigger request (1) is detected as a trigger. When the trigger is detected, the digital operation value at the start is output to the difference conversion reference value. The value acquired by subtracting the difference conversion reference value from the digital operation value is stored in CHO Digital operation value (Un\G54 to Un\G57). After the value is stored, CHO Difference conversion status flag (Un\G190 to Un\G193) changes to Converting difference (1).

#### **(b) Stopping difference conversion**

*1.* **Change CH Difference conversion trigger (Un\G172 to Un\G175) from Trigger request (1) to No request (0).**

The fall of Trigger request (1)  $\rightarrow$  No request (0) is detected as a trigger. When the trigger is detected, the difference conversion stops, and CH□ Difference conversion status flag (Un\G190 to Un\G193) changes to Not converted (0). After that, the digital operation value is stored as it is in CHO Digital operation value (Un\G54 to Un\G57).

#### **(3) Points for the use of the difference conversion function**

#### **(a) Operation of when an input signal error occurs**

While an input signal error is occurring, even if CHD Difference conversion trigger (Un\G172 to Un\G175) changes No request (0)  $\rightarrow$  Trigger request (1), the difference conversion does not start. After the analog input value returns within the setting range, change CH□ Difference conversion trigger (Un\G172 to Un\G175) from No request (0) to Trigger request (1) again. If an input signal error occurs in the status of Trigger request (1), the difference conversion starts just when the analog input value returns within the setting value, treating the digital operation value as the difference conversion reference value.

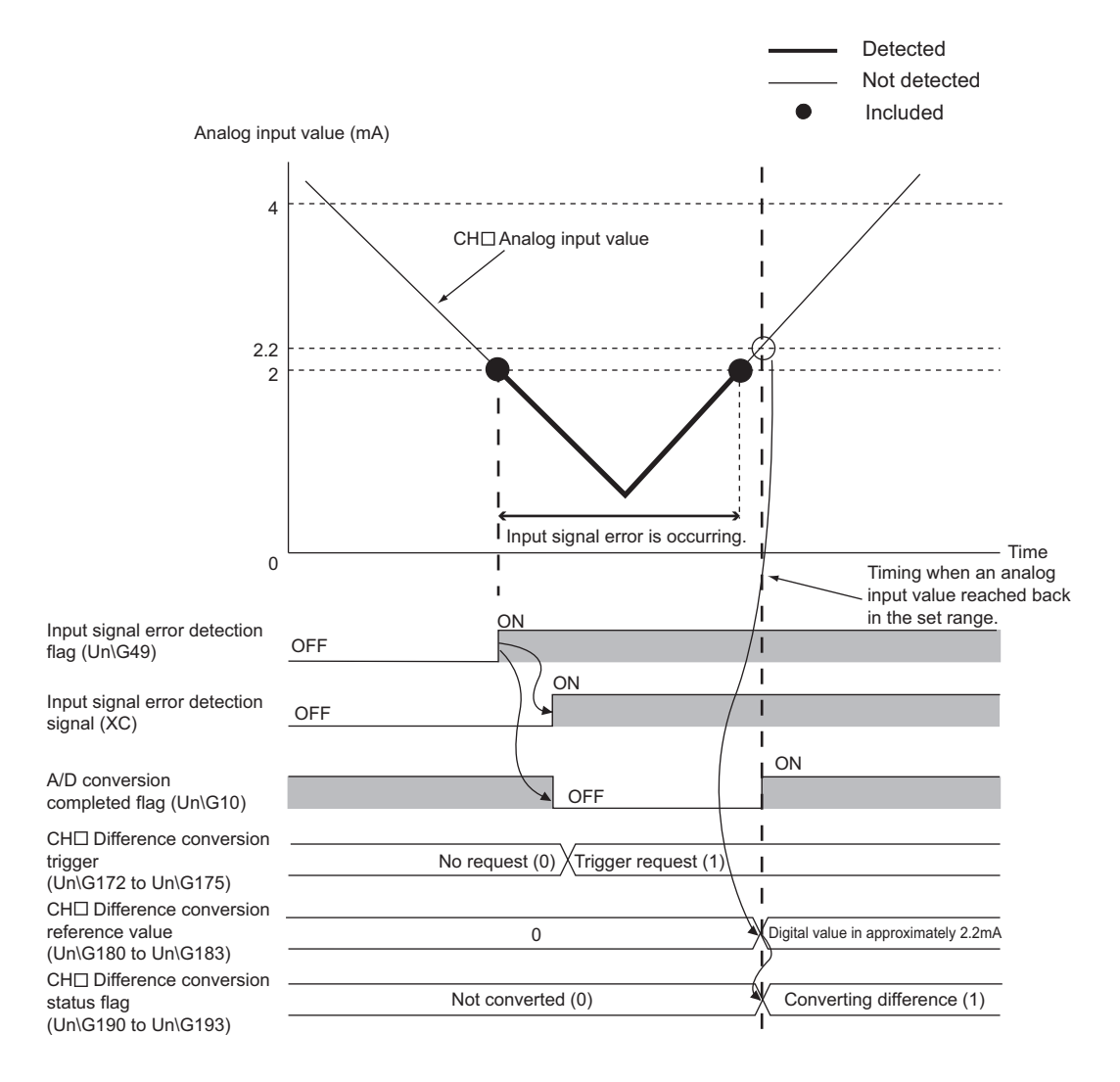

## **(b) Operation of when Operating condition setting request (Y9) is turned OFF**  $\rightarrow$  **ON**  $\rightarrow$ **OFF during difference conversion**

During the difference conversion, even if Operating condition setting request (Y9) is turned OFF  $\rightarrow$  ON  $\rightarrow$  OFF, the difference conversion before Operating condition setting request (Y9) continues and the difference conversion reference value is not updated. To update the difference conversion reference value, restart the difference conversion by changing CH□ Difference conversion trigger (Un\G172 to Un\G175) Trigger request  $(1) \rightarrow$  No request  $(0) \rightarrow$  Trigger request  $(1)$  again.

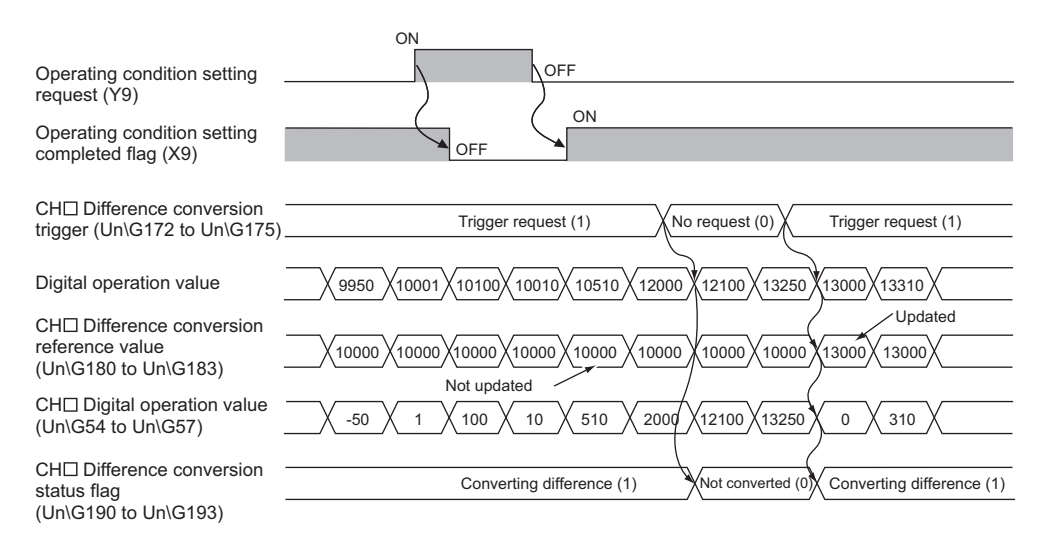

#### **(c) Operation of the maximum value and the minimum value**

When the difference conversion starts, the maximum value and the minimum value of the values acquired by the difference conversion are stored in CHO Maximum value and CHO Minimum value. By turning on Maximum value/minimum value reset request (YD), the maximum value and the minimum value after the start of the difference conversion can be checked.

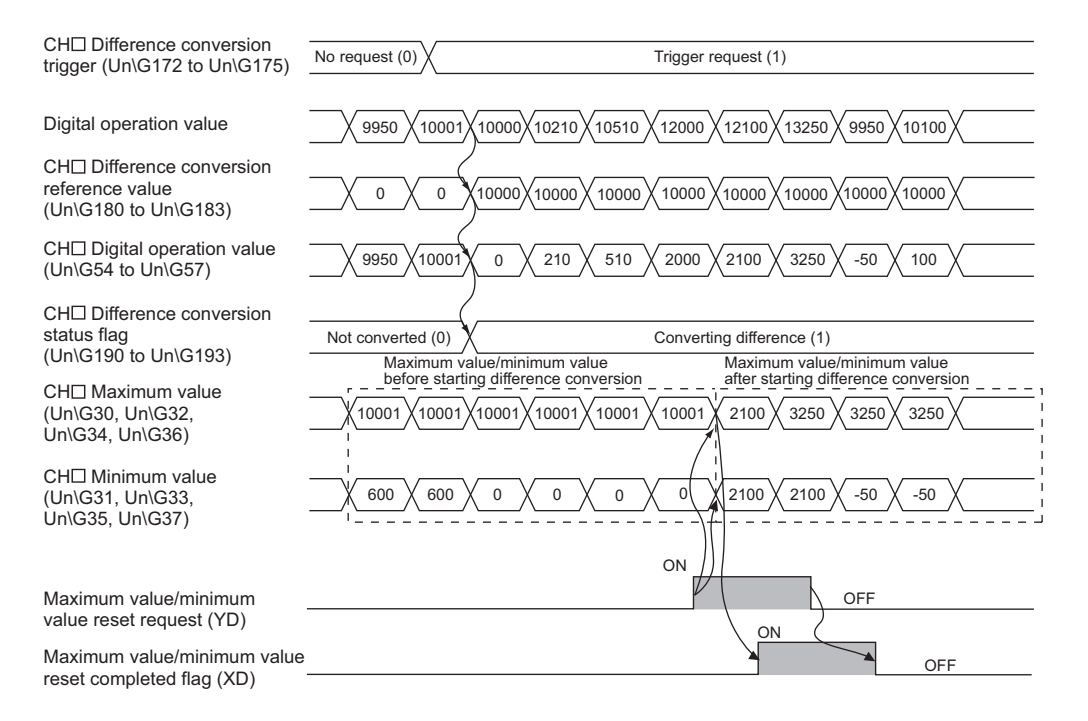

#### **(d) Operation of when the averaging processing is set**

If the difference conversion starts while the averaging processing is set, the digital operation value at the completion of the averaging processing is determined as the difference conversion reference value. In addition, CH□ Difference conversion status flag (Un\G190 to Un\G193) changes to Converting difference (1).

 $Point<sup>0</sup>$ 

- The difference conversion function can be started at any timing.
- When the difference conversion function is used with the digital clipping function, scaling function, and shift function, each digital operation value is determined as a difference conversion reference value.
- If other than No request (0) or Trigger request (1) is set in CH□ Difference conversion trigger (Un\G172 to Un\G175) during the difference conversion, an error occurs. Though the difference conversion continues.
- Even if the digital clipping function, scaling function, and shift function are set valid, the difference conversion reference value is not updated. To update the difference conversion reference value, stop the difference conversion and restart it.
- In the high-speed logging mode, the difference conversion function cannot be used.

# <span id="page-67-0"></span>**4.14 Logging Function (Normal Logging Mode)**

Using this function, for each channel, 10000 point digital output values or digital operation values are stored in the buffer memory. In addition, the data collection can be stopped by using the data status change as a trigger. This function facilitates analysis of an error because the data before and after the error occurrence is held.

Using the function block (FB), the data stored in the buffer memory can be saved into a CSV file. Data in a CSV file can be graphically displayed by GX LogViewer.

The logging function in the normal logging mode can be used when the conversion speed is set to 80μs or 1ms.

### **(1) Logging function**

#### **(a) Collecting logging data**

Logging data is collected as follows.

- The latest 10000 digital output values or digital operation values can be always collected for each channel.
- The data can be collected at intervals of 80μs minimum and of 3600s maximum.

An address where the latest/oldest data is stored can be checked with the latest/head pointer.

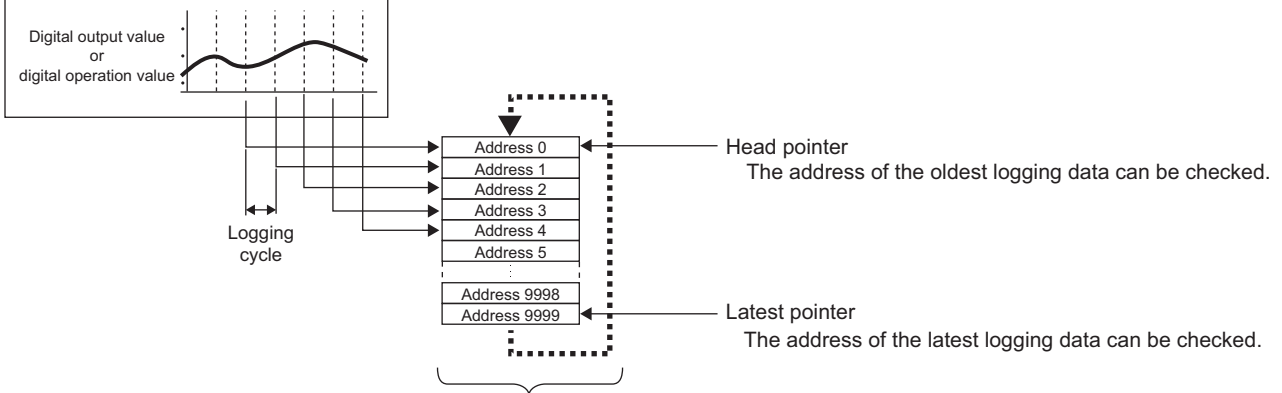

Logging data are stored in buffer memory areas. After the storage number has reached the maximum (10000 points), the stored data is overwritten with the subsequent data in order from the Address 0 area.

Time

#### **(b) Stopping the logging operation**

Logging data is updated at a high speed during logging. Stop logging when the logging data needs to be referred to regardless of the updating cycle.

Logging can be stopped by the hold trigger. ( $\sqrt{r}$  [Page 73, Section 4.14.1\)](#page-74-0)

- Two types of hold trigger are available: "logging hold request" and "level trigger".
- The number of data points to be collected after a hold trigger occurs can be set.

Logging data are stored in buffer memory areas.

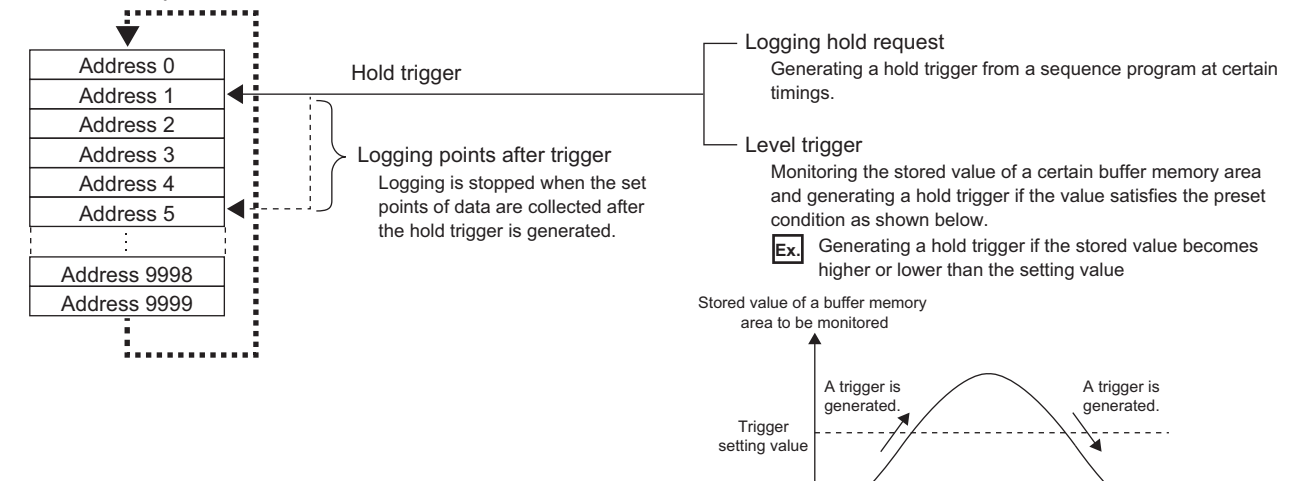

# **(2) Operation of logging**

#### **(a) Starting logging data collection**

Logging data collection starts when CHO Logging enable/disable setting (Un\G1000 to Un\G1003) is set to Enable (0) and Operating condition setting request (Y9) is turned on and off. Collecting is performed at the preset logging cycle.

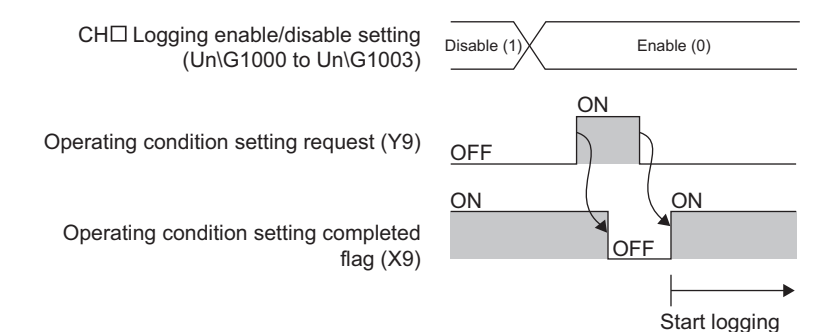

#### **(b) Logging data**

Logging data are stored in the following buffer memory areas.

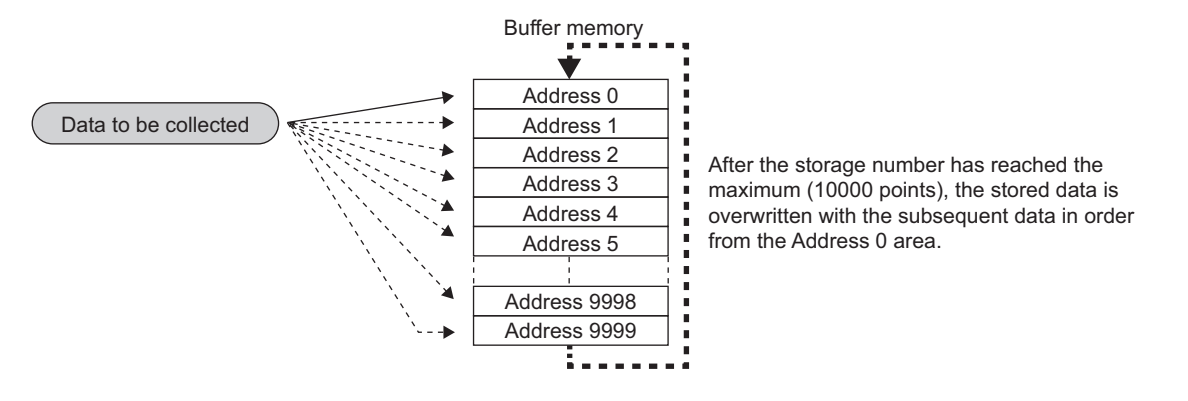

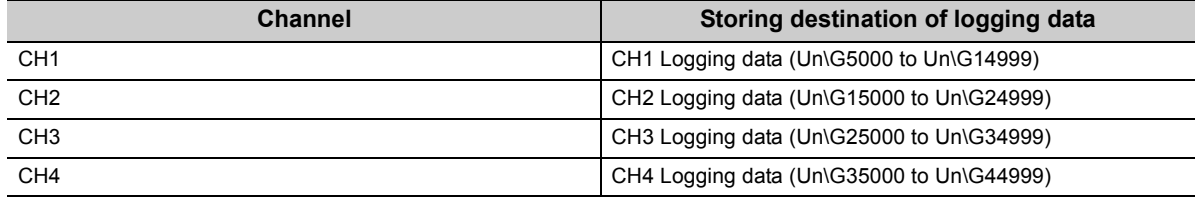

If logging has been performed even once, CHO Logging data (Un\G5000 to Un\G44999) is all cleared to 0 in the timing when Operating condition setting request (Y9) is turned on.

## **(3) Logging data setting**

Select a type of the data to be collected with CH $\square$  Logging data setting (Un\G1024 to Un\G1027).

- Digital output value (0)
- Digital operation value (1)

# **(4) Logging cycle**

#### **(a) Logging cycle setting**

Set the logging cycle with CHI Logging cycle setting value (Un\G1032 to Un\G1035) and CHI Logging cycle unit setting (Un\G1040 to Un\G1043).

Set a data collection cycle for CH□ Logging cycle setting value (Un\G1032 to Un\G1035). Set the unit of data collection cycle for CHI Logging cycle unit setting (Un\G1040 to Un\G1043).

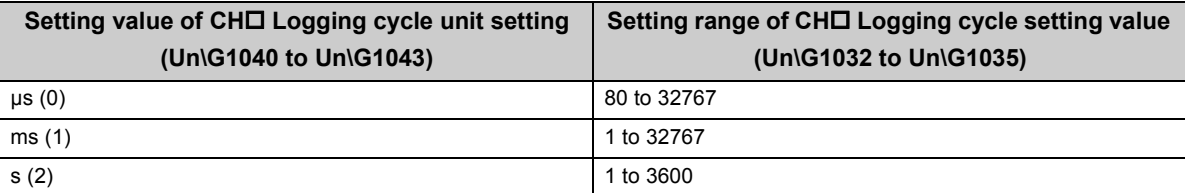

The logging cycle must be an integral multiple of the conversion cycle. Even if the setting is not an integral multiple, the actual logging cycle is adjusted to an integral multiple of the conversion cycle with the set logging cycle as its upper limit.

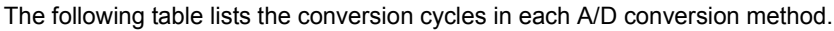

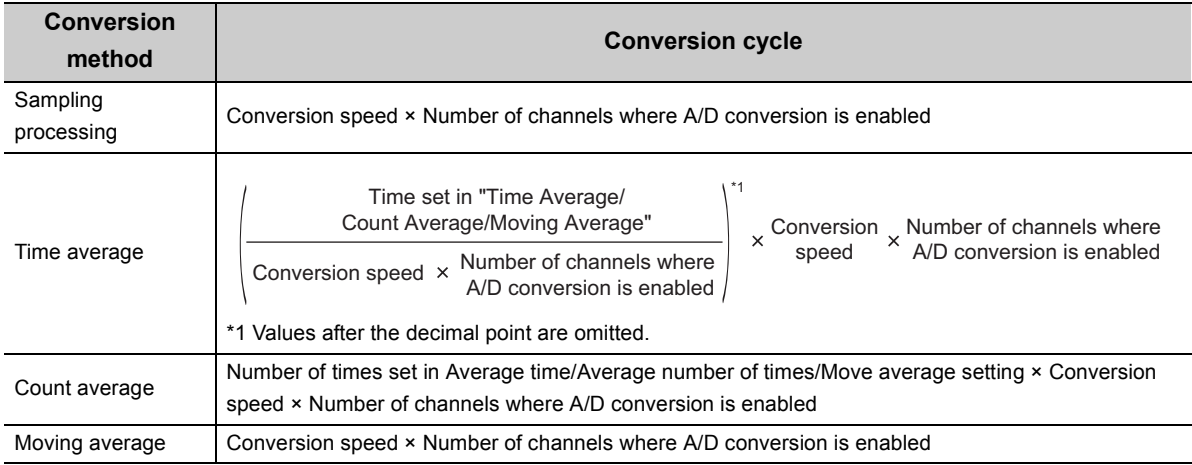

**Ex.** With the settings below, the conversion cycle is 160 µs and the actual logging is performed every 6880 µs (an integral multiple of 160μs). Values are stored in CH1 Logging cycle monitor value (Un\G1122 to Un\G1124) as shown in the table below.

- A/D conversion-enabled channel: CH1, CH2
- CH1 Averaging process setting: Sampling processing
- CH1 Logging cycle setting value: 7000
- CH1 Logging cycle unit setting: μs

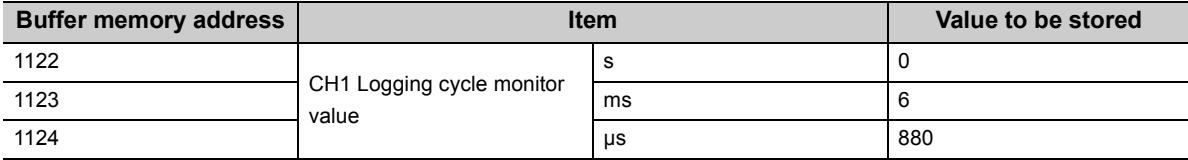

#### **(b) When the logging function turns disabled**

Logging operation is not performed if one of the following errors occurs after the normal logging function is enabled and Operating condition setting request (Y9) is turned on and off.

- Error code (20<sup>[2]</sup>): Setting error of CH<sup>[2]</sup> Time Average/ Count Average/Moving Average (Un\G1 to Un\G4)
- Error code (30<sup>I</sup>): Setting error of CH<sup>I</sup> Time Average/ Count Average/Moving Average (Un\G1 to Un\G4)
- Error code (31<sup>I</sup>): Setting error of CHI Time Average/ Count Average/Moving Average (Un\G1 to Un\G4)
- Error code (360): Setting error of Conversion speed setting (Un\G26)
- Error code (200 to 208 C): Setting error of a parameter setting item of the logging function

 $Point<sup>°</sup>$ 

- When the logging cycle set in CH口 Logging cycle setting value (Un\G1032 to Un\G1035) and CH口 Logging cycle unit setting (Un\G1040 to Un\G1043) is shorter than the conversion cycle, if Operating condition setting request (Y9) is turned on and off, an error occurs and logging operation will not be performed. In such a case, an error code (202 $\square$ ) is stored in Latest error code (Un\G19), Error flag (XF) turns on, and the ERR. LED turns on.
- When 20μs(0) is set for "conversion speed" and CH□ Logging enable/disable setting (Un\G1000 to Un\G1003) is set to Enable (0), an error occurs and logging operation will not be performed. In such a case, an error code (200<sup>I</sup>) is stored in Latest error code (Un\G19), Error flag (XF) turns on, and the ERR. LED turns on.
- When the input signal error detection function is set and CH口 Logging enable/disable setting (Un\G1000 to Un\G1003) is set to Enable (0), an error occurs and logging operation will not be performed. In such a case, an error code (208 $\Box$ ) is stored in Latest error code (Un\G19), Error flag (XF) turns on, and the ERR. LED turns on.
## <span id="page-72-0"></span>**(5) Number of logging data**

Using CHI Number of logging data (Un\G1106 to Un\G1109), the number of valid data in CHI Logging data (Un\G5000 to Un\G44999) can be checked.

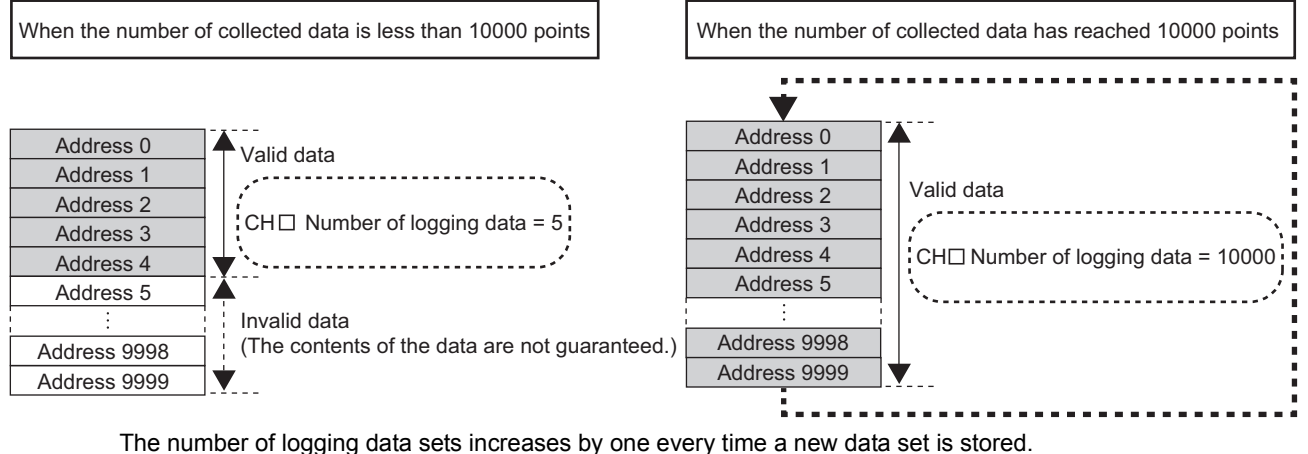

When CH $\Box$  Logging data (Un\G5000 to Un\G44999) becomes full (Number of logging data sets = 10000), the logging operation continues by starting again from the start address of CHO Logging data (Un\G5000 to Un\G44999) and overwrites the previous data to store new data. In this case, the number of logging data sets is fixed to 10000.

### <span id="page-73-0"></span>**(6) Head pointer and latest pointer**

The storage locations of the oldest data and the latest data in CH□ Logging data (Un\G5000 to Un\G44999) can be checked with the following buffer memory areas.

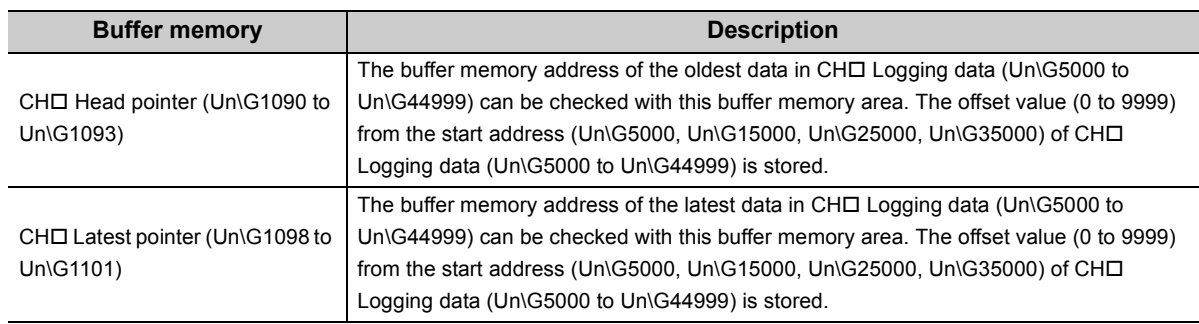

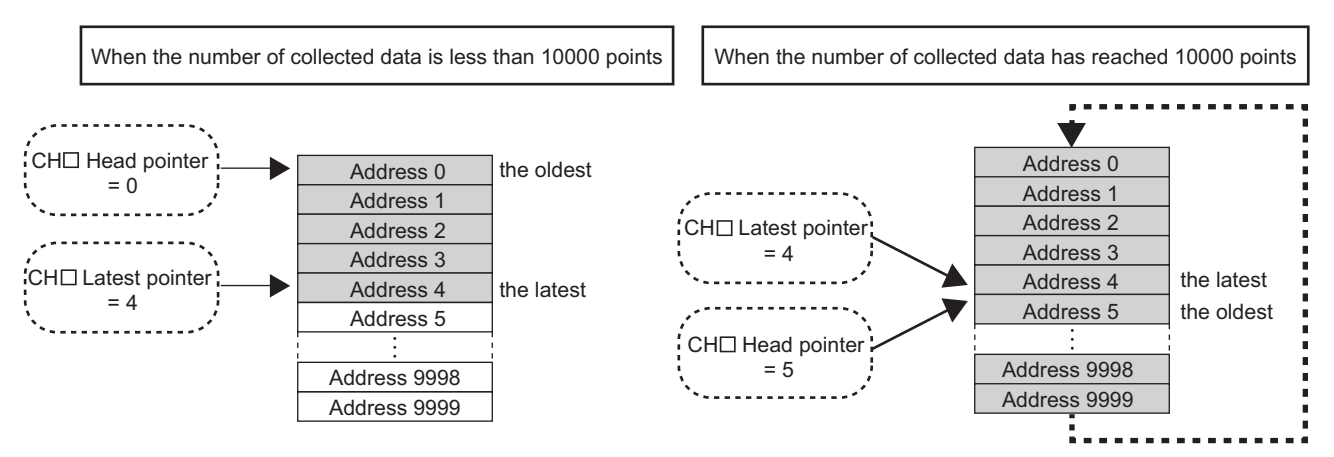

Immediately after logging operation starts until CHD Logging data (Un\G5000 to Un\G44999) becomes full, the head pointer does not change (fixed to 0). When CHI Logging data (Un\G5000 to Un\G44999) becomes full, and data starts to be overwritten from the start address of CH□ Logging data (Un\G5000 to Un\G44999), the head pointer is shifted by one.

## **(7) Checking logging data without stopping the logging operation**

Logging data can be checked without stopping the logging operation by referring to CHO Head pointer (Un\G1090 to Un\G1093), CH Latest pointer (Un\G1098 to Un\G1101), and CH Number of logging data (Un\G1106 to Un\G1109).

To check logging data without stopping logging, take the following precautions because logging data may be updated while data is being read.

- Set CHI Logging cycle setting value (Un\G1032 to Un\G1035) to the cycle that confirmation and read of data surely complete before logging data is updated. If the logging cycle is short, logging data may be updated while confirming and reading data.
- After obtaining a desired number of logging data sets to be checked, monitor any change in the head pointer or number of logging data sets, and obtain logging data just after the stored value changes.
- If the updated data and the data being checked do not synchronize due to the relationship between the logging cycle and the scan time of the CPU module, adjust the logging cycle.

Stop logging when the logging data needs to be checked without bothering about the logging cycle. ( $\sqrt{P}$  Page [73, Section 4.14.1\)](#page-74-0)

# <span id="page-74-0"></span>**4.14.1 Stopping the logging operation**

<span id="page-74-1"></span>Logging operation stops (holds) when the preset trigger condition is satisfied and data is collected for the set number of data points.

A trigger to be generated when the condition is satisfied is called a hold trigger.

To generate a hold trigger, the following two methods are available.

- Logging hold request  $(\sqrt{37}$  [Page 76, Section 4.14.2\)](#page-77-0)
- Level trigger  $(\sqrt{F}$  [Page 77, Section 4.14.3\)](#page-78-0)

When a hold trigger is detected during data collection, the logging operation stops after data is collected for the number of data points set in CH□ Logging points after trigger (Un\G1048 to Un\G1051).

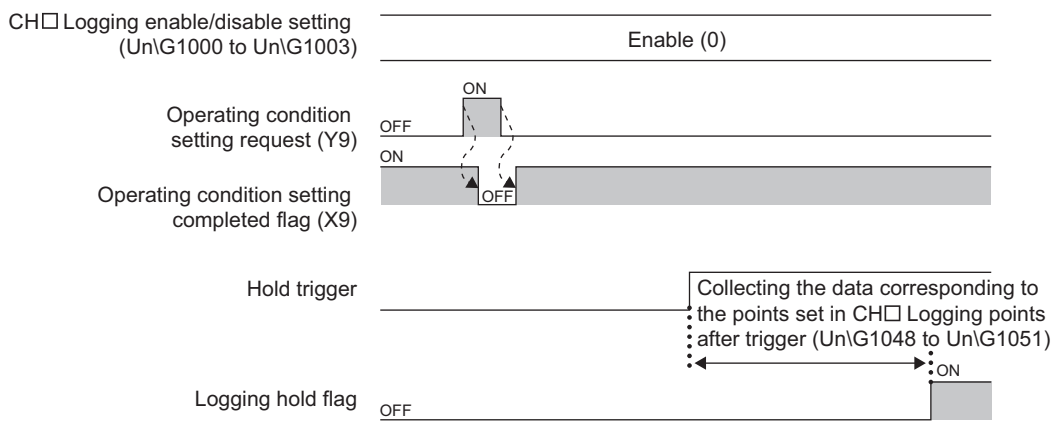

### **(1) Post-trigger logging points**

Set the number of data sets to be collected from when a hold trigger is detected until the logging operation stops in CHO Logging points after trigger (Un\G1048 to Un\G1051).

## **(2) Checking that the logging has stopped**

Check that CHO Logging hold flag (Un\G1016 to Un\G1019) has changed to ON (1).

### **(3) Checking data when a hold trigger has occurred**

The data storage location when a hold trigger has occurred can be checked with CH Trigger pointer (Un\G1114 to Un\G1117). The offset value (0 to 9999) from the start address (Un\G5000, Un\G15000, Un\G25000, Un\G35000) of CHI Logging data (Un\G5000 to Un\G44999) is stored in CHI Trigger pointer (Un\G1114 to Un\G1117).

**Ex.** The value to be stored when the logging operation stops under the following conditions.

- CH1 Logging points after trigger (Un\G1048): 6505 points
- The data location where a hold trigger has occurred: 3500th data

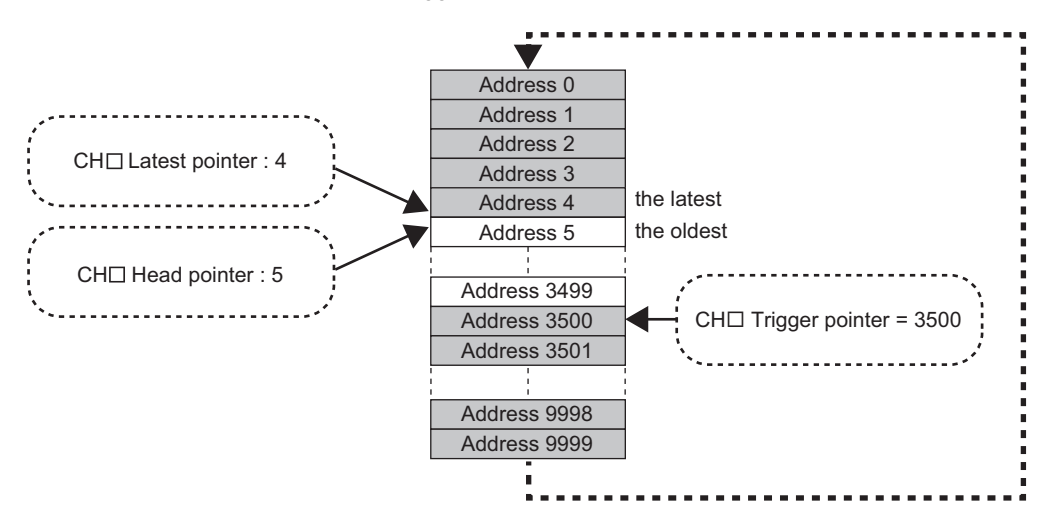

#### **(a) Checking the trigger generation time**

The trigger detection time can be checked with CHD Trigger detection time (Un\G1154 to Un\G1169). Even when the logging cycle is set as less than 1s, the minimum time unit recorded in the Trigger detection time (Un\G1154 to Un\G1157) is second. Use the trigger detection time just for your information when referring to the logging data.

**Ex.** For CH1 Trigger detection time (Un\G1154 to Un\G1157)

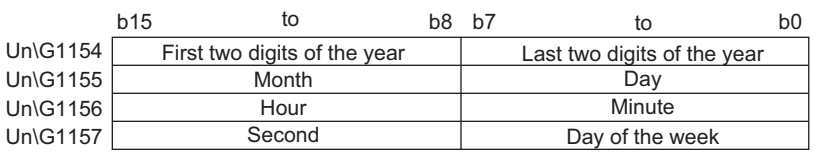

- The first two digits of the year, last two digits of the year, month, day, hour, minute, and second are stored in BCD code.
- The values in the following table are stored for the days of the week in BCD code.

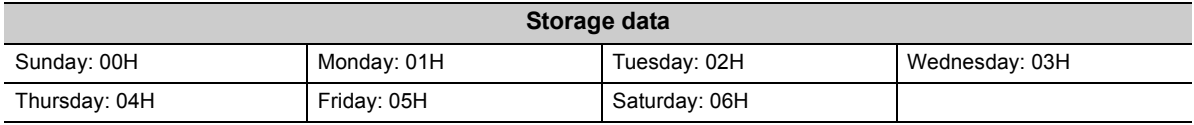

### Point.

Trigger detection time is obtained from the CPU module's clock data. For this reason, if a hold trigger is generated immediately after the power-on of the programmable controller system, the Q64ADH may be unable to obtain the CPU module's clock data. In such a case, "00:00:00, January 1, 2000" is recorded as the trigger detection time.

### **(4) Restarting logging**

To restart logging, set CH□ Logging hold request (Un\G1008 to Un\G1011) to OFF (0) from ON (1). After the logging operation is restarted, values are stored into the buffer memory, starting from the start address of CHO Logging data (Un\G5000 to Un\G44999).

In addition, OFF (0) is stored in CH $\square$  Logging hold flag (Un\G1016 to Un\G1019).

It may take time until ON (1) is stored in CH□ Logging hold flag (Un\G1016 to Un\G1019) after CH□ Logging hold request (Un\G1008 to Un\G1011) is set to ON (1) from OFF (0). To restart logging, check that ON (1) is stored in CH□ Logging hold flag (Un\G1016 to Un\G1019) and change CH□ Logging hold request (Un\G1008 to Un\G1011) from ON(1) to OFF(0).

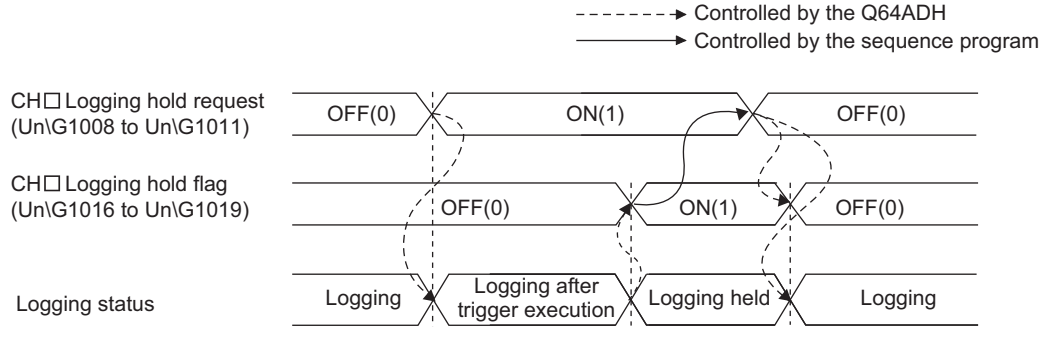

• Logging does not stop when CHI Logging hold request (Un\G1008 to Un\G1011) is set from ON (1) to OFF (0) before ON (1) is stored in CH□ Logging hold flag (Un\G1016 to Un\G1019).

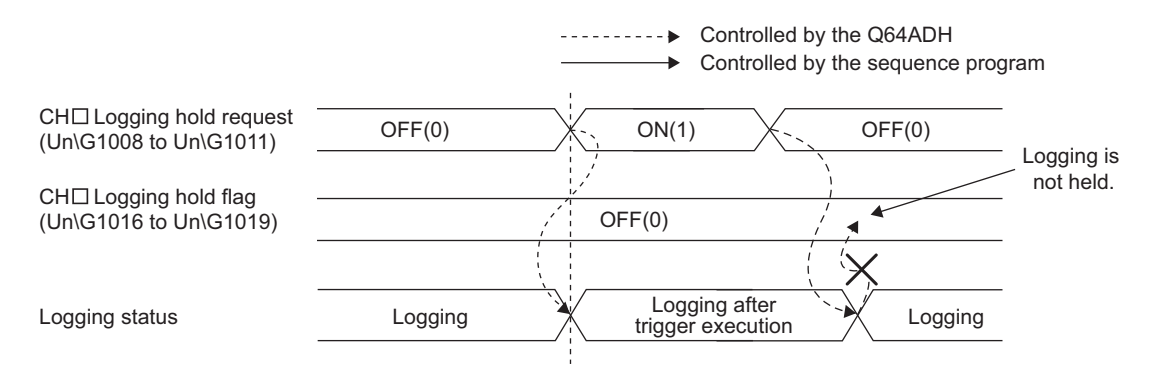

#### **(a) Each buffer memory when logging is restarted**

When logging resumes, the value in each buffer memory area below is as follows.

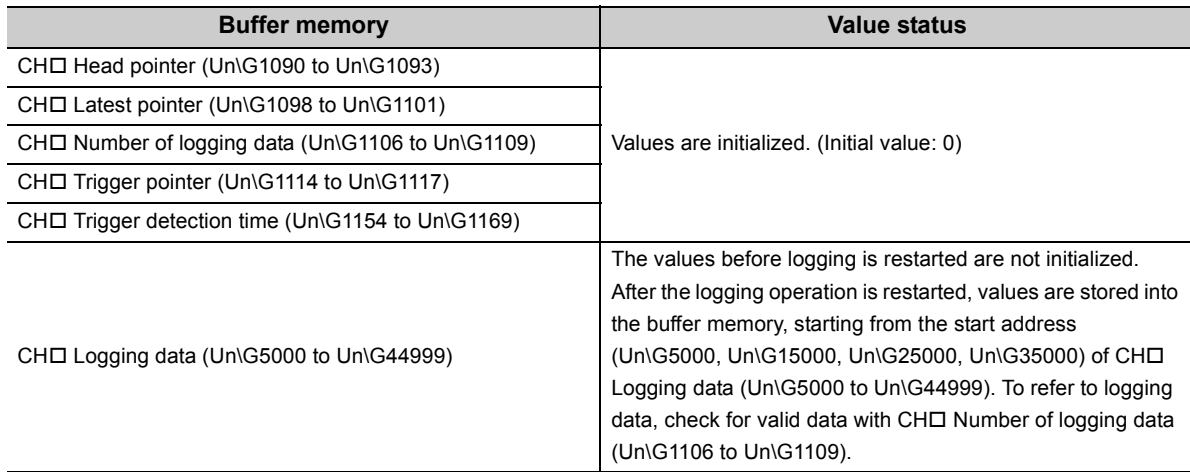

# <span id="page-77-0"></span>**4.14.2 Logging hold request**

A hold trigger is generated from a sequence program in any timing.

When CHO Logging hold request (Un\G1008 to Un\G1011) is turned ON (1), data for the preset number of logging points is collected and logging stops.

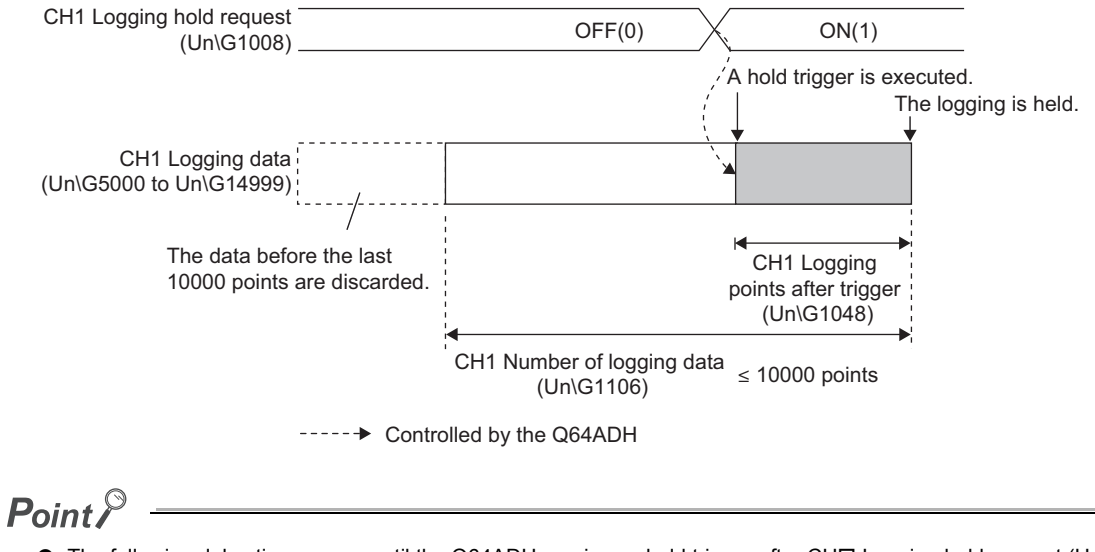

- The following delay time occurs until the Q64ADH receives a hold trigger after CH口 Logging hold request (Un\G1008 to Un\G1011) is set to ON (1) from OFF (0).
	- Trigger delay = Logging cycle (Cycle at which logging is actually performed) + Scan time of the CPU module
- Check that CHI Logging hold flag (Un\G1016 to Un\G1019) turns ON (1) before setting CHI Logging hold request (Un\G1008 to Un\G1011) to OFF (0) from ON (1). Logging does not stop when CH Logging hold request (Un\G1008 to Un\G1011) is set from ON (1) to OFF (0) before logging stops.
- If a value other than OFF (0) and ON (1) is set to CH□ Logging hold request (Un\G1008 to Un\G1011), an error occurs. In such a case, an error code (207L) is stored in Latest error code (Un\G19), Error flag (XF) turns on, and the ERR. LED turns on.

## **(1) Checking that the logging has stopped**

Check that  $CH \Box$  Logging hold flag (Un\G1016 to Un\G1019) has changed to ON (1).

# <span id="page-78-0"></span>**4.14.3 Level trigger**

When a value in the monitored buffer memory area of the Q64ADH satisfies a preset condition, a hold trigger is generated.

A level trigger performs monitoring based on the updating cycle of a digital output value or a digital operation value.

## **(1) Initial setting of a level trigger**

#### **(a) Setting a target to be monitored**

As a condition to generate a hold trigger, set the buffer memory address to be monitored in CHO Trigger data (Un\G1064 to Un\G1067).

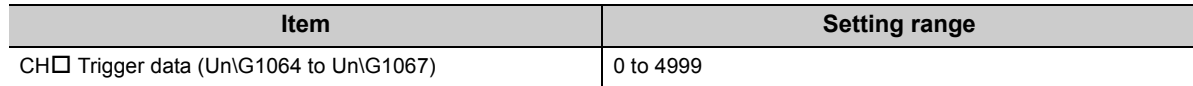

To monitor a device value of a module other than the Q64ADH such as a device of the CPU module, set as follows.

- Set a value between 1072 and 1081 (Level data  $\Box$  (Un\G1072 to Un\G1081)) in CH $\Box$  Trigger data (Un\G1064 to Un\G1067).
- Write a value of the device to be monitored in Level data  $\Box$  (Un\G1072 to Un\G1081) with the MOV instruction.

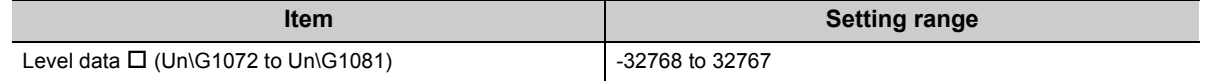

**Ex.** Application example of Level data  $\Box$  (Un\G1072 to Un\G1081) To monitor the data register D100 in the CPU module and operate the level trigger in CH1, create a sequence program as follows.

- *1.* **Set 1073 (Level data 1) for CH1 Trigger data (Un\G1064). (When Level data 1 is used)**
- *2.* **Store the storage data of D100 using a sequence program in Level data 1 (Un\G1073) as needed. (The start I/O number is set to 10H in the following program example.)**

U1\<br>G1073

 $\longrightarrow^{\text{X19}}$  $T_{MO}$  $D100$ 

## Point

Specify appropriate monitor data such as CH□ Digital output value (Un\G11 to Un\G14), CH□ Digital operation value (Un\G54 to Un\G57), and Level data (Un\G1072 to Un\G1081) in CH Trigger data (Un\G1064 to Un\G1067). When a setting area or a system area is specified, the normal operation is not guaranteed.

#### **(b) Setting the condition to be monitored**

• Set a condition to generate a hold trigger in CHI Level trigger condition setting (Un\G1056 to Un\G1059).

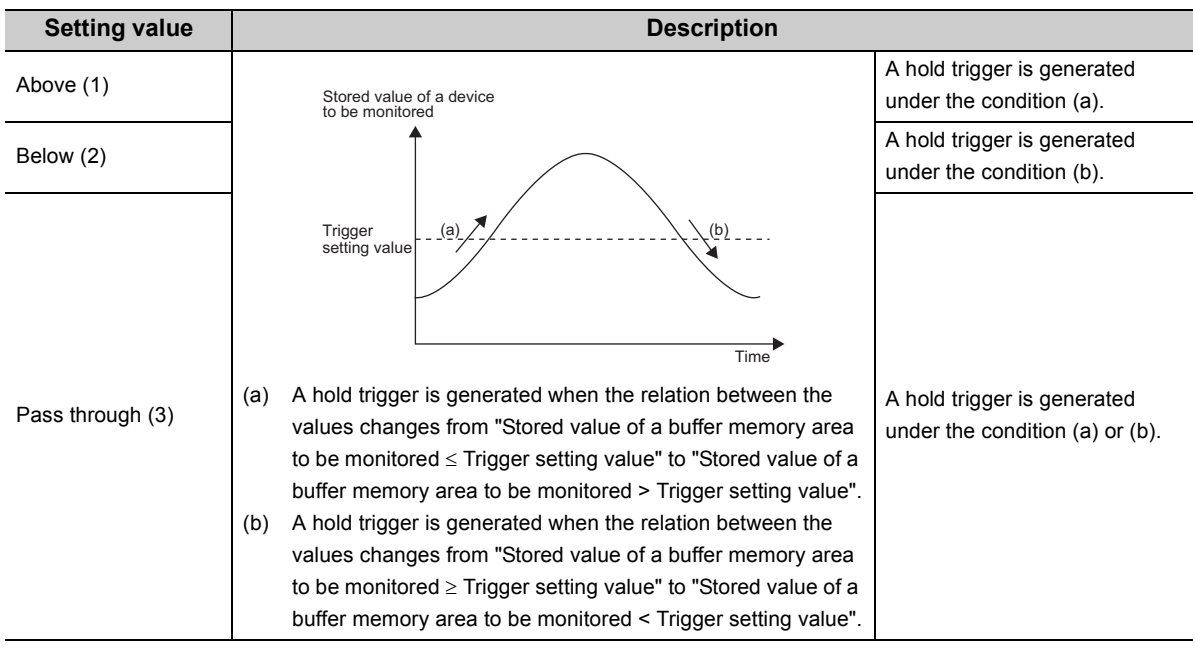

• Set a value to generate a hold trigger in CHO Trigger setting value (Un\G1082 to Un\G1085).

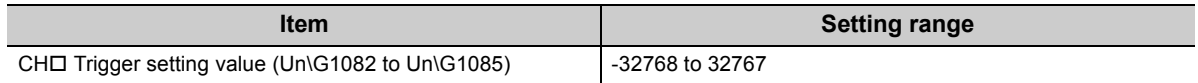

## $Point<sup>°</sup>$

The following figure shows the relation between items to be set in the initial setting of a level trigger.

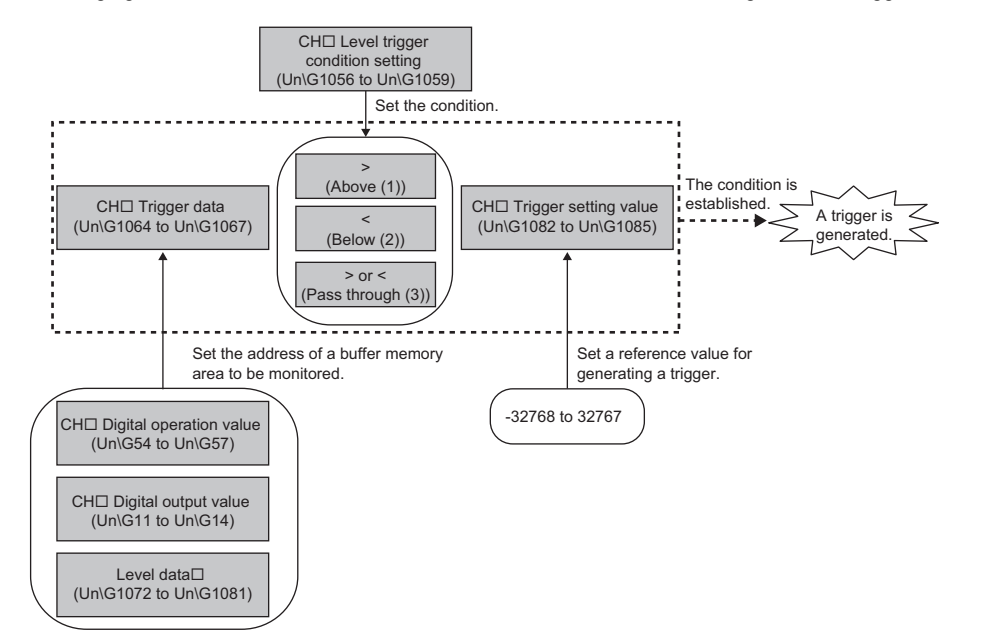

For example, to generate a hold trigger when a value in CH1 Digital output value becomes greater than 10000, set as follows.

- CH1 Level trigger condition setting (Un\G1056): Above (1)
- CH1 Trigger data (Un\G1064): 11
- CH1 Trigger setting value (Un\G1082): 10000

#### **(2) Operation of a level trigger**

To use a level trigger, set CHI Logging hold request (Un\G1008 to Un\G1011) to ON (1) in advance. At the time CH□ Logging hold request (Un\G1008 to Un\G1011) is set to ON (1), the trigger condition wait status arises. When trigger condition is satisfied, data is collected for the set number of data points and logging stops.

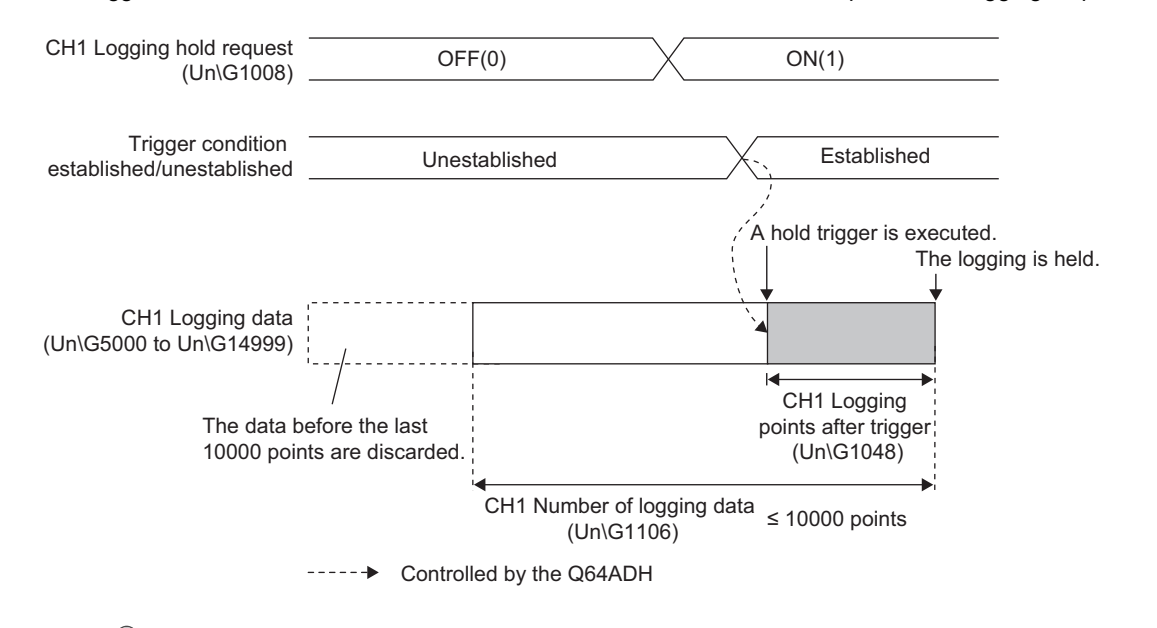

# $Point<sup>°</sup>$

A level trigger is detected based on the updating cycle of a digital output value or digital operation value. Therefore, the data when a hold trigger is generated may not be stored in CH $\Box$  Logging data (Un\G5000 to Un\G44999) depending on the setting of the logging cycle. To store the data when a hold trigger is generated in CH $\Box$  Logging data (Un\G5000 to Un\G44999), configure settings so that the conversion cycle of the target value to be monitored (trigger data) and the logging cycle (actual logging cycle) become the same.

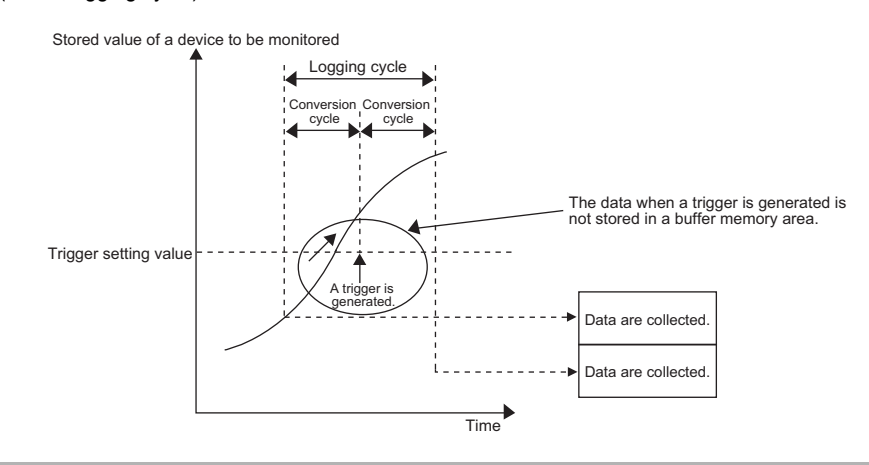

#### **(a) Checking that the logging operation has stopped**

Check that CH $\Box$  Logging hold flag (Un\G1016 to Un\G1019) has changed to ON (1).

# **4.14.4 Initial settings of the logging function**

The following describes the initial setting procedure to use the logging function.

### **(1) Setting procedure**

- *1.* **Set A/D conversion enable/disable setting (Un\G0) to Enable (0).**
- *2.* **Set Conversion speed setting (Un\G26) to 80μs (1) or 1ms (2).**
- *3.* **Set CH Logging enable/disable setting (Un\G1000 to Un\G1003) to Enable (0).**
- *4.* **Set the target data to be logged in CH Logging data setting (Un\G1024 to Un\G1027).**

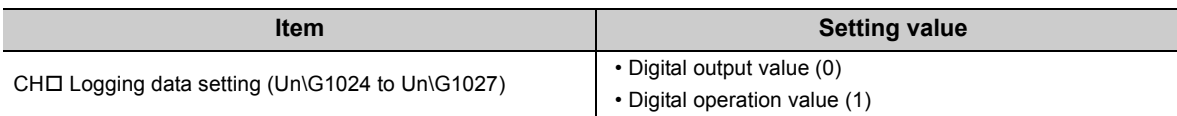

*5.* **Set the logging cycle with CH Logging cycle setting value (Un\G1032 to Un\G1035) and CH Logging cycle unit setting (Un\G1040 to Un\G1043).**

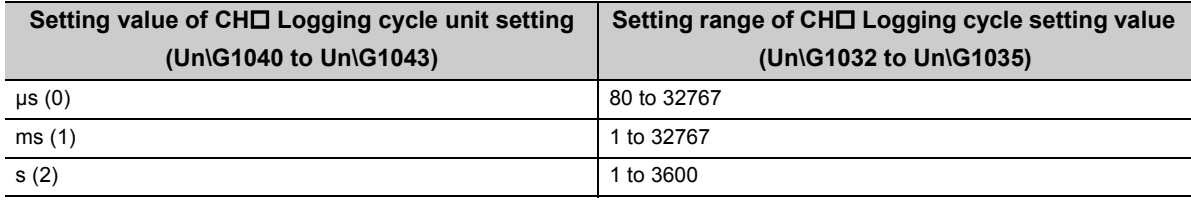

*6.* **Set the number of data points for data to be collected from when a hold trigger occurs until logging stops in CH Logging points after trigger (Un\G1048 to Un\G1051).**

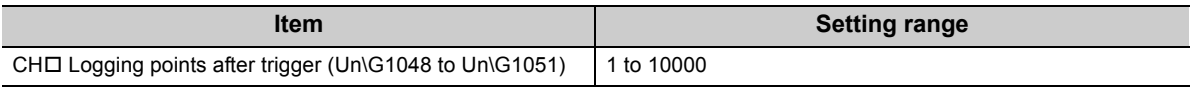

*7.* **Set a condition to generate a hold trigger in CH Level trigger condition setting (Un\G1056 to**  Un\G1059). When Disabled (0) is set in CH**I** Level trigger condition setting (Un\G1056 to **Un\G1059), skip procedures 8 to 9.**

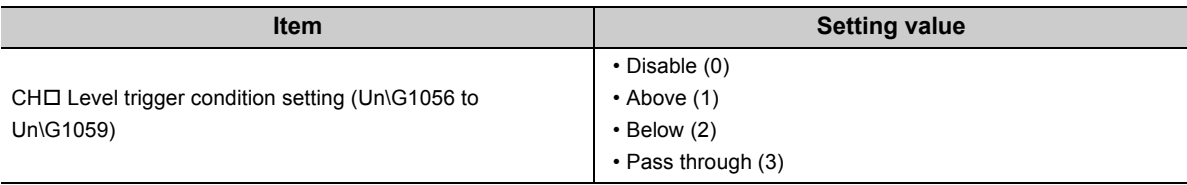

*8.* **Set a buffer memory address to be monitored by a level trigger in CH Trigger data (Un\G1064 to Un\G1067).**

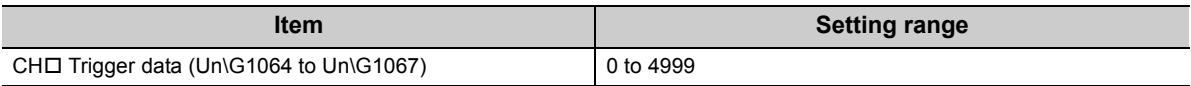

*9.* **Set a level at which a level trigger operates in CH Trigger setting value (Un\G1082 to Un\G1085).**

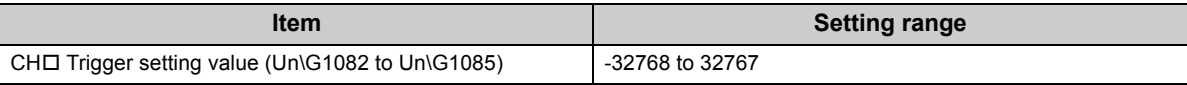

*10.* **Turn on and off Operating condition setting request (Y9).**

4.14.4 Initial settings of the logging function 4.14 Logging Function (Normal Logging Mode)

4.14 Logging Function (Normal Logging Mode;<br>4.14.4 Initial settings of the logging function

# **4.15 Logging Function (High-speed Logging Mode)**

High-speed logging operation at a conversion speed of 20μs can be performed on digital output values obtained after sampling processing. This function can be used for such an operation as a test that requires 10000 or more point data sets to be logged without stopping logging.

## **(1) Application**

#### **(a) Storing 10000 or more point data sets without stopping logging**

Without stopping logging, 10000 or more point data sets can be stored by transferring logging data stored in the buffer memory of the Q64ADH to the file register of the CPU module.

This function reduces the tact time in a test demanding high-speed conversion speed. ( $\sqrt{P}$  Page 84, Section [4.15.1](#page-85-0))

#### **(b) Saving data before and after error occurrence by stopping logging to investigate the cause**

Like the normal logging mode, data before and after a hold trigger is generated (error occurrence) can be saved, so that the data that causes an error can be identified quickly. ( $\sqrt{r}$  [Page 73, Section 4.14.1\)](#page-74-1)

#### **(2) Normal logging mode and availability of other functions**

Available functions differ in between normal logging mode and high-speed logging mode. For details, refer to the following.

• Function availability in normal logging mode and in high-speed logging mode ( $\sqrt{P}$  Page 32, Section 3.3 [\(1\)](#page-33-0))

## **(3) Operation of logging**

#### **(a) Starting logging data collection**

Same as when in normal logging mode.  $(\sqrt{F}$  [Page 68, Section 4.14 \(2\) \(a\)](#page-69-0))

#### **(b) Logging data**

Like the normal logging mode, data is collected in CHO Logging data (Un\G5000 to Un\G44999). In addition, by using logging data storing notification, 10000 or more point logging data sets can be stored. This process notifies the CPU module about the timing of reading logging data so that logging data can be saved in the file register of the CPU module.

#### **(4) Logging data setting**

Select a type of the data to be collected with CH $\square$  Logging data setting (Un\G1024 to Un\G1027).

- Digital output value (0)
- Digital operation value (1)

For the high-speed logging mode, the same value as the one in CHO Digital output value (Un\G11 to Un\G14) is stored in CHO Digital operation value (Un\G54 to Un\G57). Therefore, there is no difference if any of them is selected as a collection target.

## **(5) Logging cycle**

#### **(a) Logging cycle setting**

Same as when in normal logging mode. ( $\sqrt{F}$  [Page 69, Section 4.14 \(4\)](#page-70-0))

However, when μs (0) is set for CHI Logging cycle unit setting (Un\G1040 to Un\G1043), the setting range of CHO Logging cycle setting value (Un\G1032 to Un\G1035) is not the same.

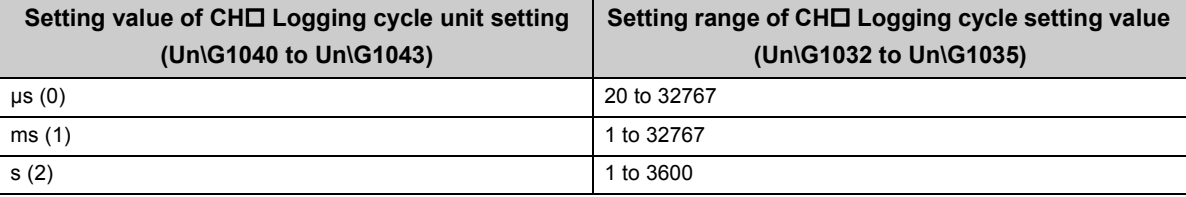

#### **(b) When the logging function becomes disabled**

Logging operation is not performed if one of the following errors occurs after the high-speed logging function is enabled and Operating condition setting request (Y9) is turned on and off.

• Error code (2000 to 2080, 2500): Logging function parameter setting item setting error

 $Point<sup>°</sup>$ 

When the logging cycle set in CHI Logging cycle setting value (Un\G1032 to Un\G1035) and CHI Logging cycle unit setting (Un\G1040 to Un\G1043) is shorter than the conversion cycle, if Operating condition setting request (Y9) is turned on and off, an error occurs and logging operation will not be performed. In such a case, an error code (202 $\Box$ ) is stored in Latest error code (Un\G19), Error flag (XF) turns on, and the ERR. LED turns on.

## **(6) Number of logging data, head pointer, latest pointer**

Same as when in normal logging mode. ( $\sqrt{F}$  [Page 71, Section 4.14 \(5\),](#page-72-0) [Page 72, Section 4.14 \(6\)](#page-73-0))

## **(7) Stopping the logging operation**

Same as the operation when logging stops (holds) in the normal logging mode. ( $\sqrt{F}$  [Page 73, Section 4.14.1\)](#page-74-1)

# <span id="page-85-0"></span>**4.15.1 Logging data storing notification**

Without stopping logging, 10000 or more point data sets can be stored by transferring device data stored in the buffer memory of the Q64ADH to the file register of the CPU module. This function reduces the tact time in a test demanding high-speed conversion speed.

### **(1) Overview of logging data storing notification**

After logging operation starts, each time 5000 point data sets are logged, the following is executed and an interrupt program starts up.

- Stored (1) is stored in CH1 Logging data storing to Side A completed flag (Un\G1208) to CH4 Logging data storing to Side B completed flag (Un\G1215).
- An interrupt request is made to the CPU module.

The Q64ADH has 4 points of interrupt factors (SI) and can perform the above operation for each channel.

#### **(a) Logging data storing to Side A/B completed flag**

- When the first half of 5000 point logging data sets are stored in A-Side, Stored (1) is stored in CHO Logging data storing to Side A completed flag (Un\G1208, Un\G1210, Un\G1212, Un\G1214).
- When the last half of 5000 point logging data sets are stored in B-side, Stored (1) is stored in CHO Logging data storing to Side B completed flag (Un\G1209, Un\G1211, Un\G1213, Un\G1215).
- By using these flags when transferring logging data to the file register of the CPU module, whether the transfer source logging data is 5000 point logging data sets in the first half (A-side) or in the last half (Bside) can be judged. At the same time, whether some data fails to be transferred during logging data transfer can be checked.

#### <span id="page-85-1"></span>**(2) Setting interrupt pointers**

Assign interrupt factors (SI) of the Q64ADH and interrupt pointers of the CPU module in the intelligent function module interrupt pointer setting of the programming tool.

- For "Interrupt Pointer Start No.", set the start number of the interrupt pointer to be used.
- For "Interrupt Pointer Count", set the maximum value for the number of channels in which logging data storing notification is enabled.

The following table lists interrupt factors.

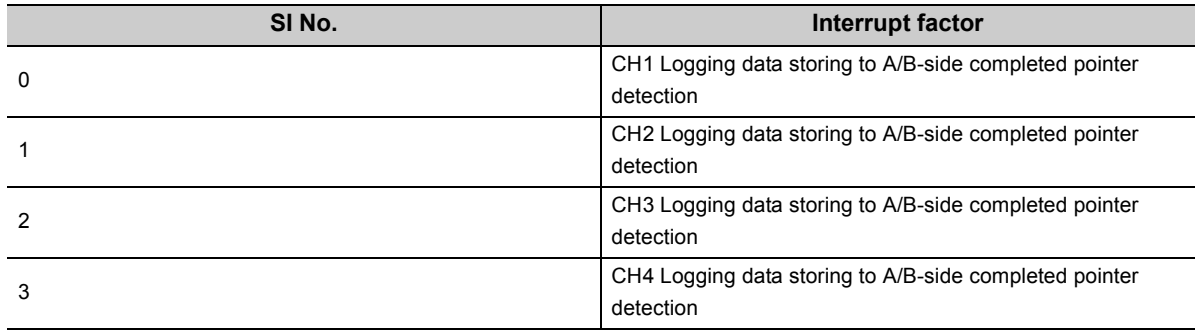

## $Point<sup>°</sup>$

Be sure to assign the interrupt factor to be used, to an interrupt pointer of the CPU module. Otherwise, an error may occur in the CPU module.

#### **(a) Setting procedure**

Set CH1 to CH4 Logging data storing to A/B-side completed pointer detection (SI0 to SI3) to an interrupt pointer of the CPU module.

**Ex.** To assign SI0 to SI3 to interrupt pointers of the CPU module (I60 and later)

Project window [Parameter] [PLC Parameter] [PLC System]

Interrupt Pointer Setting button

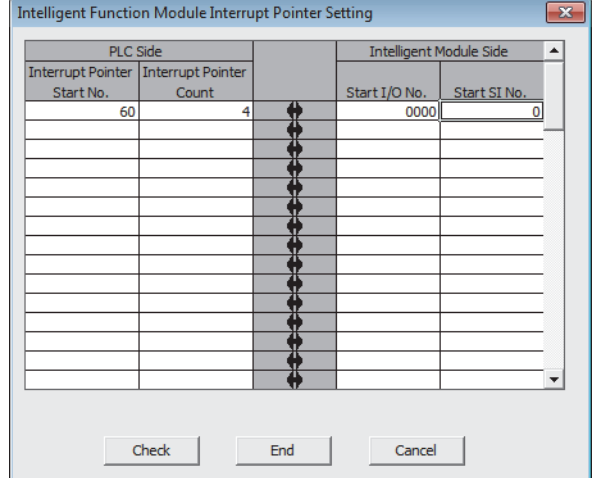

# $Point<sup>°</sup>$

To use a specific SI number only, the following methods are available.

- Method with the PLC parameter "Intelligent Function Module Interrupt Pointer Setting" In "Intelligent Function Module Interrupt Pointer Setting", as many interrupt factors as specified for the number of pointers are used, starting from the first SI No. For example, set 1 for the first SI number and 2 for the number of pointers, and only SI1 and SI2 will be used.
- Method with the IMASK instructions from a sequence program By using the IMASK instructions, whether to allow or prohibit an interrupt program (interrupt mask) can be set for each interrupt pointer number. For details on the IMASK instructions, refer to the following.

MELSEC-Q/L Programming Manual (Common Instructions)

#### **(3) Starting logging data storing notification**

Logging data storing notification starts when CHO Logging data storing notification enable/disable setting (Un\G1200 to Un\G1203) is set to Enable (0) and Operating condition setting request (Y9) is turned on and off.

#### **(4) Operation of logging data storing notification**

After logging operation starts, when 5000 point data sets are completely logged (when 4999 is stored in CHO Latest pointer (Un\G1098 to Un\G1101)), Stored (1) is stored in CHI Logging data storing to Side A completed flag (Un\G1208, Un\G1210, Un\G1212, Un\G1214), and an interrupt occurs.

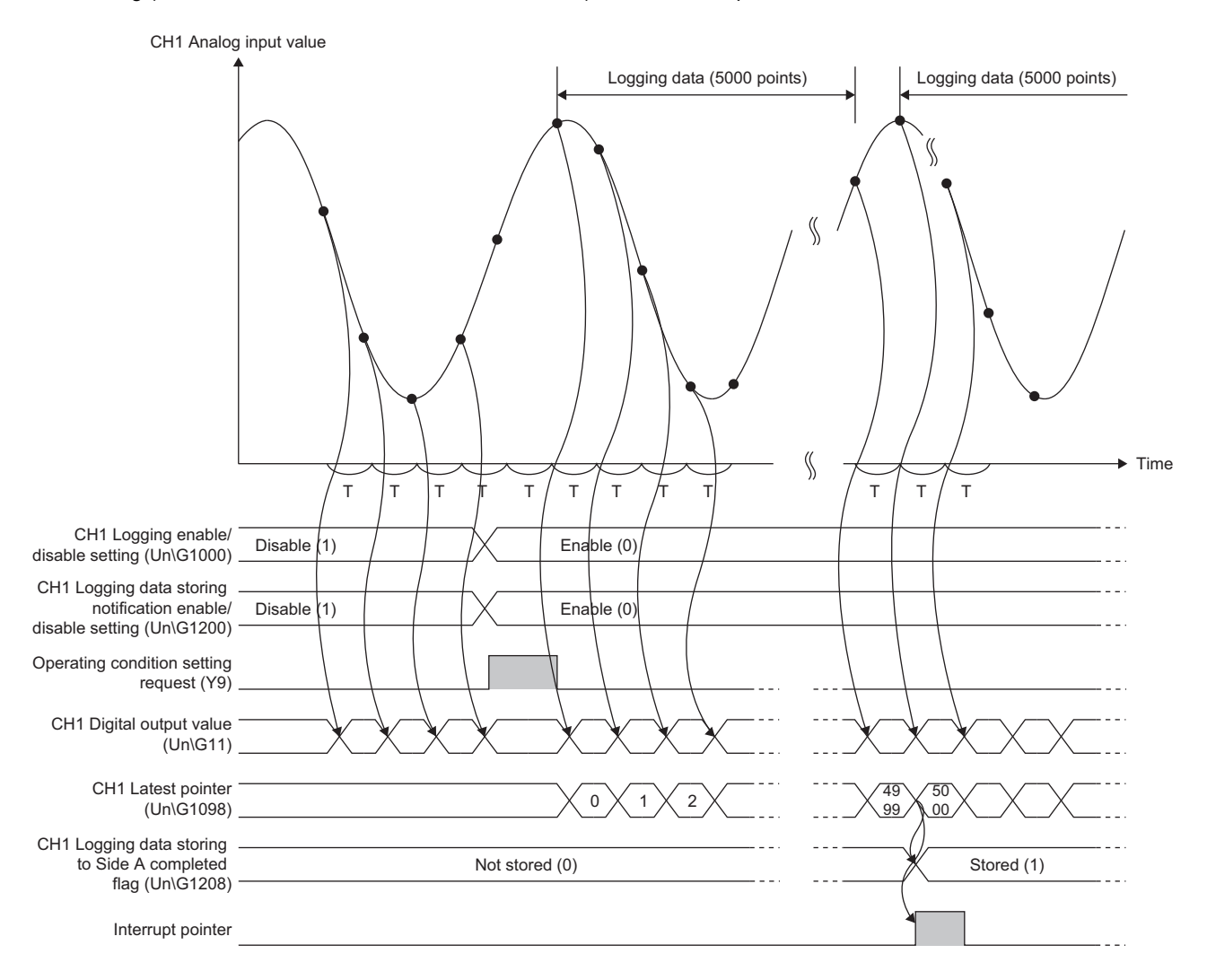

T: Conversion speed

Then, when the next 5000 point data sets are completely logged (when 9999 is stored in CHO Latest pointer (Un\G1098 to Un\G1101)), Stored (1) is stored in CH Logging data storing to Side B completed flag (Un\G1209, Un\G1211, Un\G1213, Un\G1215), and an interrupt occurs.

After that, each time 5000 point data sets are logged (A-side to B-side, B-side to A-side, and so on), logging data storing notification is repeated.

Note that the interrupt pointer for each channel is common to both A-side and B-side.

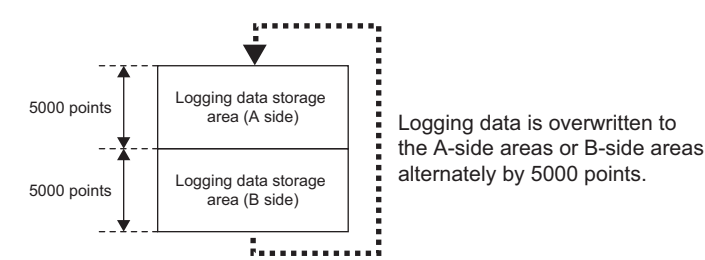

#### **(a) Clearing the Logging data storing to Side A/B completed flag**

When logging data is completely transferred, with a sequence program, clear (set 0 for) CH1 Logging data storing to Side A completed flag (Un\G1208) to CH4 Logging data storing to Side B completed flag (Un\G1215).

If 0 is not set for CH1 Logging data storing to Side A completed flag (Un\G1208) to CH4 Logging data storing to Side B completed flag (Un\G1215), at the time of data transfer caused by the next interrupt, the storage flags for both A-side and B-side are set by the Q64ADH, and the side in which the transfer source data exists cannot be identified.

The following shows the operation when CH1 Logging data storing to Side A completed flag (Un\G1208) to CH4 Logging data storing to Side B completed flag (Un\G1215) are cleared and the operation when they are not cleared.

 • When CH1 Logging data storing to Side A completed flag (Un\G1208) to CH4 Logging data storing to Side B completed flag (Un\G1215) are cleared

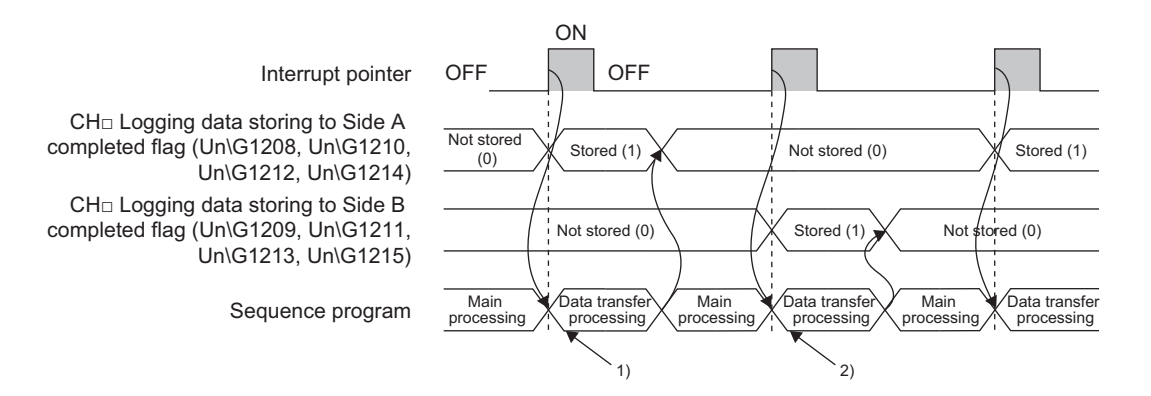

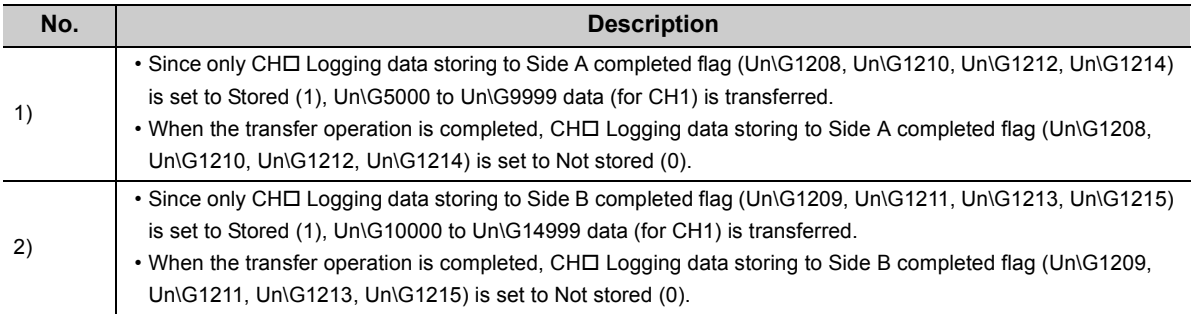

4.15.1 Logging data storing notification

4.15 Logging Function (High-speed Logging Mode)

4.15 Logging Function (High-speed Logging Mode)<br>4.15.1 Logging data storing notification

 • When CH1 Logging data storing to Side A completed flag (Un\G1208) to CH4 Logging data storing to Side B completed flag (Un\G1215) are not cleared

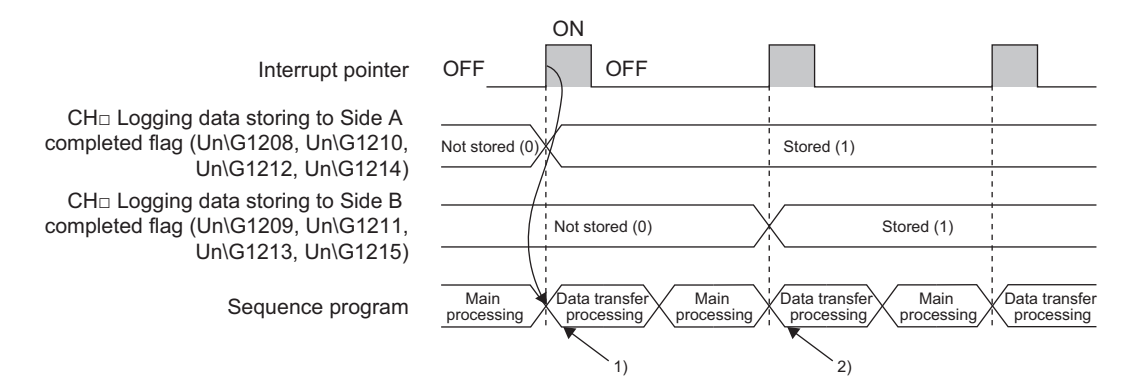

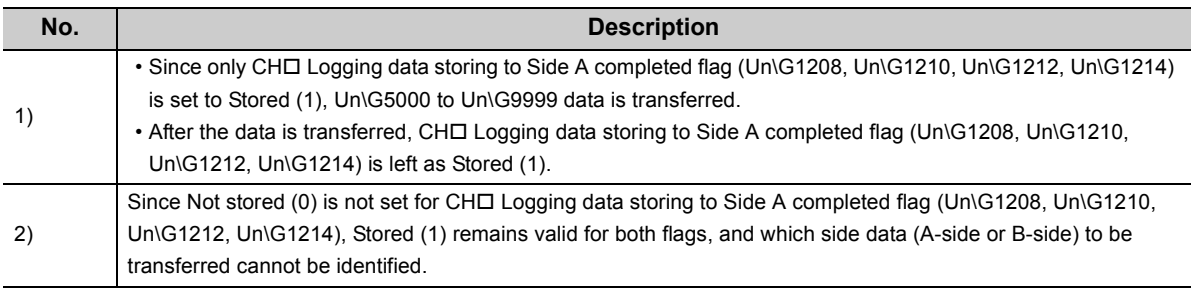

### **(5) Setting procedure**

The following describes the initial setting procedure to use the logging function.

*1.* **Set interrupt pointers.**

Assign interrupt factors (SI) of the Q64ADH and interrupt pointers of the CPU module in the intelligent function module interrupt pointer setting of the programming tool. ( $\sqrt{F}$  [Page 84, Section 4.15.1 \(2\)\)](#page-85-1)

- *2.* **Set A/D conversion enable/disable setting (Un\G0) to Enable (0).**
- *3.* **Set CH Logging enable/disable setting (Un\G1000 to Un\G1003) to Enable (0).**
- *4.* **Set CH Logging data storing notification enable/disable setting (Un\G1200 to Un\G1203) to Enable (0).**
- *5.* **Set the target data to be logged in CH Logging data setting (Un\G1024 to Un\G1027).**

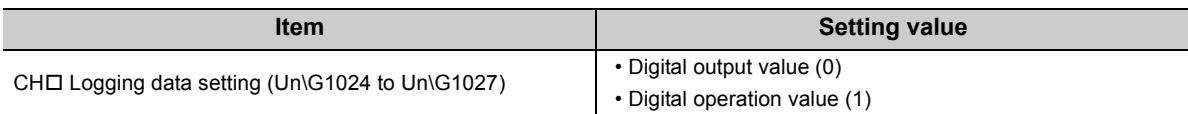

**6.** Set the logging cycle with CH□ Logging cycle setting value (Un\G1032 to Un\G1035) and CH□ **Logging cycle unit setting (Un\G1040 to Un\G1043). If not using the function to stop logging (hold), skip procedures 7 to 10.**

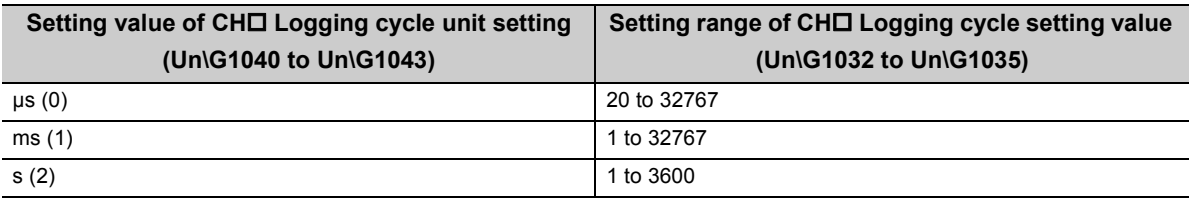

*7.* **Set the number of data points for data to be collected from when a hold trigger occurs until logging stops in CH Logging points after trigger (Un\G1048 to Un\G1051).**

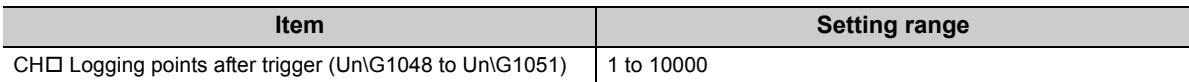

*8.* **Set a condition to generate a hold trigger in CH Level trigger condition setting (Un\G1056 to**  Un\G1059). When Disable (0) is set in CH**Q** Level trigger condition setting (Un\G1056 to Un\G1059), **skip procedures 9 to 10.**

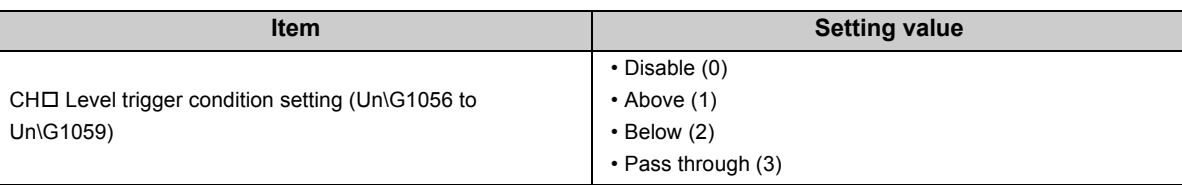

**9.** Set a buffer memory address to be monitored by a level trigger in CH□ Trigger data (Un\G1064 to **Un\G1067).**

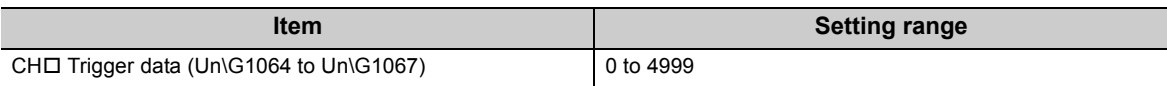

*10.* **Set a level at which a level trigger operates in CH Trigger setting value (Un\G1082 to Un\G1085).**

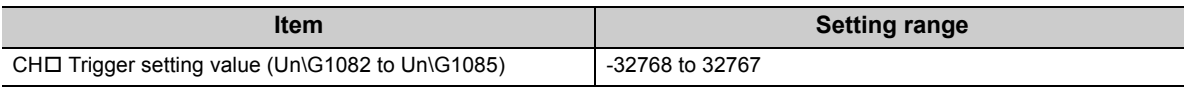

*11.* **Turn on and off Operating condition setting request (Y9).**

### **(6) Precautions when using logging data storing notification**

To generate a Logging data storing to A/B-side completed pointer detection interrupt, consider the processing time of the interrupt program set to the interrupt pointer.

Scan time becomes longer due to the processing time of the interrupt program.

**Ex.** For a sequence program whose scan time is 1000ms, when the processing time of the interrupt program is 5ms and logging data storing notification is used, the interrupt program (5ms) is processed once every 100ms (20μs × 5000 points).

#### **(a) Processing time of the interrupt program**

If (B) is longer than (A) in the figure below, the CPU module fails to detect a Logging data storing to A/B-side completed pointer detection interrupt. If the CPU module fails to detect a Logging data storing to A/B-side completed pointer detection interrupt, the not-detected interrupt program will not be processed. To prevent such detection failure, for (A) and (B) below, set (B) shorter than (A).

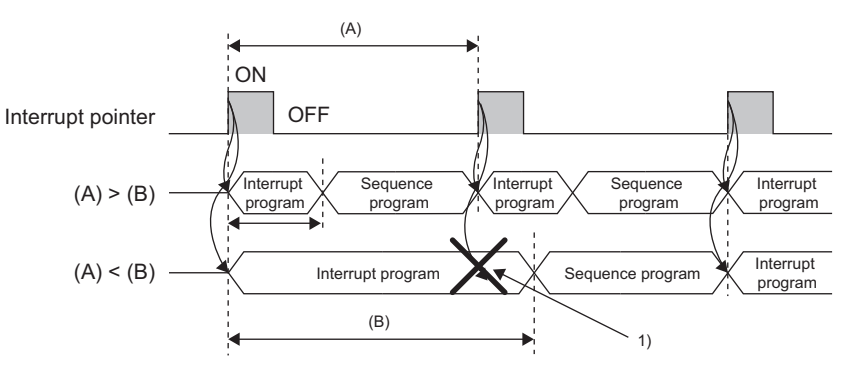

(A) and (B) in the figure are as follows:

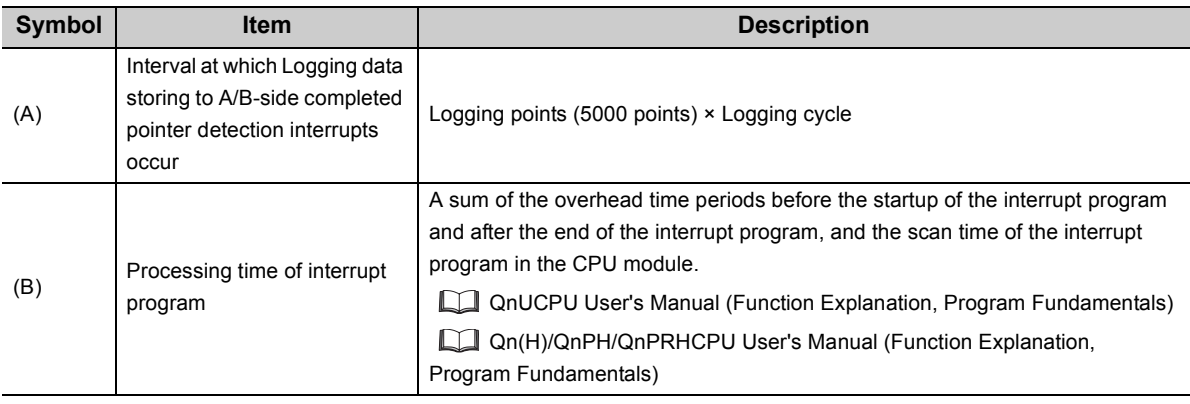

1) in the figure is as follows:

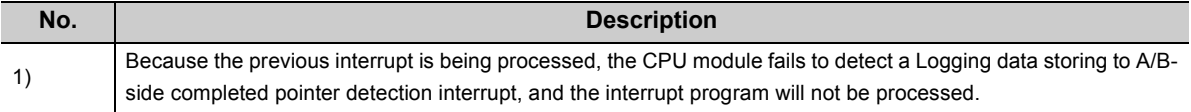

#### **(7) Application example of logging data storing notification**

The following shows a program example of using logging data storing notification.

## **(a) Program example of detecting failure to detect a Logging data storing to A/B-side completed pointer detection interrupt**

When the interrupt program starts, if both Logging data storing to Side A completed flag and Logging data storing to Side B completed flag are turned on, this sequence program determines that a detection failure occurs.

This program is used for configuring a sequence system, and others.

**Ex.** When storing logging data in the file register of the CPU module under the following conditions

- $\overline{\cdot}$  The I/O number of the Q64ADH is X/Y0 to X/YF.
- Target channel: CH1
- Interrupt pointer's start number: 60
- Number of interrupt pointers: 1

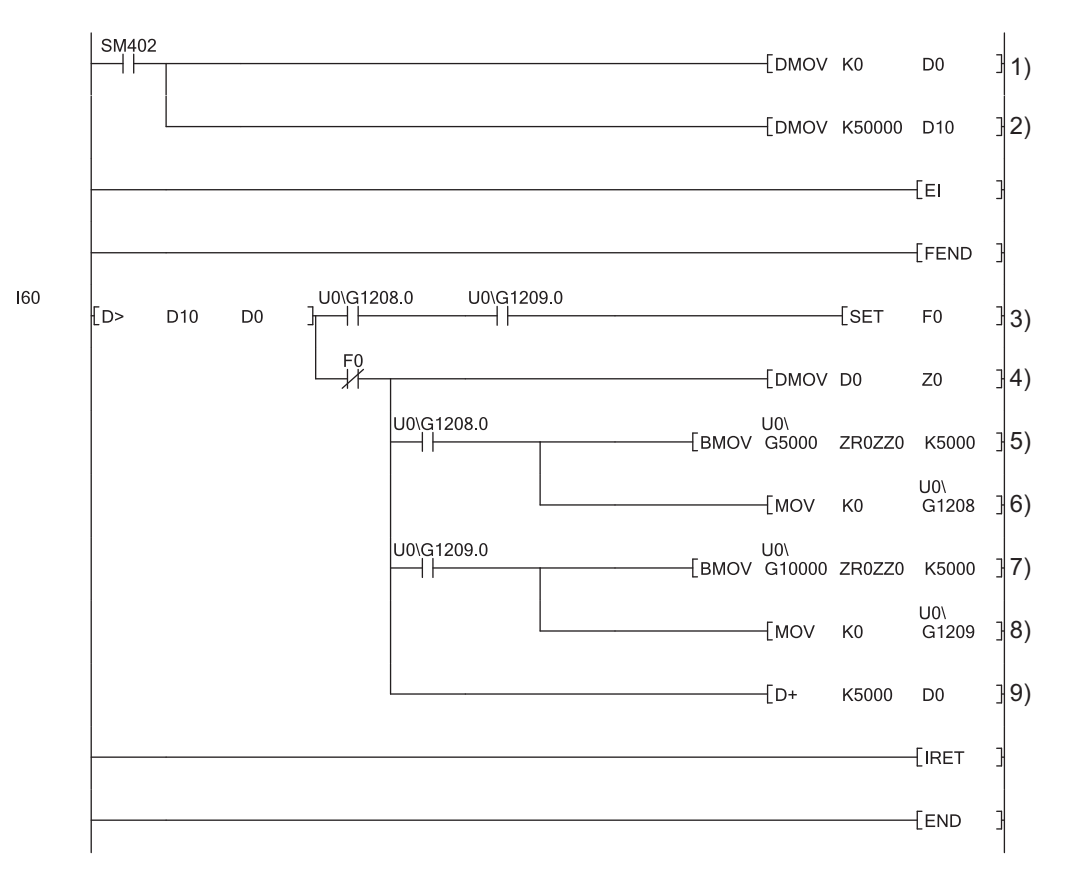

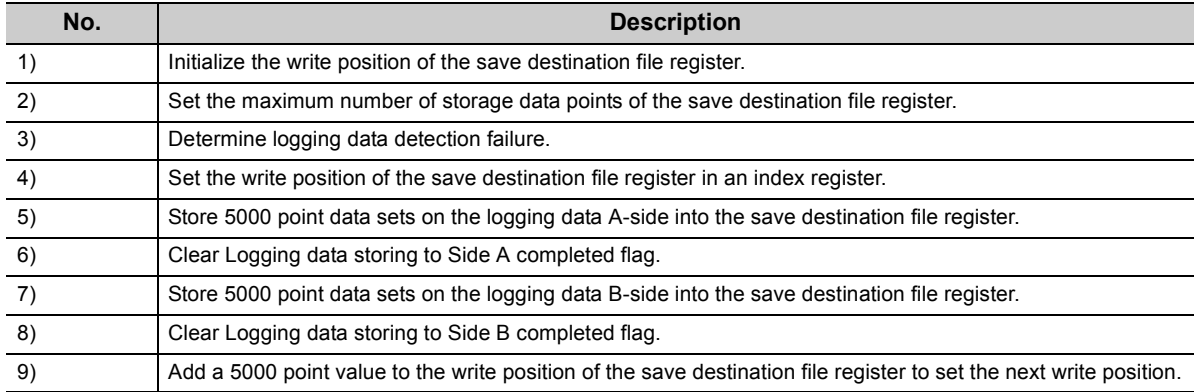

In this program example, when a detection failure occurs, the annunciator (F0) is turned on to terminate the interrupt processing operation.

In addition, when the Q02UCPU is used, Logging data storing to A/B-side completed pointer detection interrupt processing in this program takes, at a maximum, a sum of the time periods listed in the following table (1.976ms).

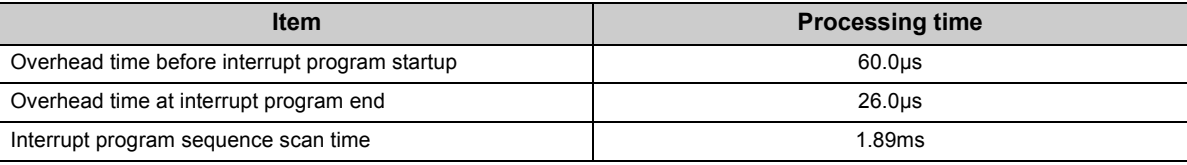

## **(b) Program example of not detecting failure to detect a Logging data storing to A/Bside completed pointer detection interrupt**

This program is used when giving priority to logging data collection processing and others.

**Ex.** When storing logging data in the file register of the CPU module under the following conditions

- The I/O number of the Q64ADH is X/Y0 to X/YF.
- Target channel: CH1
- Interrupt pointer's start number: 60
- Number of interrupt pointers: 1

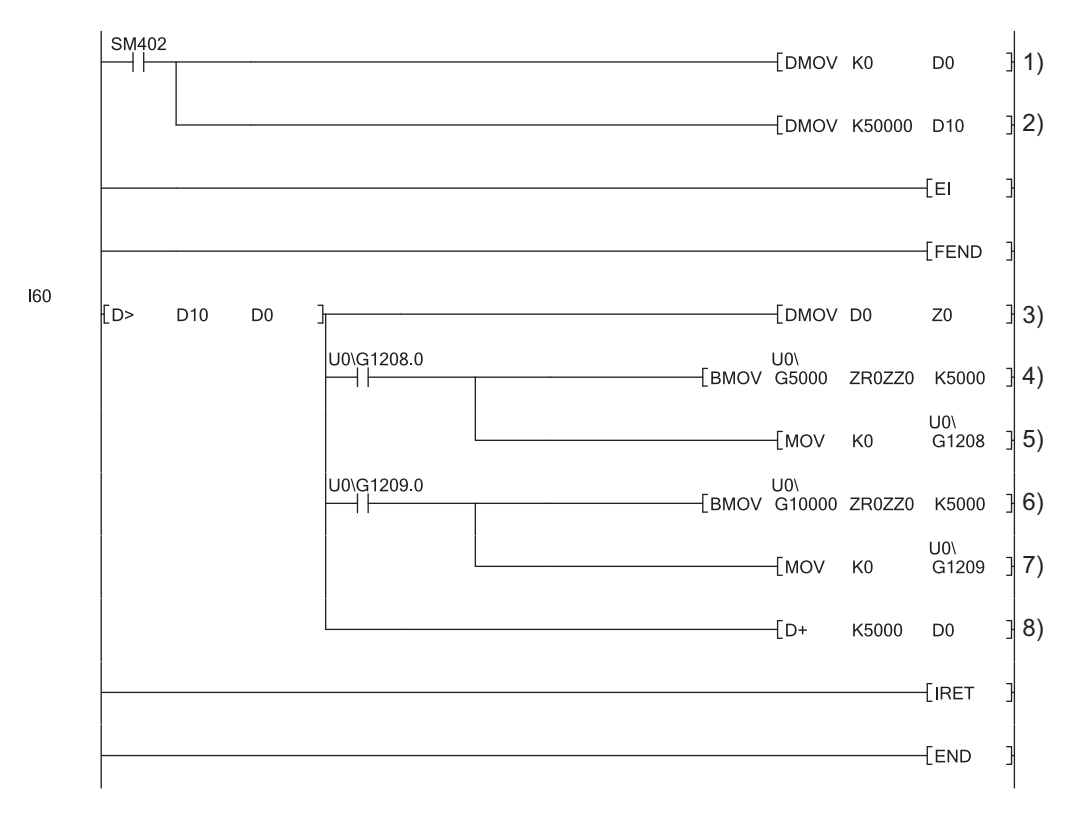

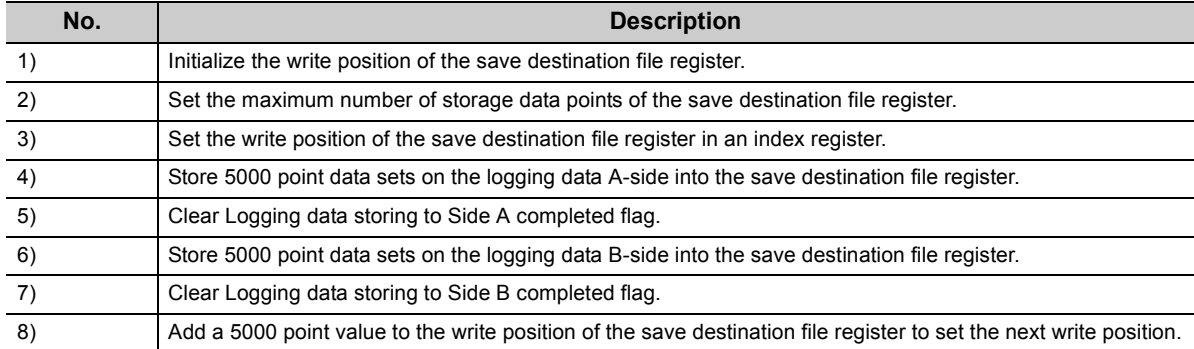

# **4.16 Flow Amount Integration Function**

This function performs the A/D conversion of analog input value (voltage or current) from a flow meter and others, and integrates the digital operation value by every integration cycle. In this function, integral processing is performed regarding the digital operation value as the instantaneous flow amount.

The flow amount integration function can be used when in normal logging mode, and when the conversion speed is set to 1ms.

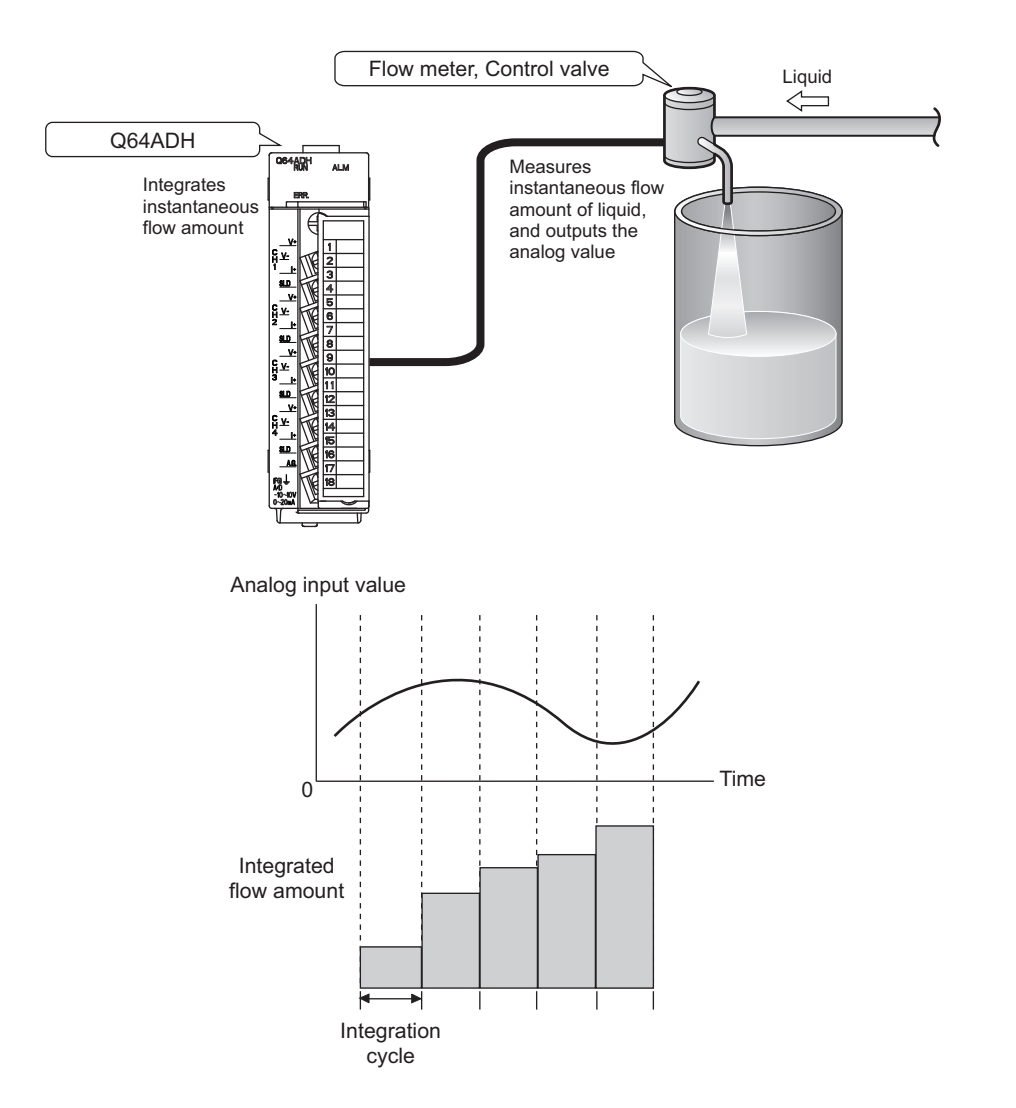

## <span id="page-97-0"></span>**(1) Concept of integral processing**

With this function, integral processing is performed using the following formula.

Integrated flow amount = (Instantaneous flow amount  $\times$   $\frac{\Delta T}{T}$   $\times$  Unit scaling) + Previous amount

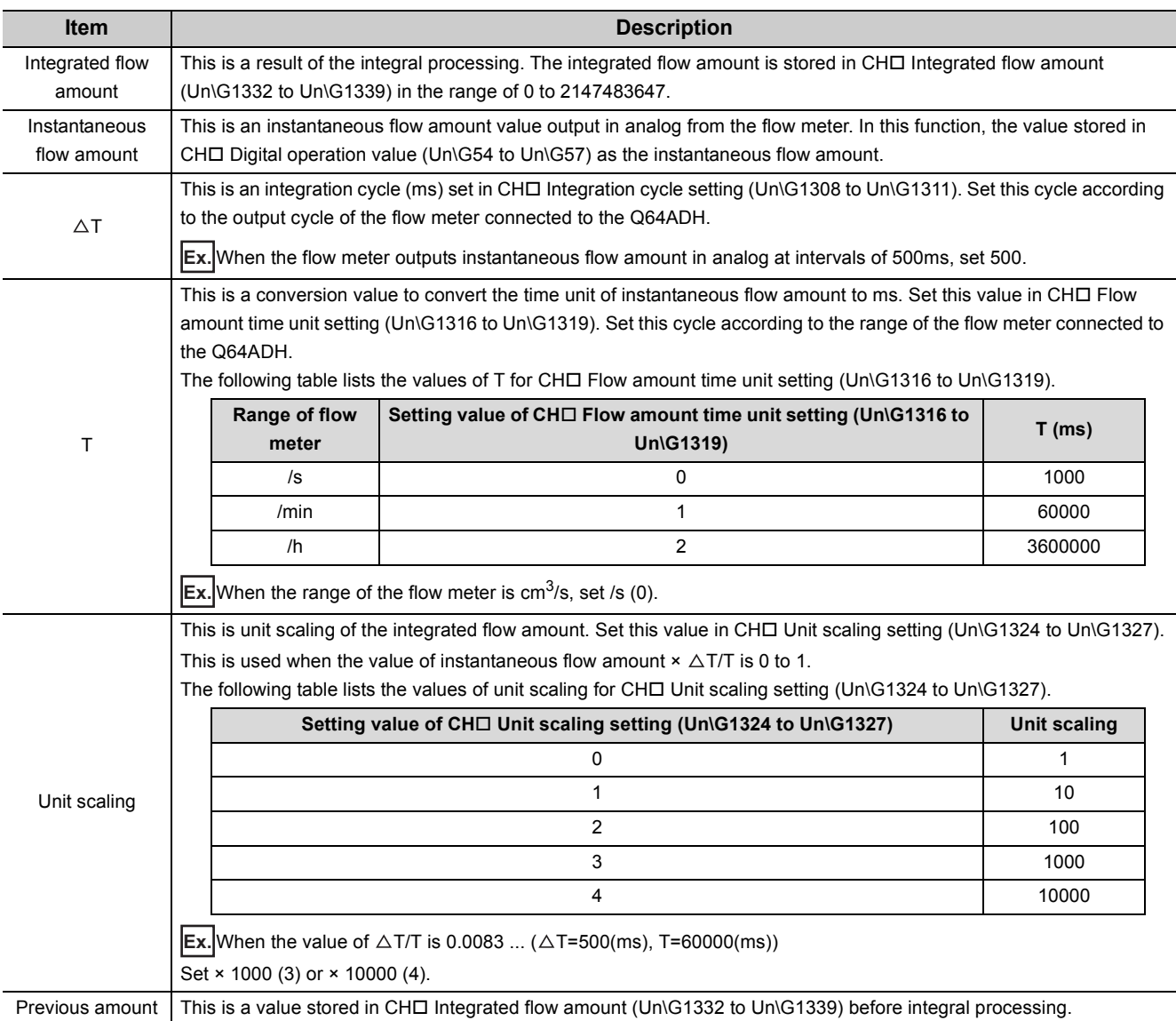

## $Point<sup>°</sup>$

- If the instantaneous flow amount is less than 0, integral processing is not performed.
- The value acquired by rounding off the part after the decimal point is stored in CHロ Integrated flow amount (Un\G1332 to Un\G1339). (Inside the Q64ADH, calculation is performed including the value after the decimal point in integral processing.)
- The value within the range of 0 to 2147483647 is stored in CH□ Integrated flow amount (Un\G1332 to Un\G1339). If the value exceeds the upper limit (2147483647), the excessive part is stored in CHO Integrated flow amount (Un\G1332 to Un\G1339).

Ex. When the previous amount is 2147483000 and the present amount (Instantaneous flow amount × Unit scaling ×  $\triangle$ T/T) is 5000,

 $(2147483000 + 5000) - 2147483647 = 4353$  is stored in CH $\Box$  Integrated flow amount (Un\G1332 to Un\G1339).

## <span id="page-98-0"></span>**(2) Concept of integration cycle**

Set the integration cycle according to the analog output cycle of the flow meter connected to the Q64ADH. In addition, set this cycle as an integral multiple of the updating cycle of CHO Digital operation value (Un\G54 to Un\G57).

The updating cycle of CH $\Box$  Digital operation value (Un\G54 to Un\G57) equals to the conversion cycle of the specified A/D conversion method. The following table lists the conversion cycle of each A/D conversion method.

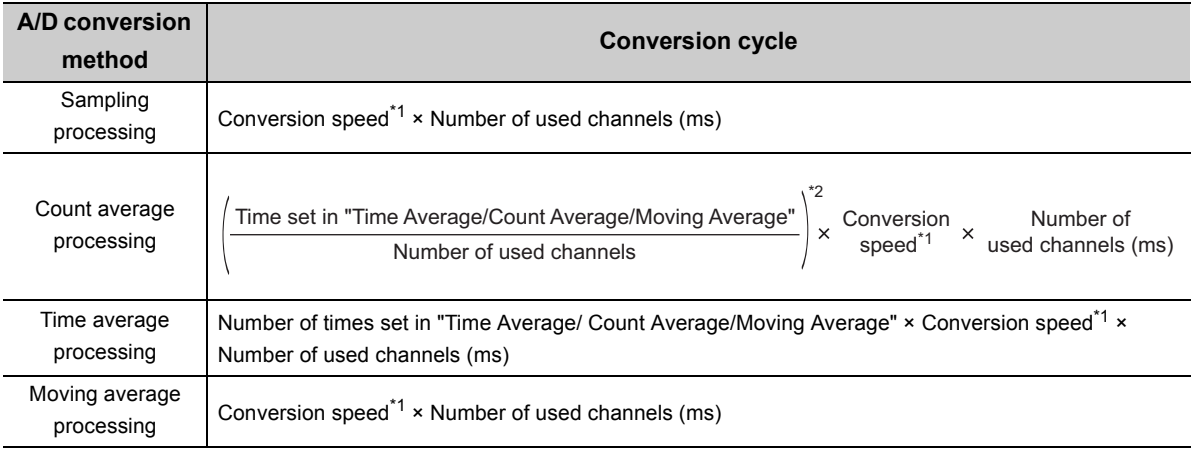

\*1 In the flow amount integration function, the conversion speed can be set in 1ms. Therefore, the conversion speed is 1ms.

\*2 The value after the decimal point is rounded off.

If the setting value of CH $\square$  Integration cycle setting (Un\G1308 to Un\G1311) is not an integral multiple of the updating cycle of CHO Digital operation value (Un\G54 to Un\G57), the maximum value of an integral multiple less than the value set in CHI Integration cycle setting (Un\G1308 to Un\G1311) is calculated as the integration cycle.

Check the calculated integration cycle, which is stored in CHO Integration cycle monitor value (Un\G1348 to Un\G1351).

**Ex.** When the integration cycle is calculated with the following settings

- A/D conversion enable in CH1 to CH3
- Averaging process setting (Un\G24) is Sampling processing (0)
- CHO Integration cycle setting (Un\G1308 to Un\G1311) is 5000 Since the updating cycle of CHO Digital operation value (Un\G54 to Un\G57) is 3ms, the integration cycle is determined as 4998ms (the maximum cycle of an integral multiple of 3ms).

 $Point<sup>°</sup>$ 

If CH□ Integration cycle setting (Un\G1308 to Un\G1311) is less than the updating cycle of CH□ Digital operation value  $(Un\G54$  to Un $\G57)$ , the flow amount integration function turns disabled and an error (error code: 212 $\Box$ ) occurs.

## **(3) Concept of unit scaling**

Unit scaling adjusts the number of digits of the integrated flow amount by multiplying "instantaneous flow amount  $\times \triangle T/T$ " by a multiple of 10.

Set the unit scaling to store the value after the decimal point of "instantaneous flow amount  $\times \triangle T/T$ " in CH $\square$ Integrated flow amount (Un\G1332 to Un\G1339).

**Ex.** When the value of "instantaneous flow amount  $\times \triangle T/T$ " is 123.45

By setting 100 as a unit scaling, the value of "instantaneous flow amount  $\times \triangle T/T$ " turns 12345 and the value after the decimal point can be stored in CH□ Integrated flow amount (Un\G1332 to Un\G1339).

The following table lists the indications of the calculated value of  $\triangle$ T/T acquired by the combination of CH $\Box$  Flow amount time unit setting (Un\G1316 to Un\G1319) and CHI Integration cycle setting (Un\G1308 to Un\G1311) and the value set in CH□ Unit scaling setting (Un\G1324 to Un\G1327).

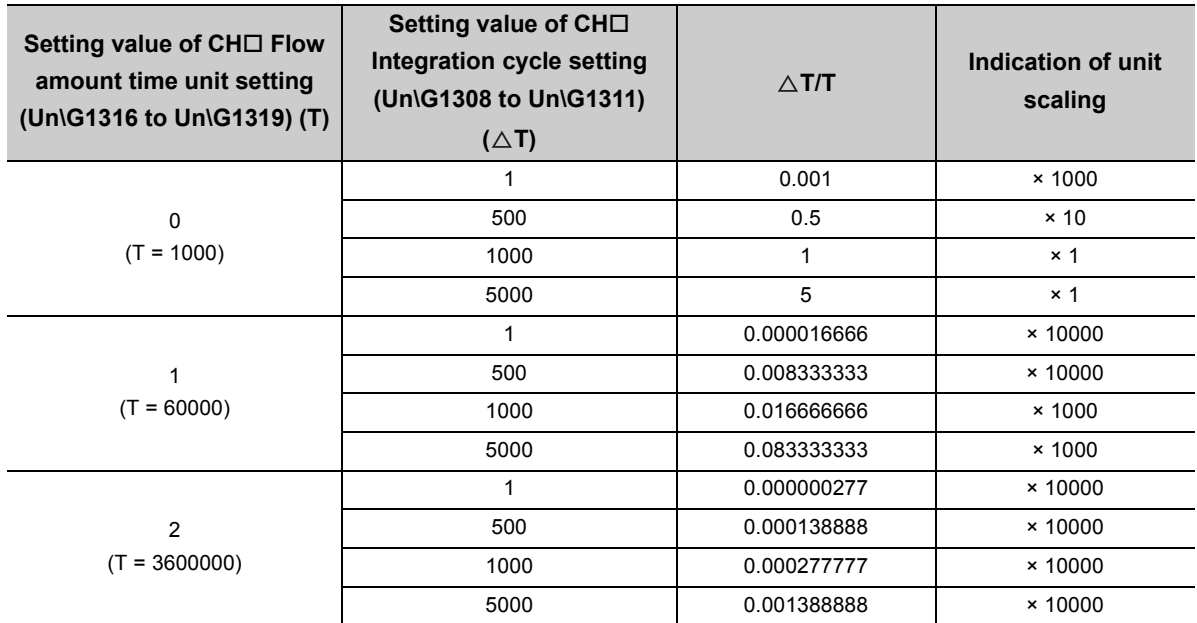

#### **(4) Setting procedure**

- *1.* **Set A/D conversion enable/disable setting (Un\G0) to Enabled (0).**
- *2.* **Set Conversion speed setting (Un\G26) to 1ms (2).**
- 3. Set CH□ Flow amount integration enable/disable setting (Un\G1300 to Un\G1303) to Enable (0).
- **4.** Set a value for CH□ Integration cycle setting (Un\G1308 to Un\GG1311).

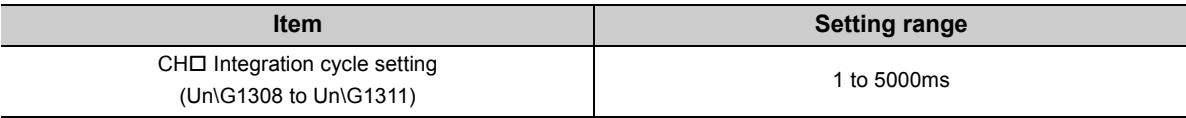

#### **5.** Set a value for CH□ Flow amount time unit setting (Un\G1316 to Un\G1319).

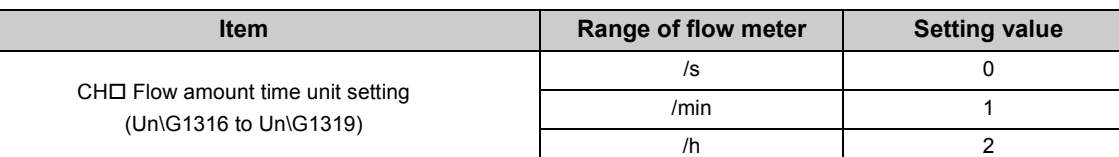

#### **6.** Set a value for CH□ Unit scaling setting (Un\G1324 to Un\G1327).

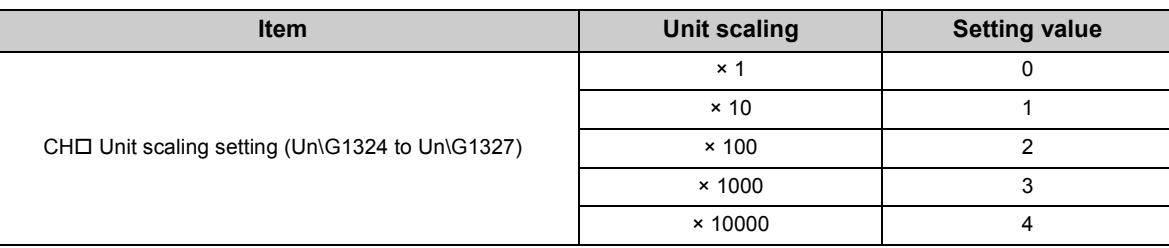

#### **7.** Turn Operating condition setting request (Y9) OFF  $\rightarrow$  ON  $\rightarrow$  OFF.

- **Ex.** When the flow meter connected to the Q64ADH outputs the instantaneous flow amount (range: cm<sup>3</sup>/min) in analog at intervals of 500ms
	- CHO Integration cycle setting (Un\G1308 to Un\G1311): 500ms
	- CHO Flow amount time unit setting (Un\G1316 to Un\G1319): /min (1)
	- CH $\square$  Unit scaling setting (Un\G1324 to Un\G1327):  $\times$  100 (2)
	- Value in CHO Digital operation value (Un\G54 to Un\G57) when integral processing is performed: 5000

• Previous amount: 11000 (Maintained amount inside the Q64ADH: 11000.127)

The following formulation shows the integrated flow amount with the above settings.

Integrated flow amount = (Instantaneous flow amount  $\times \frac{\Delta T}{T} \times$  Unit scaling) + Previous amount

$$
= (5000 \times \frac{500}{60000} \times 100) + 11000.127
$$

- $= 4166.666...+11000.127$
- $= 15166.7936...$

"15166" acquired by rounding off the value after the decimal point is stored in CHO Integrated flow amount (Un\G1332 to Un\G1339).

#### **(5) Flow amount integration temporary stop**

The flow amount integration can be stopped temporarily through a sequence program. Flow amount integration function can be temporarily stopped by changing the value of CHO Flow amount integration temporary stop request (Un\G1356 to Un\G1359) during its operation. CH□ Flow amount integration temporary stop request (Un\G1356 to Un\G1359) operates only when the flow amount integration function is enabled.

#### **(a) Operation procedure to stop the flow amount integration temporarily**

- 1. While the flow amount integration function is operating, change the CH□ Flow amount integration **temporary stop request (Un\G1356 to Un\G1359) of the channel to be stopped temporarily No request (0) Temporary stop request (1).**
- 2. When the rise of No request (0)  $\rightarrow$  Temporary stop request (1) is detected, the flow amount **integration function is temporarily stopped, and CH Flow amount integration temporary stop flag (Un\G1364 to Un\G1367) of the corresponding channel turns Temporary stopping (1).**

#### **(b) Operation procedure to restart the flow amount integration (to cancel temporary**

**stop)**

- **1.** While the flow amount integration function is temporarily stopped, change the CH□ Flow amount **integration temporary stop request (Un\G1356 to Un\G1359) of the stopped channel Temporary**  stop request  $(1) \rightarrow$  No request  $(0)$ .
- **2.** When the fall of Temporary stop request (1) → No request (0) is detected, the flow amount integration function is restarted, and CH□ Flow amount integration temporary stop flag (Un\G1364 **to Un\G1367) of the corresponding channel turns No temporary stop request (0).**

 $----$  Performed by the  $O64ADH$ 

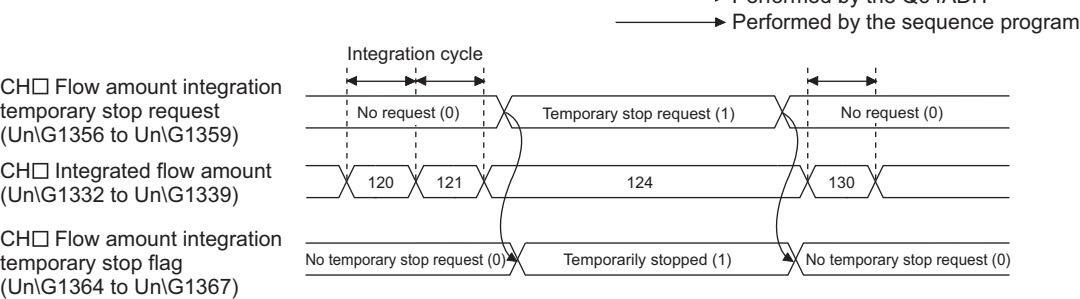

#### **(6) Clearing the integrated flow amount**

The integrated flow amount can be cleared in a sequence program. The integrated flow amount can be cleared by changing the value of CH□ Integrated flow amount clear request (Un\G1372 to Un\G1375) while the flow amount integration function is operating. CH□ Integrated flow amount clear request (Un\G1372 to Un\G1375) operates only when the flow amount integration function is enabled.

#### **(a) Operation procedure to clear the integrated flow amount**

- 1. While the flow amount integration function is operating, change the CH□ Integrated flow amount **clear request (Un\G1372 to Un\G1375) of the channel to be cleared No request (0) Clear request (1).**
- 2. When the rise of No request (0)  $\rightarrow$  Clear request (1) is detected, the value of CH $\Box$  Integrated flow **amount (Un\G1332 to Un\G1339) of the corresponding channel is cleared to zero.**
- *3.* **After it is cleared, CH Integrated flow amount clear flag (Un\G1380 to Un\G1383) of the cleared channel turns Cleared (1)**
- *4.* Confirm CH□ Integrated flow amount clear flag (Un\G1380 to Un\G1383) is Cleared (1) and change **CH Integrated flow amount clear request (Un\G1372 to Un\G1375) Clear request (1) No request (0).**
- *5.* **When the fall of Clear request (1) No request (0) is detected, CH Integrated flow amount clear flag (Un\G1380 to Un\G1383) turns No clear request (0).**

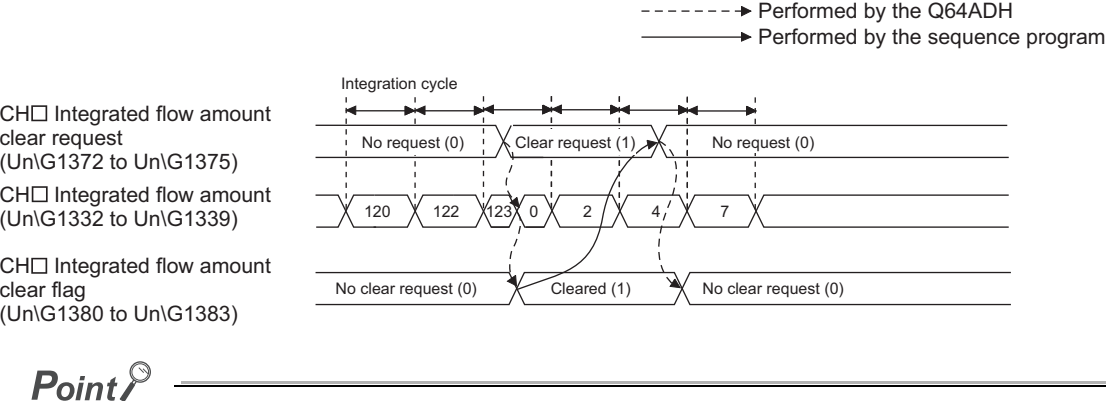

CH□ Integrated flow amount (Un\G1332 to Un\G1339) is also cleared to zero in the following case. • Set CHO Flow amount integration enable/disable setting (Un\G1300 to Un\G1303) to Enable (0) and turn Operating condition setting request (Y9) OFF  $\rightarrow$  ON  $\rightarrow$  OFF.

## **(7) Change of the integrated flow amount**

The following timing chart shows the timings that the integrated flow amount changes.

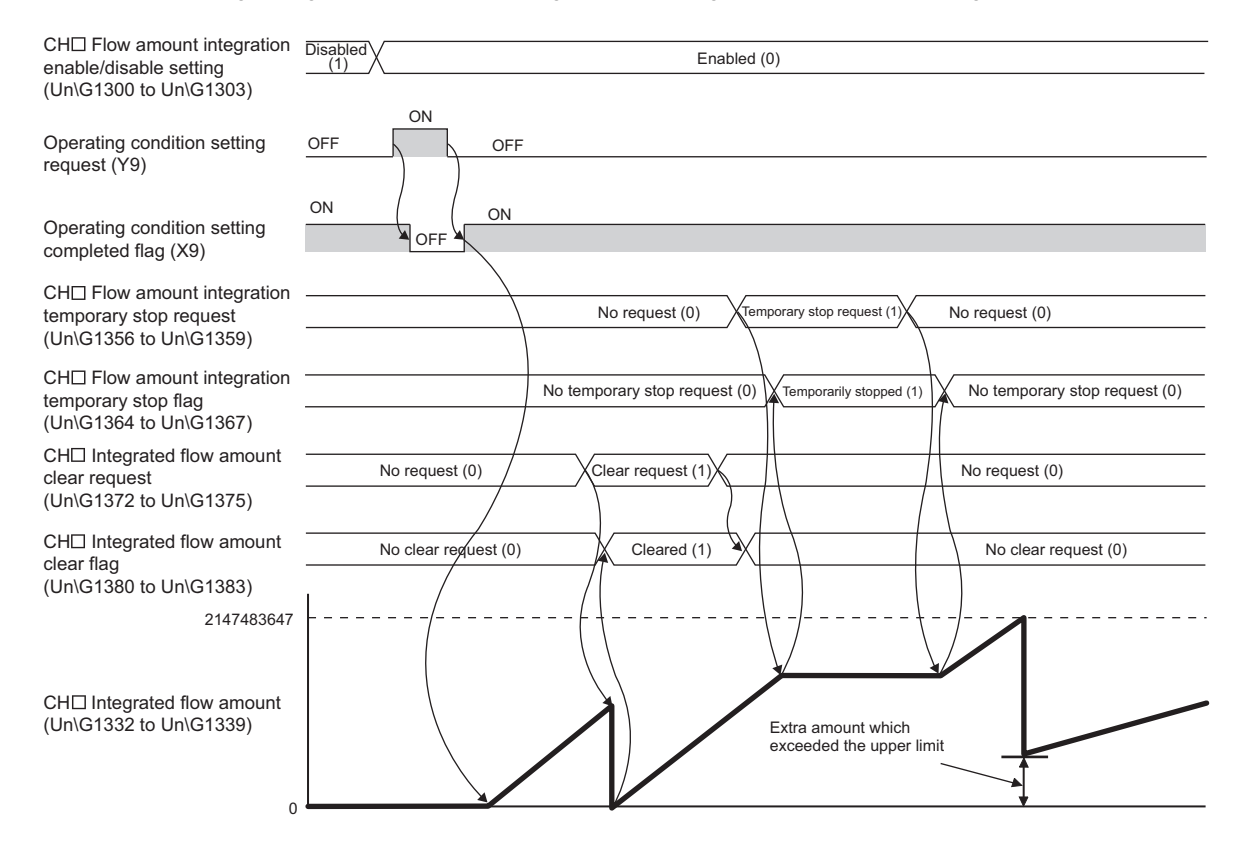

#### **(8) Operation when an input signal error occurs**

The integral processing cannot be performed while an input signal error is occurring. When the analog input value returns within the setting range and the A/D conversion is restarted, the integral processing is performed.

## **(9) Operation when Operating condition setting request (Y9) is turned OFF ON**   $\rightarrow$  OFF

The following processing is performed by changing the settings in the following buffer memory areas and turning Operating condition setting request (Y9) OFF  $\rightarrow$  ON  $\rightarrow$  OFF. When a parameter of the integral processing or the integration cycle is changed by this processing, CHO Integrated flow amount (Un\G1332 to Un\G1339) is cleared to zero, and the flow amount integration function is performed with the changed settings.

For details on the parameters of integral processing and integration cycle, refer to the following.

- Concept of integral processing  $(\sqrt{F}$  [Page 96, Section 4.16 \(1\)\)](#page-97-0)
- Concept of integration cycle  $(\sqrt{F}$  [Page 97, Section 4.16 \(2\)](#page-98-0))

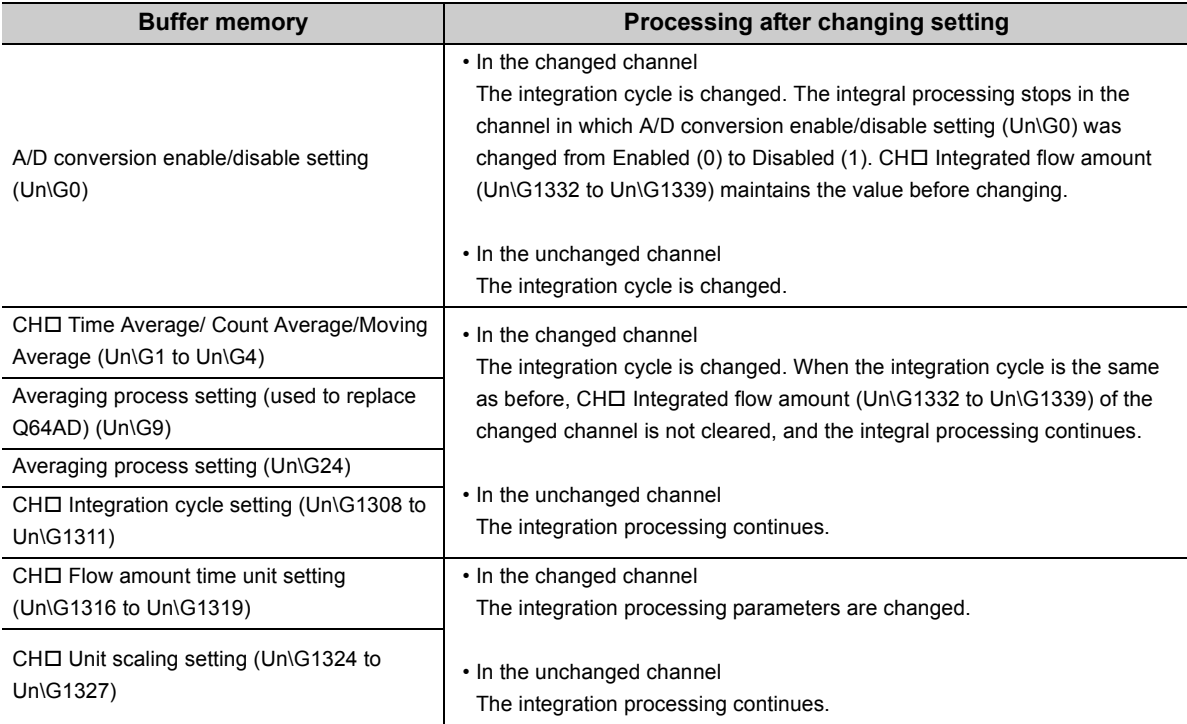

## $Point<sup>°</sup>$

If Operating condition setting request (Y9) is turned OFF  $\to$  ON  $\to$  OFF and one of the following error occurs, the flow amount integration function turns disabled.

- Setting error of CHI Time Average/ Count Average/Moving Average (Un\G1 to Un\G4) (error code: 20I. error  $code: 30\square$ , error code:  $31\square$ )
- Setting error of Conversion speed setting (Un\G26) (error code: 360, error code: 210<sup>[]</sup>)
- Setting error of CHI Flow amount integration enable/disable setting (Un\G1300 to Un\G1303) (error code: 210I) • Setting error of CHD Integration cycle setting (Un\G1308 to Un\G1311) (error code: 211 $\square$ , error code:  $212 \square$
- Setting error of CH $\square$  Flow amount time unit setting (Un\G1316 to Un\G1319) (error code: 213 $\square$ )
- Setting error of CHI Unit scaling setting (Un\G1324 to Un\G1327) (error code: 214I)

For details on the error contents, refer to the following.

• Error code list  $(\sqrt{F}$  [Page 248, Section 11.1 \(2\)](#page-249-0))

# **4.17 Error Log Function**

Stores a history of errors and alarms that occurred in the Q64ADH to the buffer memory (Un\G1810 to Un\G1969). A maximum of 16 errors and alarms can be stored.

## **(1) Process of the error log function**

The error code and the time of error occurrence are stored in the buffer memory address, starting from error history No.1 (start address Un\G1810) and sequentially thereafter. Error occurrence time is stored as follows:

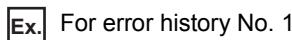

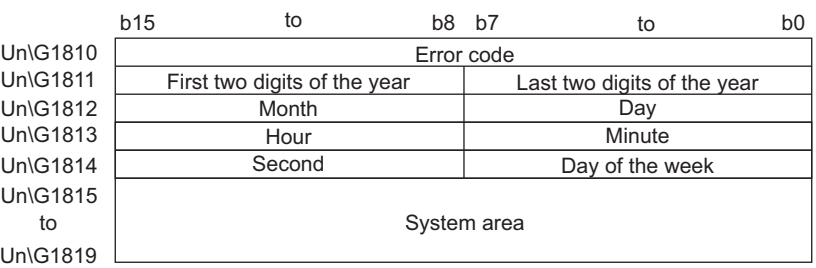

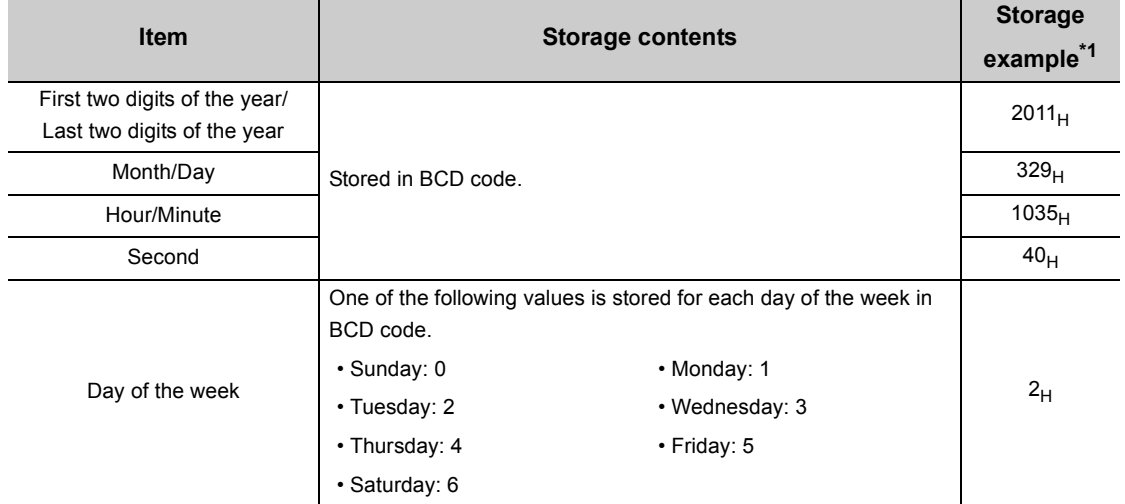

\*1 Those are values when an error occurs at 10:35:40 on Tuesday, March 29th, 2011.

## **(2) Checking error history**

You can check the start address of the latest stored error at Latest address of error history (Un\G1800).

**Ex.** 1: When the third error occurs:

The third error is stored in error history No.3, and the value "1830" (start address of error history No.3) is stored to Latest address of error history (Un\G1800).

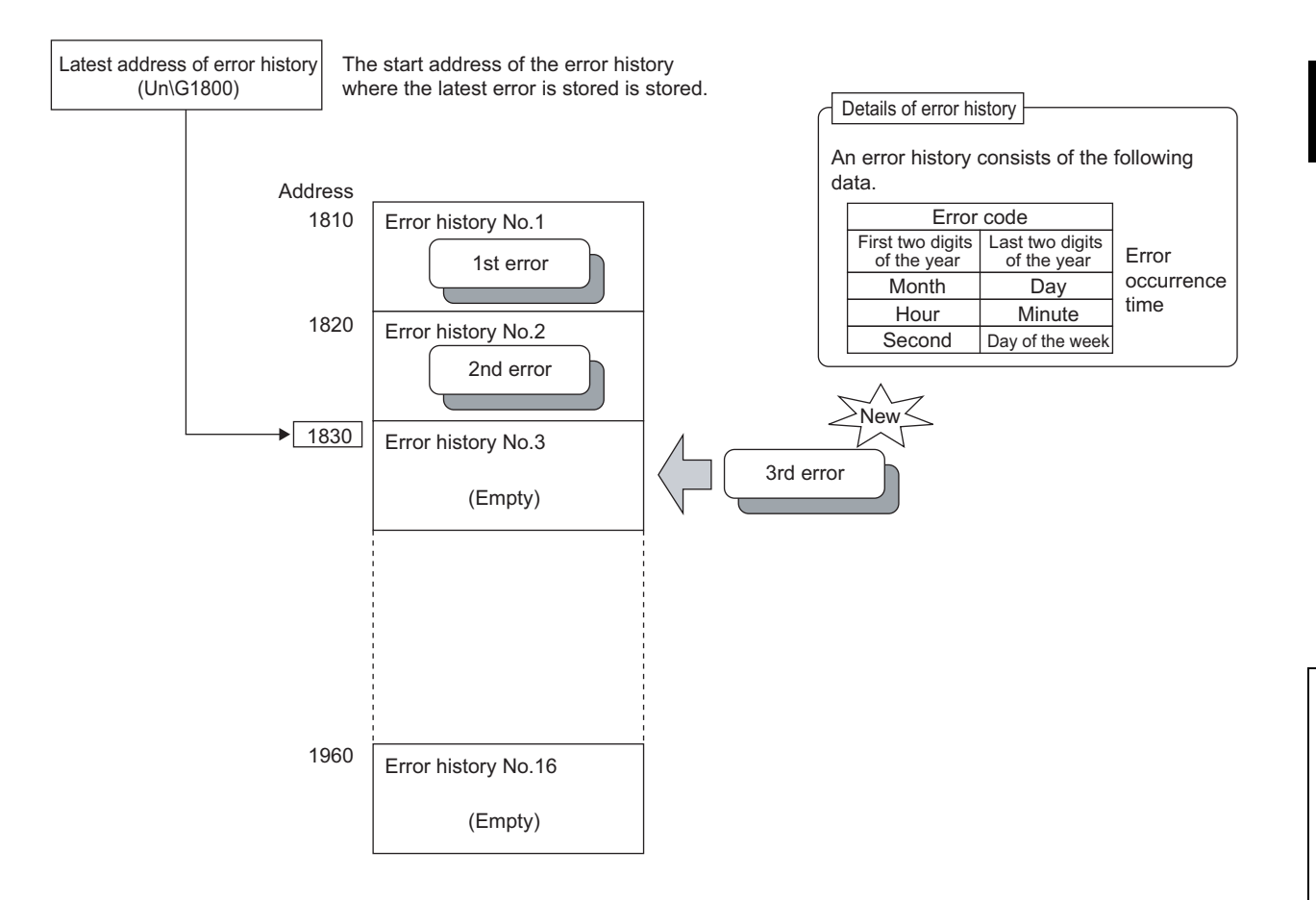

#### **Ex.** 2: When the 17th error occurs

The 17th error is stored in error history No.1, and the value "1810" (start address of error history No.1) gets stored to Latest address of error history (Un\G1800).

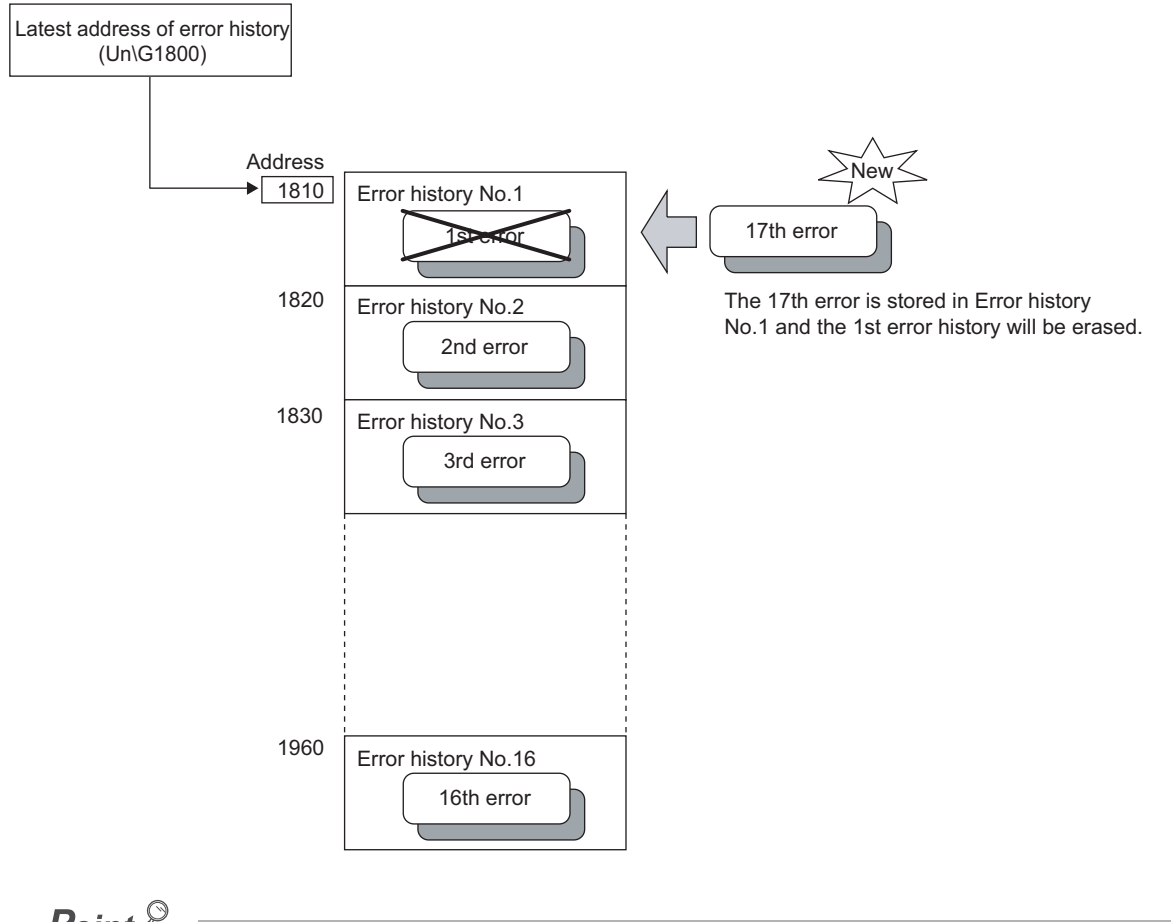

# $Point$

- The same process for errors is used when an alarm occurs.
- Once the error history storage area becomes full, subsequent errors will overwrite the previous errors, starting from error history No.1, and continues sequentially thereafter (Un\G1810 to Un\G1819). (The overwritten history is deleted.)
- The stored error history is cleared when power supply is turned OFF, or when the CPU module is reset.
# **4.18 Module Error Collection Function**

Collects the errors and alarms that occurred in the Q64ADH, into the CPU module.

By holding the module errors in a memory that can hold data in the event of power failure, the errors can be held even after powering off or resetting the CPU module.

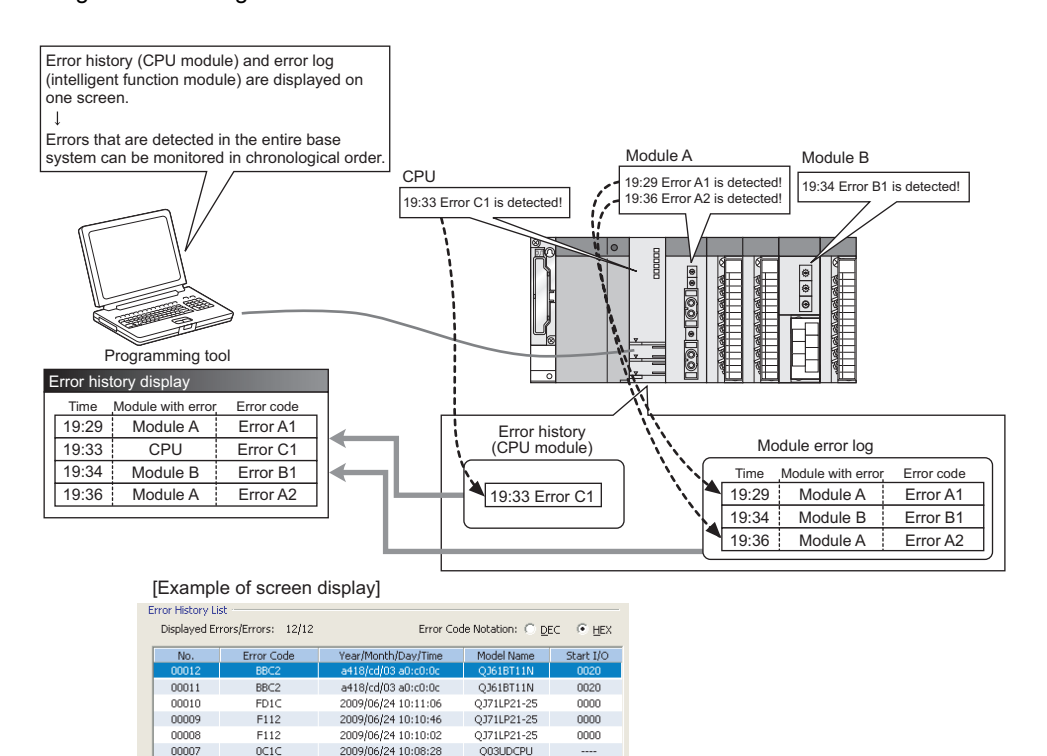

O03UDCPU

# **(1) Compatible version**

 $00006$ 

nznr

The following table lists the versions of CPU modules and GX Works2 compatible with the module error collection function.

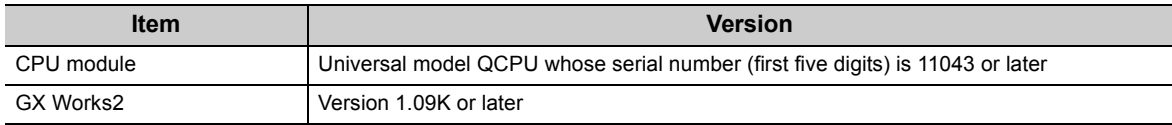

# $Point<sup>°</sup>$

For details on the module error collection function, refer to the following.

2009/06/24 10:04:40

QnUCPU Module User's Manual (Function Explanation, Program Fundamentals)

# **4.19 Error Clear Function**

When an error occurs, you can clear the error from the system monitor.

By clicking the **button in the system monitor, the latest error code stored in Latest error code (Un\G19) is** cleared and the ERR. LED is also turned off. The operation is the same as Error clear request (YF) as well as executing error clear from the display unit.

However, error history cannot be cleared.

For instructions on Error clear request (YF) and executing error clear from the display unit, refer to the following.

• Error clear request (YF)  $(\sqrt{3})$  [Page 110, Section 5.2](#page-111-0))

 $\text{[Diagonostics]} \Leftrightarrow \text{[System Monitor...]} \Leftrightarrow \text{Error Module}$ 

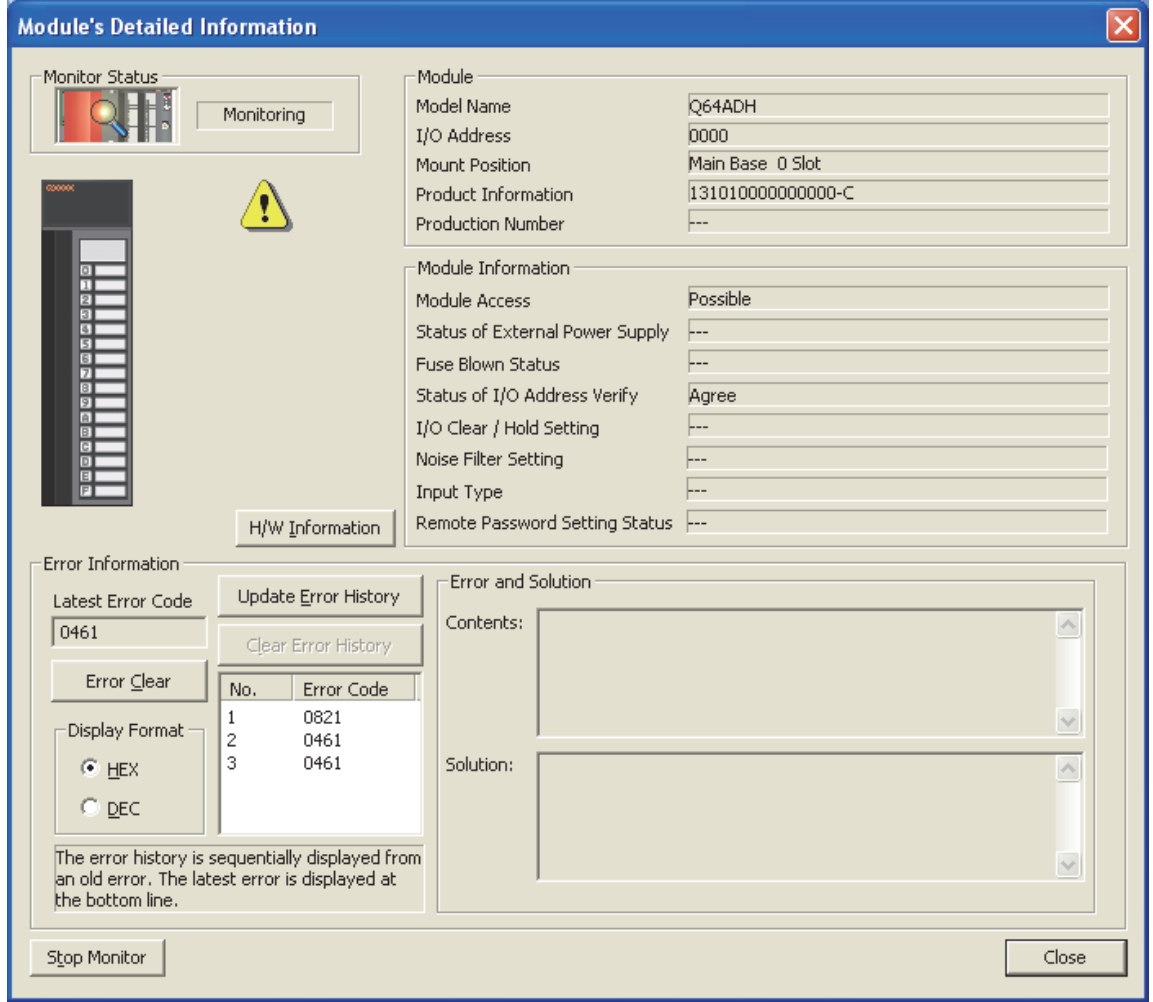

# **CHAPTER 5 I/O SIGNALS ASSIGNED TO THE CPU MODULE**

This chapter describes the Q64ADH I/O signals assigned to the CPU module.

# **5.1 I/O Signal List**

The following shows the list of the Q64ADH I/O signals.

For the details of I/O signals, refer to the followings.

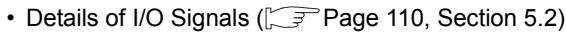

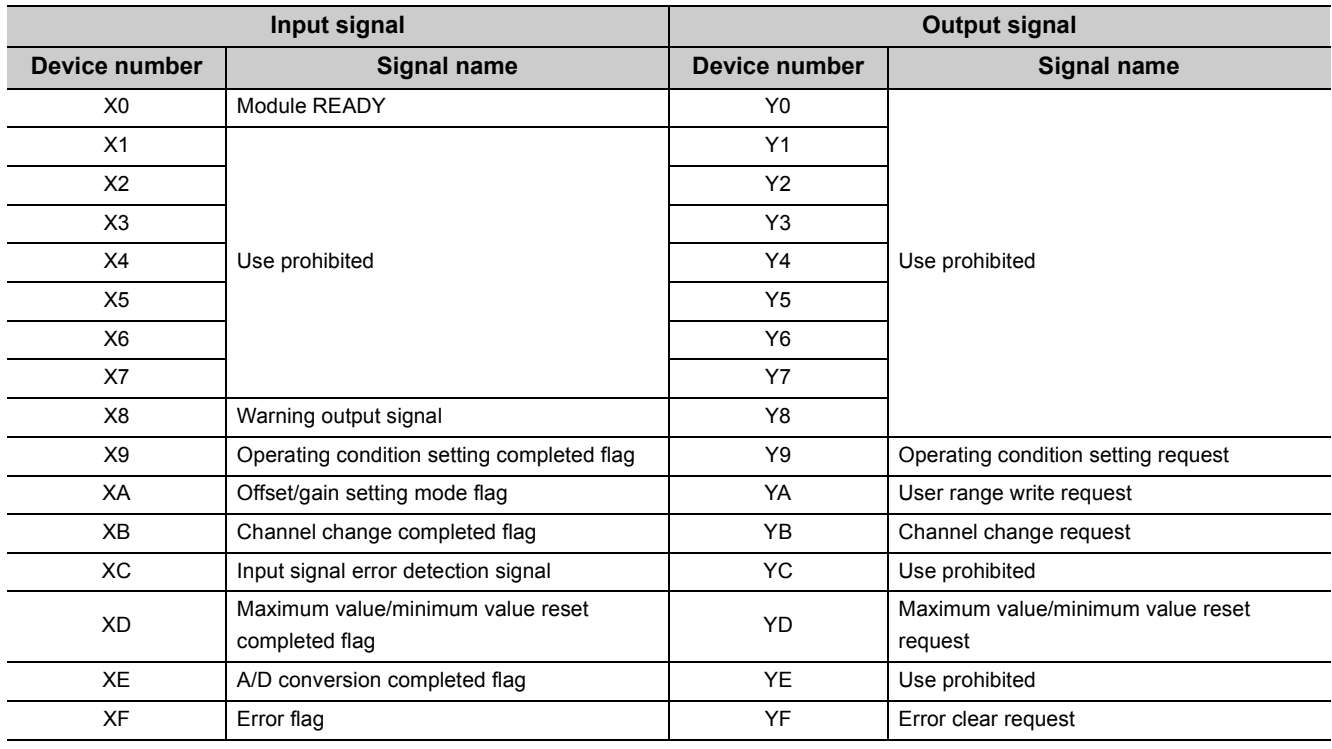

 $Point<sup>°</sup>$ 

The I/O number (X/Y) described above shows the case that the start I/O number of the Q64ADH is set to 0.

# <span id="page-111-1"></span><span id="page-111-0"></span>**5.2 Details of I/O Signals**

The following describes the details of the Q64ADH I/O signals assigned to the CPU modules. The I/O number (X/Y) described below shows the case that the start I/O number of the Q64ADH is set to 0.

# **5.2.1 Input signal**

# **(1) Module READY (X0)**

Module READY (X0) turns ON to indicate the preparation for the A/D conversion is completed after the power-on or after the reset operation of the CPU module, and then the A/D conversion is proceeded.

In the following cases, Module READY (X0) turns off.

- In the offset/gain setting mode (In this case, the A/D conversion processing is executed)
- When a watchdog timer error occurs to the Q64ADH (In this case, the A/D conversion processing is not executed)

# **(2) Warning output signal (X8)**

Warning output signal (X8) turns ON when the process alarm has been detected.

#### **(a) Process alarm**

- Warning output signal (X8) turns ON when digital operation values of the A/D conversion enabled channels exceed the ranges set for CH1 Process alarm lower lower limit value (Un\G86) to CH4 Process alarm upper upper limit value (Un\G101) after validating the warning output setting (process alarm). The ALM LED also turns on along with the on of the signal.
- Warning output signal (X8) turns OFF when the digital operation values fall within the setting range for all the A/D conversion enabled channels.

The ALM LED also turns off along with the off of the signal.

 $-- \rightarrow$  Controlled by the Q64ADH

**→** Controlled by the sequence program

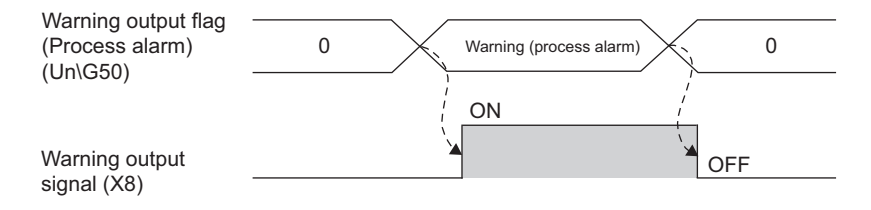

# <span id="page-112-0"></span>**(3) Operating condition setting completed flag (X9)**

When changing the following settings, use Operating condition setting completed flag (X9) as an interlock condition to turn Operating condition setting request (Y9) OFF  $\rightarrow$  ON  $\rightarrow$  OFF.

- A/D conversion enable/disable setting (Un\G0)
- CHO Time Average/ Count Average/Moving Average (Un\G1 to Un\G4)
- Averaging process setting (used to replace Q64AD) (Un\G9)
- Averaging process setting (Un\G24)
- Conversion speed setting (Un\G26)
- Input signal error detection setting (Un\G27)
- Digital clipping enable/disable setting (Un\G29)
- Warning output setting (Un\G48)
- Scaling enable/disable setting (Un\G53)
- CHO Scaling lower limit value (Un\G62, Un\G64, Un\G66, Un\G68)
- CHI Scaling upper limit value (Un\G63, Un\G65, Un\G67, Un\G69)
- CHO Process alarm lower lower limit value (Un\G86, Un\G90, Un\G94, Un\G98)
- CHI Process alarm lower upper limit value (Un\G87, Un\G91, Un\G95, Un\G99)
- CHI Process alarm upper lower limit value (Un\G88, Un\G92, Un\G96, Un\G100)
- CHI Process alarm upper upper limit value (Un\G89, Un\G93, Un\G97, Un\G101)
- CHO Input signal error detection setting value (Un\G142 to Un\G145)
- CHO Logging enable/disable setting (Un\G1000 to Un\G1003)
- CHO Logging data setting (Un\G1024 to Un\G1027)
- CHO Logging cycle setting value (Un\G1032 to Un\G1035)
- CHO Logging cycle unit setting (Un\G1040 to Un\G1043)
- CHO Logging points after trigger (Un\G1048 to Un\G1051)
- CHO Level trigger condition setting (Un\G1056 to Un\G1059)
- CHO Trigger data (Un\G1064 to Un\G1067)
- CHO Trigger setting value (Un\G1082 to Un\G1085)
- CHI Logging data storing notification enable/disable setting (Un\G1200 to Un\G1203)
- CHO Flow amount integration enable/disable setting (Un\G1300 to Un\G1303)
- CHO Integration cycle setting (Un\G1308 to Un\G1311)
- CHO Flow amount time unit setting (Un\G1316 to Un\G1319)
- CHO Unit scaling setting (Un\G1324 to Un\G1327)

When Operating condition setting completed flag (X9) is OFF, the A/D conversion processing is not executed. In the case of the following status, Operating condition setting completed flag (X9) turns OFF.

#### • When Operating condition setting request (Y9) is ON

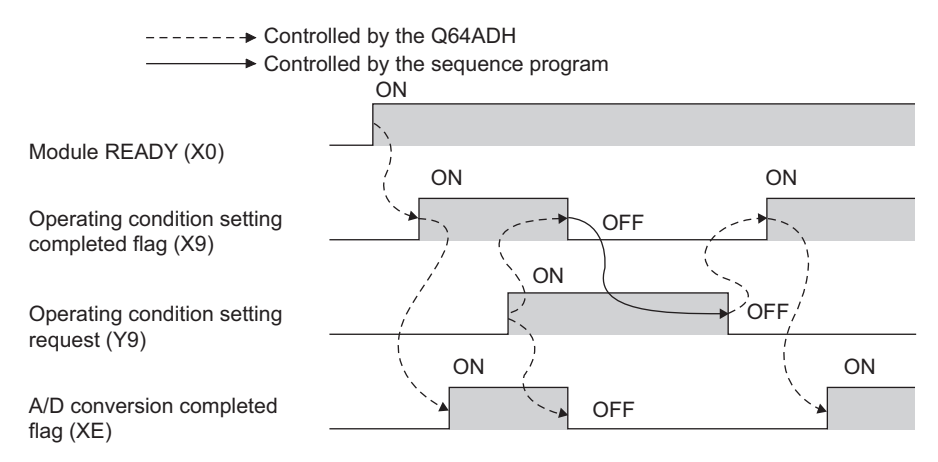

# <span id="page-114-0"></span>**(4) Offset/gain setting mode flag (XA)**

#### **(a) Offset/gain setting mode**

When registering the value, which was adjusted with the offset/gain setting, to the module, use Offset/gain setting mode flag (XA) as an interlock condition to turn User range write request (YA) OFF  $\rightarrow$  ON  $\rightarrow$  OFF. For the offset/gain setting, refer to the following.

• Offset/gain Setting ( $\sqrt{F}$  [Page 175, Section 8.5](#page-176-0))

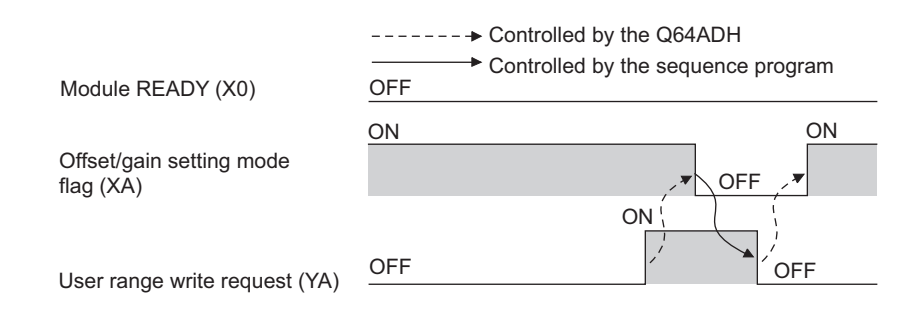

#### **(b) Normal mode**

In the user range restoration, use Offset/gain setting mode flag (XA) as an interlock condition to turn User range write request (YA) OFF  $\rightarrow$  ON  $\rightarrow$  OFF.

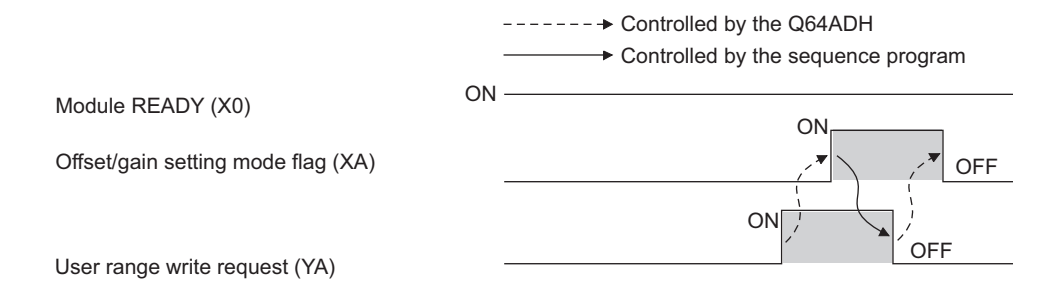

# <span id="page-114-1"></span>**(5) Channel change completed flag (XB)**

When changing a channel to perform the offset/gain setting, use Channel change completed flag (XB) as an interlock condition to turn Channel change request (YB) OFF  $\rightarrow$  ON  $\rightarrow$  OFF. For the offset/gain setting, refer to the following.

• Offset/gain Setting (CFPage 175, Section 8.5)

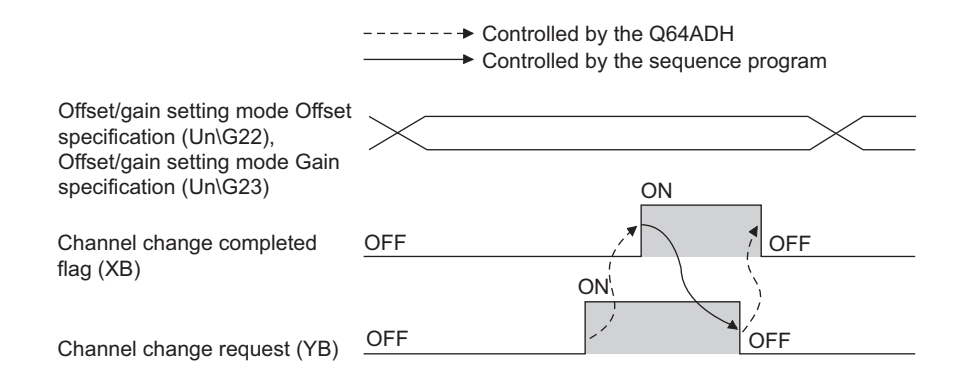

# <span id="page-115-0"></span>**(6) Input signal error detection signal (XC)**

#### **(a) Turning Input signal error detection signal (XC) ON**

Input signal error detection signal (XC) turns to ON when an analog input value exceeds the range set with CH□ Input signal error detection setting value (Un\G142 to Un\G145) in any channel which has been A/D conversion-enabled, after setting the detection condition in Input signal error detection setting (Un\G27). When the disconnection detection is set, the signal ignores the setting for CHO Input signal error detection setting value (Un\G142 to Un\G145), and turns to ON at the disconnection detection.

#### **(b) Turning Input signal error detection signal (XC) OFF**

After setting the analog input value within the range set, turn Error clear request (YF) OFF  $\rightarrow$  ON  $\rightarrow$  OFF to turn OFF Input signal error detection signal (XC).

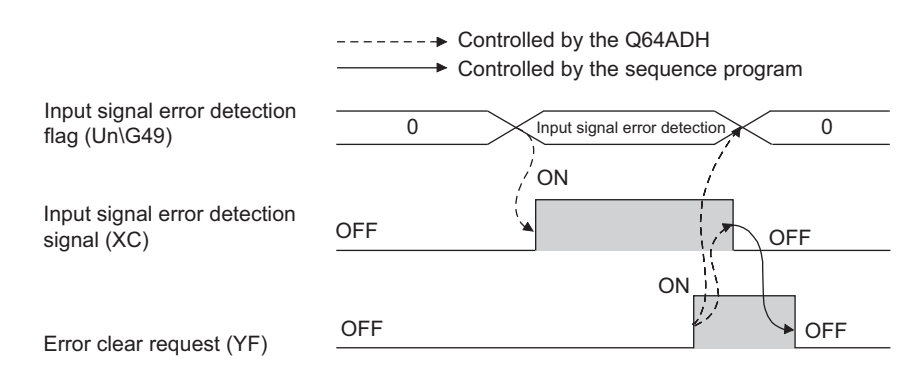

#### **(c) When Input signal error detection signal (XC) turns ON**

- A/D conversion completed flag (Un\G10) for the corresponding channels turns OFF.
- For the error detected channel, the digital output value immediately before the error detection is held in the buffer memory.
- ALM LED flashes.

#### **(d) When Input signal error detection signal (XC) turns OFF**

- ALM LED turns off.
- Latest error code (Un\G19) is cleared.

 $Point<sup>°</sup>$ 

When the analog input value falls within the range set, A/D conversion resumes regardless of Input signal error detection signal (XC) reset. When the first A/D conversion after the resumption is completed, A/D conversion completed flag (Un\G10) is turned to A/D conversion completion (1).

Averaging processing starts over after the A/D conversion resumed.

# <span id="page-116-0"></span>**(7) Maximum value/minimum value reset completed flag (XD)**

#### **(a) Normal logging mode**

Maximum value/minimum value reset completed flag (XD) turns ON after resetting the maximum or minimum values stored in CHO Maximum value (Un\G30, Un\G32, Un\G34, Un\G36) and CHO Minimum value (Un\G31, Un\G33, Un\G35, Un\G37) by turning Maximum value/minimum value reset request (YD) OFF  $\rightarrow$  ON  $\rightarrow$  OFF.

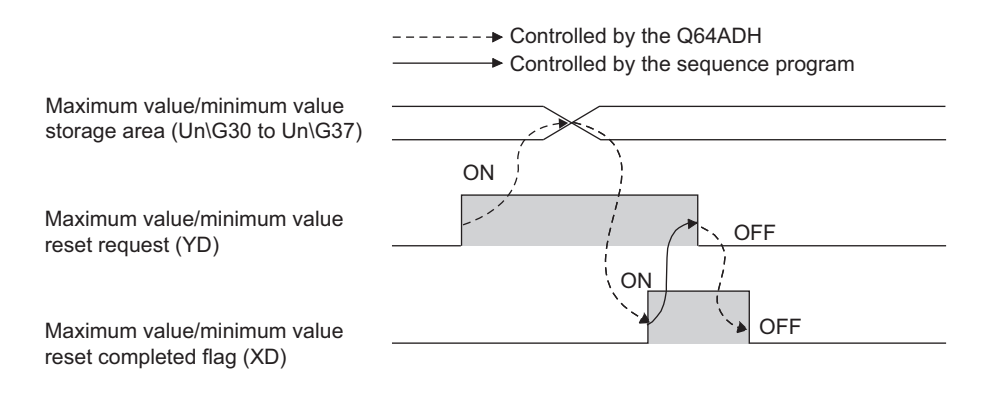

#### **(b) High-speed logging mode**

Maximum value/minimum value reset completed flag (XD) is always OFF.

# **(8) A/D conversion completed flag (XE)**

A/D conversion completed flag (XE) turns ON when all A/D conversion-enabled channels are converted.

# <span id="page-116-1"></span>**(9) Error flag (XF)**

Error flag (XF) turns ON when an error occurs.

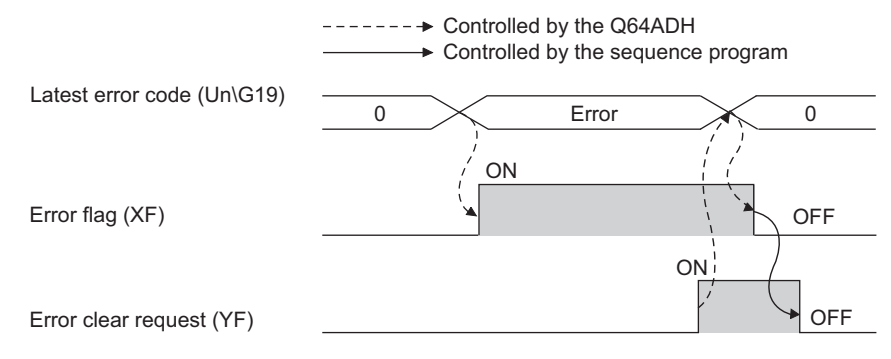

**(a) Clearing the latest error code and Error flag (XF)**

Turn Error clear request (YF) OFF  $\rightarrow$  ON  $\rightarrow$  OFF.

#### **(1) Operating condition setting request (Y9)**

To validate the following settings, turn Operating condition setting request (Y9) OFF  $\rightarrow$  ON  $\rightarrow$  OFF.

- A/D conversion enable/disable setting (Un\G0)
- CHO Time Average/ Count Average/Moving Average (Un\G1 to Un\G4)
- Averaging process setting (used to replace Q64AD) (Un\G9)
- Averaging process setting (Un\G24)
- Conversion speed setting (Un\G26)
- Input signal error detection setting (Un\G27)
- Digital clipping enable/disable setting (Un\G29)
- Warning output setting (Un\G48)
- Scaling enable/disable setting (Un\G53)
- CHI Scaling lower limit value (Un\G62, Un\G64, Un\G66, Un\G68)
- CHO Scaling upper limit value (Un\G63, Un\G65, Un\G67, Un\G69)
- CHI Process alarm lower lower limit value (Un\G86, Un\G90, Un\G94, Un\G98)
- CHI Process alarm lower upper limit value (Un\G87, Un\G91, Un\G95, Un\G99)
- CHO Process alarm upper lower limit value (Un\G88, Un\G92, Un\G96, Un\G100)
- CHI Process alarm upper upper limit value (Un\G89, Un\G93, Un\G97, Un\G101)
- CHI Input signal error detection setting value (Un\G142 to Un\G145)
- CHO Logging enable/disable setting (Un\G1000 to Un\G1003)
- CHO Logging data setting (Un\G1024 to Un\G1027)
- CHO Logging cycle setting value (Un\G1032 to Un\G1035)
- CHO Logging cycle unit setting (Un\G1040 to Un\G1043)
- CHO Logging points after trigger (Un\G1048 to Un\G1051)
- CHO Level trigger condition setting (Un\G1056 to Un\G1059)
- CHO Trigger data (Un\G1064 to Un\G1067)
- CHO Trigger setting value (Un\G1082 to Un\G1085)
- CHI Logging data storing notification enable/disable setting (Un\G1200 to Un\G1203)
- CHO Flow amount integration enable/disable setting (Un\G1300 to Un\G1303)
- CHO Integration cycle setting (Un\G1308 to Un\G1311)
- CHO Flow amount time unit setting (Un\G1316 to Un\G1319)
- CHO Unit scaling setting (Un\G1324 to Un\G1327)

For the timing of turning the signal OFF  $\rightarrow$  ON  $\rightarrow$  OFF, refer to the following.

• Operating condition setting completed flag (X9) ( $\sqrt{r}$  [Page 111, Section 5.2.1 \(3\)](#page-112-0))

# **(2) User range write request (YA)**

#### **(a) Offset/gain setting mode**

Turn User range write request (YA) OFF  $\rightarrow$  ON  $\rightarrow$  OFF to register the adjusted offset/gain values in the Q64ADH.

The data is written to the flash memory at the timing when this signal is turned on from off.

For the timing of turning the signal OFF  $\rightarrow$  ON  $\rightarrow$  OFF, refer to the following.

• Offset/gain setting mode flag  $(XA)$  ( $\sqrt{=}$  [Page 113, Section 5.2.1 \(4\)\)](#page-114-0)

#### **(b) Normal mode**

Turn User range write request (YA) OFF  $\rightarrow$  ON  $\rightarrow$  OFF to perform the user range restoration. For the timing of turning the signal OFF  $\rightarrow$  ON  $\rightarrow$  OFF, refer to the following.

• Offset/gain setting mode flag  $(XA)$  ( $\sqrt{=}$  [Page 113, Section 5.2.1 \(4\)\)](#page-114-0)

# **(3) Channel change request (YB)**

Turn Channel change request (YB) OFF  $\rightarrow$  ON  $\rightarrow$  OFF to change a channel to perform the offset/gain setting. For the timing of turning the signal OFF  $\rightarrow$  ON  $\rightarrow$  OFF, refer to the following.

• Channel change completed flag (XB) ( $\sqrt{=}$  [Page 113, Section 5.2.1 \(5\)](#page-114-1))

# **(4) Maximum value/minimum value reset request (YD)**

Turn Maximum value/minimum value reset request (YD) OFF  $\rightarrow$  ON  $\rightarrow$  OFF to clear the maximum or minimum values stored in CHO Maximum value (Un\G30, Un\G32, Un\G34, Un\G36) and CHO Minimum value (Un\G31, Un\G33, Un\G35, Un\G37).

For the timing of turning the signal OFF  $\rightarrow$  ON  $\rightarrow$  OFF, refer to the following.

• Maximum value/minimum value reset completed flag (XD) ( $\sqrt{r}$  [Page 115, Section 5.2.1 \(7\)\)](#page-116-0)

# **(5) Error clear request (YF)**

To clear Error flag (XF), Input signal error detection signal (XC), and Latest error code (Un\G19), turn Error clear request (YF) OFF  $\rightarrow$  ON  $\rightarrow$  OFF.

For the timing of turning the signal OFF  $\rightarrow$  ON  $\rightarrow$  OFF, refer to the following.

- Input signal error detection signal (XC)  $(\sqrt{3})$  [Page 114, Section 5.2.1 \(6\)\)](#page-115-0)
- Error flag  $(XF)$  ( $\sqrt{F}$  [Page 115, Section 5.2.1 \(9\)](#page-116-1))

# **CHAPTER 6 BUFFER MEMORY**

This section describes the Q64ADH buffer memory.

# **6.1 List of Buffer Memory Addresses**

The following shows the list of the Q64ADH buffer memory. For details of buffer memory address, refer to the following.

• Details of Buffer Memory Addresses ( $\widehat{F}$ Page 131, Section 6.2)

 $Point<sup>°</sup>$ 

Do not write data to the system area and the area where the data cannot be written from the sequence program in the buffer memory.

Writing data to these areas may lead the module to malfunction.

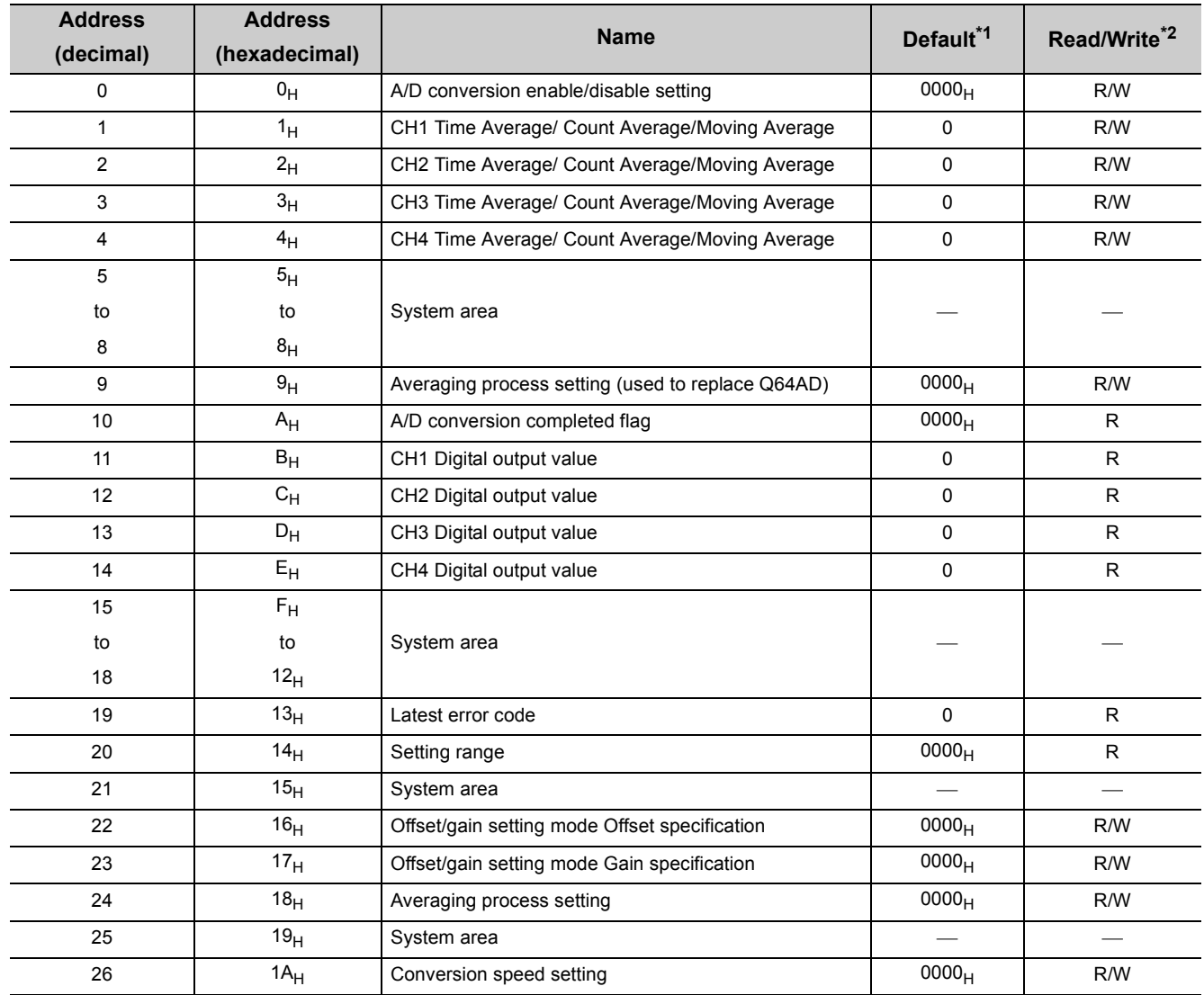

# **(1) Un\G0 to Un\G1799**

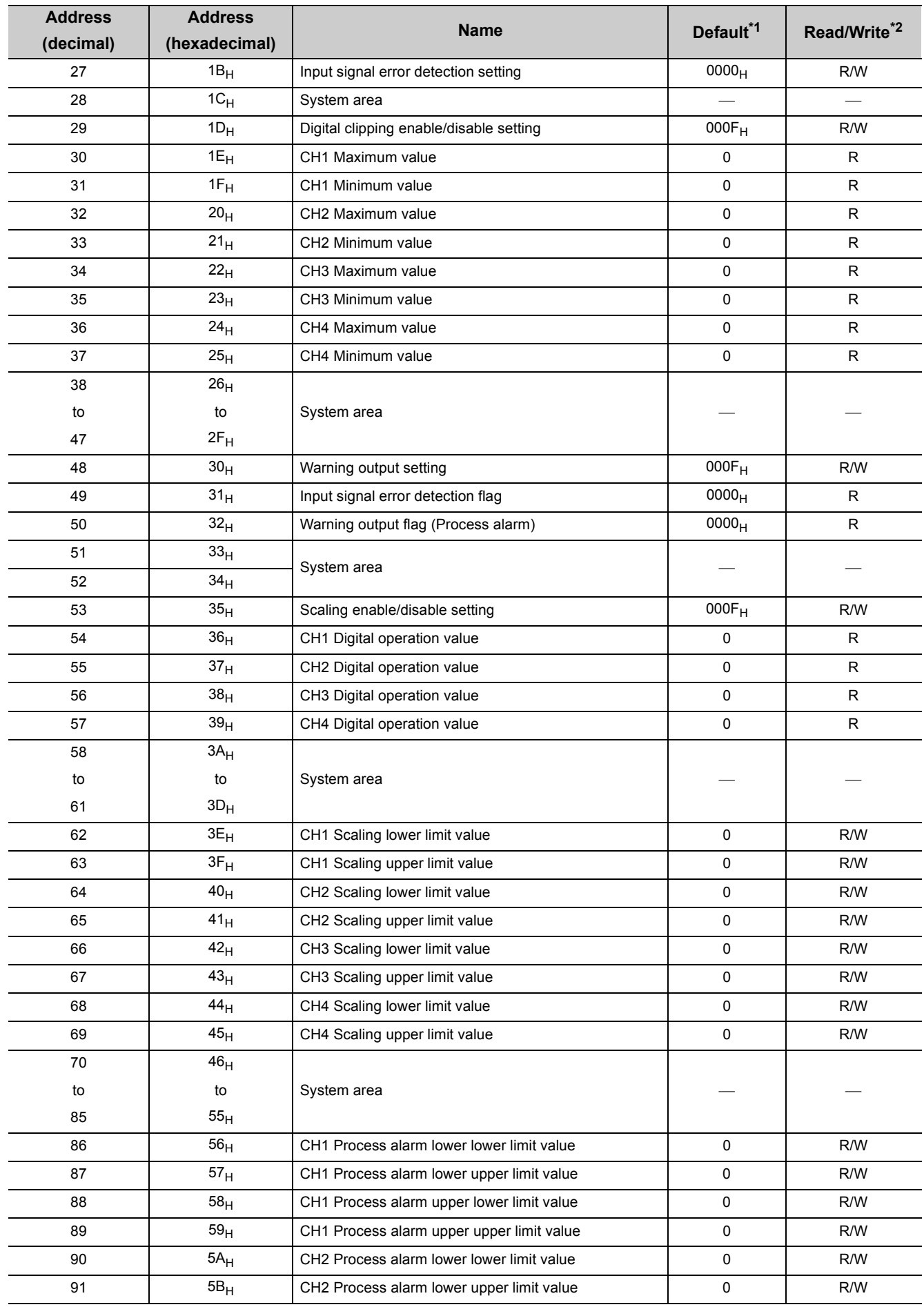

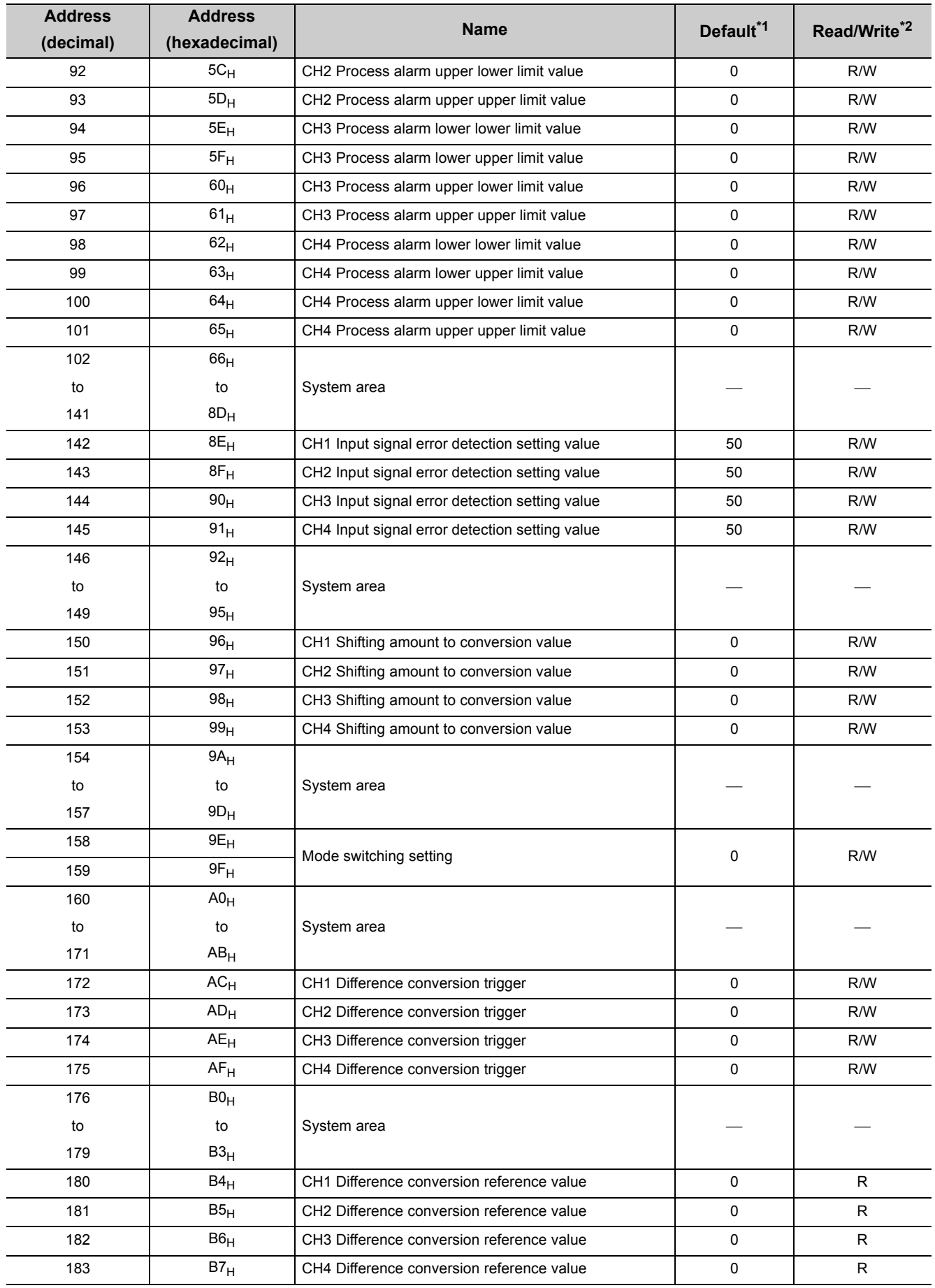

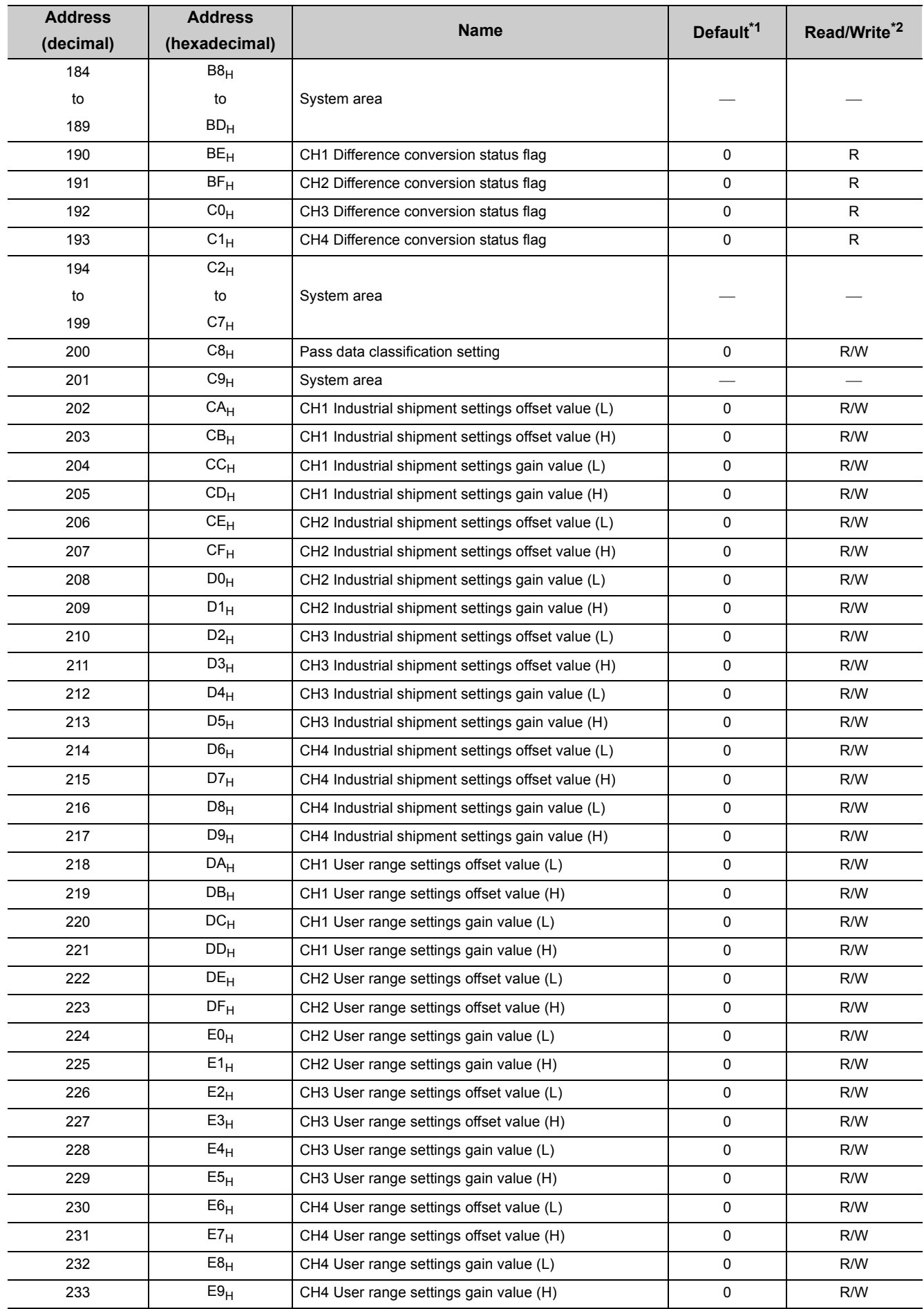

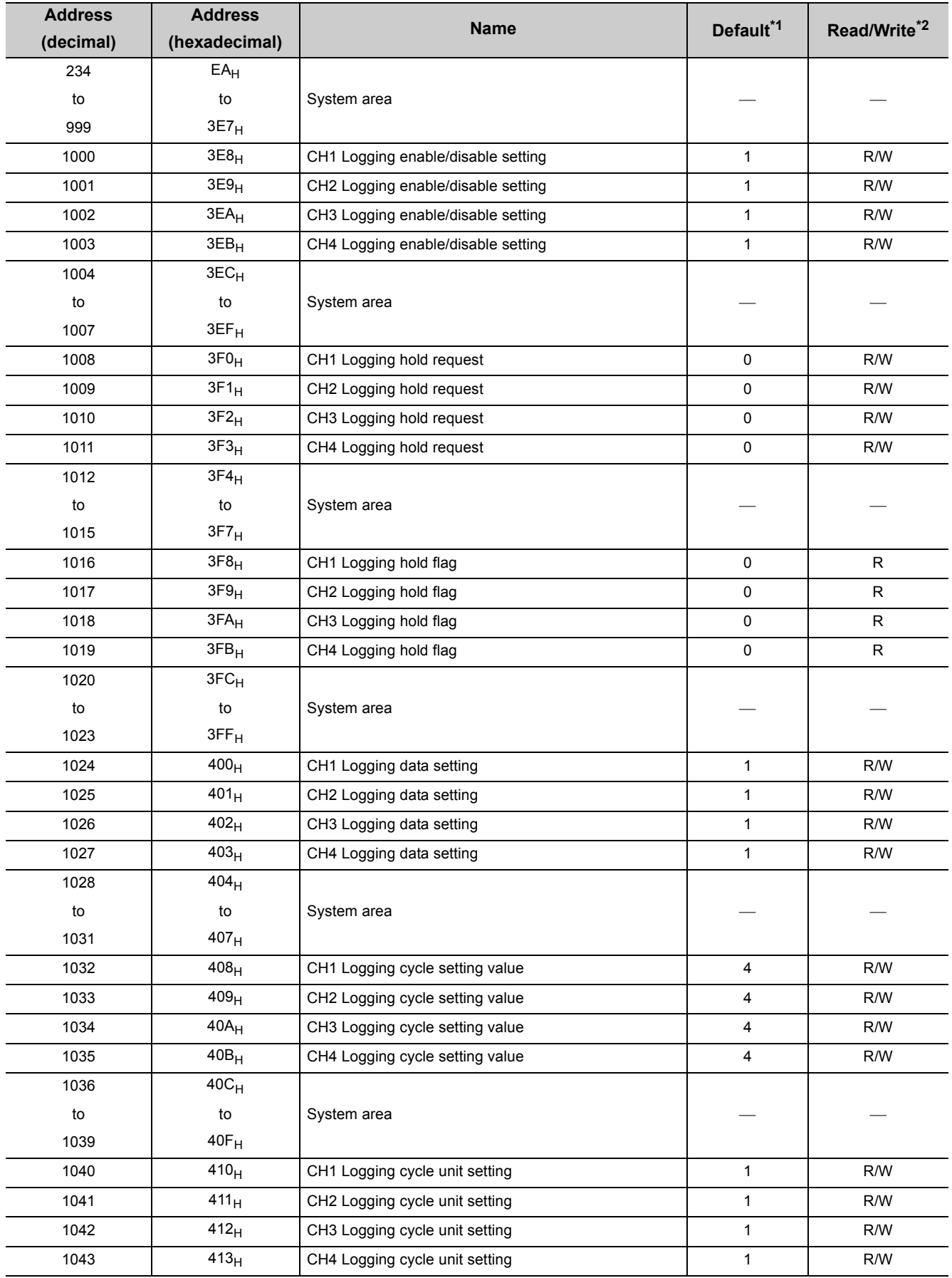

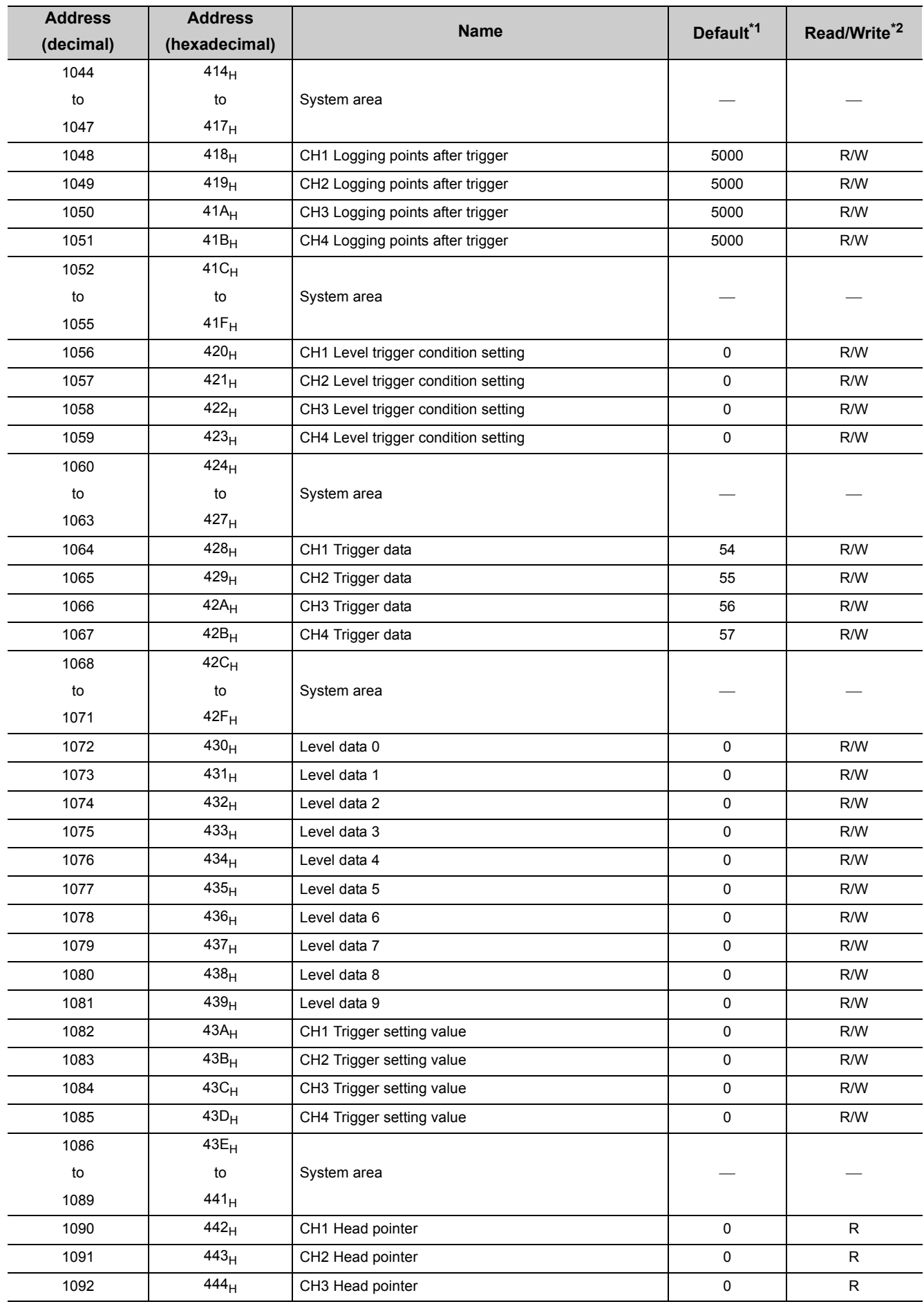

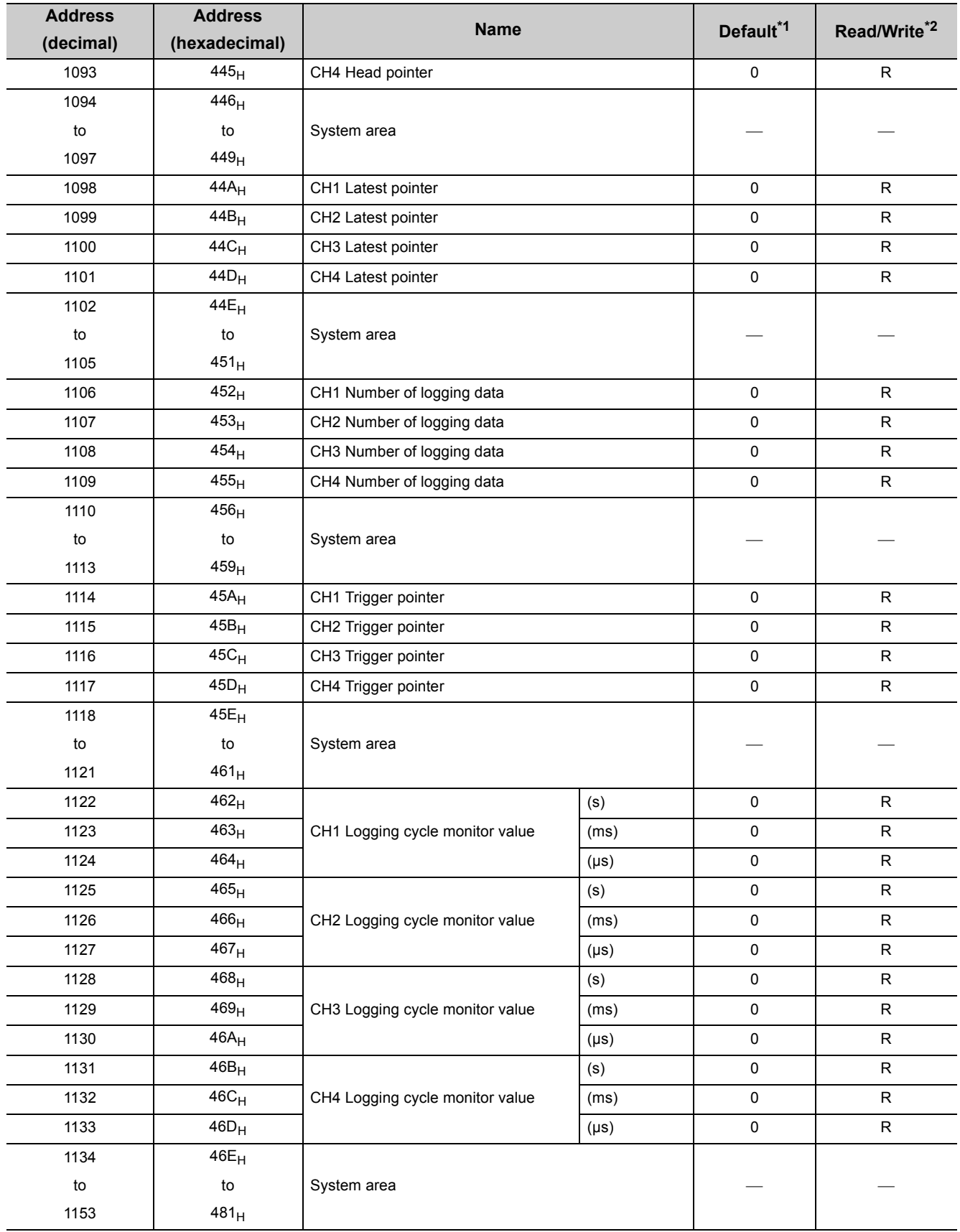

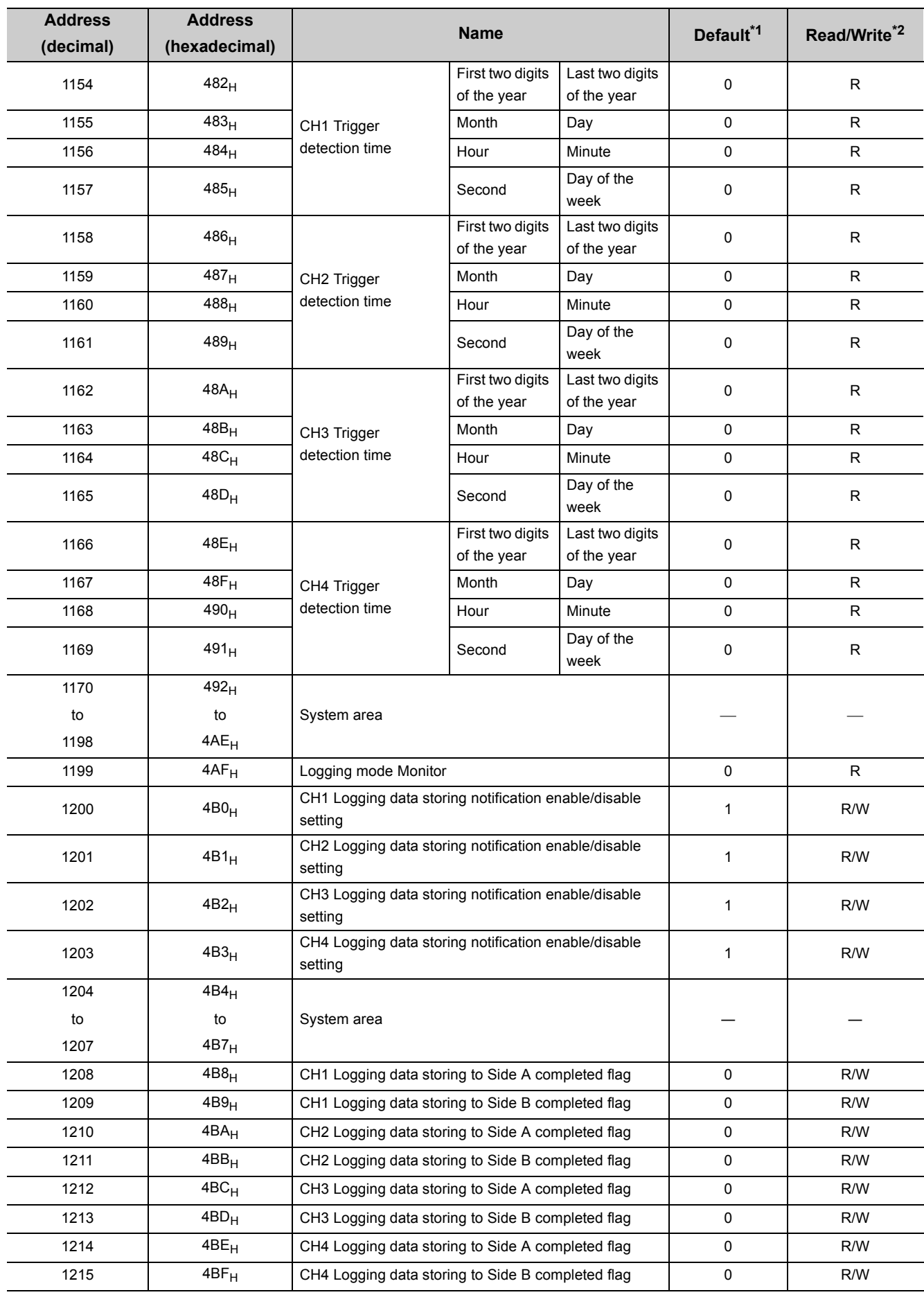

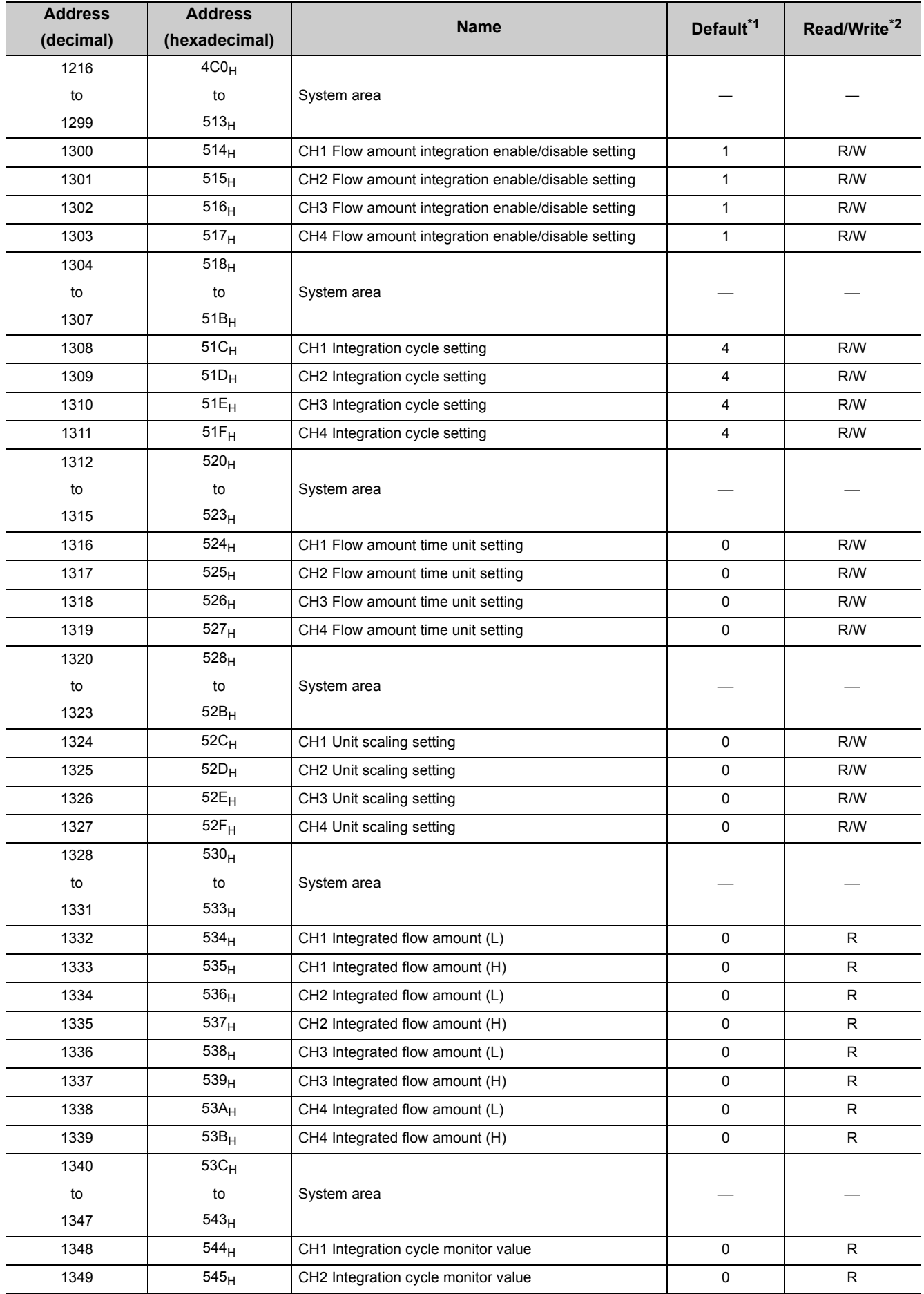

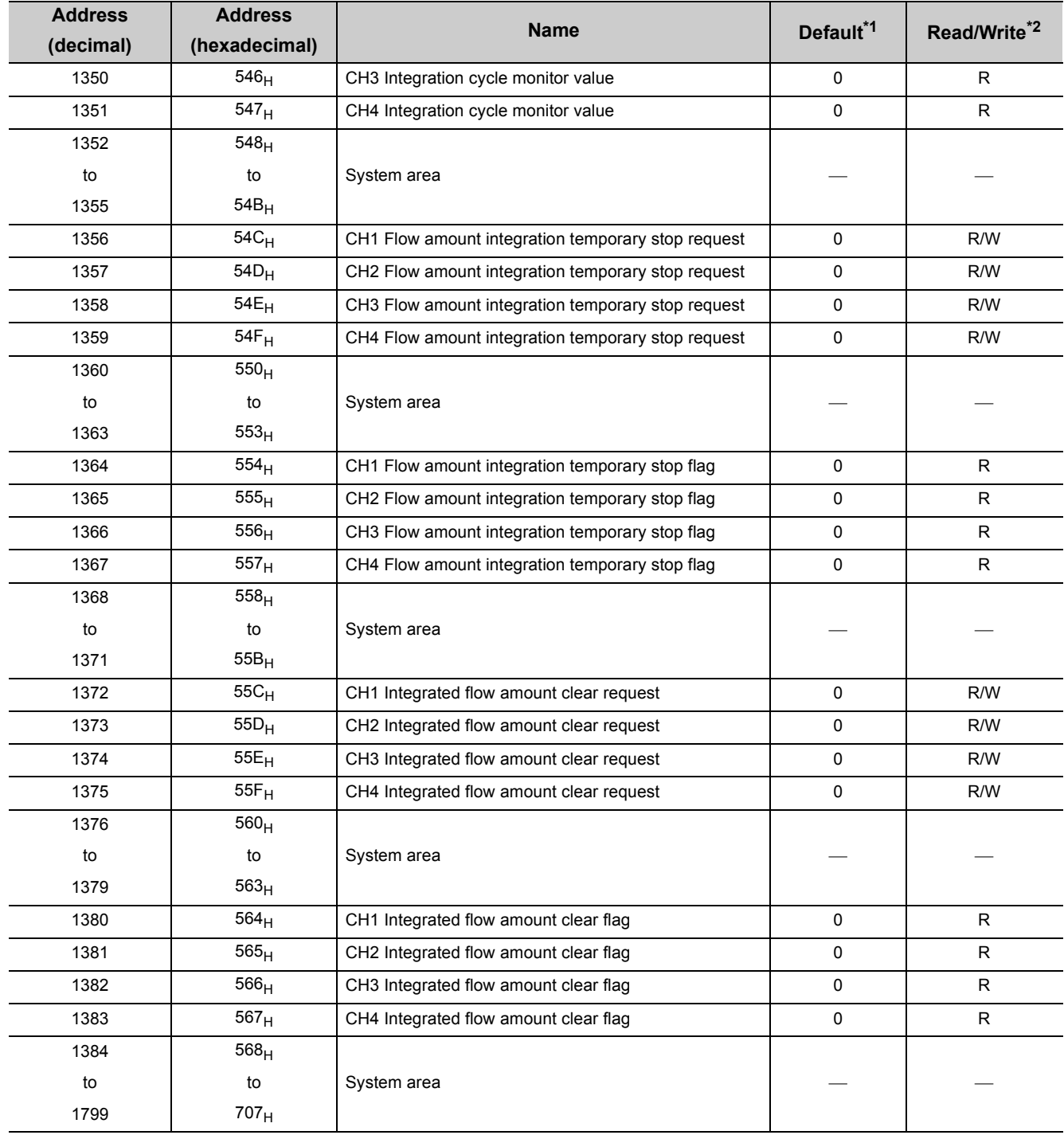

\*1 The default value is a value set after power-on or after resetting the CPU module.

\*2 This shows whether read or write from sequence program is possible. R: Readable

W: Writable

# **(2) Error history (Un\G1800 to Un\G4999)**

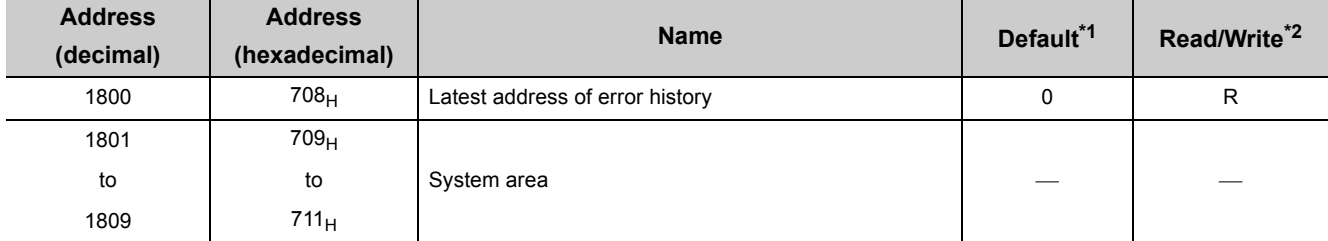

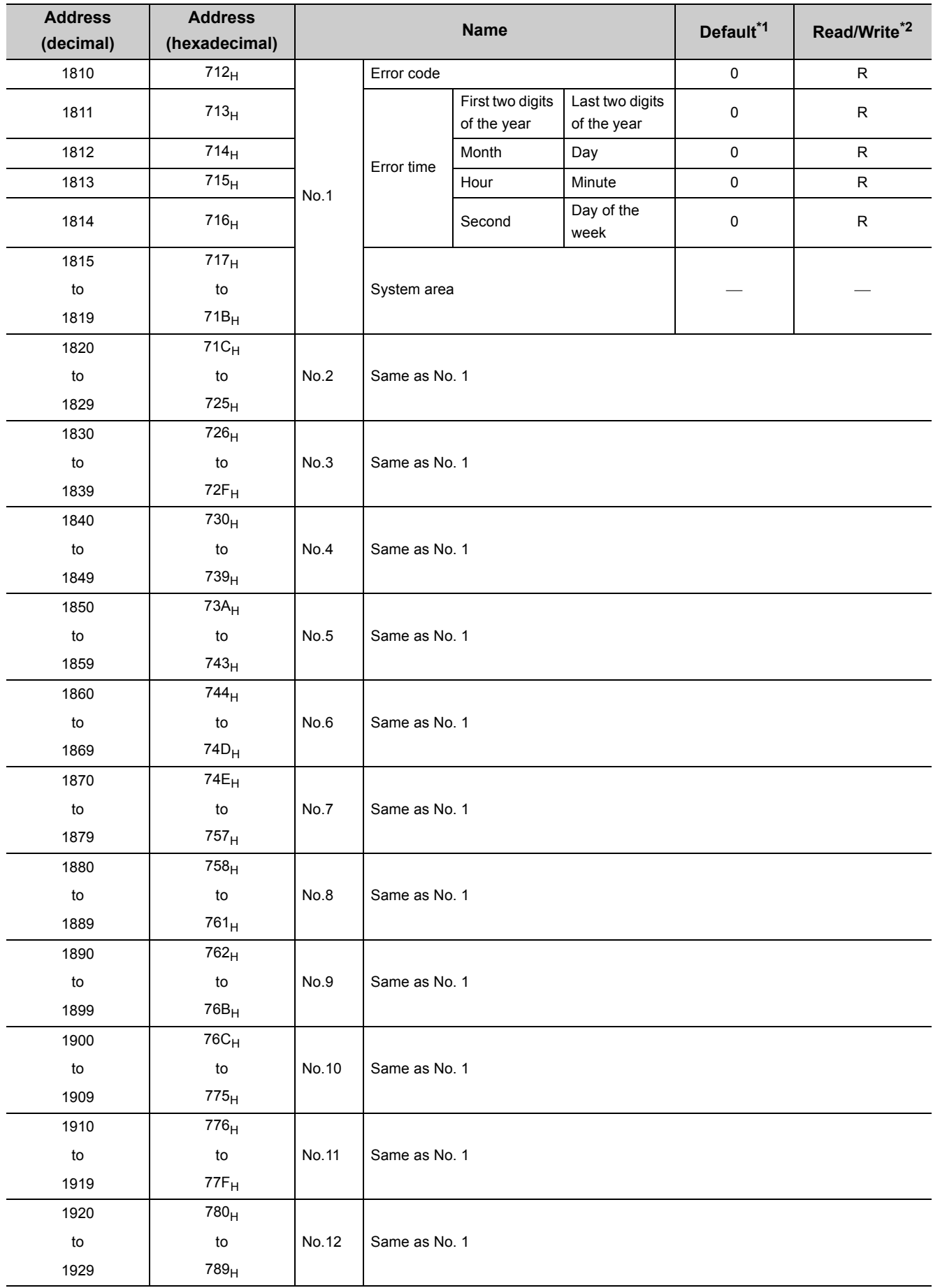

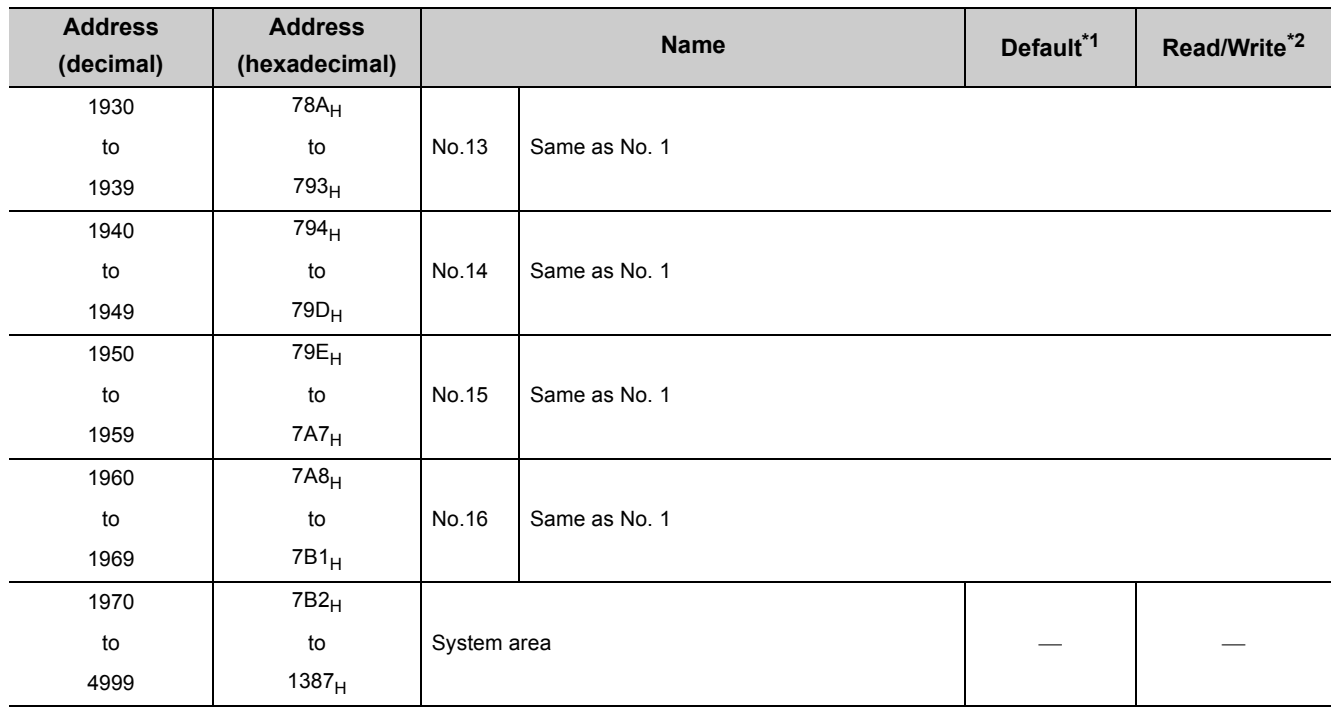

\*1 The default value is a value set after power-on or after resetting the CPU module.

\*2 This shows whether read or write from sequence program is possible.

R: Readable W: Writable

> 6.1 List of Buffer Memory Addresses 6.1 List of Buffer Memory Addresses

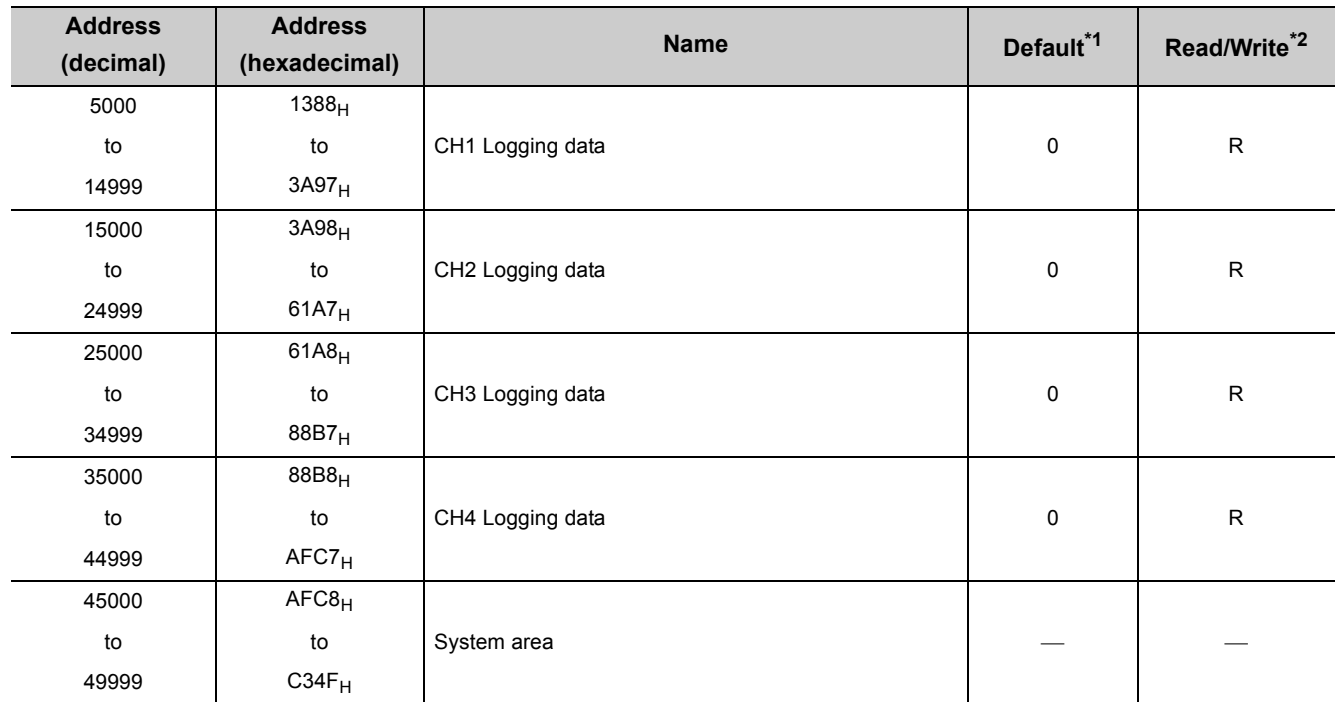

# **(3) Logging section (Un\G5000 to Un\G49999)**

\*1 The default value is a value set after power-on or after resetting the CPU module.<br>\*2 This shows whether read or write from sequence program is possible.

This shows whether read or write from sequence program is possible. R: Readable W: Writable

# <span id="page-132-0"></span>**6.2 Details of Buffer Memory Addresses**

The following describes the details of buffer memory address.

#### **(1) A/D conversion enable/disable setting (Un\G0)**

Set if the A/D conversion is enabled or disabled for each channel.

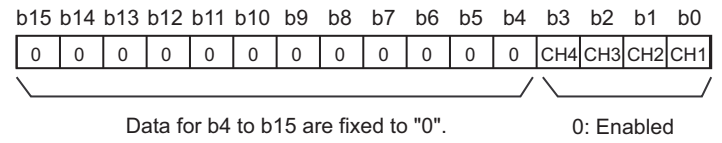

1: Disabled

#### **(a) Enabling the setting**

Turn OFF  $\rightarrow$  ON  $\rightarrow$  OFF Operating condition setting request (Y9) to enable the setting.

#### **(b) Default value**

All channels are set to Enabled (0).

#### **(2) CH Time Average/ Count Average/Moving Average (Un\G1 to Un\G4)**

Configure the time/count/moving average setting for each channel to which the averaging processing is specified. The following shows the setting range.

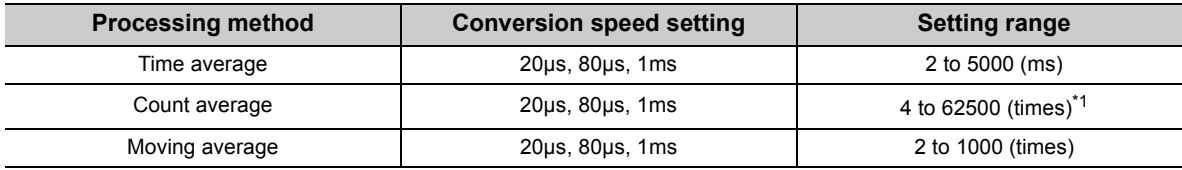

\*1 When specifying a setting between 32768 and 62500 (times) in the sequence program, configure the setting in hexadecimal.

**Ex.** When specifying a setting of 62500 (times), set F424<sub>H</sub>.

#### **(a) Enabling the setting**

Turn OFF  $\rightarrow$  ON  $\rightarrow$  OFF Operating condition setting request (Y9) to enable the setting.

#### **(b) Default value**

All channels are set to 0.

# $Point<sup>§</sup>$

- When the value out of the setting range above is written, an error occurs in the channel to which the value is written, the error code is stored in Latest error code (Un\G19) and Error flag (XF) is turned ON. The A/D conversion is processed in the setting configured before the error occurrence.
- 0 is set as default value, so change the value according to the processing method.
- When the sampling is set to the channel to which the setting value has been set, the setting value is ignored.
- In the high-speed logging mode, averaging processing cannot be used. The set value is ignored.

# **(3) Averaging process setting (used to replace Q64AD) (Un\G9)**

Write the setting for averaging processing when using the sequence program for initial setting of the Q64AD.

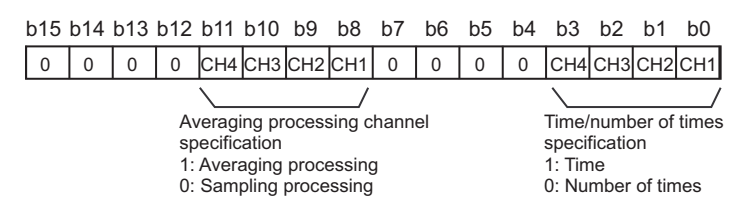

#### **(a) Enabling the setting**

To enable the setting, turn OFF  $\rightarrow$  ON  $\rightarrow$  OFF Operating condition setting request (Y9) after setting Averaging process setting (Un\G24) to sampling processing (0).

 $Point<sup>9</sup>$ 

- When selecting the moving average, it is necessary to write 0 to Averaging process setting (used to replace Q64AD) (Un\G9), and write the moving average to Averaging process setting (Un\G24).
- In the high-speed logging mode, averaging processing cannot be used. The set value is ignored.

#### **(b) Default value**

All channels are set to sampling processing (0).

# **(4) A/D conversion completed flag (Un\G10)**

A/D conversion status can be checked with this flag.

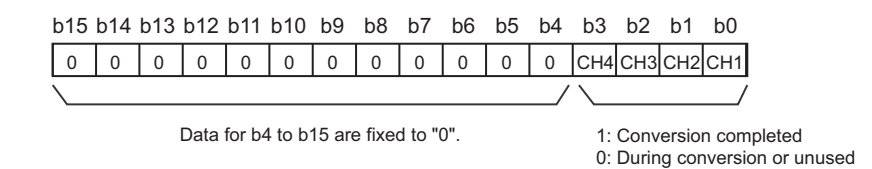

#### **(a) A/D conversion completion**

When the first A/D conversion is completed in the channel where the A/D conversion is enabled, the flag is turned to Conversion completed (1).

A/D conversion completed flag (XE) is turned to ON when the conversion of all the channels where the A/D conversion is enabled are completed.

Turning OFF  $\rightarrow$  ON  $\rightarrow$  OFF Operating condition setting request (Y9) turns the flag to 0 (default value), and the flag is turned to Conversion completed (1) when the first A/D conversion is completed.

**Ex.** When A/D conversion enable is set to CH1 and CH2 and all the A/D conversions in CH1 and CH2 are completed,  $0003_H(3)$  is stored in A/D conversion completed flag (Un\G10), as shown below.

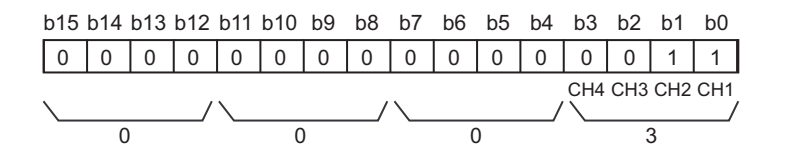

# **(5) CH Digital output value (Un\G11 to Un\G14)**

The A/D-converted digital output value is stored as a signed 16-bit binary.

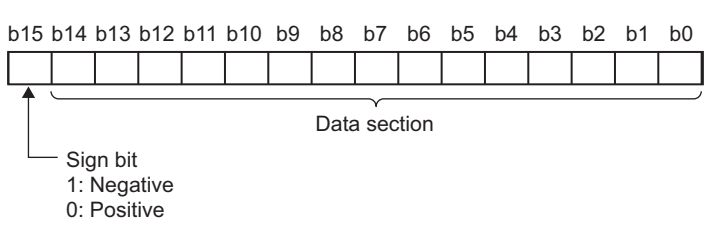

#### **(a) Updating cycle**

When performing the average processing, the value is updated in each specified averaging process cycle. When the average processing is not performed, the value is updated in each sampling cycle.

#### **(6) Latest error code (Un\G19)**

Error codes or alarm codes detected in the Q64ADH are stored. For details on error code and alarm code, refer to the following.

- Error Code List  $(\sqrt{F}$  [Page 246, Section 11.1\)](#page-247-0)
- Alarm Code List  $(\sqrt{F}$  [Page 253, Section 11.2](#page-254-0))

#### **(a) Clearing an error**

Turn OFF  $\rightarrow$  ON  $\rightarrow$  OFF Error clear request (YF).

# **(7) Setting range (Un\G20)**

The setting content for input range can be checked.

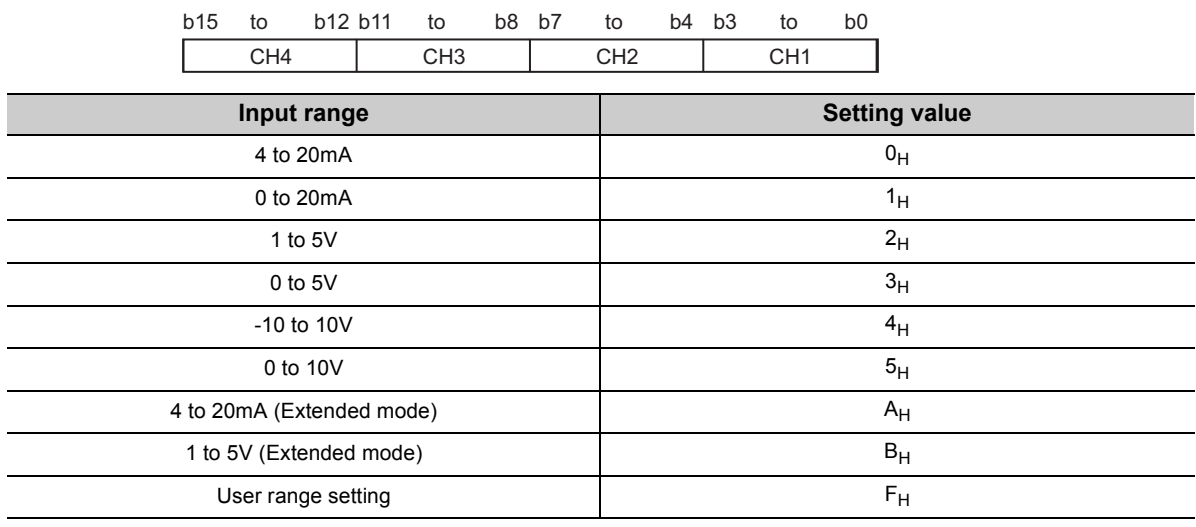

# $Point<sup>S</sup>$

Input range cannot be changed in Setting range (Un\G20). For changing the setting, refer to the following.

• Switch Setting  $(\sqrt{3})$  [Page 170, Section 8.2\)](#page-171-0)

# **(8) Offset/gain setting mode Offset specification (Un\G22), Offset/gain setting mode Gain specification (Un\G23)**

Specify the channel to perform the offset/gain setting adjustment. Offset/gain setting mode Offset specification (Un\G22): channel to adjust the offset Offset/gain setting mode Gain specification (Un\G23): channel to adjust the gain

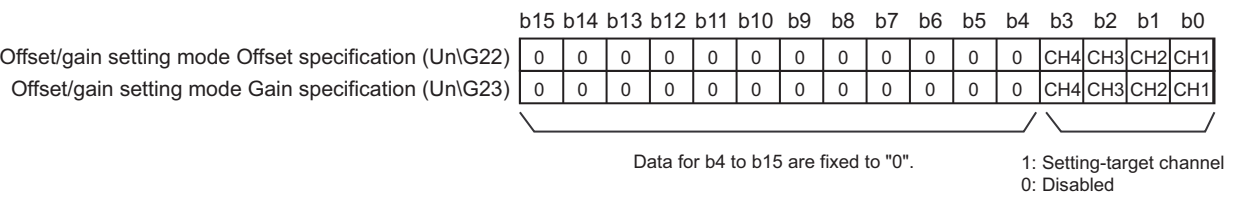

 $Point<sup>°</sup>$ 

- The settings for multiple channels can be configured at the same time. However, set either of Offset/gain setting mode Offset specification (Un\G22) or Offset/gain setting mode Gain specification (Un\G23) to be disabled (0). When the settings for both of them are configured at the same time, an offset/gain setting mode error (error code: 500) occurs.
- For details on offset/gain setting, refer to the following.
	- Offset/gain Setting ( $\sqrt{3}$  [Page 175, Section 8.5\)](#page-176-0)

# **(9) Averaging process setting (Un\G24)**

Configure the setting when selecting sampling or averaging processing for each channel. Averaging processing includes time average, count average and moving average.

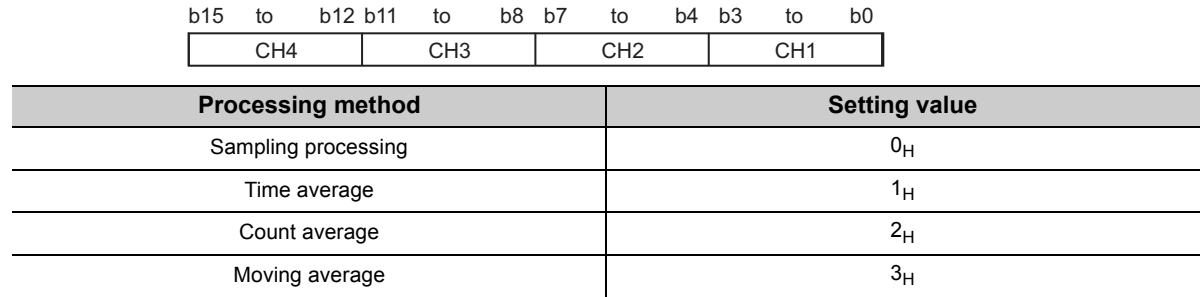

#### **(a) Enabling the setting**

Turn OFF  $\rightarrow$  ON  $\rightarrow$  OFF Operating condition setting request (Y9) to enable the setting.

#### **(b) Default value**

All channels are set to sampling processing  $(0_H)$ .

 $Point<sup>°</sup>$ 

● When using Averaging process setting (used to replace Q64AD) (Un\G9), the value set in Averaging process setting (Un\G24) is ignored.

(The operation is performed in the averaging process setting in Averaging process setting (used to replace Q64AD) (Un\G9).)

- The channel to which a value out of the above setting range is written performs the operation in the sampling processing.
- $\bullet$  In the high-speed logging mode, the value is fixed to Sampling processing ( $0_H$ ). Even if a value other than Sampling processing  $(0_H)$  is set, the set value is ignored.

### **(10)Conversion speed setting (Un\G26)**

Set the conversion speed for all channels.

When the value of 0003 $_H$  to FFFF $_H$  is set, an error occurs and the operation is performed in the previous setting.

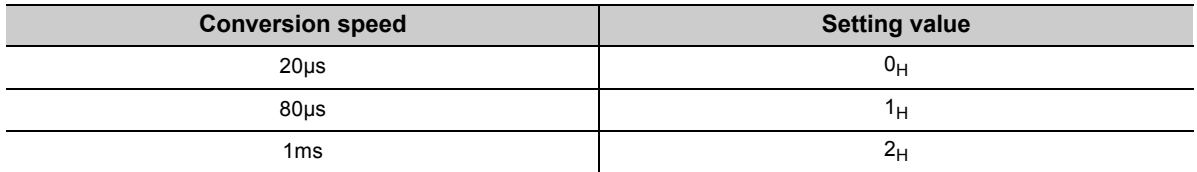

#### **(a) Enabling the setting**

Turn OFF  $\rightarrow$  ON  $\rightarrow$  OFF Operating condition setting request (Y9) to enable the setting.

#### **(b) Default value**

20 µs (0) is set as the default value.

# $Point$

In the high-speed logging mode, the value is fixed to 20µs  $(0_H)$ . Even if a value other than 20µs  $(0_H)$  is set, the set value is ignored.

# **(11)Input signal error detection setting (Un\G27)**

In the input signal error detection function, set the error detection method for each channel. When Input signal error detection setting (Un\G27) is set to other than Disable (0), the input signal error detection function turns enabled.

For details on the input signal error detection function, refer to the following.

• Input Signal Error Detection Function ( $\sqrt{P}$  [Page 44, Section 4.8\)](#page-45-0)

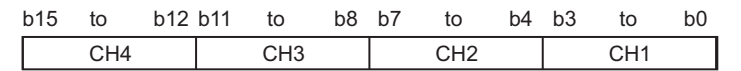

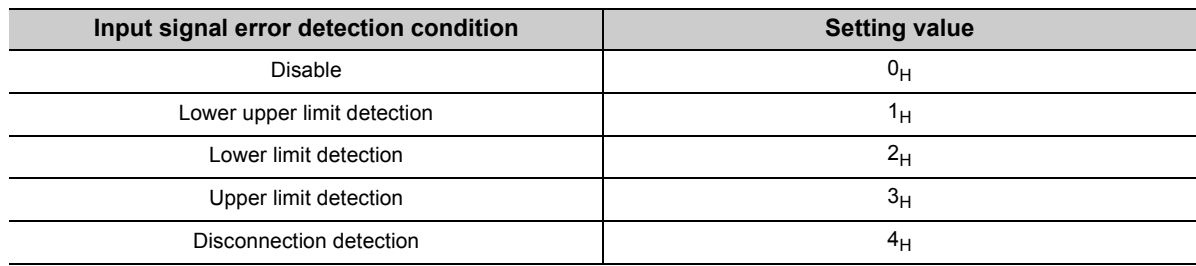

#### **(a) Enabling the setting**

Turn OFF  $\rightarrow$  ON  $\rightarrow$  OFF Operating condition setting request (Y9) to enable the setting.

#### **(b) Default value**

All channels are set to Disable (0).

 $Point<sup>°</sup>$ 

- When a value out of the setting range above is set to a channel, an error occurs in the channel, an error code is stored in Latest error code (Un\G19) and Error flag (XF) is turned to ON. The operation is performed in the setting configured before the error occurrence.
- Disconnection detection (4) is valid only when the input range is set as 4 to 20mA (extended mode) or 1 to 5V (extended mode). When the channel with another range is set to Disconnection detection (4), an error occurs.
- In the high-speed logging mode, the input signal error detection function cannot be used. The set value is ignored.

# **(12)Digital clipping enable/disable setting (Un\G29)**

Set whether the digital clipping function is enabled or disabled, for each channel.

For details on the digital clipping function, refer to the following.

• Digital Clipping Function ( $\sqrt{P}$  [Page 59, Section 4.12\)](#page-60-0)

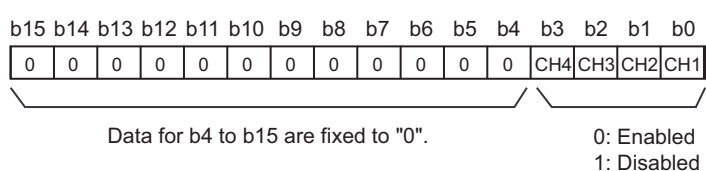

#### **(a) Enabling the setting**

Turn OFF  $\rightarrow$  ON  $\rightarrow$  OFF Operating condition setting request (Y9) to enable the setting.

#### **(b) Default value**

All channels are set to Disabled (1).

 $Point<sup>°</sup>$ 

In the high-speed logging mode, the digital clipping function cannot be used. The set value is ignored.

# **(13)CH Maximum value (Un\G30, Un\G32, Un\G34, Un\G36), CH Minimum value (Un\G31, Un\G33, Un\G35, Un\G37)**

The maximum and minimum values of digital operation value are stored as signed 16-bit binary.

In the following cases, CH□ Maximum value (Un\G30, Un\G32, Un\G34, Un\G36) and CH□ Minimum value (Un\G31, Un\G33, Un\G35, Un\G37) are updated with the current value.

- When turning OFF  $\rightarrow$  ON  $\rightarrow$  OFF Operating condition setting request (Y9) changes the setting
- When Maximum value/minimum value reset request (YD) is turned OFF  $\rightarrow$  ON  $\rightarrow$  OFF

Point.

- For the channel to which the averaging processing is specified, the maximum and minimum values are stored at averaging processing time intervals.
- $\bullet$  In CH $\Box$  Maximum value (Un\G30, Un\G32, Un\G34, Un\G36) and CH $\Box$  Minimum value (Un\G31, Un\G33, Un\G35, Un\G37), the values calculated by each function is stored using the following functions:
	- Digital clipping function
	- Scaling function
	- Shift function
	- Difference conversion function
- In the high-speed logging mode, the value is not updated. The value is fixed to 0.

# **(14)Warning output setting (Un\G48)**

Set whether the alarm output of process alarm is enabled or disabled for each channel.

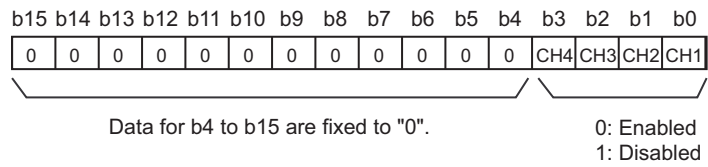

#### **(a) Enabling the setting**

Turn OFF  $\rightarrow$  ON  $\rightarrow$  OFF Operating condition setting request (Y9) to enable the setting.

#### **(b) Default value**

All channels are set to Disabled (1).

# $Point<sup>9</sup>$

In the high-speed logging mode, the warning output function cannot be used. The set value is ignored.

# **(15)Input signal error detection flag (Un\G49)**

Input signal status can be checked with this flag.

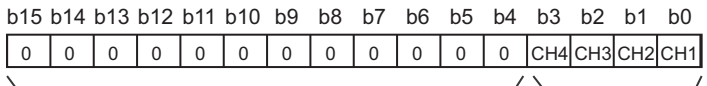

Data for b4 to b15 are fixed to "0".

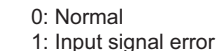

#### **(a) Input signal error detection flag (Un\G49) status**

- When the analog input value out of the setting range for CHI Input signal error detection setting value (Un\G142 to Un\G145) is detected according to the set condition of detection method, Input signal error detection flag (Un\G49) corresponding to each channel is turned to Input signal error (1).
- When an error is detected in any A/D conversion enable or input signal error detection enable channels, Input signal error detection signal (XC) is turned to ON.

#### **(b) Clearing Input signal error detection flag (Un\G49)**

- Turn OFF  $\rightarrow$  ON  $\rightarrow$  OFF Operating condition setting request (Y9)
- Turn OFF  $\rightarrow$  ON  $\rightarrow$  OFF Error clear request (YF)

# **(16)Warning output flag (Process alarm) (Un\G50)**

Alarms can be checked if the alarm is the upper limit alarm or lower limit alarm, for each channel.

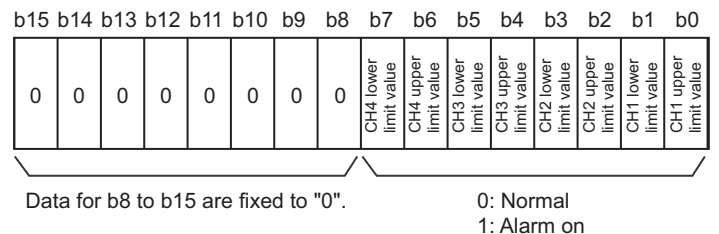

#### **(a) Warning output flag (Process alarm) (Un\G50) status**

- When the value is out of the range specified in CH1 Process alarm lower lower limit value (Un\G86) to CH4 Process alarm upper upper limit value (Un\G101), Warning output flag (Process alarm) (Un\G50) corresponding to each channel is turned to Alarm ON (1).
- When an error is detected in any A/D conversion enable or alarm output enable channels, Warning output signal (X8) is also turned to ON.

1: Disabled

#### **(b) Clearing Warning output flag (Process alarm) (Un\G50)**

- When the digital operation value returns within the setting range, the flag is automatically cleared.
- When Operating condition setting request (Y9) is turned OFF  $\rightarrow$  ON  $\rightarrow$  OFF, it is cleared.

# **(17)Scaling enable/disable setting (Un\G53)**

Set whether the scaling is enabled or disabled, for each channel.

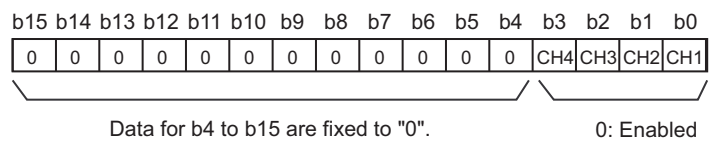

#### **(a) Enabling the setting**

Turn OFF  $\rightarrow$  ON  $\rightarrow$  OFF Operating condition setting request (Y9) to enable the setting.

#### **(b) Default value**

All channels are set to Disabled (1).

 $Point<sup>9</sup>$ 

In the high-speed logging mode, the scaling function cannot be used. The set value is ignored.

# **(18)CH Digital operation value (Un\G54 to Un\G57)**

The digital operation value which is obtained by the scaling function, shift function, digital clipping function, and difference conversion function is stored as signed 16-bit binary.

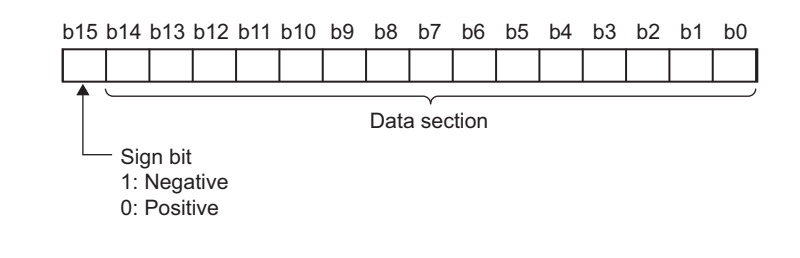

# $Point<sup>°</sup>$

When the digital clipping function, scaling function, shift function, or difference conversion function is not used, the same value as the one in  $CH\Box$  Digital output value (Un\G11 to Un\G14) is stored.

# **(19)CH Scaling lower limit value (Un\G62, Un\G64, Un\G66, Un\G68), CH Scaling upper limit value (Un\G63, Un\G65, Un\G67, Un\G69)**

Set the range of scale conversion for each channel.

For details on scaling function, refer to the following.

• Scaling Function ( $\sqrt{F}$  [Page 52, Section 4.10\)](#page-53-0)

#### **(a) Setting range**

Setting range: -32000 to 32000 (scaling upper limit value > scaling lower limit value)

#### **(b) Enabling the setting**

Turn OFF  $\rightarrow$  ON  $\rightarrow$  OFF Operating condition setting request (Y9) to enable the setting.

#### **(c) Default value**

All channels are set to 0.

 $Point<sup>°</sup>$ 

- When a value set to a channel is out of the setting range above or a value does not satisfy "scaling upper limit value > scaling lower limit value", an error occurs in the channel. Then, an error code is stored in Latest error code (Un\G19) and Error flag (XF) is turned ON and the operation is performed in the setting configured before the error occurrence.
- Change the setting value, since 0 is set as the default value.
- When Scaling enable/disable setting (Un\G53) is set to Disabled (1), the setting for CH $\Box$  Scaling lower limit value (Un\G62, Un\G64, Un\G66, Un\G68) and CH Scaling upper limit value (Un\G63, Un\G65, Un\G67, Un\G69) are ignored.

**(20)CH Process alarm lower lower limit value (Un\G86, Un\G90, Un\G94, Un\G98), CH Process alarm lower upper limit value (Un\G87, Un\G91, Un\G95, Un\G99), CH Process alarm upper lower limit value (Un\G88, Un\G92, Un\G96, Un\G100),** 

**CH Process alarm upper upper limit value (Un\G89, Un\G93, Un\G97, Un\G101)**

Set the digital output value range for each channel.

For details on warning output function (process alarm), refer to the following.

• Warning Output Function (Process Alarm) ( $\sqrt{P}$  [Page 50, Section 4.9\)](#page-51-0)

#### **(a) Setting range**

- Setting range is -32768 to 32767.
- Configure the 4-step setting of process alarm upper upper limit value, process alarm upper lower limit value, process alarm lower upper limit value and process alarm lower lower limit value.

#### **(b) Enabling the setting**

Turn OFF  $\rightarrow$  ON  $\rightarrow$  OFF Operating condition setting request (Y9) to enable the setting.

#### **(c) Default value**

All channels are set to 0.

 $Point<sup>0</sup>$ 

- When a value out of the setting range above or a value which does not satisfy the formula of process alarm upper upper limit value  $\geq$  process alarm upper lower limit value  $\geq$  process alarm lower upper limit value  $\geq$  process alarm lower lower limit value is set to a channel, an error occurs in the channel. The error code is stored in Latest error code (Un\G19), and Error flag (XF) is turned to ON. The operation is performed in the setting configured before the error occurrence.
- Change the setting value, since 0 is set as the default value.
- When the following functions are used, warning targets are digital operation values that reflect the operations of each function. Set values considering operation results of each function.
	- Scaling function
	- Shift function
	- Digital clipping function
	- Difference conversion function

# **(21)CH Input signal error detection setting value (Un\G142 to Un\G145)**

Set the setting value to detect an input analog value error for each channel.

For details on the input signal error detection function, refer to the following.

• Input Signal Error Detection Function  $(\sqrt{7})$  [Page 44, Section 4.8\)](#page-45-0)

#### **(a) Setting procedure**

- Setting range is 0 to 250 (0 to 25.0%). Set in increments of 1 (0.1%).
- The input signal error detection upper and lower limit values are calculated as follows based on the input signal error detection setting value. The calculating input signal error detection upper and lower limit values will be different depending on the input range to be used.

[Input signal error detection upper limit value]

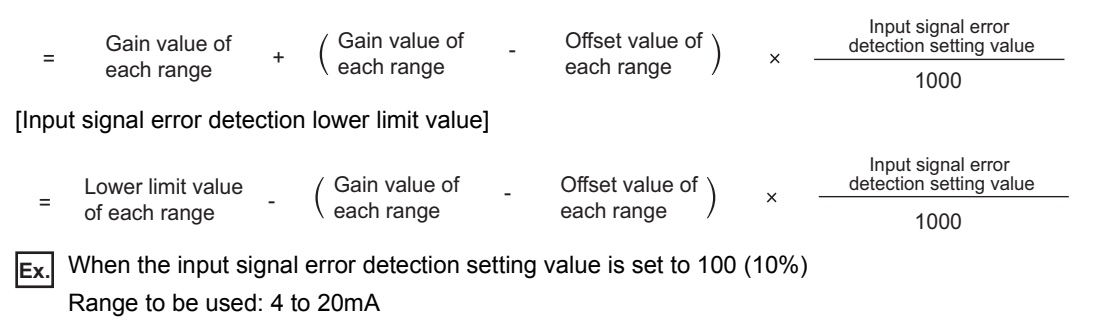

The upper and lower limit values of input signal error detection are as follows:

Input signal error<br>detection upper limit value = 20 + (20 - 4) 100  $\frac{1000}$  = 21.6mA Input signal error<br>detection lower limit value = 4 - (20 - 4) 100  $\frac{1000}{}$  = 2.4mA

• Conditions vary as follows depending on the setting in Input signal error detection setting (Un\G27).

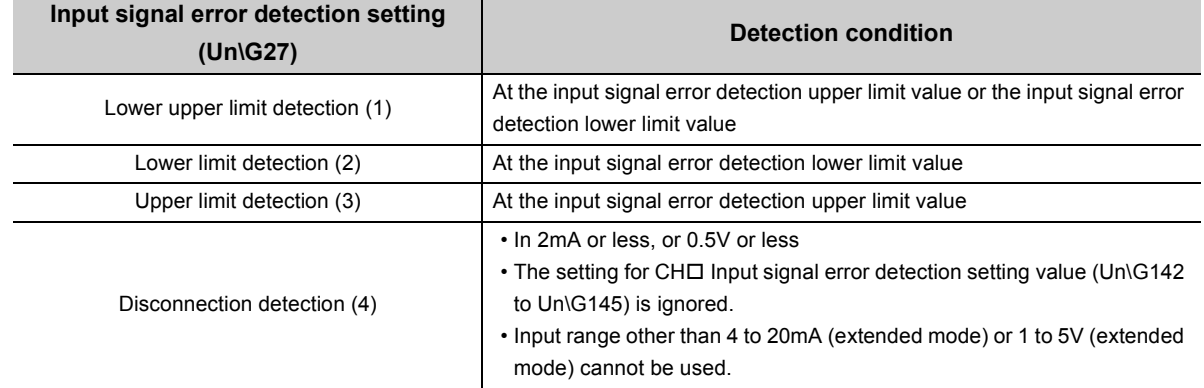

#### **(b) Enabling the setting**

Turn OFF  $\rightarrow$  ON  $\rightarrow$  OFF Operating condition setting request (Y9) to enable the setting.

#### **(c) Default value**

All channels are set to 5% (50).

# $Point<sup>°</sup>$

When a value out of the setting range above is set to a channel, an error occurs in the channel, an error code is stored in Latest error code (Un\G19) and Error flag (XF) is turned to ON. The operation is performed in the setting configured before the error occurrence.
### **(22)CH Shifting amount to conversion value (Un\G150 to Un\G153)**

Set the shifting amount to conversion value that is to be used for the shift function.

For details on the shift function, refer to the following.

• Shift Function  $(\sqrt{P})^P$  [Page 56, Section 4.11](#page-57-0))

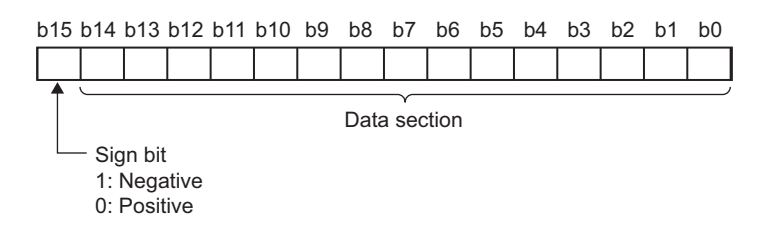

#### **(a) Setting range**

Setting range is -32768 to 32767.

#### **(b) Enabling the setting**

When the value is set, set shifting amount to conversion value turns valid regardless of turning Operating condition setting request (Y9) OFF  $\rightarrow$  ON  $\rightarrow$  OFF.

#### **(c) Default value**

All channels are set to 0.

 $Point$ 

In the high-speed logging mode, the shift function cannot be used. The set value is ignored.

#### <span id="page-144-0"></span>**(23)Mode switching setting (Un\G158, Un\G159)**

Set the setting value for the mode to be switched to.

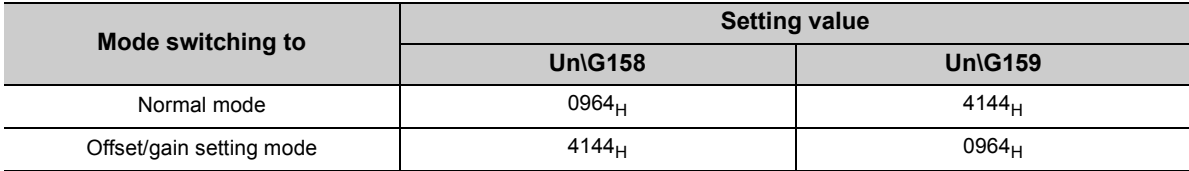

#### **(a) Enabling the setting**

Turn OFF  $\rightarrow$  ON  $\rightarrow$  OFF Operating condition setting request (Y9) to enable the setting.

#### **(b) After the mode is switched**

When the mode is switched, this area is cleared to zero and Operating condition setting completed flag (X9) is turned to OFF.

After checking that Operating condition setting completed flag (X9) is OFF, turn Operating condition setting request (Y9) to OFF.

## Point

When a value out of the setting range above is written, the mode is not switched and only the operating condition is changed.

**6**

## **(24)CH Difference conversion trigger (Un\G172 to Un\G175)**

Use this buffer memory as a trigger to start/stop the difference conversion.

For details on the difference conversion function, refer to the following.

• Difference Conversion Function ( $\sqrt{r}$  [Page 62, Section 4.13\)](#page-63-0)

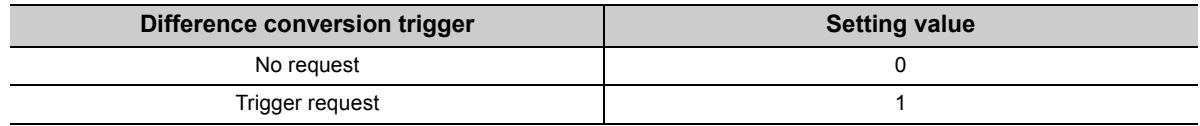

#### **(a) Starting/Stopping the difference conversion**

- When the setting value is turned No request (0)  $\rightarrow$  Trigger request (1), the difference conversion starts.
- When the setting value is turned Trigger request  $(0) \rightarrow$  No request (1), the difference conversion stops.

#### **(b) Default value**

All channels are set to No request (0).

 $\mathsf{Point} \, \mathsf{P}$ 

- In the channel where a setting value other than the above is set, an error occurs. The error code is stored in Latest error code (Un\G19) and Error flag (XF) turns on. However, the difference conversion continues.
- In the high-speed logging mode, the difference conversion function cannot be used. The set value is ignored.

#### **(25)CH Difference conversion reference value (Un\G180 to Un\G183)**

This is the area for storing the digital operation value at the start of the difference conversion as the difference conversion reference value.

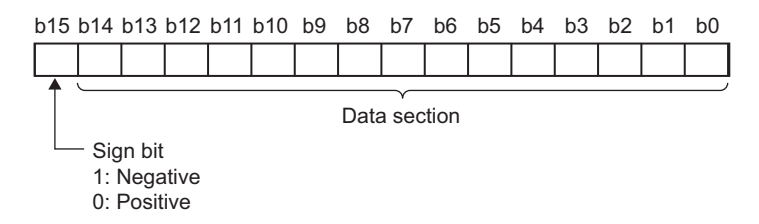

#### **(a) Setting range**

Setting range is -32768 to 32767.

 $Point$ <sup> $\heartsuit$ </sup>

- The difference conversion reference value is updated when CHロ Difference conversion trigger (Un\G172 to Un\G175) is turned No request  $(0) \rightarrow$  Trigger request (1).
- $\bullet$  Even if CHI Difference conversion status flag (Un\G190 to Un\G193) is turned Converting difference (1)  $\rightarrow$  Not converted (0), CH□ Difference conversion reference value (Un\G180 to Un\G183) is not cleared.

## **(26)CH Difference conversion status flag (Un\G190 to Un\G193)**

Difference conversion status for each channel can be checked with this flag.

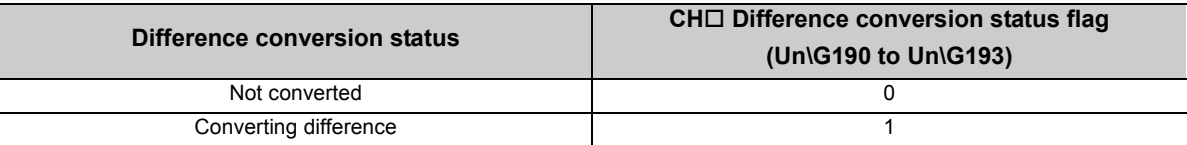

- When CHI Difference conversion trigger (Un\G172 to Un\G175) is turned No request (0)  $\rightarrow$  Trigger request (1), CH Difference conversion status flag (Un\G190 to Un\G193) is turned to Converting difference (1).
- When CHI Difference conversion trigger (Un\G172 to Un\G175) is turned Trigger request (1)  $\rightarrow$  No request (0), CH $\Box$  Difference conversion status flag (Un\G190 to Un\G193) is turned Converting difference (1)  $\rightarrow$  Not converted (0).

## **(27)Pass data classification setting (Un\G200)**

This is the area for saving and restoring the offset/gain setting value in user range setting. Specify in the offset/gain setting value to be saved or restored is either voltage or current.

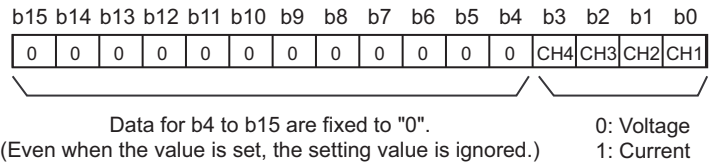

## **(28)CH1 Industrial shipment settings offset value (L) (Un\G202) to CH4 User range settings gain value (H) (Un\G233)**

This is the area for restoring the offset/gain setting value in user range setting.

When the offset/gain setting of the user range setting is restored, the data to be used is stored with the following operation.

- Writing the initial setting by utility
- Turning OFF  $\rightarrow$  ON Operating condition setting request (Y9)<sup>\*1</sup>
- Turning OFF  $\rightarrow$  ON User range write request (YA) (in offset/gain setting mode)
- \*1 The data is not saved when the setting value is written to Mode switching setting (Un\G158, Un\G159).

When restoring the offset/gain setting value in user range setting, set the data saved in this area to the same area in the Q64ADH where the data is restored.

#### **(a) Procedure for saving offset/gain values into the buffer memory**

- *1.* **Set Pass data classification setting (Un\G200).**
- *2.* **Turn OFF ON Operating condition setting request (Y9).**
- *3.* **Compare the values in CH1 Industrial shipment settings offset value (L) (Un\G202) to CH4 User range settings gain value (H) (Un\G233) to the values in the range reference table. For the range reference table, refer to the following.**

• Range Reference Table (<a>[Compagne 245, Section 10.11)

*4.* **If the values are proper, save the values in Pass data classification setting (Un\G200) and CH1 Industrial shipment settings offset value (L) (Un\G202) to CH4 User range setting gain value (H) (Un\G233).**

For setting procedure of the offset/gain values, refer to the following.

• Offset/gain Setting ( $\sqrt{r}$  [Page 175, Section 8.5](#page-176-0))

**6**

## **(29)CH Logging enable/disable setting (Un\G1000 to Un\G1003)**

Set whether the logging is enabled or disabled.

For details on the logging function, refer to the following.

- Logging function (normal logging mode)  $(\sqrt{3})$  [Page 66, Section 4.14\)](#page-67-0)
- Logging function (high-speed logging mode) ( $\sqrt{P}$  [Page 82, Section 4.15\)](#page-83-0)

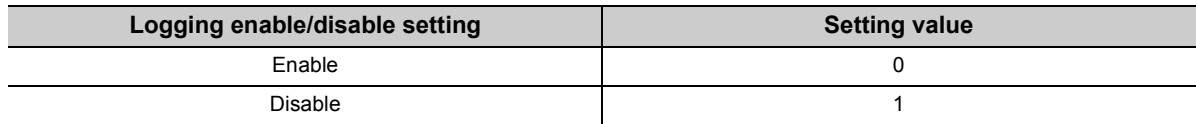

#### **(a) Enabling the setting**

Turn OFF  $\rightarrow$  ON  $\rightarrow$  OFF Operating condition setting request (Y9) to enable the setting.

#### **(b) Default value**

All channels are set to Disable (1).

 $Point<sup>°</sup>$ 

- Enabling the setting starts the logging.
- In the channel where the following conditions are set, an error occurs. Then, the error code is stored in Latest error code (Un\G19), Error flag (XF) is turned to ON and logging cannot be performed.
	- When a value other than the above setting values is set
		- When in normal logging mode, Conversion speed setting (Un\G26) is set to 20μs (0), and CH□ Logging enable/disable setting (Un\G1000 to Un\G1003) is set to Enable (0)
		- When in normal logging mode, Input signal error detection setting (Un\G27) is set to any value other than Disable (0), and CH□ Logging enable/disable setting (Un\G1000 to Un\G1003) is set to Enable (0)

## **(30)CH Logging hold request (Un\G1008 to Un\G1011)**

Use Logging hold request (Un\G1008 to Un\G1011) as a trigger to hold (stop) the logging at any timing during the logging.

For details on the logging function, refer to the following.

- Logging function (normal logging mode) ( $\sqrt{3}$  [Page 66, Section 4.14](#page-67-0))
- Logging function (high-speed logging mode) ( $\sqrt{F}$  [Page 82, Section 4.15](#page-83-0))

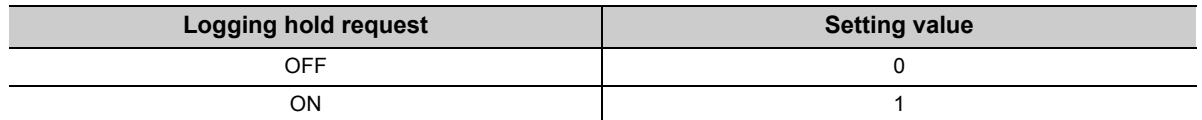

#### **(a) Operation of the logging hold processing**

- In the case that CHI Level trigger condition setting (Un\G1056 to Un\G1059) is set to Disable (0), when CH□ Logging hold request (Un\G1008 to Un\G1011) changes from OFF (0) to ON (1), the logging hold processing starts.
- In the case that CHI Level trigger condition setting (Un\G1056 to Un\G1059) is set to other than Disable (0), when the trigger condition is satisfied after CH $\square$  Logging hold request (Un\G1008 to Un\G1011) changes from OFF (0) to ON (1), the logging hold processing starts.

When the level trigger is enabled, use Logging hold request (Un\G1008 to Un\G1011) as an interlock to operate the level trigger.

• If CH $\Box$  Logging hold request (Un\G1008 to Un\G1011) is turned to ON (1)  $\rightarrow$  OFF (0), the hold status (stop) is cleared and the logging restarts.

#### **(b) Default value**

All channels are set to OFF (0).

 $Point<sup>8</sup>$ 

- In the channel where a value other than the above setting values is set, an error occurs. Then, the error code is stored in Latest error code (Un\G19) and Error flag (XF) is turned to ON. However, the logging continues.
- When CH $\Box$  Logging enable/disable setting (Un\G1000 to Un\G1003) is set to Disable (1), the setting for CH $\Box$  Logging hold request (Un\G1008 to Un\G1011) is ignored.

## **(31)CH Logging hold flag (Un\G1016 to Un\G1019)**

Hold status of logging can be checked with this flag.

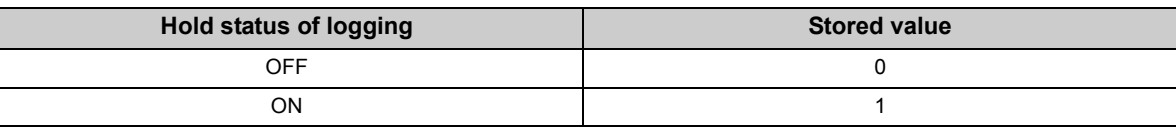

 • Logging hold flag (Un\G1016 to Un\G1019) is turned to ON (1) when the status of logging changes to the hold (stop) from the status where the logging is recording data in the logging data storage area.

## **(32)CH Logging data setting (Un\G1024 to Un\G1027)**

When the logging function is used, set whether the logging data type is digital output value or digital operation value.

For details on the logging function, refer to the following.

- Logging function (normal logging mode) ( $\sqrt{F}$  [Page 66, Section 4.14\)](#page-67-0)
- Logging function (high-speed logging mode) ( $\sqrt{r}$  [Page 82, Section 4.15\)](#page-83-0)

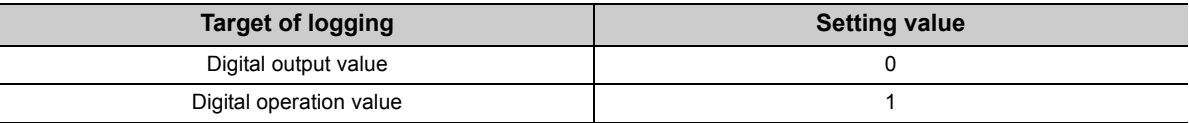

#### **(a) Enabling the setting**

Turn OFF  $\rightarrow$  ON  $\rightarrow$  OFF Operating condition setting request (Y9) to enable the setting.

#### **(b) Default value**

All channels are set to Digital operation value (1).

Point.

- In the channel where a value other than the above setting values is set, an error occurs. Then, the error code is stored in Latest error code (Un\G19), Error flag (XF) is turned to ON and logging cannot be performed.
- When CHI Logging enable/disable setting (Un\G1000 to Un\G1003) is set to Disable (1), the setting for CHI Logging data setting (Un\G1024 to Un\G1027) is ignored.

## **(33)CH Logging cycle setting value (Un\G1032 to Un\G1035), CH Logging cycle unit setting (Un\G1040 to Un\G1043)**

Set the cycle of storing the logging data.

Set a value for 1 cycle in  $CH<sub>\square</sub>$  Logging cycle setting value (Un\G1032 to Un\G1035).

Set a unit of cycle in CHO Logging cycle unit setting (Un\G1040 to Un\G1043).

For details on the logging function, refer to the following.

- Logging function (normal logging mode) ( $\sqrt{3}$  [Page 66, Section 4.14\)](#page-67-0)
- Logging function (high-speed logging mode) ( $\sqrt{r}$  [Page 82, Section 4.15\)](#page-83-0)

#### **(a) Setting range**

The available setting range of  $CH\Box$  Logging cycle setting value (Un\G1032 to Un\G1035) depends on the setting for CH□ Logging cycle unit setting (Un\G1040 to Un\G1043).

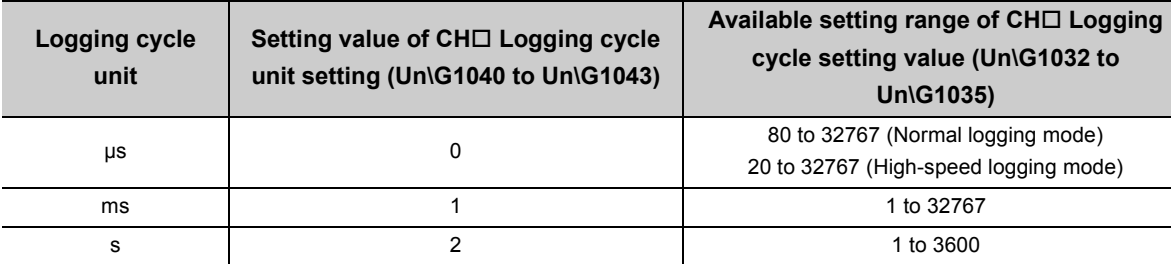

#### **(b) Actual logging cycle**

The actual logging cycle is an integral multiple of the conversion cycle of digital output value or digital operation value.

**Ex.** When the conversion cycle is set to 80µs and the A/D conversion is performed for CH1 to CH3 with the sampling processing

 $\rightarrow$  The actual logging cycle is an integral multiple of 240µs (80µs × 3) with the value set in CH $\Box$  Logging cycle setting value (Un\G1032 to Un\G1035) and CHI Logging cycle unit setting (Un\G1040 to Un\G1043) as the upper limit value.

#### **(c) Enabling the setting**

Turn OFF  $\rightarrow$  ON  $\rightarrow$  OFF Operating condition setting request (Y9) to enable the setting.

#### **(d) Default value**

- For CHI Logging cycle setting value (Un\G1032 to Un\G1035), all channels are set to 4.
- For CHI Logging cycle unit setting (Un\G1040 to Un\G1043), all channels are set to ms (1).

## Point

- In the channel where the following conditions are set, an error occurs. Then, the error code is stored in Latest error code (Un\G19), Error flag (XF) is turned to ON and logging cannot be performed.
	- When a value out of the above setting range is set in either of CHI Logging cycle setting value (Un\G1032 to Un\G1035) or CHO Logging cycle unit setting (Un\G1040 to Un\G1043)
	- When the set logging cycle is below the update cycle of data to be logged
- $\bullet$  When CH $\Box$  Logging enable/disable setting (Un\G1000 to Un\G1003) is set to Disable (1), the setting for CH $\Box$  Logging cycle setting value (Un\G1032 to Un\G1035) and CHI Logging cycle unit setting (Un\G1040 to Un\G1043) are ignored.

## **(34)CH Logging points after trigger (Un\G1048 to Un\G1051)**

When the logging function is used, set the data points recorded from hold trigger occurs until logging holds (stops).

For details on the logging function, refer to the following.

- Logging function (normal logging mode)  $(\sqrt{3})$  [Page 66, Section 4.14\)](#page-67-0)
- Logging function (high-speed logging mode) ( $\sqrt{F}$  [Page 82, Section 4.15\)](#page-83-0)

#### **(a) Setting range**

Setting range is 1 to 10000.

#### **(b) Enabling the setting**

Turn OFF  $\rightarrow$  ON  $\rightarrow$  OFF Operating condition setting request (Y9) to enable the setting.

#### **(c) Default value**

All channels are set to 5000.

 $Point<sup>9</sup>$ 

- In the channel where a value out of the above setting range is set, an error occurs. Then, the error code is stored in Latest error code (Un\G19), Error flag (XF) is turned to ON and logging cannot be performed.
- When CH口 Logging enable/disable setting (Un\G1000 to Un\G1003) is set to Disable (1), the setting for CH口 Logging points after trigger (Un\G1048 to Un\G1051) is ignored.

## **(35)CH Level trigger condition setting (Un\G1056 to Un\G1059)**

When the level trigger is used with the logging function, set the occurrence condition of the hold trigger. For details on the logging function, refer to the following.

- Logging function (normal logging mode) ( $\sqrt{P}$  [Page 66, Section 4.14\)](#page-67-0)
- Logging function (high-speed logging mode) ( $\sqrt{3}$  [Page 82, Section 4.15\)](#page-83-0)

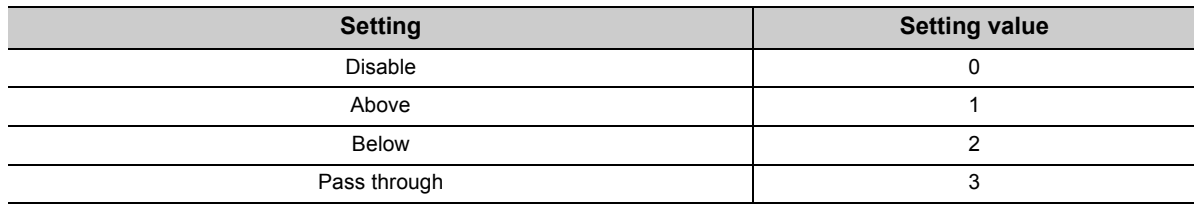

#### **(a) Enabling the setting**

Turn OFF  $\rightarrow$  ON  $\rightarrow$  OFF Operating condition setting request (Y9) to enable the setting.

#### **(b) Default value**

All channels are set to Disable (0).

 $Point<sup>°</sup>$ 

In the channel where a value other than the above setting values is set, an error occurs. Then, the error code is stored in Latest error code (Un\G19), Error flag (XF) is turned to ON and logging cannot be performed.

## **(36)CH Trigger data (Un\G1064 to Un\G1067)**

When the logging function is used, set the buffer memory address monitored for the occurrence condition of level trigger.

For details on the logging function, refer to the following.

- Logging function (normal logging mode) ( $\sqrt{3}$  [Page 66, Section 4.14](#page-67-0))
- Logging function (high-speed logging mode) ( $\sqrt{F}$  [Page 82, Section 4.15](#page-83-0))

#### **(a) Setting range**

Setting range is 0 to 4999.

#### **(b) Enabling the setting**

Turn OFF  $\rightarrow$  ON  $\rightarrow$  OFF Operating condition setting request (Y9) to enable the setting.

#### **(c) Default value**

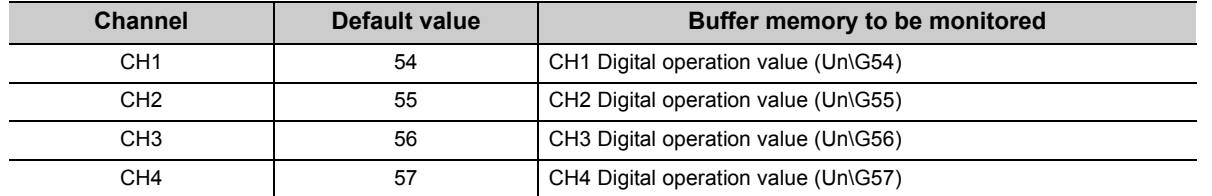

## $Point<sup>0</sup>$

- In the channel where a value out of the above setting range is set, an error occurs. Then, the error code is stored in Latest error code (Un\G19), Error flag (XF) is turned to ON and logging cannot be performed.
- Set CHI Digital output value (Un\G11 to Un\G14), CHI Digital operation value (Un\G54 to Un\G57), Level data II (Un\G1072 to Un\G1081), or a buffer memory address with "R" in List of Buffer Memory Addresses to the trigger data. Do not set the buffer memory addresses described in the following example.

**Ex.** Buffer memory address, system area, etc. with "R/W" or "W" in List of Buffer Memory Addresses For details on the buffer memory address, refer to the following.

• List of Buffer Memory Addresses ( $\sqrt{3}$  [Page 118, Section 6.1](#page-119-0))

## **(37)Level data (Un\G1072 to Un\G1081)**

This is the area for storing the data to be monitored when the level trigger of the logging function is used. 10 types of data are available: Level data 0 (Un\G1072) to Level data 9 (Un\G1081)

Use Level data 0 (Un\G1072 to Un\G1081) to monitor device values in other than the Q64ADH and generate triggers.

For details on the logging function, refer to the following.

- Logging function (normal logging mode) ( $\sqrt{r}$  [Page 66, Section 4.14\)](#page-67-0)
- Logging function (high-speed logging mode) ( $\sqrt{r}$  [Page 82, Section 4.15\)](#page-83-0)

#### **(a) Application example**

To monitor data register D100 in the CPU module and operate the level trigger in CH1, create a program as follows.

- *1.* **Set 1073 (Level data 1) for CH1 Trigger data (Un\G1064). (When Level data 1 is used)**
- *2.* **Store the storage data which is D100 in the program in Level data 1 (Un\G1073) as needed. (The**  start I/O number is set to 0<sub>H</sub> in the following program example.)

#### **(b) Setting range**

Setting range is -32768 to 32767.

#### **(c) Default value**

All are set to 0.

## **(38)CH Trigger setting value (Un\G1082 to Un\G1085)**

Set a level where a level trigger is generated for each channel in the logging function.

For details on the logging function, refer to the following.

- Logging function (normal logging mode) ( $\sqrt{F}$  [Page 66, Section 4.14\)](#page-67-0)
- Logging function (high-speed logging mode) ( $\sqrt{r}$  [Page 82, Section 4.15\)](#page-83-0)

#### **(a) Setting range**

Setting range is -32768 to 32767.

#### **(b) Enabling the setting**

Turn OFF  $\rightarrow$  ON  $\rightarrow$  OFF Operating condition setting request (Y9) to enable the setting.

#### **(c) Default value**

All channels are set to 0.

## **(39)CH Head pointer (Un\G1090 to Un\G1093)**

The buffer memory address where the oldest data is stored can be checked in CH□ Logging data (Un\G5000 to Un\G44999). The difference between the buffer memory address where the oldest data is stored and the start address in CHO Logging data (Un\G5000 to Un\G44999) is stored.

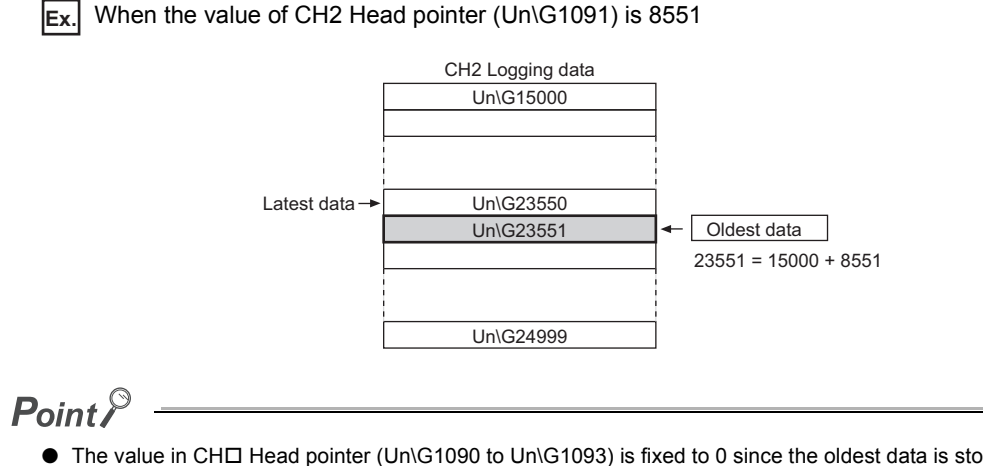

- The value in CH口 Head pointer (Un\G1090 to Un\G1093) is fixed to 0 since the oldest data is stored in the start address of CH□ Logging data (Un\G5000 to Un\G44999) while the data of first 10000 points is logged from the logging is started. After the 10001st data, the place of CHO Head pointer (Un\G1090 to Un\G1093) increases one by one.
- When CHI Logging hold request (Un\G1008 to Un\G1011) is turned ON (1)  $\rightarrow$  OFF (0), CHI Head pointer (Un\G1090 to Un\G1093) is cleared to zero.

## **(40)CH Latest pointer (Un\G1098 to Un\G1101)**

The buffer memory address where the latest data is stored can be checked in CHO Logging data (Un\G5000 to Un\G44999). The difference between the buffer memory address where the latest data is stored and the start address in CH□ Logging data (Un\G5000 to Un\G44999) is stored.

**Ex.** When the value of CH2 Latest pointer (Un\G1099) is 8550

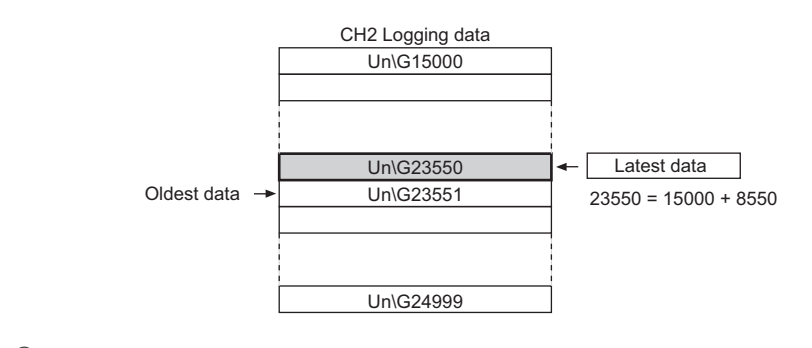

 $Point<sup>°</sup>$ 

- CHI Latest pointer (Un\G1098 to Un\G1101) increases one by one each time data is stored from the logging starts.
- When CHI Logging hold request (Un\G1008 to Un\G1011) is turned ON (1)  $\rightarrow$  OFF (0), CHI Latest pointer (Un\G1098 to Un\G1101) is cleared to zero.

## **(41)CH Number of logging data (Un\G1106 to Un\G1109)**

The number of data stored in the logging data storage area can be checked during the logging.

$$
Point^{\circ}
$$

- The number of logging data increases one by one each time data is stored from the logging starts.
- When the value in the logging data storage area reaches 10000, CH口 Number of logging data (Un\G1106 to Un\G1109) is fixed to 10000 since the value is overwritten from the head again.
- When CH $\Box$  Logging hold request (Un\G1008 to Un\G1011) is turned ON (1)  $\rightarrow$  OFF (0), CH $\Box$  Number of logging data (Un\G1106 to Un\G1109) is cleared to zero.

## **(42)CH Trigger pointer (Un\G1114 to Un\G1117)**

The address of buffer memory which stores the data of when a hold trigger was executed can be checked in CHO Logging data (Un\G5000 to Un\G44999).

The difference between the address of buffer memory which stores the data of when a hold trigger was executed and the start address in CH $\square$  Logging data (Un\G5000 to Un\G44999) is stored.

**Ex.** When the value of CH2 Trigger pointer (Un\G1115) is 8550

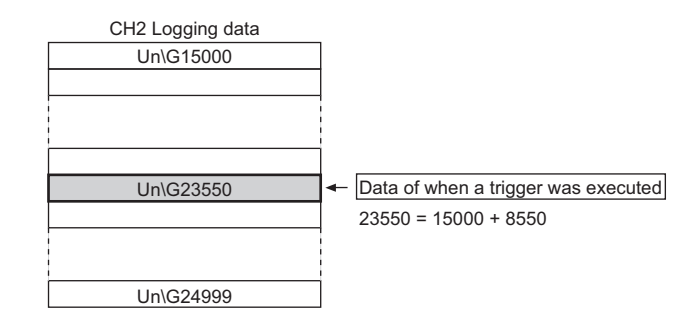

 $Point<sup>°</sup>$ 

When CHI Logging hold request (Un\G1008 to Un\G1011) is turned ON (1)  $\rightarrow$  OFF (0), CHI Trigger pointer (Un\G1114 to Un\G1117) is cleared to zero.

## **(43)CH Logging cycle monitor value (Un\G1122 to Un\G1133)**

This is the area for storing the actual logging cycle which is calculated from the update cycle of data to be logged. When Operating condition setting request (Y9) is turned OFF  $\rightarrow$  ON  $\rightarrow$  OFF, the logging cycle is stored in CH $\Box$ Logging cycle monitor value (Un\G1122 to Un\G1133) in the corresponding channel where the logging function is enabled.

For details on the logging function, refer to the following.

- Logging function (normal logging mode) ( $\sqrt{r}$  [Page 66, Section 4.14](#page-67-0))
- Logging function (high-speed logging mode) ( $\sqrt{r}$  [Page 82, Section 4.15](#page-83-0))

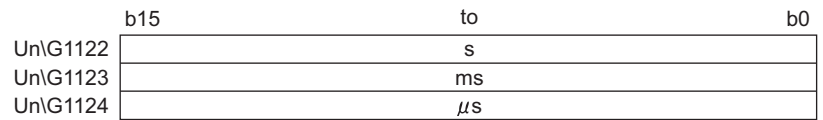

**Ex.** When the calculated value of logging cycle in CH1 is 6960µs

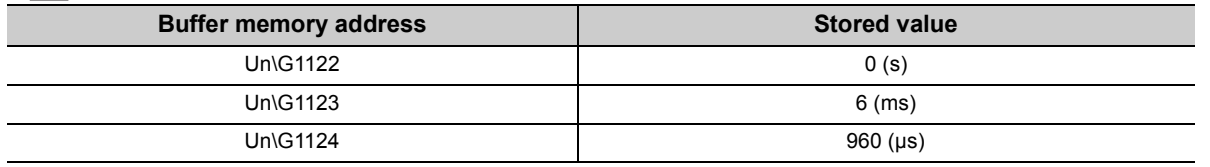

## **(44)CH Trigger detection time (Un\G1154 to Un\G1169)**

The time that the hold trigger occurred is recorded.

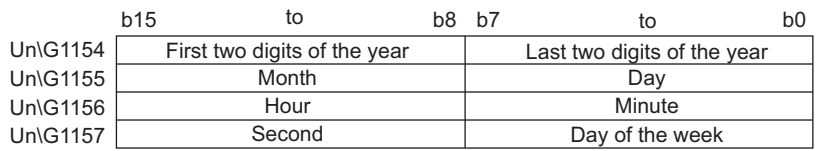

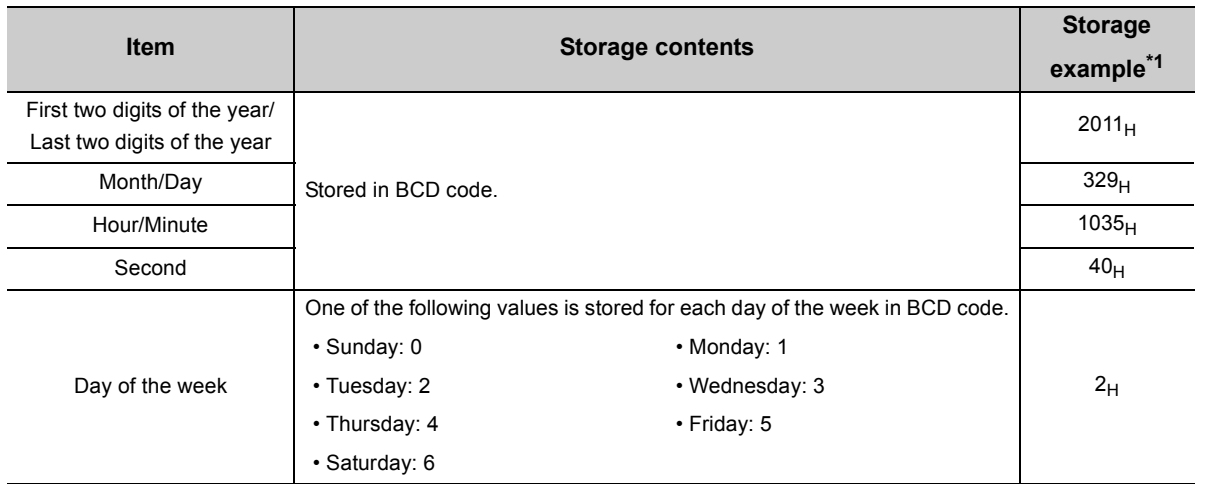

\*1 Those are values when a hold trigger is detected at 10:35:40 on Tuesday, March 29th, 2011.

 $\mathsf{Point} \, \mathsf{P}$ 

- Time units shorter than one second are not recorded.
- When CHI Logging hold request (Un\G1008 to Un\G1011) is turned ON (1)  $\rightarrow$  OFF (0), CHI Trigger detection time (Un\G1154 to Un\G1169) is cleared to zero.

## **(45)Logging mode Monitor (Un\G1199)**

The setting for the logging mode setting can be checked.

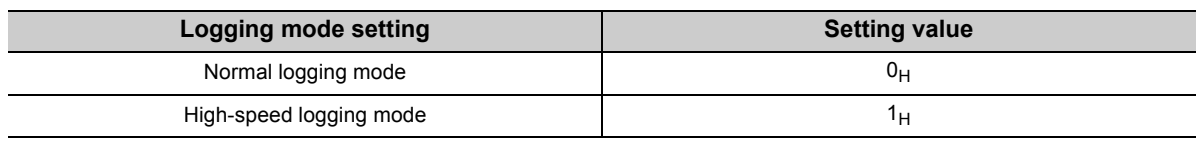

 $Point$ 

The logging mode cannot be changed with Logging mode Monitor (Un\G1199).

To change the logging mode, refer to the following.

• Switch setting  $(\sqrt{37})$  [Page 170, Section 8.2\)](#page-171-0)

## **(46)CH Logging data storing notification enable/disable setting (Un\G1200 to Un\G1203)**

In the high-speed logging mode, this setting specifies whether to enable or disable logging data storing notification.

For details on the logging function (high-speed logging mode), refer to the following.

• Logging function (high-speed logging mode) ( $\sqrt{P}$  [Page 82, Section 4.15\)](#page-83-0)

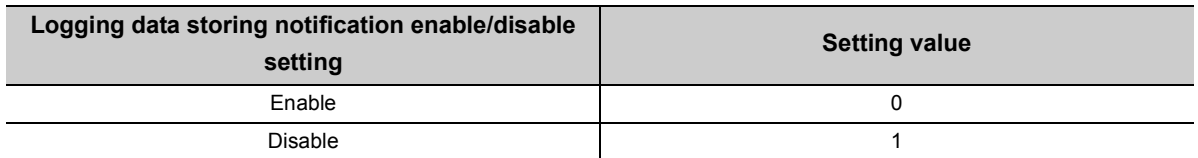

When Enable (0) is set, each time 5000 point data sets are logged, Stored (1) is stored in CH1 Logging data storing to Side A completed flag (Un\G1208) to CH4 Logging data storing to Side B completed flag (Un\G1215), and an interrupt into the CPU module occurs.

The interrupt pointer to be used for this interrupt is determined in advance, but it can be changed. To change the pointer, with "PLC Parameter" of GX Works2, set the corresponding interrupt pointer.

## **(a) Enabling the setting**

Turn OFF  $\rightarrow$  ON  $\rightarrow$  OFF Operating condition setting request (Y9) to enable the setting.

## **(b) Default value**

All channels are set to Disable (1).

 $\mathsf{Point} \, \mathsf{P}$ 

- An error occurs in a channel where a value other than the above setting values is set, the error code is stored in Latest error code (Un\G19), Error flag (XF) turns on, and logging operation is not performed.
- In the normal logging mode, the set value in this area is ignored.

## **(47)CH Logging data storing to Side A completed flag (Un\G1208, Un\G1210, Un\G1212, Un\G1214), CH Logging data storing to Side B completed flag (Un\G1209, Un\G1211, Un\G1213, Un\G1215)**

When in high-speed logging mode, and when CHO Logging data storing notification enable/disable setting (Un\G1200 to Un\G1203) is set to Enable (0), the storage of 5000 point data sets can be checked in Logging data area of each channel.

This area has two flags: CHO Logging data storing to Side A completed flag (Un\G1208, Un\G1210, Un\G1212, Un\G1214) for checking that data is stored in the first 5000 point area (A-side) of Logging data area and CH $\Box$ Logging data storing to Side B completed flag (Un\G1209, Un\G1211, Un\G1213, Un\G1215) for checking that data is stored in the last 5000 point area (B-side) of Logging data area.

For details on the logging function (high-speed logging mode), refer to the following.

• Logging function (high-speed logging mode) ( $\sqrt{r}$  [Page 82, Section 4.15](#page-83-0))

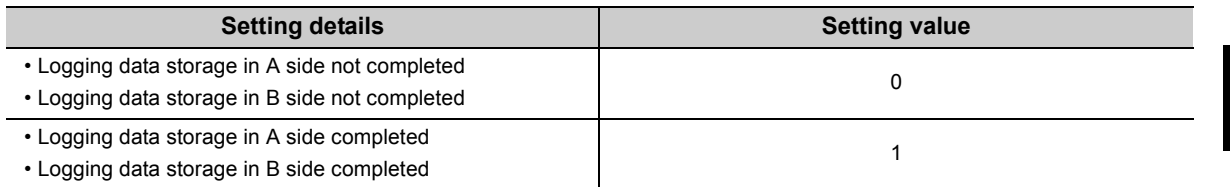

 • Stored (1) is stored every time logging data for the first 5000 points (A-side) or the last 5000 points (B-side) has been stored.

 • When logging data storage in the file registers of the CPU module is completed, Not stored (0) is stored, which makes it possible to receive the next storage flag.

**6**

## **(48)CH Flow amount integration enable/disable setting (Un\G1300 to Un\G1303)**

Set whether the flow amount integration function is enabled or disabled.

For details on the flow amount integration function, refer to the following.

• Flow Amount Integration Function ( $\sqrt{P}$  [Page 95, Section 4.16\)](#page-96-0)

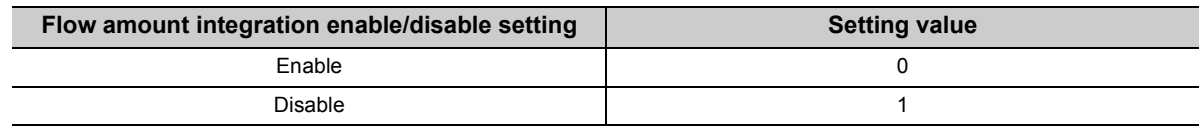

#### **(a) Enabling the setting**

Turn OFF  $\rightarrow$  ON  $\rightarrow$  OFF Operating condition setting request (Y9) to enable the setting.

#### **(b) Default value**

All channels are set to Disable (1).

## $\mathsf{Point} \, \mathcal{P}$

- In the channel where a setting value other than the above is set, an error occurs. The error code is stored in Latest error code (Un\G19) and Error flag (XF) is turned to ON.
- In the channel where the conversion speed is set to 20µs or 80µs and CHロ Flow amount integration enable/disable setting (Un\G1300 to Un\G1303) is Enable (0), an error occurs. The error code is stored in Latest error code (Un\G19), Error flag (XF) is turned to ON, and the flow amount integration function is not enabled.
- In the high-speed logging mode, the flow amount integration function cannot be used. The set value is ignored.

## **(49)CH Integration cycle setting (Un\G1308 to Un\G1311)**

Set the integration cycle of flow amount integration in each channel.

For details on the flow amount integration function, refer to the following.

• Flow Amount Integration Function ( $\sqrt{P}$  [Page 95, Section 4.16\)](#page-96-0)

#### **(a) Setting range**

Setting range is 1 to 5000 (ms).

**(b) Default value**

All channels are set to 4 (ms).

 $Point<sup>9</sup>$ 

In the channel where the following conditions are set, an error occurs. Then, the error code is stored in Latest error code (Un\G19), Error flag (XF) is turned to ON and the flow amount integration function cannot be performed.

• When a value other than the above is set

• When the calculated integration cycle is below the data updated cycle of CHO Digital operation value (Un\G54 to Un\G57)

## **(50)CH Flow amount time unit setting (Un\G1316 to Un\G1319)**

Set a conversion value to convert the time unit of instantaneous flow amount to ms.

Set CH□ Flow amount time unit setting (Un\G1316 to Un\G1319) to the range of the flow meter connected to the Q64ADH.

For details on the flow amount integration function, refer to the following.

• Flow Amount Integration Function ( $\sqrt{P}$  [Page 95, Section 4.16](#page-96-0))

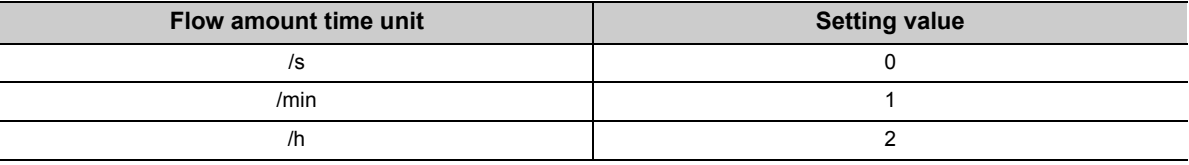

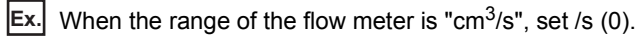

#### **(a) Default value**

All channels are set to /s (0).

 $Point<sup>9</sup>$ 

In the channel where a setting value other than the above is set, an error occurs. The error code is stored in Latest error code (Un\G19), Error flag (XF) is turned to ON, and the flow amount integration function is not enabled.

## **(51)CH Unit scaling setting (Un\G1324 to Un\G1327)**

Set the unit scaling that is used for the flow amount integration function. For details on the flow amount integration function, refer to the following.

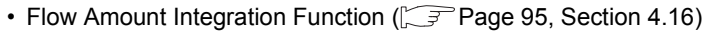

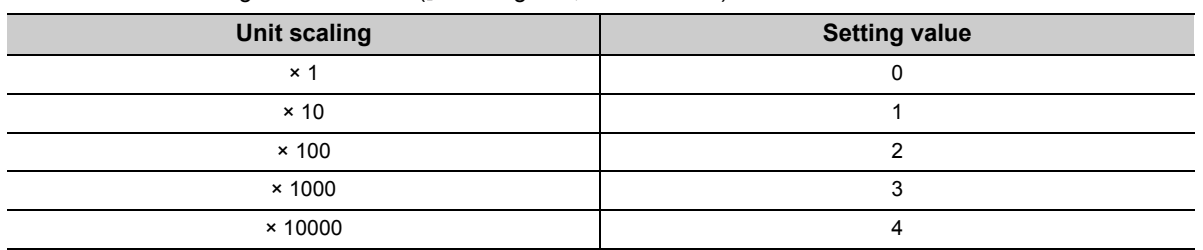

#### **(a) Default value**

All channels are set to  $\times$  1 (0).

 $Point$ <sup> $\heartsuit$ </sup>

In the channel where a setting value other than the above is set, an error occurs. The error code is stored in Latest error code (Un\G19), Error flag (XF) is turned to ON, and the flow amount integration function is not enabled.

## **(52)CH Integrated flow amount (Un\G1332 to Un\G1339)**

This is the area for storing the result of the integral processing performed by the flow amount integration function. The integrated flow amount is stored with signed 32-bit binary.

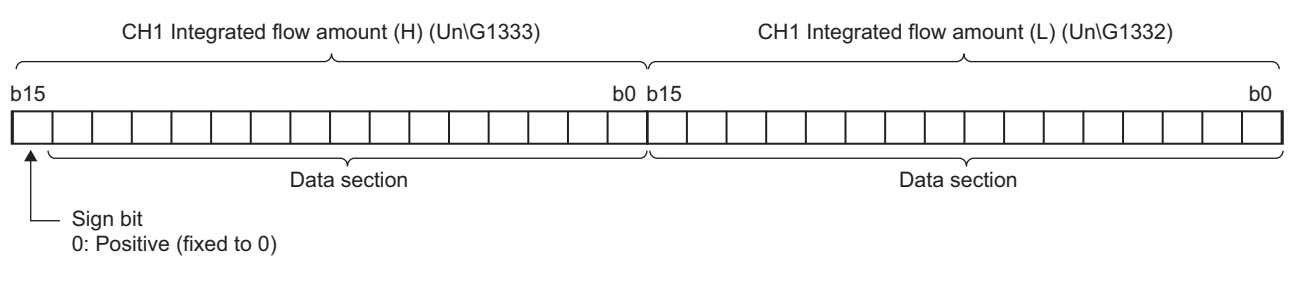

#### **(a) Storage range**

The value is stored within the range of 0 to 2147483647.

## **(53)CH Integration cycle monitor value (Un\G1348 to Un\G1351)**

This is the area for storing the integration cycle which is calculated from the update cycle of CHO Digital operation value (Un\G54 to Un\G57).

For details on the flow amount integration function, refer to the following.

• Flow Amount Integration Function ( $\sqrt{P}$  [Page 95, Section 4.16\)](#page-96-0)

#### **(a) Storage range**

When CHI Flow amount integration enable/disable setting (Un\G1300 to Un\G1303) is Enable (0), the value is stored within the range of 1 to 5000. When it is Disable (1), the value is fixed to 0.

#### **(54)CH Flow amount integration temporary stop request (Un\G1356 to Un\G1359)**

Stops the integral processing temporarily while the flow amount integration function is operating.

For details on the flow amount integration function, refer to the following.

• Flow Amount Integration Function ( $\sqrt{P}$  [Page 95, Section 4.16\)](#page-96-0)

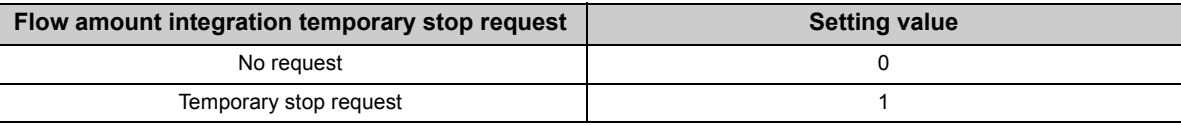

- When CHI Flow amount integration temporary stop request (Un\G1356 to Un\G1359) is turned No request  $(0) \rightarrow$  Temporary stop request (1) while the flow amount integration function is operating, the flow amount integration function temporarily stops.
- When CHI Flow amount integration temporary stop request (Un\G1356 to Un\G1359) is turned Temporary stop request (1)  $\rightarrow$  No request (0) while the flow amount integration function temporarily stops, the flow amount integration function restarts.

#### **(a) Default value**

All channels are set to No request (0).

 $Point<sup>9</sup>$ 

In the channel where a setting value other than the above is set, an error occurs. The error code is stored in Latest error code (Un\G19), Error flag (XF) is turned to ON, and the setting is ignored.

## **(55)CH Flow amount integration temporary stop flag (Un\G1364 to Un\G1367)**

Flow amount integration temporary stop request status can be checked with this flag.

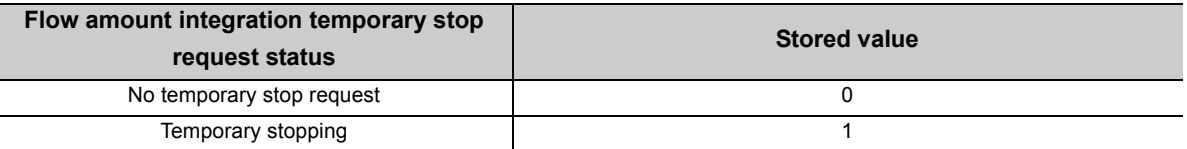

- While the flow amount integration function temporarily stops by CHO Flow amount integration temporary stop request (Un\G1356 to Un\G1359) being turned No request (0)  $\rightarrow$  Temporary stop request (1), CH $\Box$ Flow amount integration temporary stop flag (Un\G1364 to Un\G1367) is turned to Temporary stopping (1).
- When the flow amount integration function restarts by CHO Flow amount integration temporary stop request  $(Un\G1356$  to Un $\IG1359)$  being turned Temporary stop request  $(1) \rightarrow No$  request  $(0)$ , CH $\square$  Flow amount integration temporary stop flag (Un\G1364 to Un\G1367) is turned to No temporary stop request (0).

## **(56)CH Integrated flow amount clear request (Un\G1372 to Un\G1375)**

When the flow amount integration function is enabled, the value of  $CH\Box$  Integrated flow amount (Un\G1332 to Un\G1339) can be cleared to zero.

For details on the flow amount integration function, refer to the following.

• Flow Amount Integration Function ( $\sqrt{P}$  [Page 95, Section 4.16](#page-96-0))

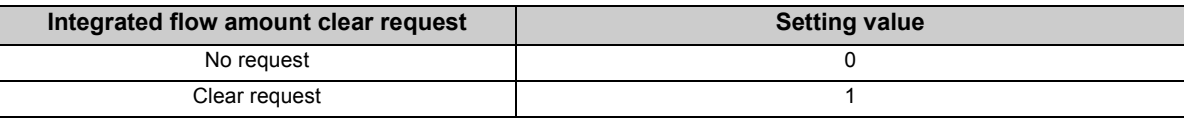

When CH $\Box$  Integrated flow amount clear request (Un\G1372 to Un\G1375) is turned to No request (0)  $\rightarrow$  Clear request (1) while the flow amount integration function is operating, the value of  $CH\Box$  Integrated flow amount (Un\G1332 to Un\G1339) in the corresponding channel is cleared to zero.

#### **(a) Default value**

All channels are set to No request (0).

Point.

In the channel where a setting value other than the above is set, an error occurs. The error code is stored in Latest error code (Un\G19), Error flag (XF) is turned to ON, and the value of CHI Integrated flow amount (Un\G1332 to Un\G1339) is not cleared.

## **(57)CH Integrated flow amount clear flag (Un\G1380 to Un\G1383)**

Integrated flow amount clear request status can be checked with this flag.

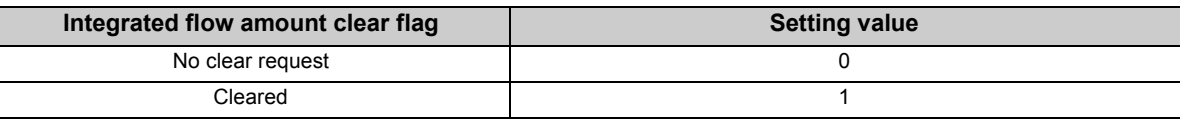

• When CH $\Box$  Integrated flow amount clear request (Un\G1372 to Un\G1375) is turned No request (0)  $\rightarrow$  Clear request (1) and the value of CH $\square$  Integrated flow amount (Un\G1332 to Un\G1339) is cleared, CH $\square$ Integrated flow amount clear flag (Un\G1380 to Un\G1383) is turned to Cleared (1).

• When CH $\Box$  Integrated flow amount clear request (Un\G1372 to Un\G1375) is turned to Clear request (1)  $\rightarrow$ No request (0), CH $\Box$  Integrated flow amount clear flag (Un\G1380 to Un\G1383) is turned to No clear request (0).

## **(58)Latest address of error history (Un\G1800)**

The latest address of error log is stored.

## **(59)Error history No. (Un\G1810 to Un\G1969)**

Up to 16 errors occurred in the module are recorded.

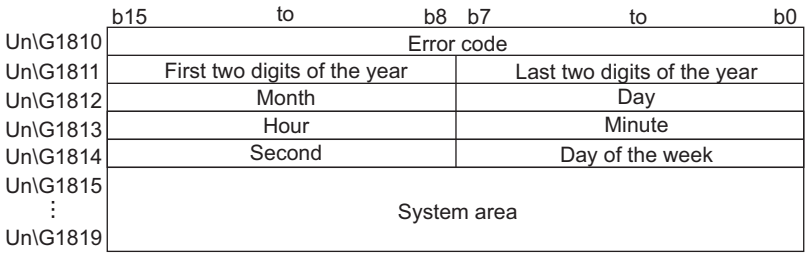

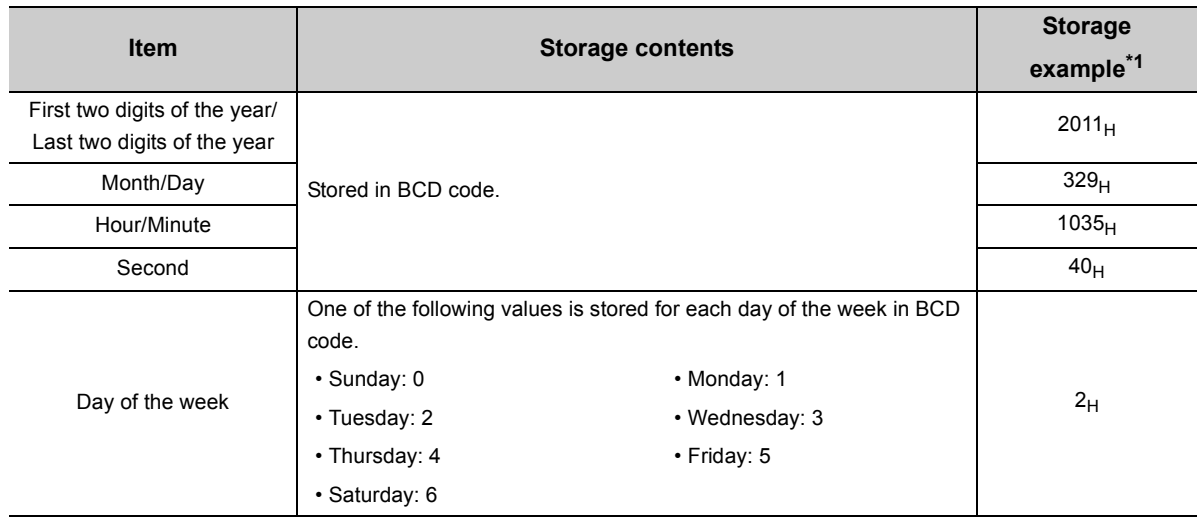

\*1 Those are values when an error occurs at 10:35:40 on Tuesday, March 29th, 2011.

## **(60)CH Logging data (Un\G5000 to Un\G44999)**

This is an area for storing the logged data. Up to 10000 data can be stored per channel. After the 10001st data for CH□ Logging data (Un\G5000 to Un\G44999) for each channel, the logging is continued overwriting the data from the head.

For details on the logging function, refer to the following.

- Logging function (normal logging mode)  $(\sqrt{3})$  [Page 66, Section 4.14\)](#page-67-0)
- Logging function (high-speed logging mode) ( $\sqrt{F}$  [Page 82, Section 4.15\)](#page-83-0)

 $Point<sup>°</sup>$ 

- $\bullet$  When Operating condition setting request (Y9) is turned OFF  $\to$  ON  $\to$  OFF, the logging data in all the channels are cleared to 0.
- Even if CH $\Box$  Logging hold request (Un\G1008 to Un\G1011) is turned ON (1)  $\rightarrow$  OFF (0) and the logging restarts, the logged data is not cleared to zero.

# **CHAPTER 7 SETTINGS AND THE PROCEDURE BEFORE OPERATION**

This chapter describes the procedure prior to the Q64ADH operation, the name of each part of the Q64ADH, and wiring method.

# **7.1 Handling Precautions**

This section describes the handling precautions for the Q64ADH.

- Do not drop the module case, or do not subject it to strong impact.
- Do not remove the printed-circuit board from the case. Doing so can cause module failure.
- Do not disassemble the module. Doing so can cause module failure.
- Prevent foreign matter such as dust or wire chips from entering the module. Such foreign matter can cause a fire, failure, or malfunction.
- A protective film is attached to the top of the module to prevent foreign matter, such as wire chips, from entering the module during wiring.
	- Do not remove the film during wiring.

Remove it for heat dissipation before system operation.

- Tighten the screws such as a module fixing screw within the specified torque range.
- Undertightening the terminal screws can cause short circuit or malfunction.

Overtightening can damage the screws and/or module, resulting in short circuit or malfunction.

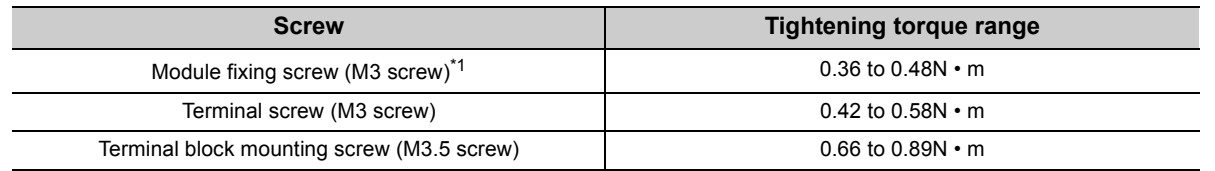

\*1 The module can be easily fixed onto the base unit using the hook at the top of the module. However, it is recommended to secure the module with the module fixing screw if the module is subject to significant vibration.

 • To mount the module, while pressing the module mounting lever located in the lower part of the module, fully insert the module fixing projection into the hole in the base unit and press the module until it snaps into place.

Incorrect mounting may cause malfunction, failure or drop of the module.

 • Before handling the module, touch a grounded metal object to discharge the static electricity from the human body.

Failure to do so may cause the module to fail or malfunction.

**7**

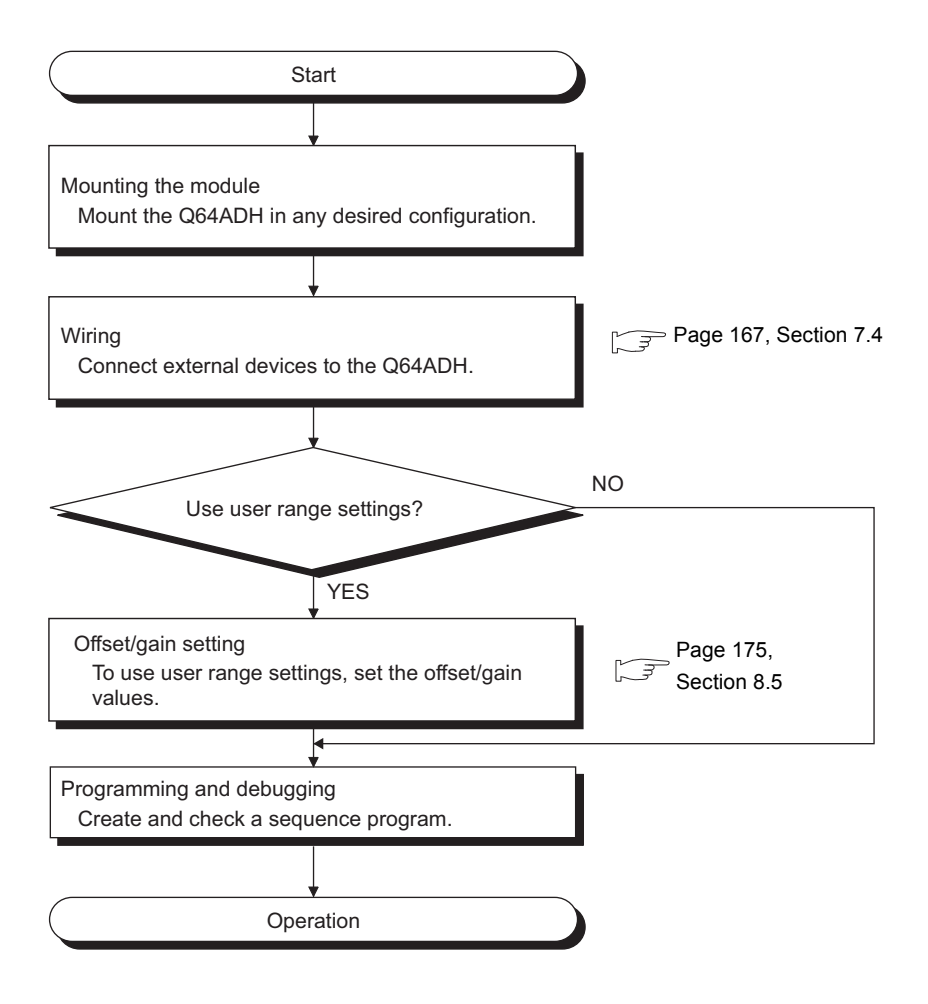

# **7.3 Part Names**

This section describes the part names of the Q64ADH.

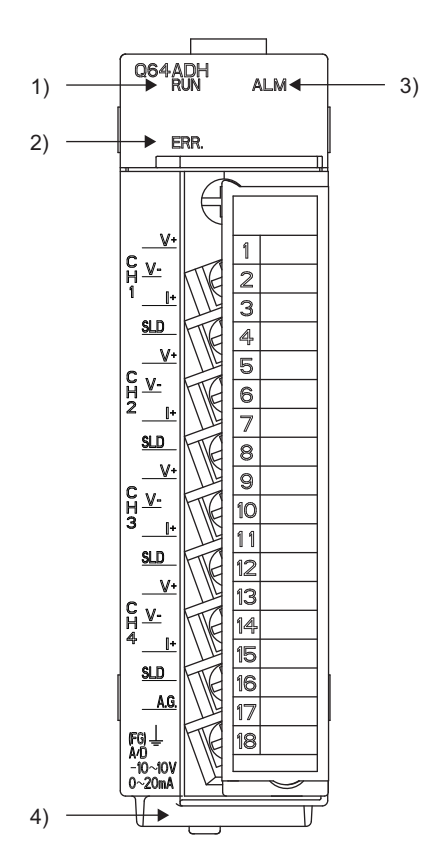

**7**

## **(1) Part names**

The following table lists the part names of the Q64ADH.

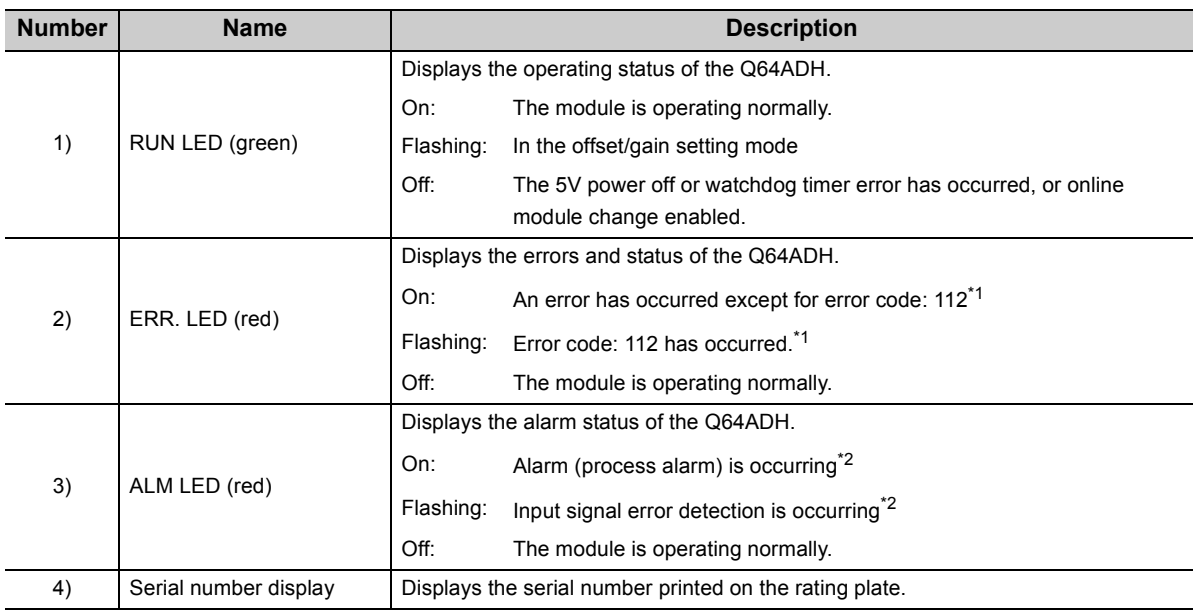

\*1 Error Code List  $(\sqrt{3})$  [Page 246, Section 11.1](#page-247-0))

\*2 Alarm Code List  $(\sqrt{37})$  [Page 253, Section 11.2](#page-254-0))

## **(2) Signal names of the terminal block**

CH1  $V<sub>+</sub>$ 

CH1  $|+$ 

CH2 V+

CH2  $|+$ 

CH3  $V<sub>+</sub>$ 

CH3  $|+$ 

CH4 V+

CH4  $|+$ 

A.G.

CH1 V-

CH1 SLD

CH2 V-

CH2 SLD

CH3 V-

CH3 SLD

CH4 V-

CH4 SLD

FG

The following shows signal names of the terminal block.

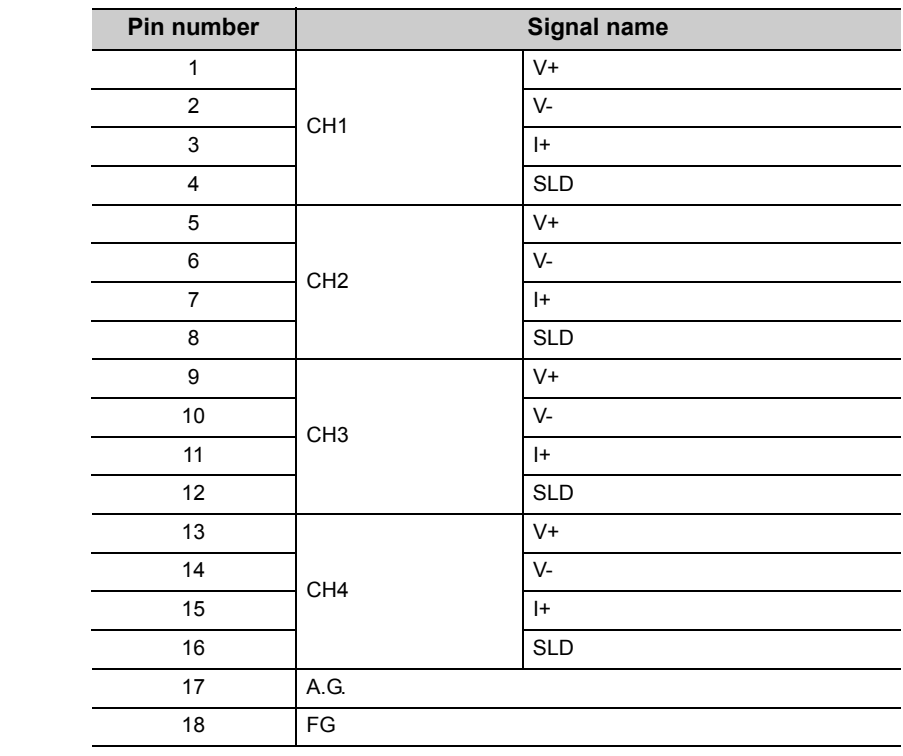

# <span id="page-168-0"></span>**7.4 Wiring**

This section describes the wiring precautions and module connection examples of the Q64ADH.

## **7.4.1 Wiring precautions**

External wiring that is less likely to be affected by noise is one of the conditions for a highly reliable system that fully utilizes the Q64ADH.

This section describes the precautions on external wiring.

- Use separate cables for the AC control circuit and the Q64ADH's external I/O signals to avoid influence of AC side surges and induction.
- Do not locate external wires near the main circuit line, high-voltage circuit lines, and load circuit lines of devices other than programmable controllers. Also, do not bunch external wires with these lines. Otherwise, the external wires are more likely to be affected by noise, surges, and induction.
- Ground shielded cables at one end.
- A solderless terminal with an insulation sleeve cannot be used on the terminal block.
- It is recommended to put a mark tube or an insulation tube on the wire connection part of a solderless terminal.

## **7.4.2 External wiring**

#### The following describes the external wiring.

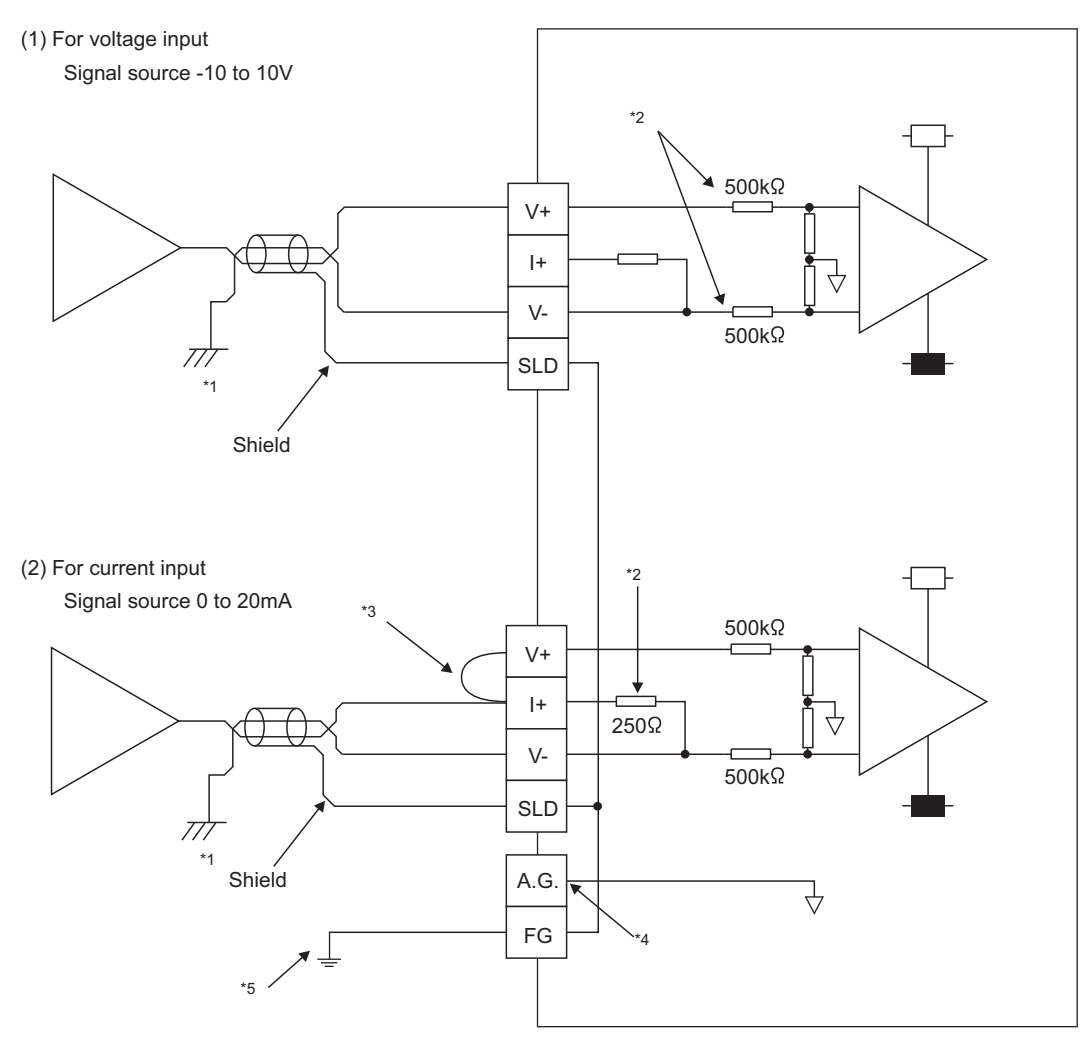

- \*1 For the wire, use the shielded twisted pair cable.
- \*2 This indicates the input resistance of the Q64ADH.
- \*3 To input current, connect the V+ and I+ terminals.
- \*4 Connect the A.G. terminal to the GND of external device in the following cases.
	- There are potential differences between the A.G. terminal and the GND of external device.
	- All channels are connected to the same GND of external device.

When the A.G. terminal is connected to the GND of external device, an error may occur in the I/O conversion characteristics. If an error occurs, configure the offset/gain setting and adjust the I/O conversion characteristics. For the setting procedure, refer to the following.

• Offset/gain Setting  $(\sqrt{3})$  [Page 175, Section 8.5](#page-176-0))

\*5 Connect the shield part of the cable for each channel to each shield terminal, and ground the FG terminal. Also, ground the FG terminal of the power supply module.

## $Point<sup>°</sup>$

In unused channels, if the circuit between two terminals is kept open, an undefined digital value may be output. To prevent this phenomenon, perform any of the following measures.

- Set the A/D conversion enable/disable setting in the unused channel to disable. Note that changing the A/D conversion enable/disable setting from A/D conversion enable to A/D conversion disable reduces the conversion cycle.
- Short-circuit the input terminal (V+) and (V-) of the unused channel.

# **CHAPTER 8 VARIOUS SETTINGS**

This chapter describes the setting procedures of the Q64ADH.

$$
\mathsf{Point}^{\,\heartsuit}
$$

- After writing the contents of new module, parameter settings and auto refresh settings into the CPU module, reset the CPU module, switch STOP  $\rightarrow$  RUN  $\rightarrow$  STOP  $\rightarrow$  RUN, or switch on the power supply, to validate the setting contents.
- After writing the contents of switch settings into the CPU module, reset the CPU module or switch on the power supply, to validate the setting contents.

# **8.1 Addition of Modules**

Add the model name of the Q64ADH to use on the project.

## **(1) Addition procedure**

Open the "New Module" dialog box.

 Project window  $\phi$  [Intelligent Function Module]  $\phi$  Right-click  $\phi$  [New Module]

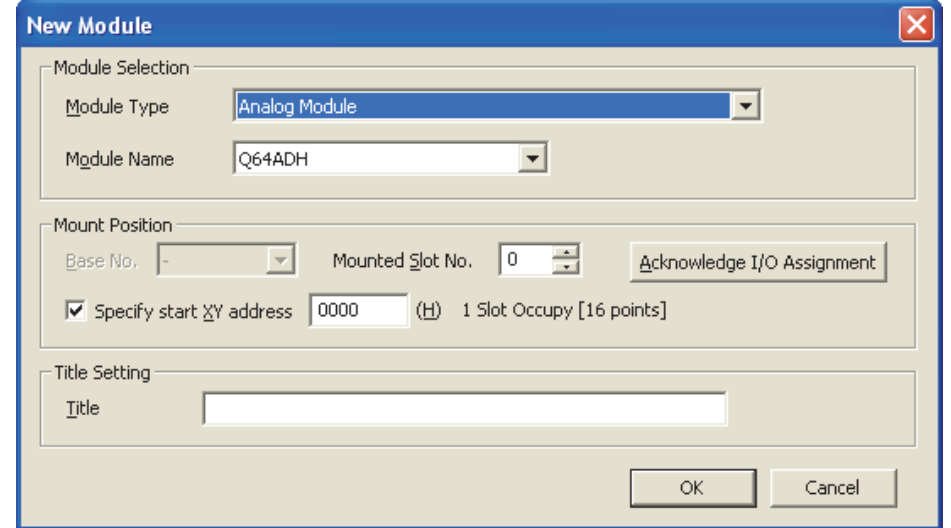

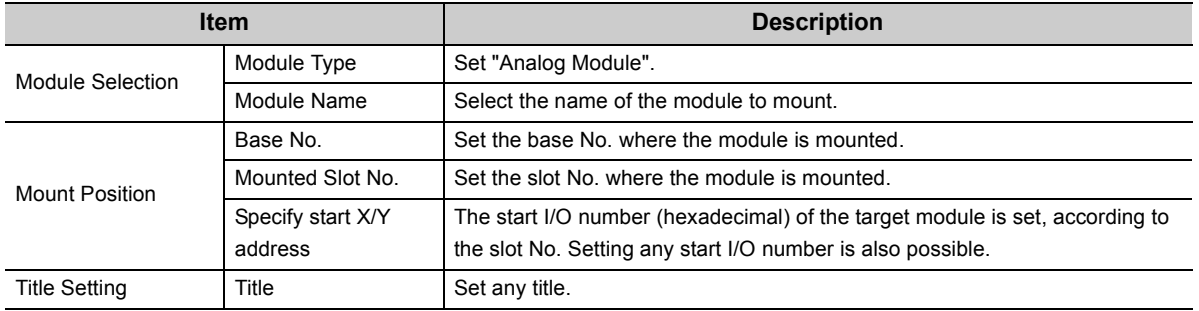

<span id="page-171-1"></span><span id="page-171-0"></span>Set the input range, logging mode, and operation mode to be used in each channel.

## **(1) Setting procedure**

Open the "Switch Setting" dialog box.

 $\heartsuit$  Project window  $\heartsuit$  [Intelligent Function Module]  $\heartsuit$  module name  $\heartsuit$  [Switch Setting]

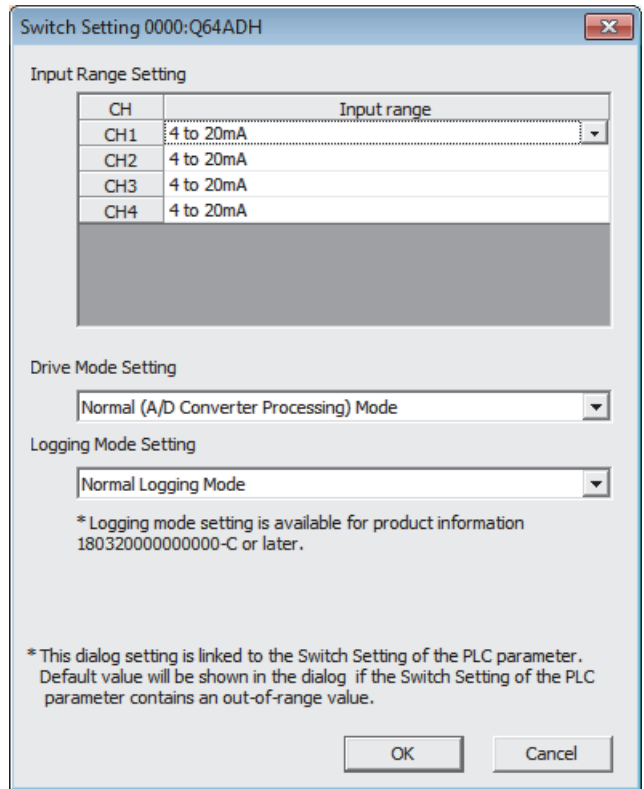

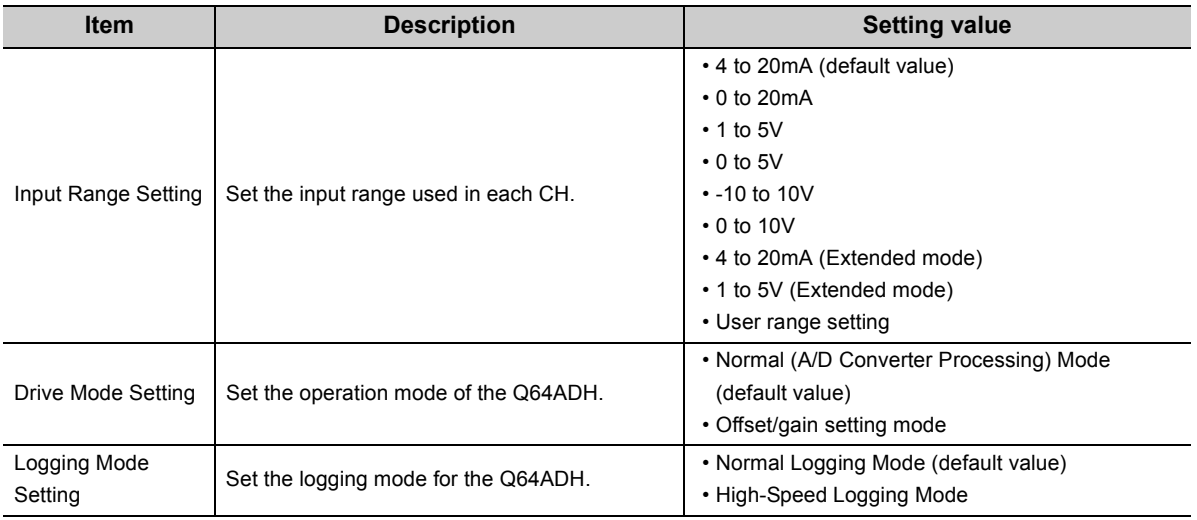

# **8.3 Parameter Setting**

Set the parameters of each CH.

By setting the parameters, the setting by programming is unnecessary.

## **(1) Setting procedure**

Open the "Parameter" dialog box.

#### *1.* **Start "Parameter".**

 $\heartsuit$  Project window  $\heartsuit$  [Intelligent Function Module]  $\Leftrightarrow$  module name  $\Leftrightarrow$  [Parameter]

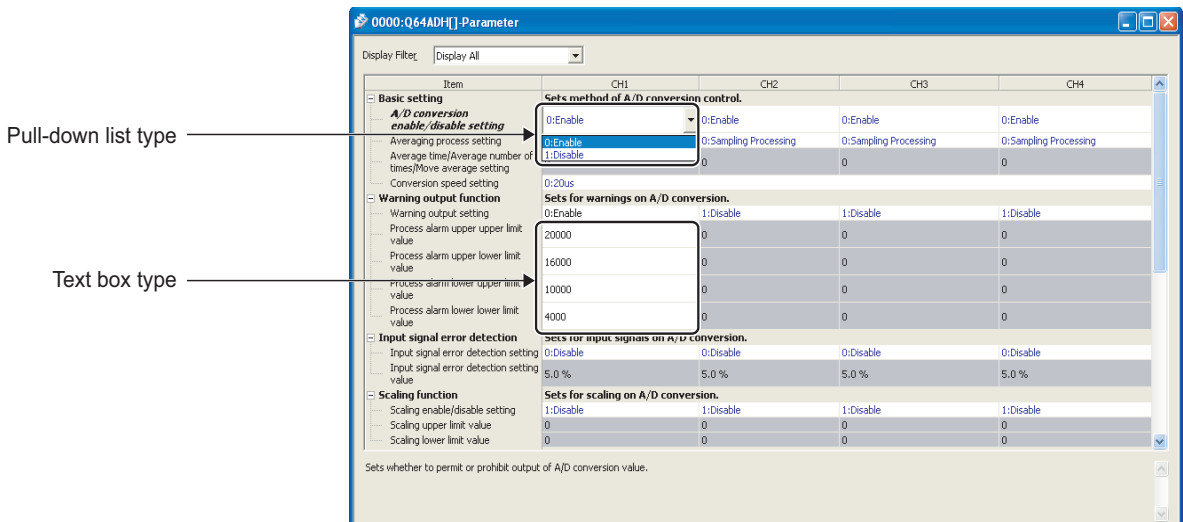

- *2.* **Double-click the item to change the setting, and input the setting value.**
	- Items to input from the pull-down list Double-click the item to set, to display the pull-down list. Select the item.
	- Items to input from the text box Double-click the item to set, and input the setting value.
- *3.* **For setting CH2 to CH4, follow the operation of step 2.**

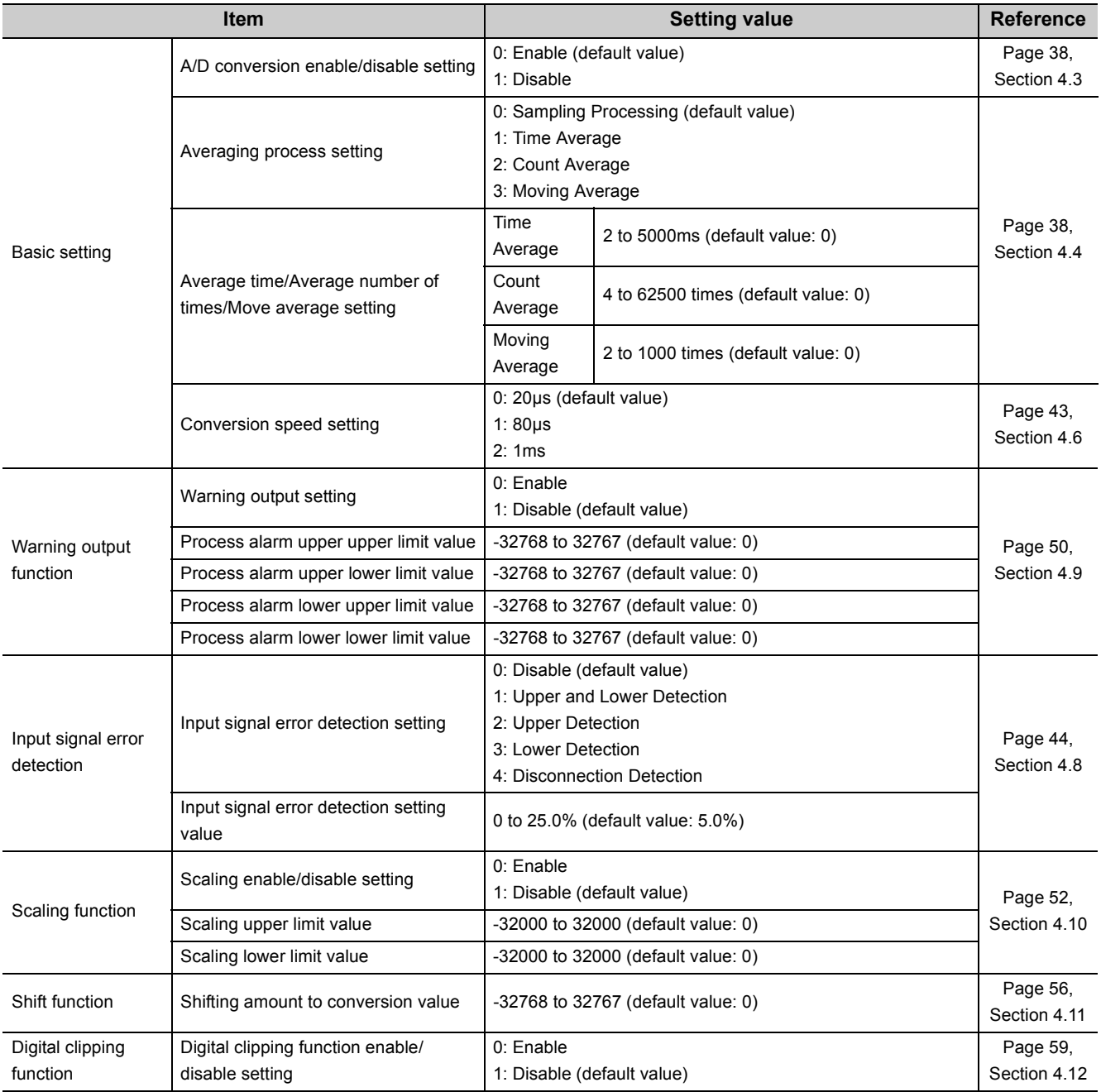

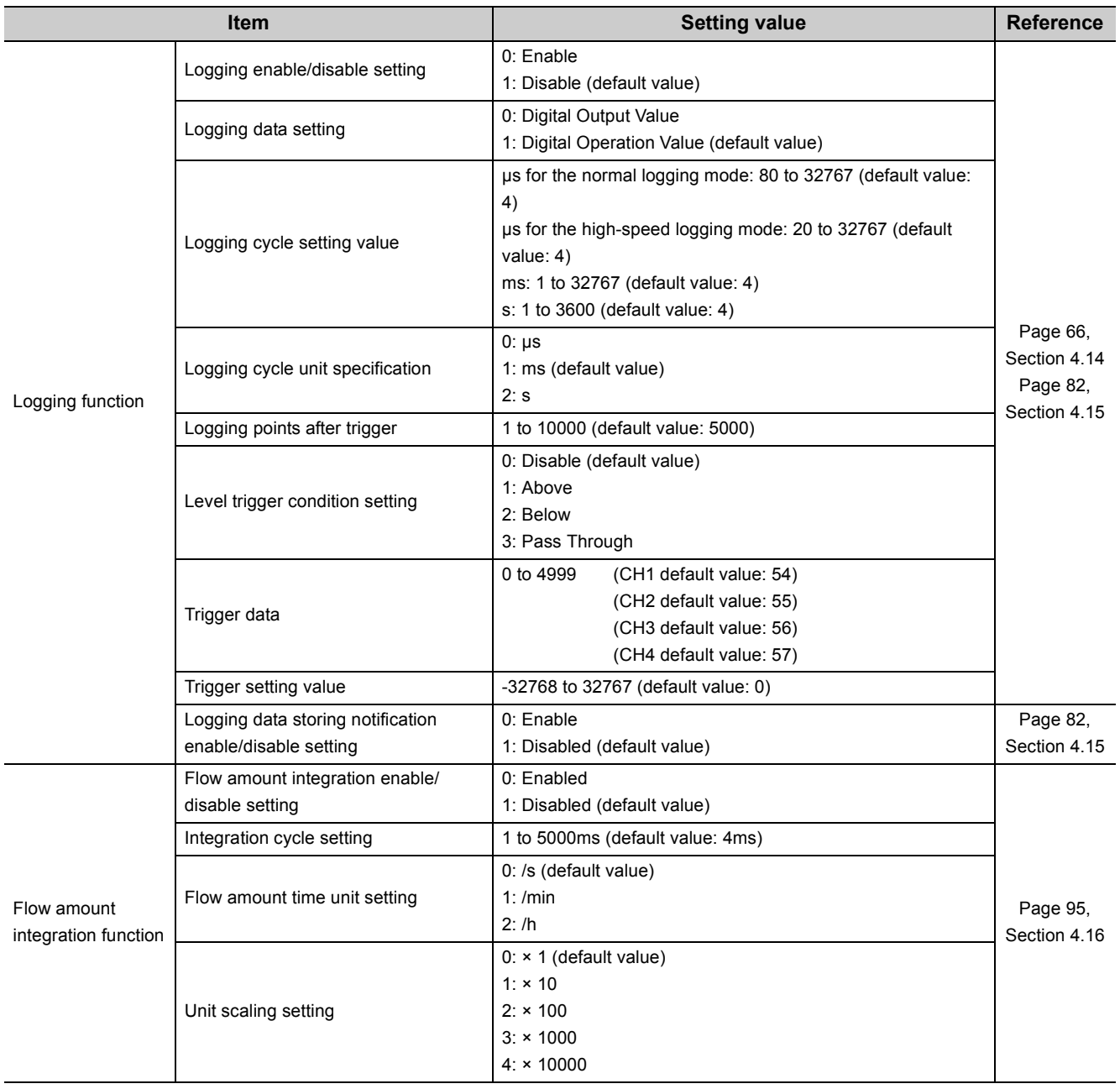

This function transfers data in the buffer memory to specified devices. By the auto refresh setting, reading/writing data by programming is unnecessary.

## **(1) Setting procedure**

Open the "Auto\_Refresh" dialog box.

*1.* **Start "Auto\_Refresh".**

 Project window  $\div$  [Intelligent Function Module]  $\div$  module name [Auto\_Refresh]

*2.* **Click the item to setup, and input the auto refresh target device.**

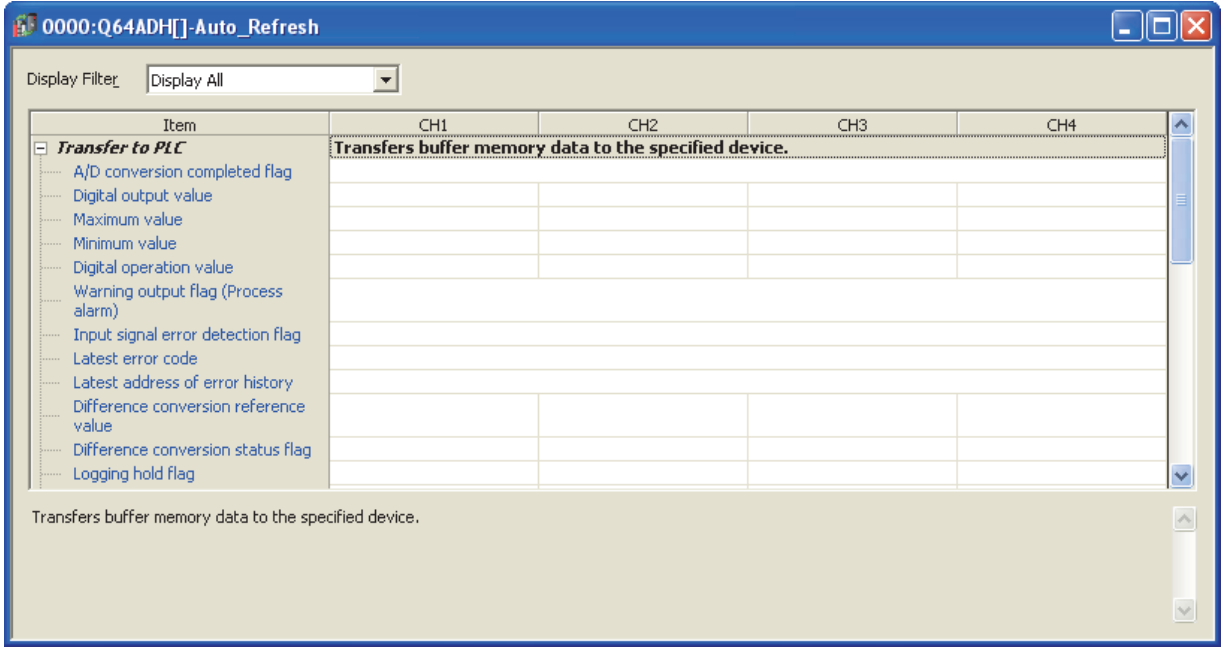

## $Point<sup>°</sup>$

Available devices are X, Y, M, L, B, T, C, ST, D, W, R, and ZR.

When a bit device X, Y, M, L, or B is used, set the number that is divisible by 16 points (example: X10, Y120, M16). Data in the buffer memory are stored in 16 points of devices from the set device No. (Example: When X10 is set, the data are stored in X10 to X1F.)

# <span id="page-176-0"></span>**8.5 Offset/gain Setting**

When using the user range setting, configure the offset/gain setting with the following operations. When using factory default settings, the offset/gain is not required.

The offset/gain setting can be configured from the following two types of operations.

- Setting from "Offset/Gain Setting" of GX Works2
- Setting from a program

## **8.5.1 Setting from GX Works2 "Offset/Gain Setting"**

## **(1) Setting procedure**

**MELSOFT Series GX Wo**r Do you want to

-aaddon<br>· A/D conversion w<br>· In case of error o

 $\sqrt{1}$ 

Open the "Offset/Gain Setting" dialog box.

 $\textcircled{I}$  [Tool]  $\phi$  [Intelligent Function Module Tool]  $\phi$  [Analog Module]  $\phi$  [Offset/gain Setting...]

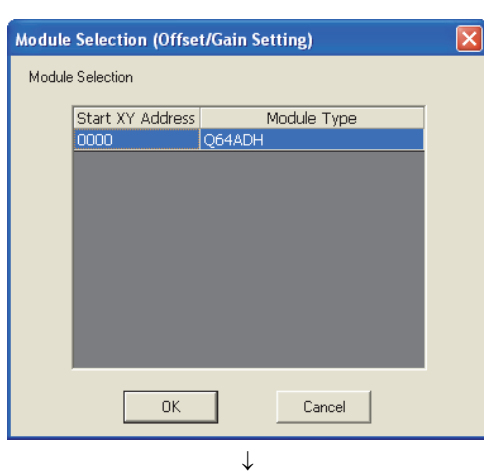

*1.* **Select the module to configure the offset/gain** 

setting, and click the **button**.

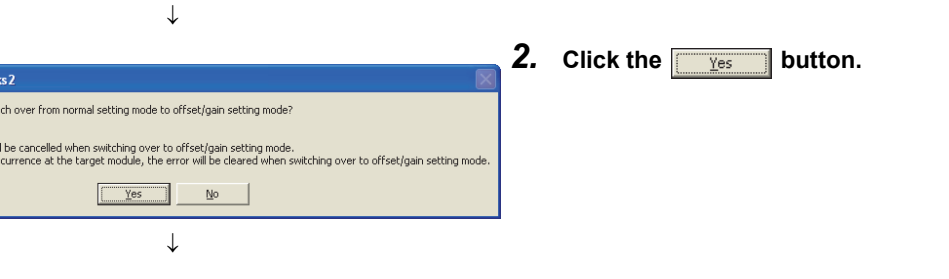

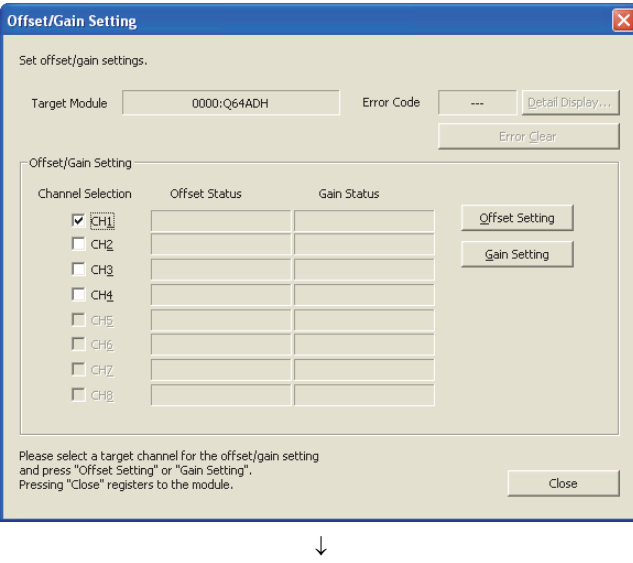

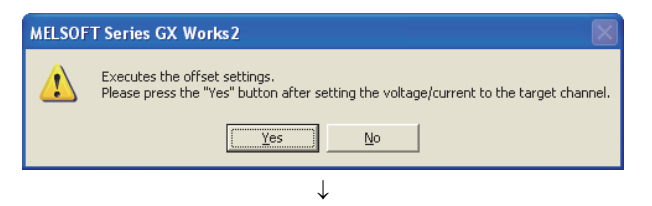

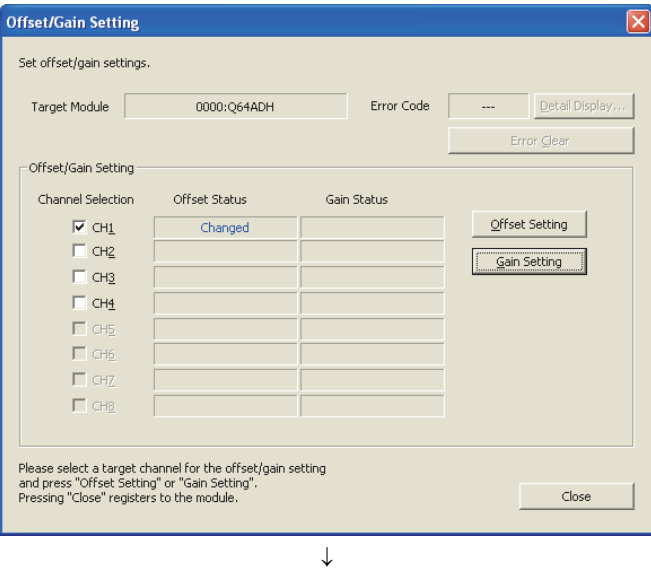

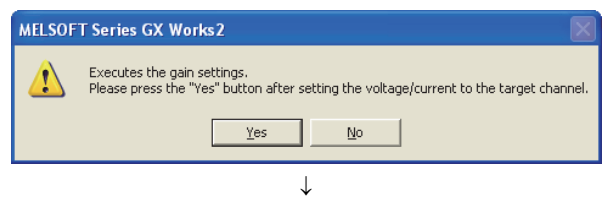

*3.* **Select the channel to use the offset/gain setting, and** 

**click the offset Setting button.** 

- *4.* **Input the offset value voltage or current in the target**  channel terminal, and click the **the button**.
- *5.* **Check if "Offset Status" is changed to "Changed",**  and click the **Gain Setting** button.

*6.* **Input the gain value voltage or current in the target**  channel terminal, and click the **the same of the button.** 

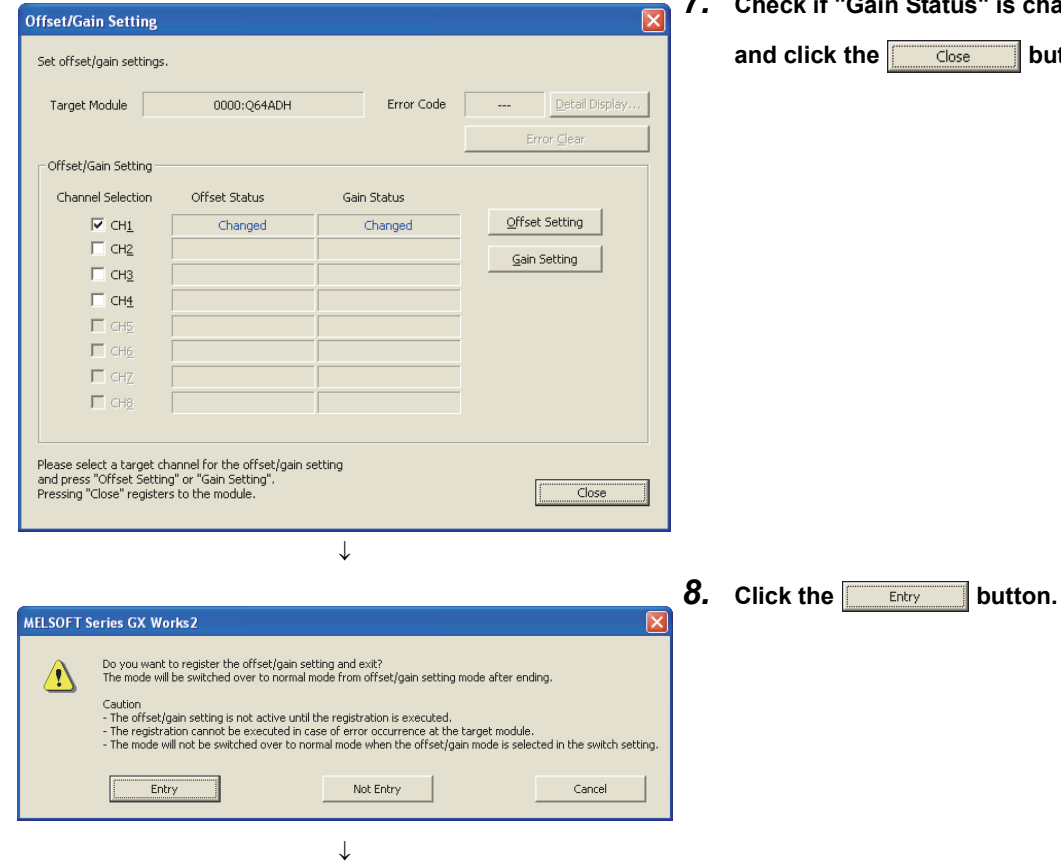

End

*7.* **Check if "Gain Status" is changed to "Changed",** 

 $\blacksquare$  button.

**8**

### **(1) Setting procedure**

The following describes the procedures when setting the offset/gain from a sequence program.

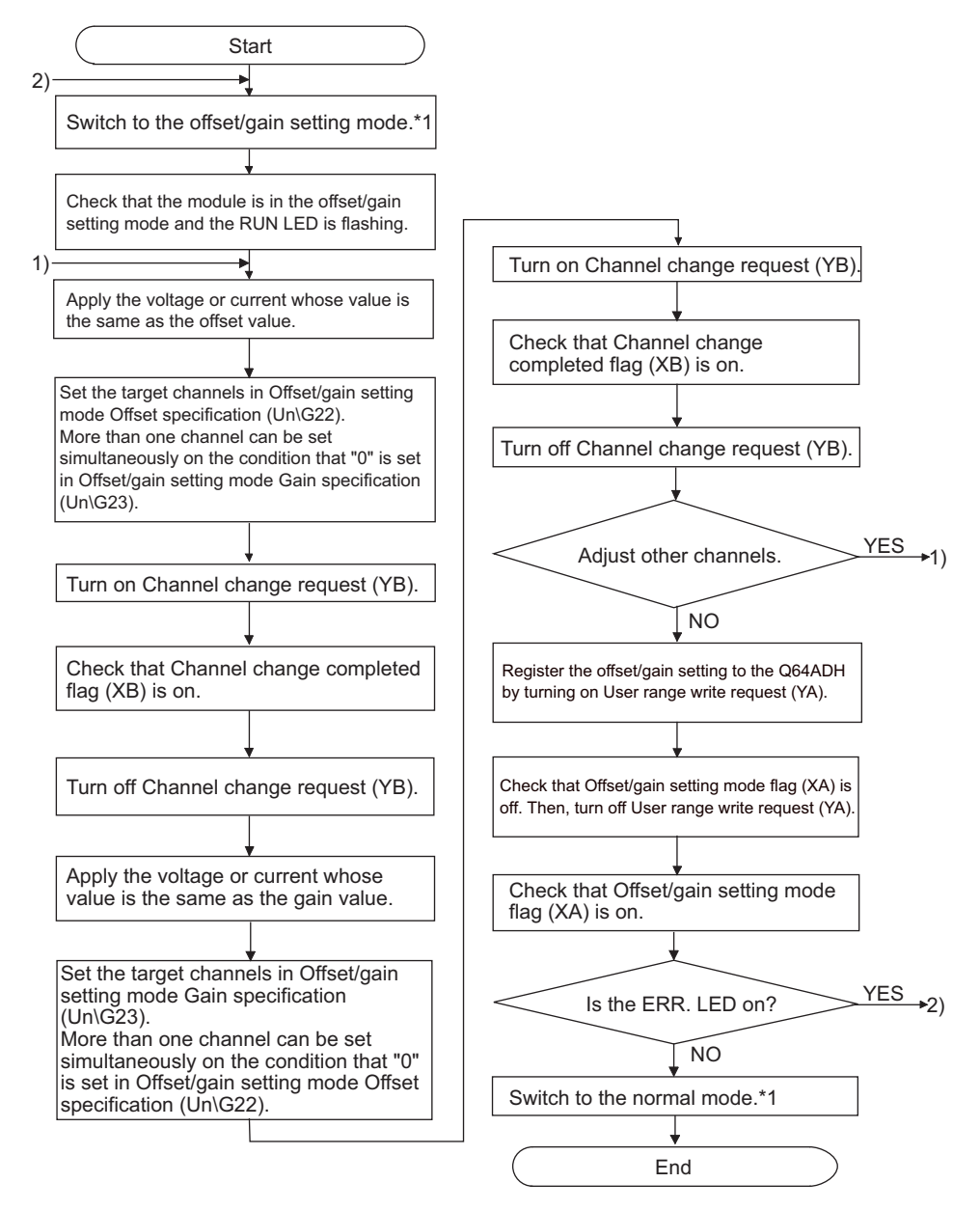

- \*1 The following shows the procedure for switching the mode (normal mode  $\rightarrow$  offset/gain setting mode  $\rightarrow$  normal mode).
	- Dedicated instruction (G(P).OFFGAN) ( $\sqrt{F}$  [Page 259, Appendix 1.1\)](#page-260-0)

• Setting for Mode switching setting (Un\G158, Un\G159) and OFF  $\rightarrow$  ON  $\rightarrow$  OFF of Operating condition setting request (Y9)  $(\sqrt{3}$  [Page 143, Section 6.2 \(23\)\)](#page-144-0)

• Intelligent Function Module Switch Setting (CFPage 170, Section 8.2)
# $Point<sup>9</sup>$

- Configure the offset/gain setting in accordance with the actual use situation.
- Offset and gain values are recorded in the flash memory in the Q64ADH by turning OFF  $\to$  ON  $\to$  OFF User range write request (YA). Once recorded, the values are not deleted even after turning the power off. When the values are written 26 times in succession, an error occurs and the error code is stored in Latest error code (Un\G19) to prevent an improper write to flash memory.
- Configure the offset/gain setting in the range satisfying the following condition. When the setting value out of the range is configured, the maximum resolution and accuracy of the module may not fall within the range shown in the following performance specifications.
	- I/O conversion characteristic of A/D conversion ( $\sqrt{F}$  [Page 24, Section 3.2.2](#page-25-0))
- Offset/gain setting can be configured for multiple channels at the same time, however, the setting must be configured for offset and gain channels separately. When configuring the setting for offset and gain channels at the same time, an error occurs and ERR. LED turns on.
- When turning ON User range write request (YA), the integrity between the offset values and gain values is checked. When error occurs even in one channel, offset/gain value is not written to the module. Check the value in Latest error code (Un\G19) and perform the following procedures to reconfigure the offset/gain setting from the beginning.
	- Error Code List  $\sqrt{r}$  [Page 246, Section 11.1\)](#page-247-0)
- When the mode is switched from the offset/gain setting mode to the normal mode by the setting of the dedicated instruction (G(P).OFFGAN) or Mode switching setting (Un\G158, Un\G159), Module READY (X0) turns from OFF to ON. Note the initial setting process is executed at the switching of the mode if the sequence program executes the initial setting at Module READY (X0) ON.
- To validate the intelligent function module switch setting after writing the setting to the CPU module, reset the CPU module or turn the power supply from OFF to ON.

#### **(2) Program example**

#### **(a) Device**

**Ex.** I/O number of the Q64ADH is X/Y00 to 0F.

The following shows the devices used in the program example.

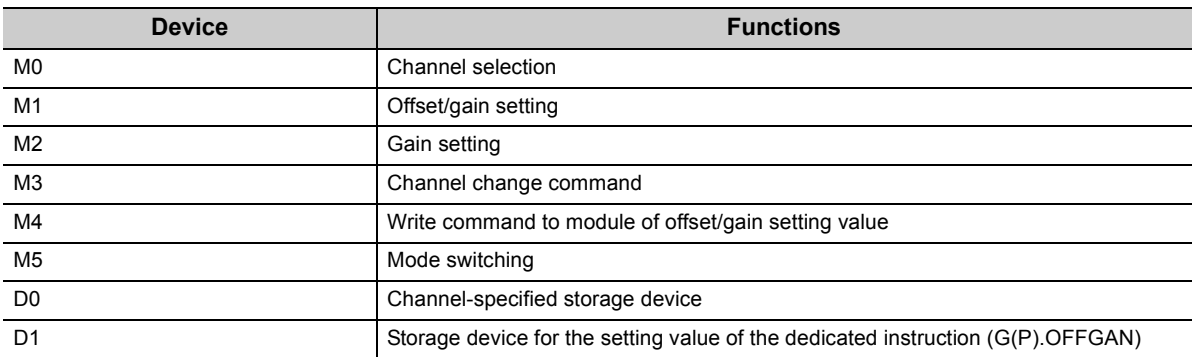

#### **(b) Switching the mode by the dedicated instruction (G(P).OFFGAN)**

This program performs the followings:

- first, switches the mode to the offset/gain setting mode by the dedicated instruction (G(P).OFFGAN),
- second, switches the channels for which the offset/gain settings are configured,
- third, writes the offset/gain value to the Q64ADH,
- finally, switches the mode back to the normal mode.

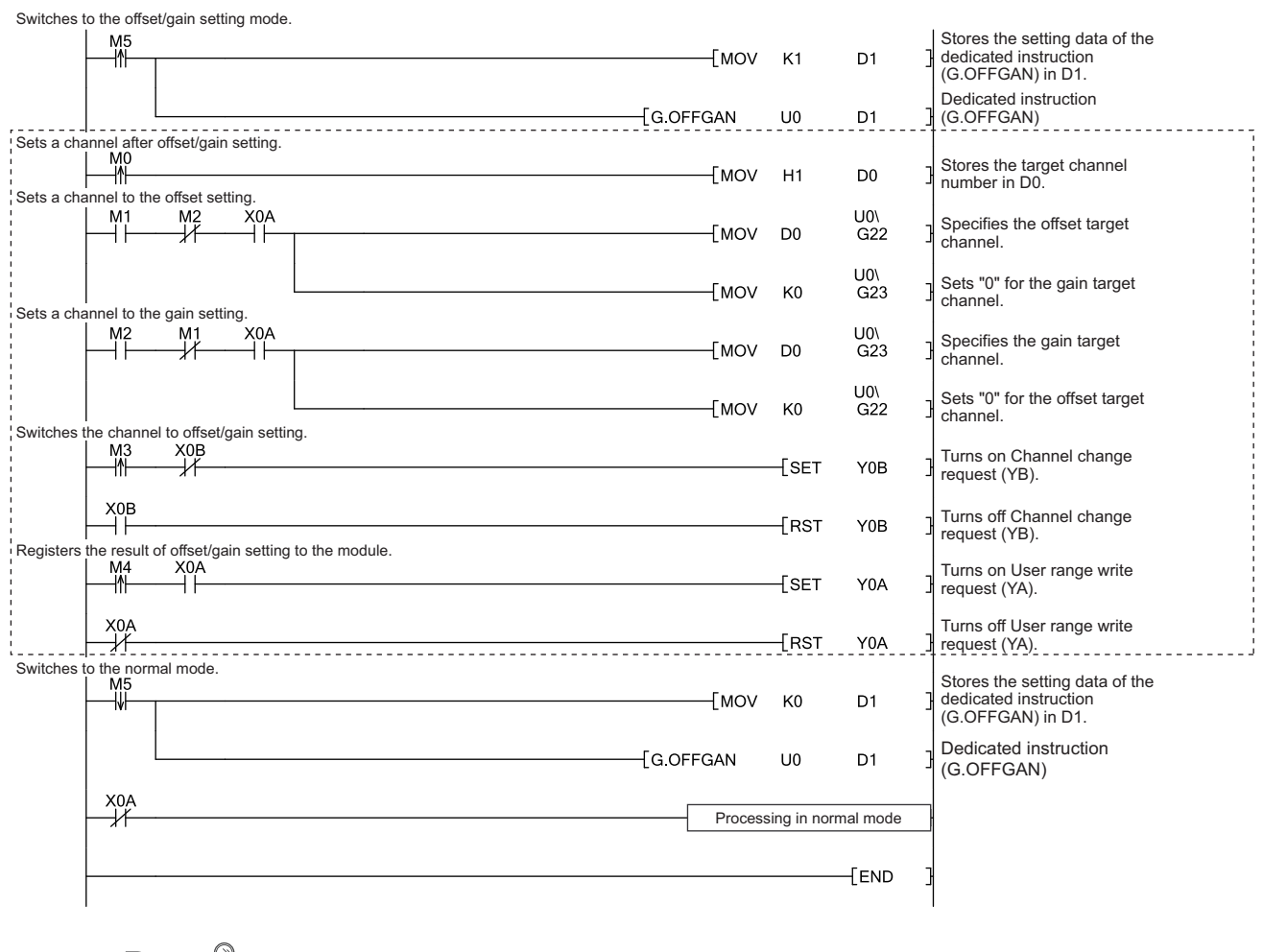

 $Point<sup>°</sup>$ 

The program enclosed by the dotted line is the common programs among the following three programs.

• Switching the mode by the dedicated instruction (G(P).OFFGAN)

 • Switching the mode by setting Mode switching setting (Un\G158, Un\G159) and by Operating condition setting request (Y9)

• Switching the mode by the intelligent function module switch setting

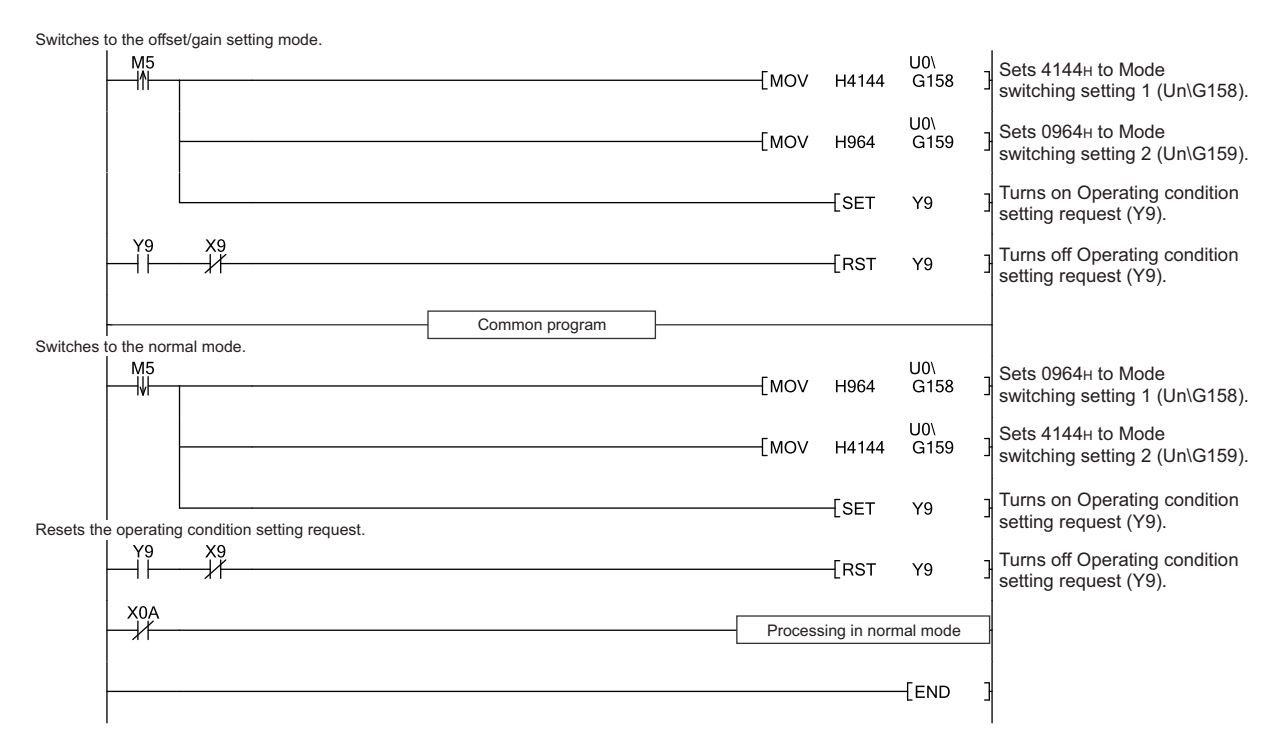

### **(c) Switching the mode by Mode switching setting (Un\G158, Un\G159) and Operating condition setting request (Y9)**

#### **(d) Switching the mode by the intelligent function module switch setting**

The programs other than the common program are not necessary.

# **CHAPTER 9 PROGRAMMING**

This chapter describes the procedure for programming and the basic program of the Q64ADH.

# **9.1 Procedure for Programming**

Create a program to execute A/D conversion, according to the following procedure.

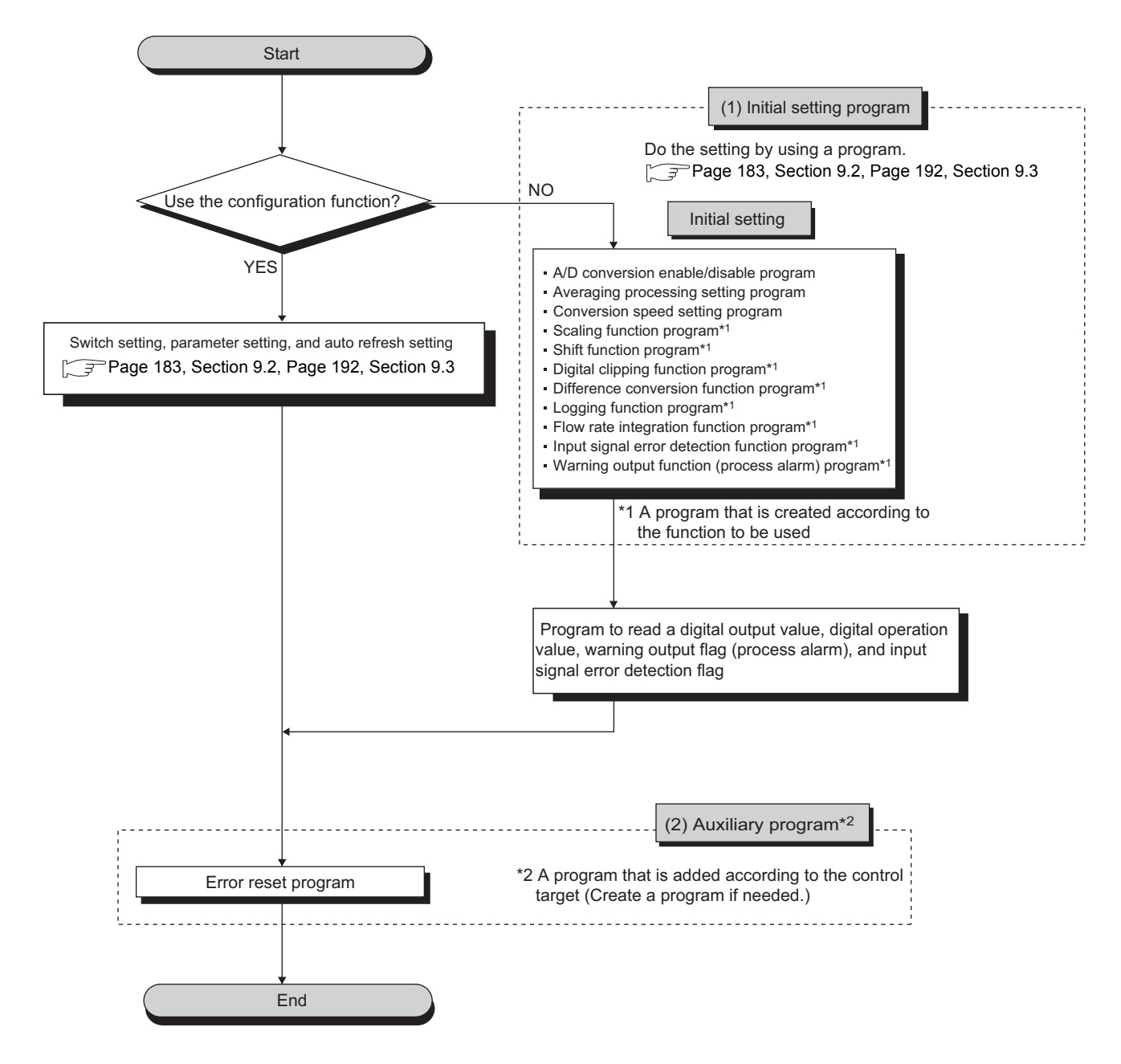

**9**

# <span id="page-184-0"></span>**9.2 When Using the Module in a Standard System Configuration**

The following shows program examples for the system configuration and usage conditions of the Q64ADH.

#### **(1) System configuration**

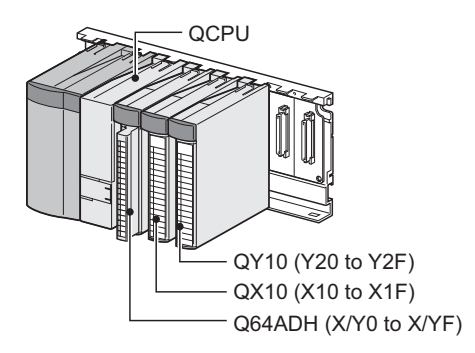

#### **(2) Programming condition**

This program reads digital output values enabled for A/D conversion at CH1 to CH3 in the Q64ADH. CH1 executes sampling processing, CH2 executes averaging processing every 50 times and CH3 executes A/D conversion every 10 moving averages. If an error occurs in the module, an error code is displayed in BCD notation.

#### **(3) Switch setting**

Set the input range, operation mode, and logging mode.

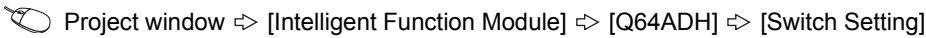

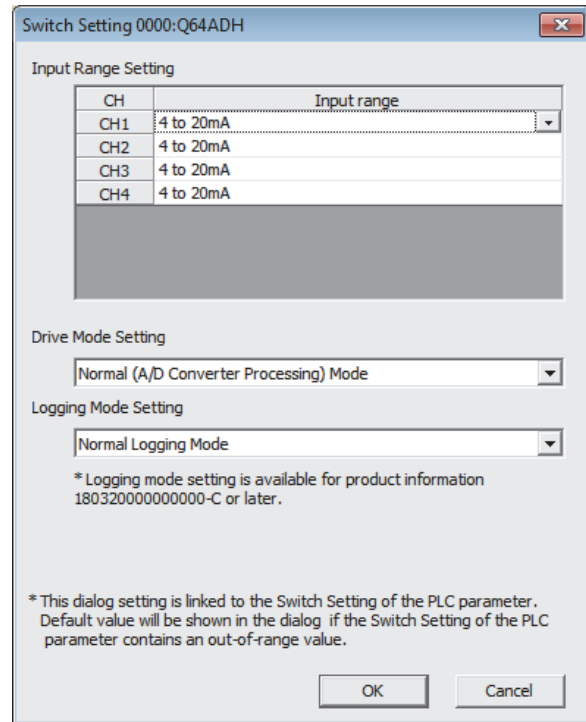

# **(4) Initial setting description**

### **(a) Channel setting**

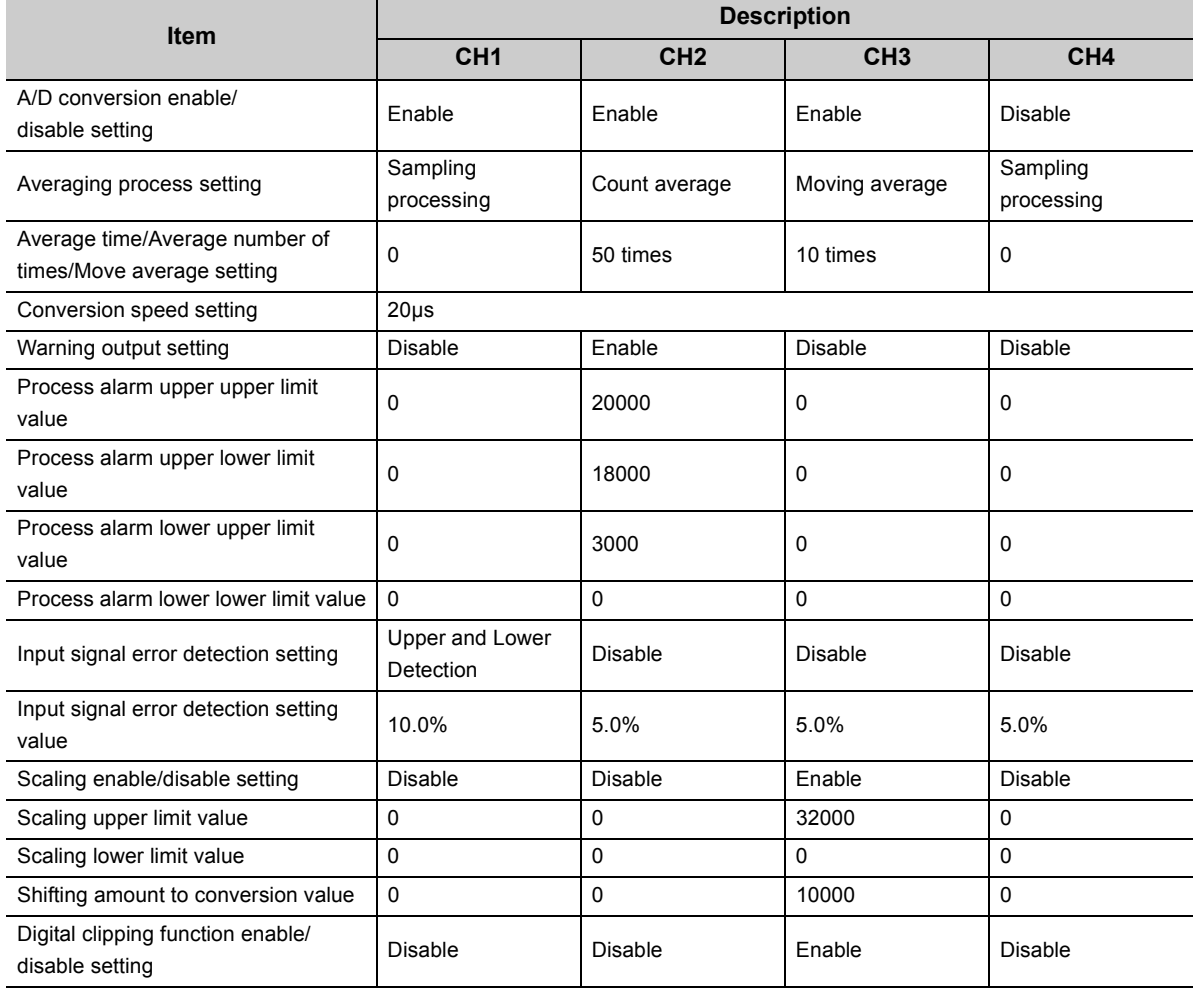

**9**

# **9.2.1 Program example when using the parameter of intelligent function module**

# **(1) Device for user**

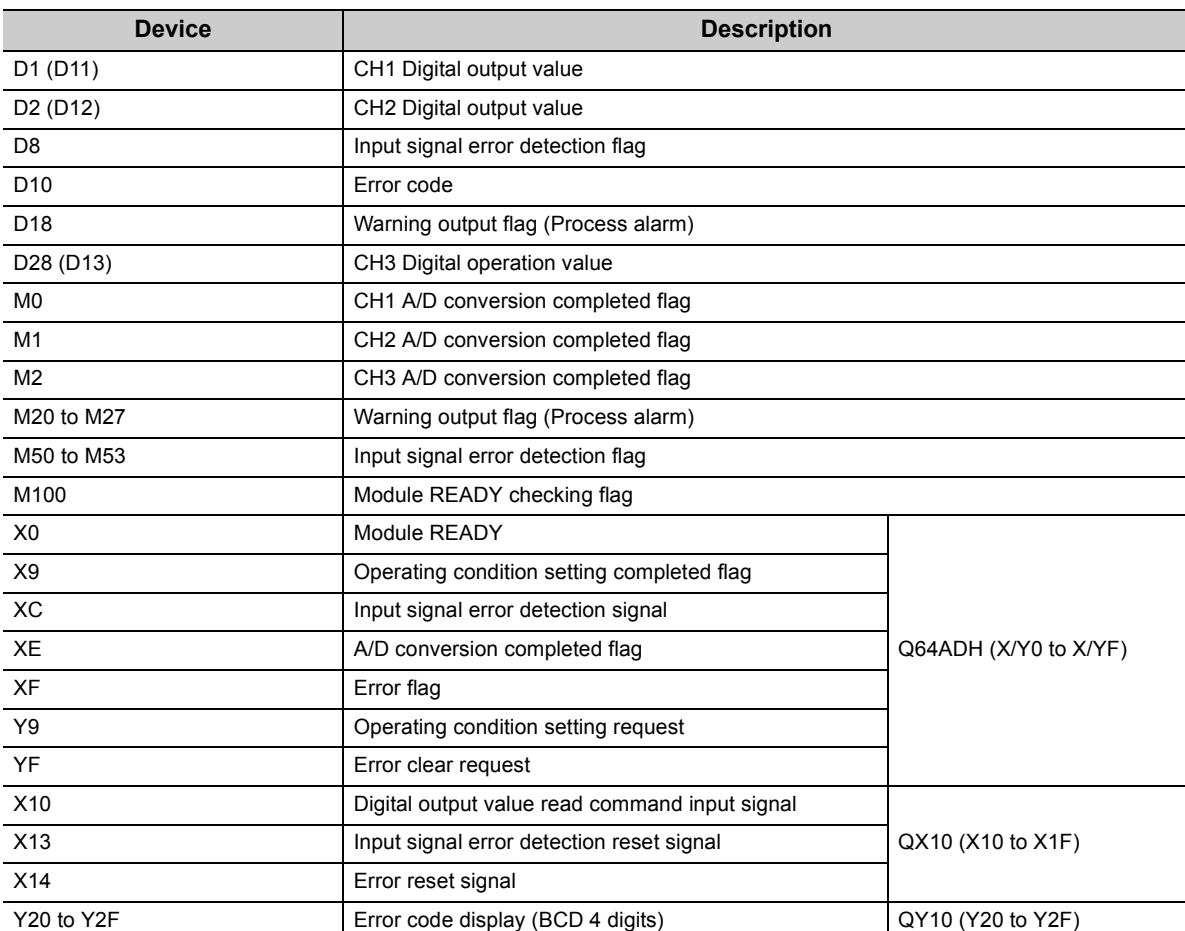

### **(2) Parameter setting**

Set the contents of initial settings in the parameter.

 Project window  $\div$  [Intelligent Function Module]  $\div$  [Q64ADH]  $\div$  [Parameter]

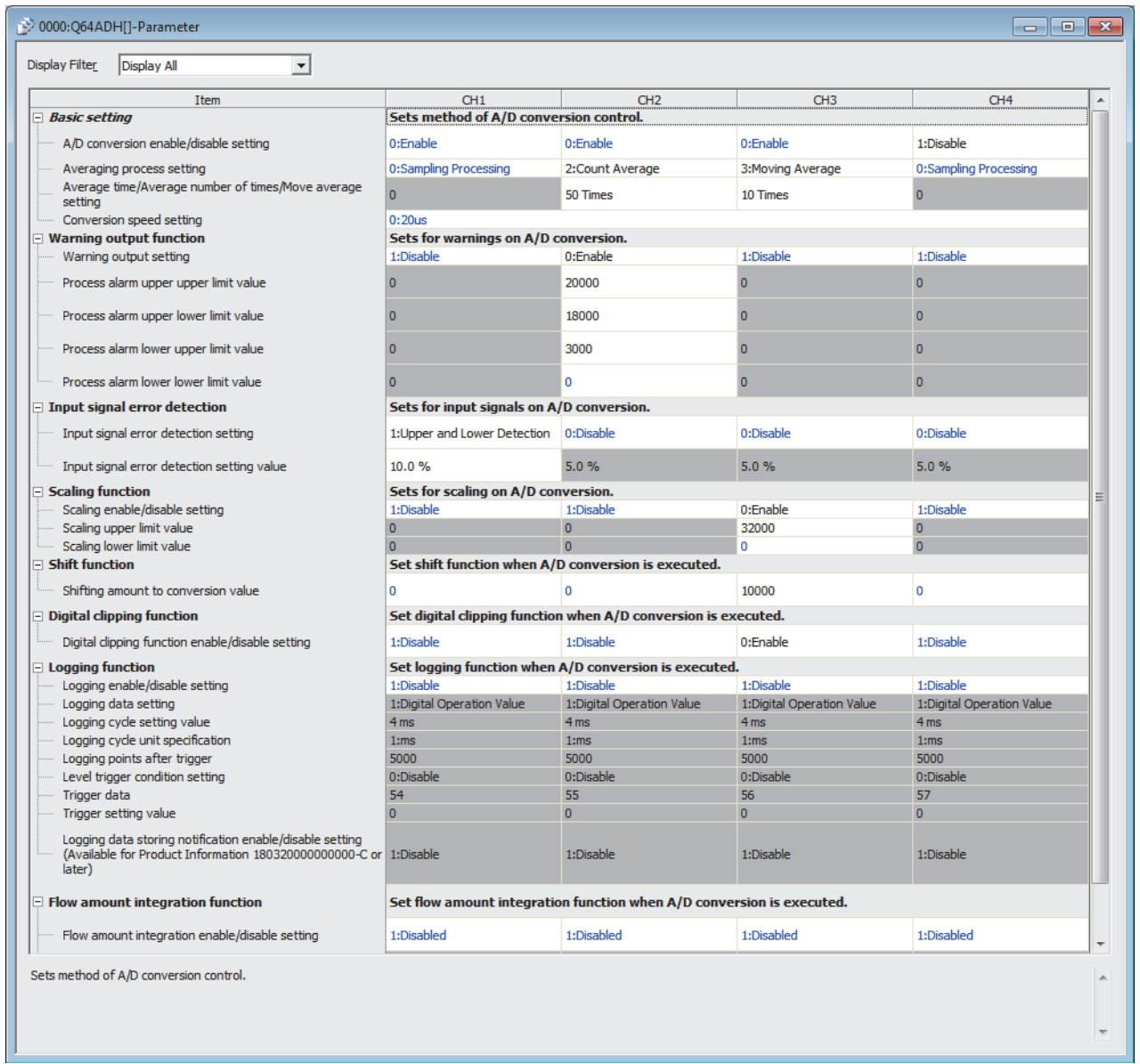

### **(3) Auto refresh setting**

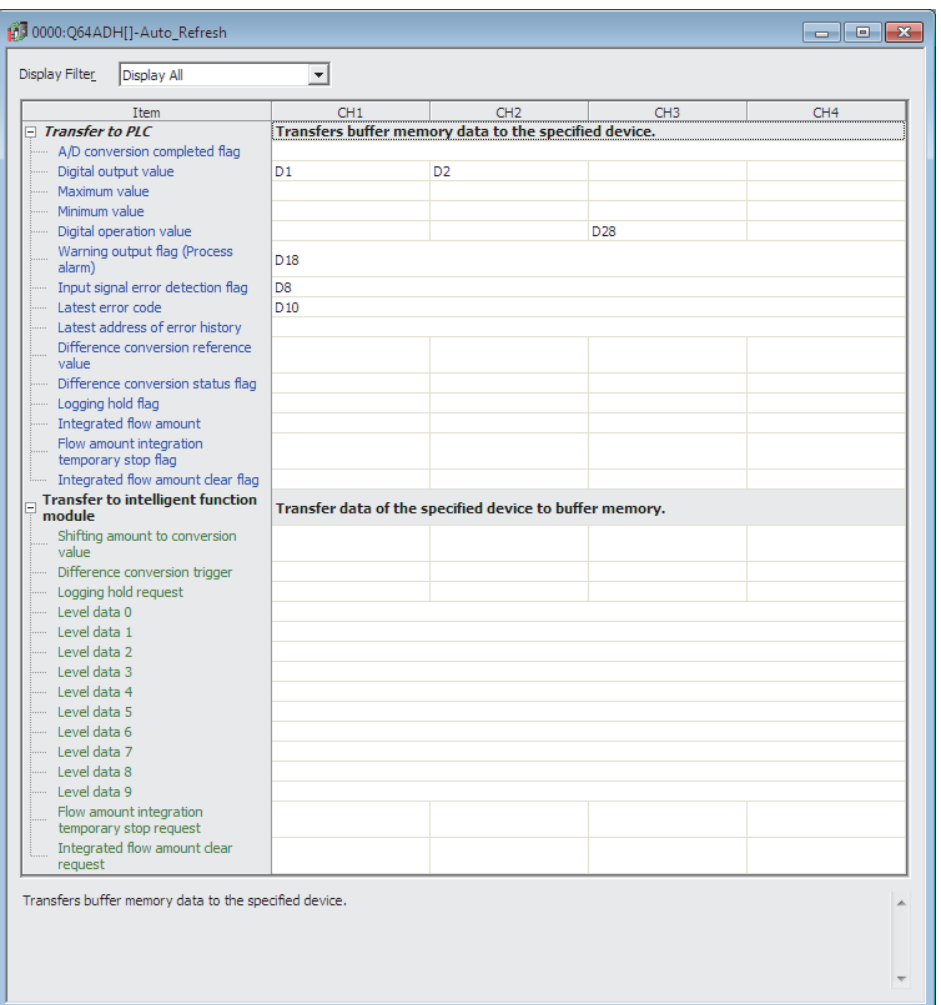

 $\heartsuit$  Project window  $\Rightarrow$  [Intelligent Function Module]  $\Rightarrow$  [Q64ADH]  $\Rightarrow$  [Auto\_Refresh]

#### **(4) Writing parameter of intelligent function module**

Write the set parameter to the CPU module and reset the CPU module, or then off and then on the programmable controller power supply.

 $\text{[Online]} \Leftrightarrow \text{[Write to PLC...]}$ 

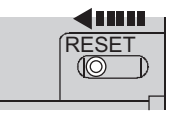

or Power OFF  $\rightarrow$  ON

### **(5) Program example**

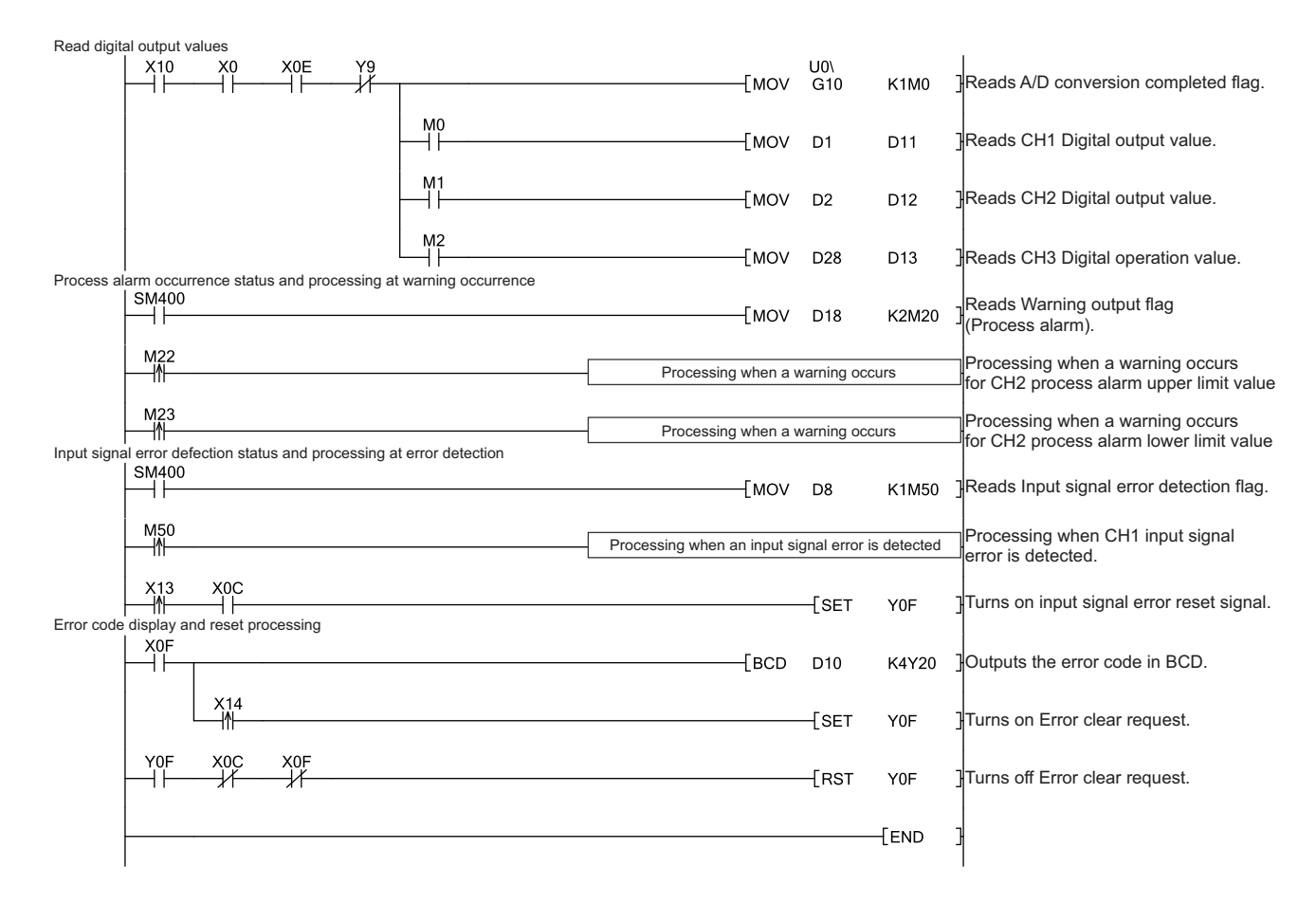

**9**

# **9.2.2 Program example when not using the parameter of intelligent function module**

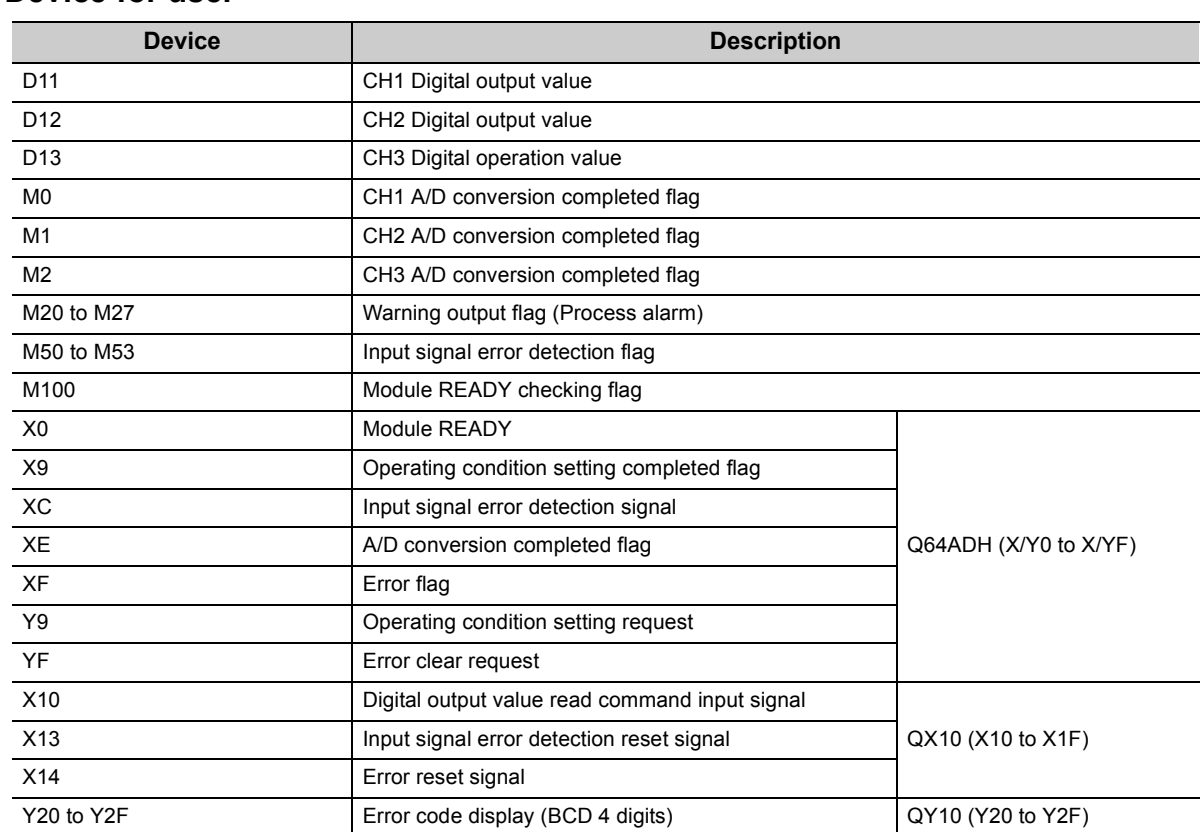

# **(1) Device for user**

# **(2) Program example**

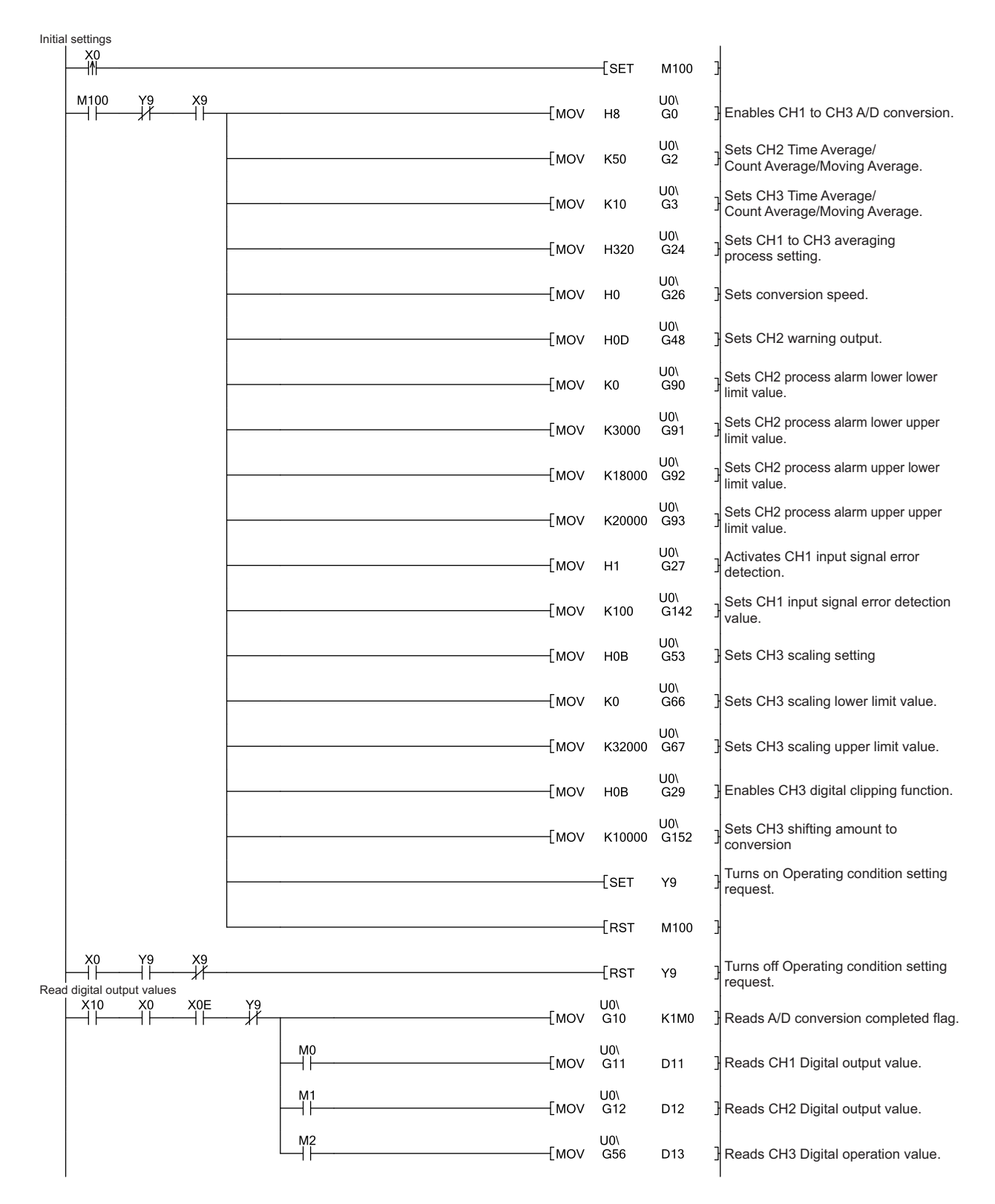

Process alarm occurrence status and processing at warning occurrence

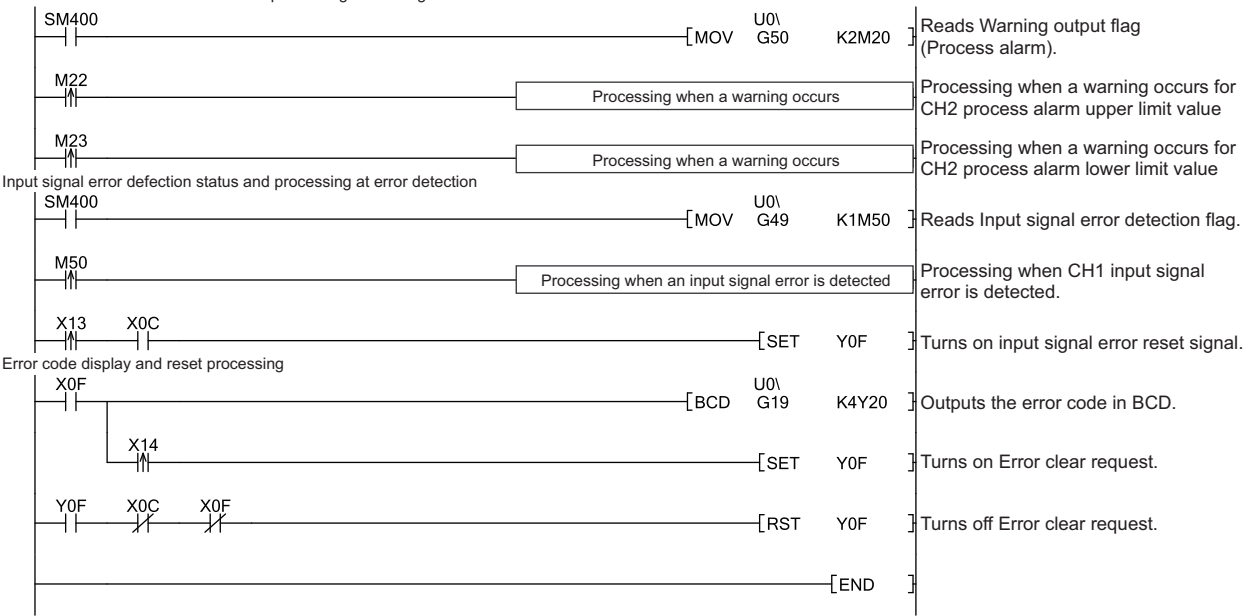

# <span id="page-193-0"></span>**9.3 When Using the Module on the Remote I/O Net**

This section describes the system configuration and program example of when the Q64ADH is used on a remote I/O network.

 $Point<sup>0</sup>$ 

For details on the MELSECNET/H remote I/O network, refer to the following manual.

•  $\Box$  Q Corresponding MELSECNET/H Network System Reference Manual (Remote I/O network)

#### **(1) System configuration**

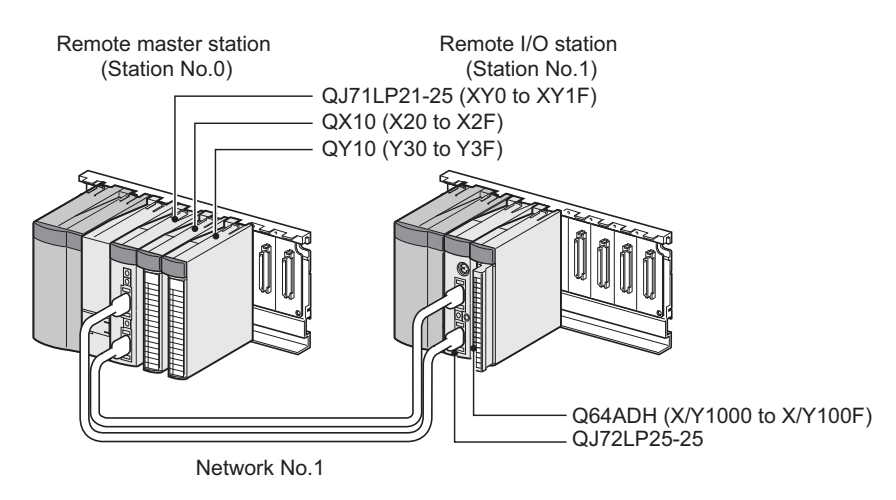

#### **(2) Programming condition**

This program reads digital output values enabled for A/D conversion at CH1 to CH3 in the Q64ADH. CH1 executes sampling processing, CH2 executes averaging processing every 50 times and CH3 executes A/D conversion every 10 moving averages. If an error occurs in the module, an error code is displayed in BCD notation.

#### **(3) Switch setting**

For the switch setting, refer to the procedure described in the following section.

 $\sqrt{F}$  [Page 195, Section 9.3 \(6\)](#page-196-0)

### **(4) Initial setting description**

### **(a) Channel setting**

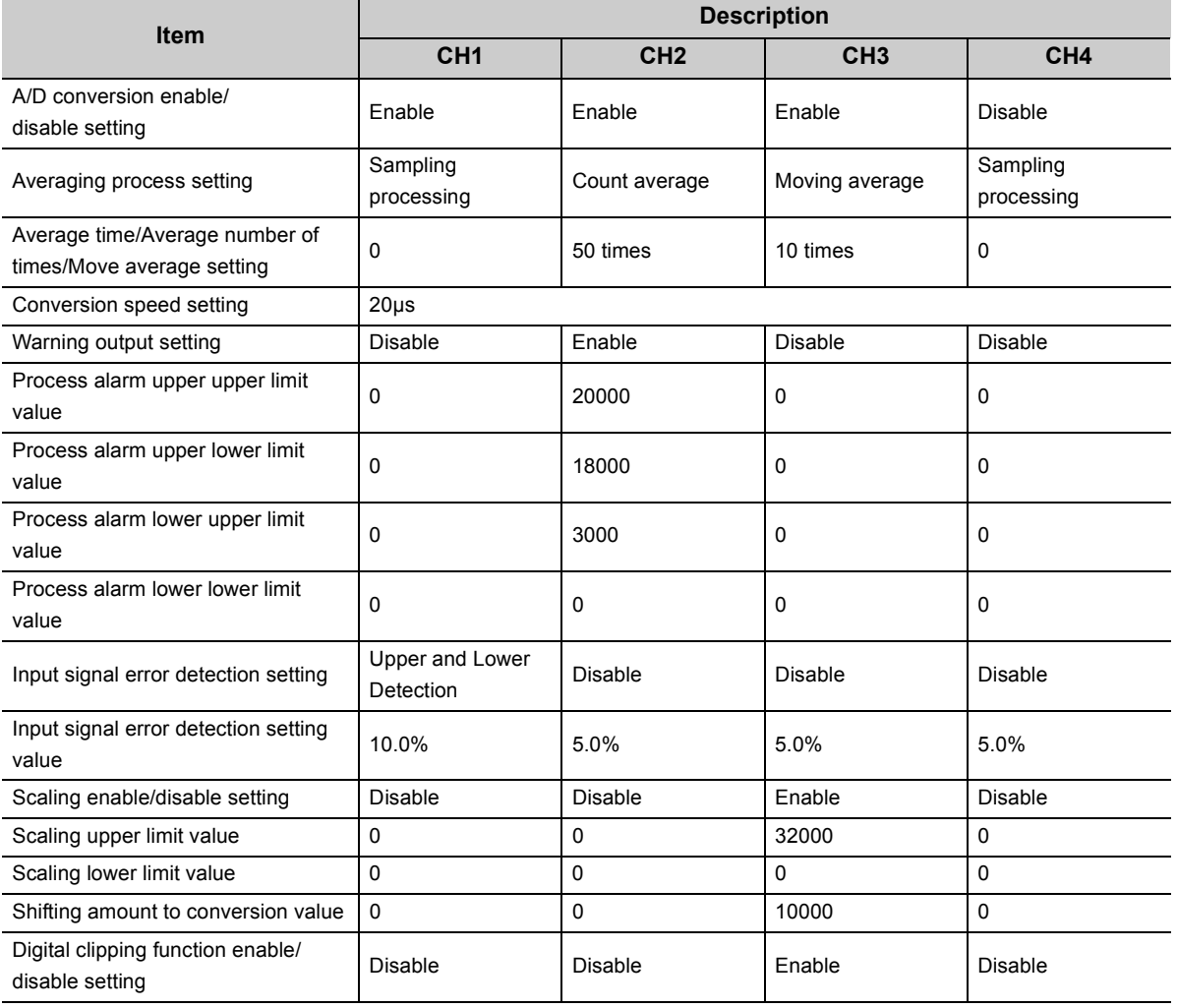

### **(5) Setting on master station**

# *1.* **Create a project on GX Works2.**

Select "QCPU (Q mode)" for "Series" and select the CPU module used for "Type".

 $\textcircled{1}$  [Project]  $\textcircled{1}$  [New...]

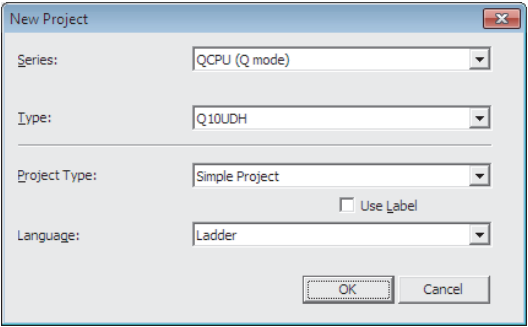

#### *2.* **Display the network parameter setting window and configure the setting as follows.**

Project window  $\Leftrightarrow$  [Parameter]  $\Leftrightarrow$  [Network Parameter]  $\Leftrightarrow$  [Ethernet/CC IE/MELSECNET]

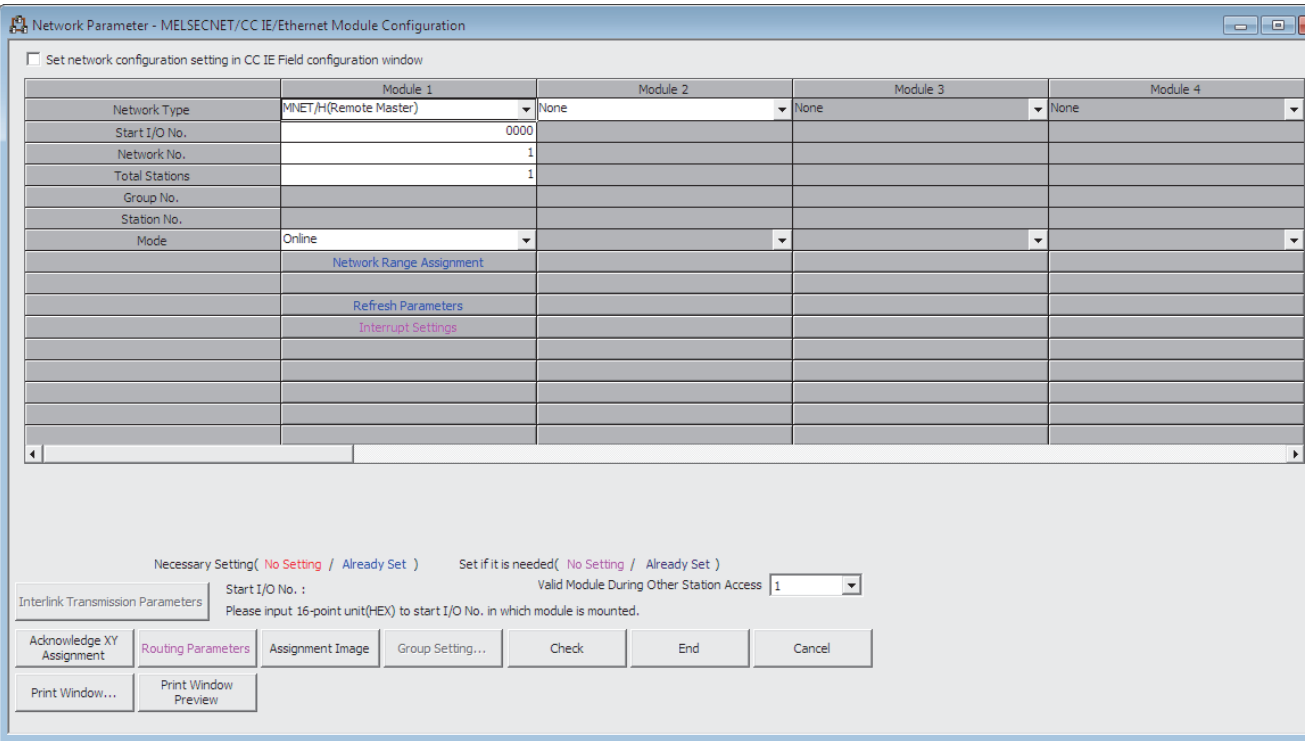

*3.* **Display the network range assignment setting window and configure the setting as follows.**

 Project window  $\phi$  [Parameter]  $\phi$  [Network Parameter]

 $\Rightarrow$  [Ethernet/CC IE/MELSECNET]  $\Rightarrow$  Metwork Range Assignment button.

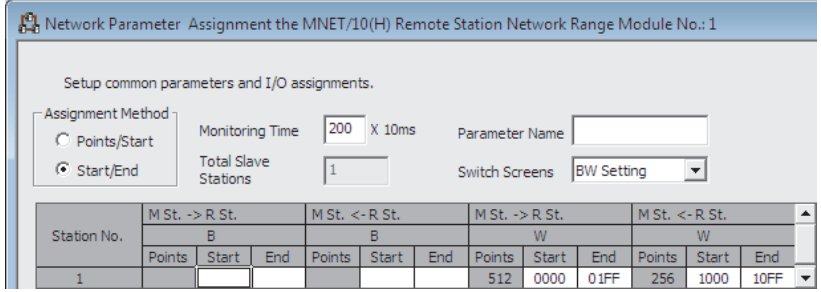

#### *Project window*  $\uparrow$  *[Parameter]*  $\uparrow$  *[Network Parameter]*

 $\Rightarrow$  [Ethernet/CC IE/MELSECNET]  $\Rightarrow$  Metwork Range Assignment button.

"Switch Screens" "XY Setting"

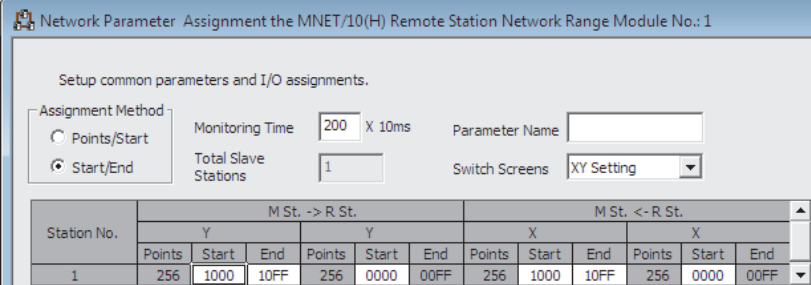

*4.* **Display the refresh parameter setting window and configure the setting as follows.**

 $\heartsuit$  Project window  $\heartsuit$  [Parameter]  $\heartsuit$  [Network Parameter]

<> [Ethernet/CC IE/MELSECNET] <> | Refresh Parameters | button

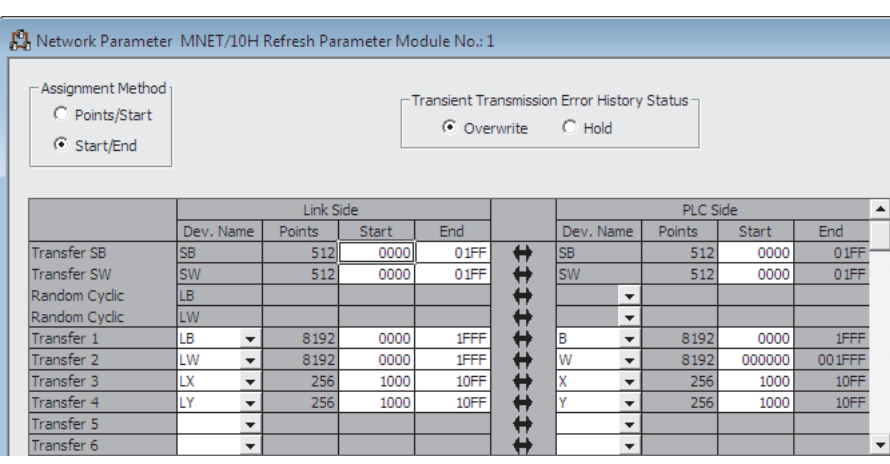

*5.* **Write the set parameter to the CPU module on the master station. Then reset the CPU module or turn off and on the power supply of the programmable controller.**

 $\bigotimes$  [Online]  $\Rightarrow$  [Write to PLC...]

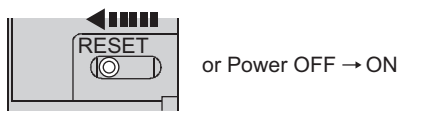

#### <span id="page-196-0"></span>**(6) Setting on remote I/O station**

#### *1.* **Create a project on GX Works2.**

Select "QCPU (Q mode)" for "Series" and select "QJ72LP25/QJ72BR15(RemoteI/O)" for "Type".

 $\heartsuit$  [Project]  $\heartsuit$  [New...]

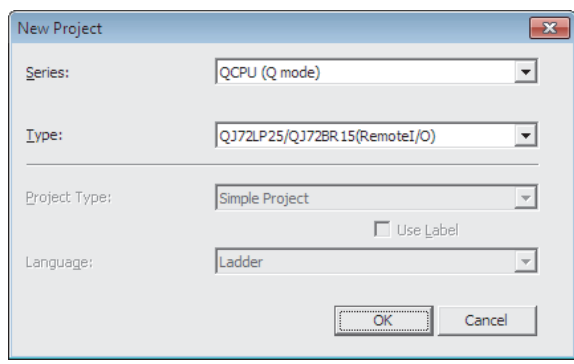

#### *2.* **Add the Q64ADH to the project on GX Works2.**

 Project window  $\uparrow$  [Intelligent Function Module]  $\uparrow$  Right-click  $\uparrow$  [New Module]

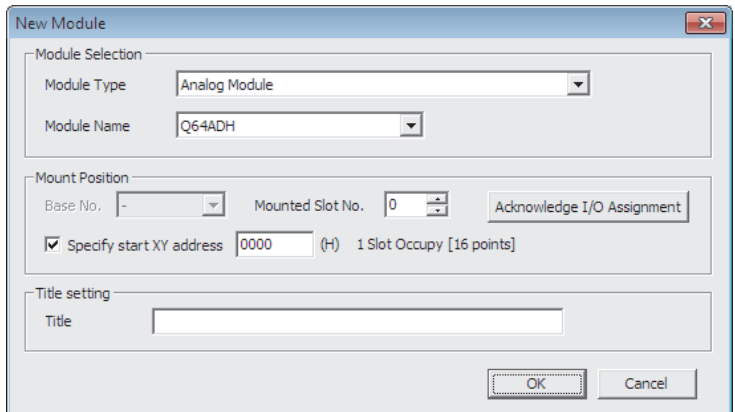

*3.* **Display the setting window for the Q64ADH switch setting and set the input range, operation mode, and logging mode.**

 **Project window**  $\div$  **[Intelligent Function Module]**  $\div$  **[Q64ADH]**  $\div$  **[Switch Setting]** 

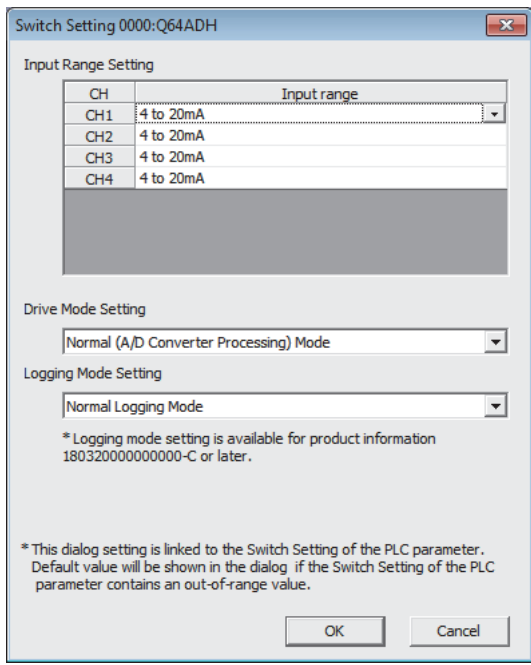

*4.* **Display the Q64ADH initial setting window, and configure the setting as follows. When creating a program without using the parameter of an intelligent function module, skip the following procedure.**

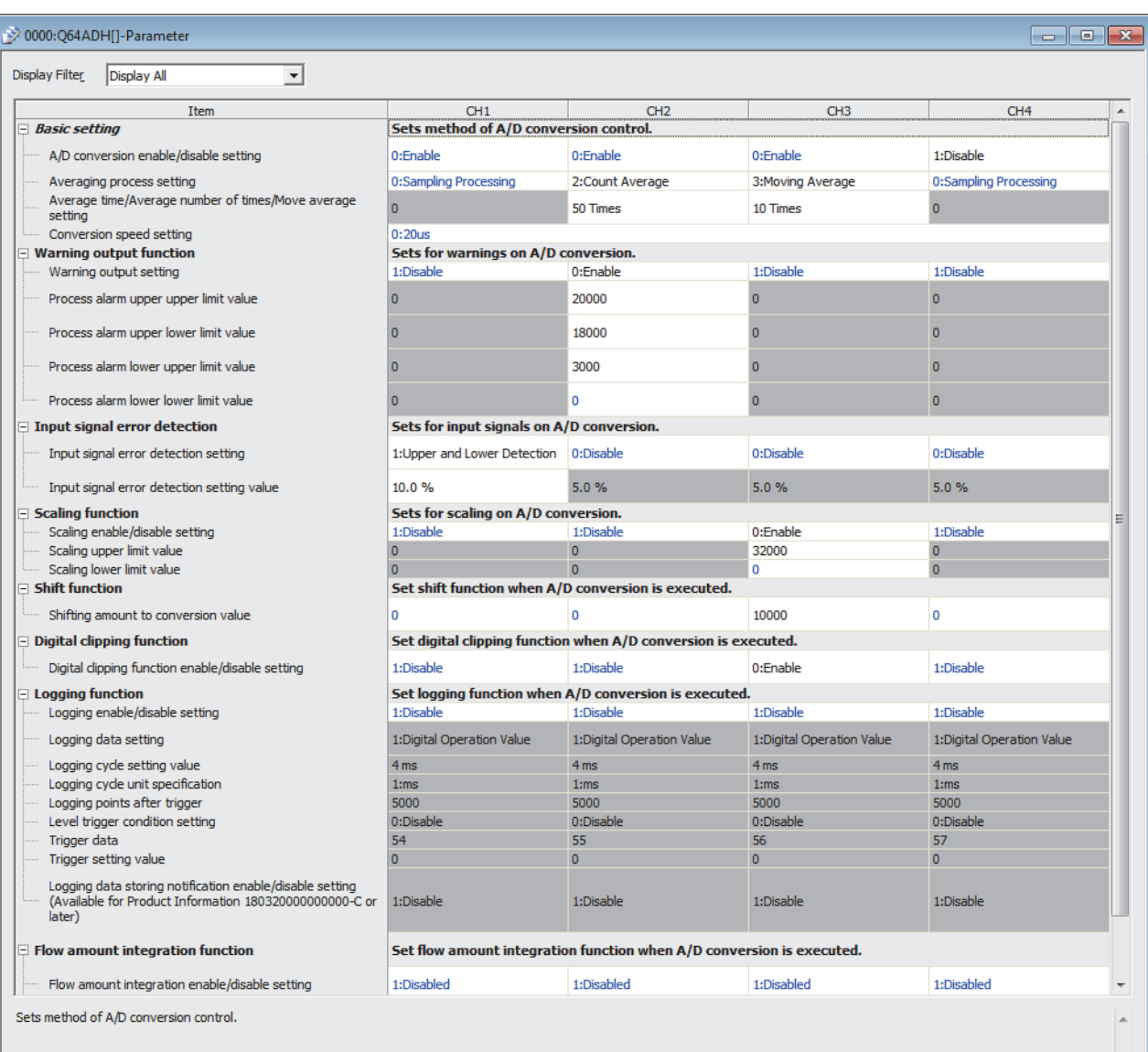

 $\heartsuit$  Project window  $\Leftrightarrow$  [Intelligent Function Module]  $\Leftrightarrow$  [Q64ADH]  $\Leftrightarrow$  [Parameter]

*5.* **Display the Q64ADH auto refresh setting window and configure the setting as follows. When creating a program without using the parameter of an intelligent function module, skip the following procedure.**

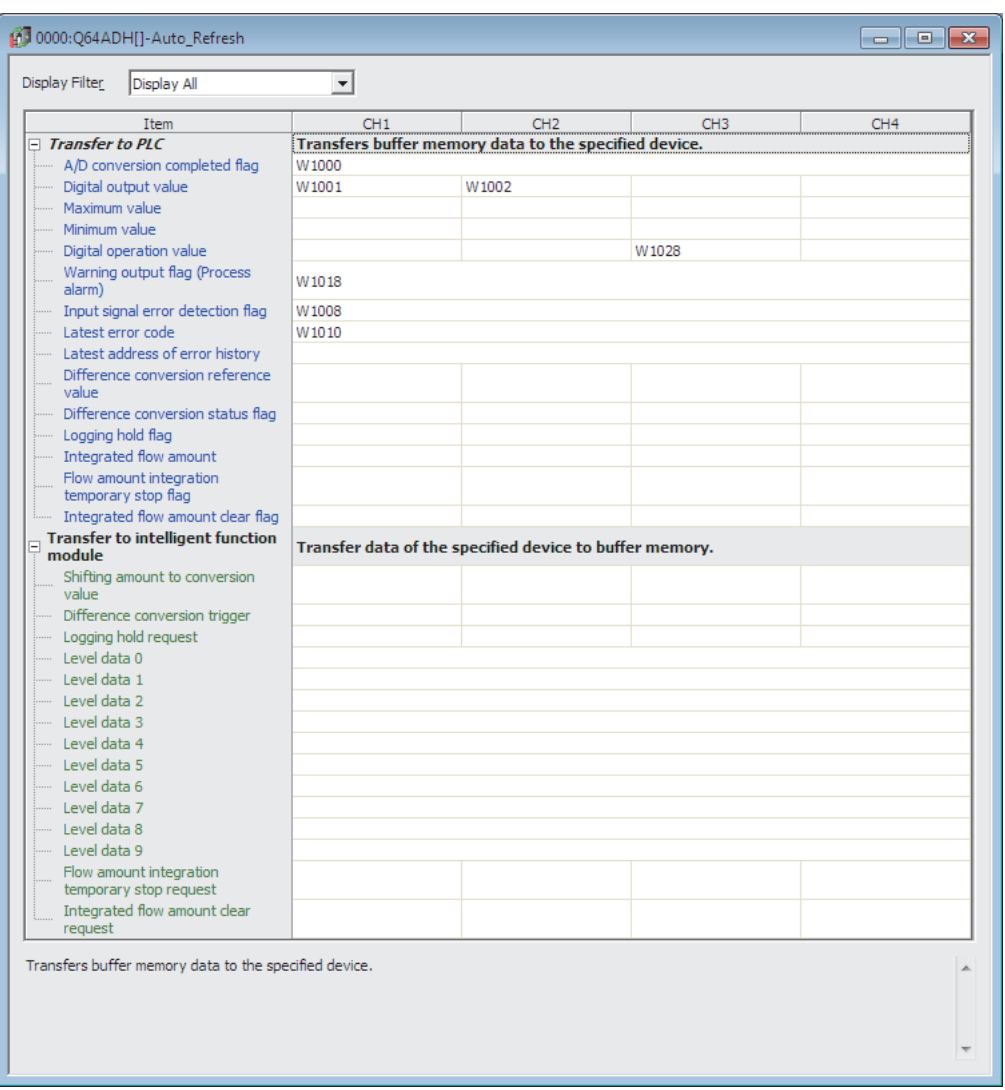

 **Project window**  $\phi$  **[Intelligent Function Module]**  $\phi$  **[Q64ADH]**  $\phi$  **[Auto\_Refresh]** 

*6.* **Write the set parameter to the remote I/O module and reset the remote I/O module.**

 $\text{[Online]} \Leftrightarrow \text{[Write to PLC...]}$ 

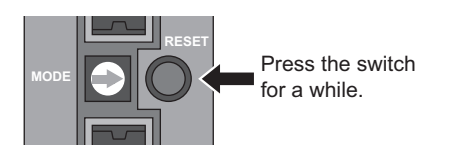

# **9.3.1 Program example when using the parameter of intelligent function module**

# **(1) Device for user**

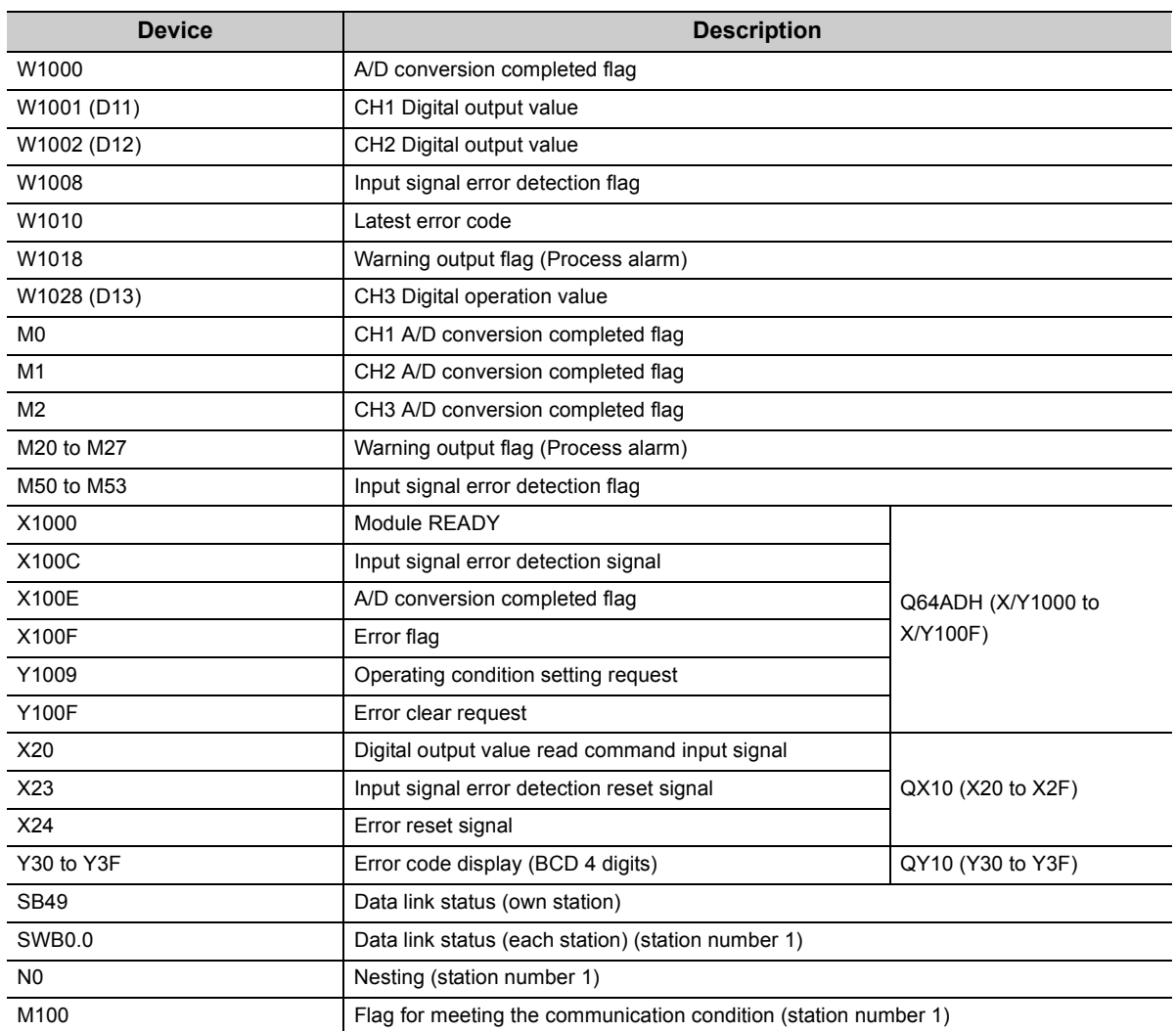

# **(2) Program example**

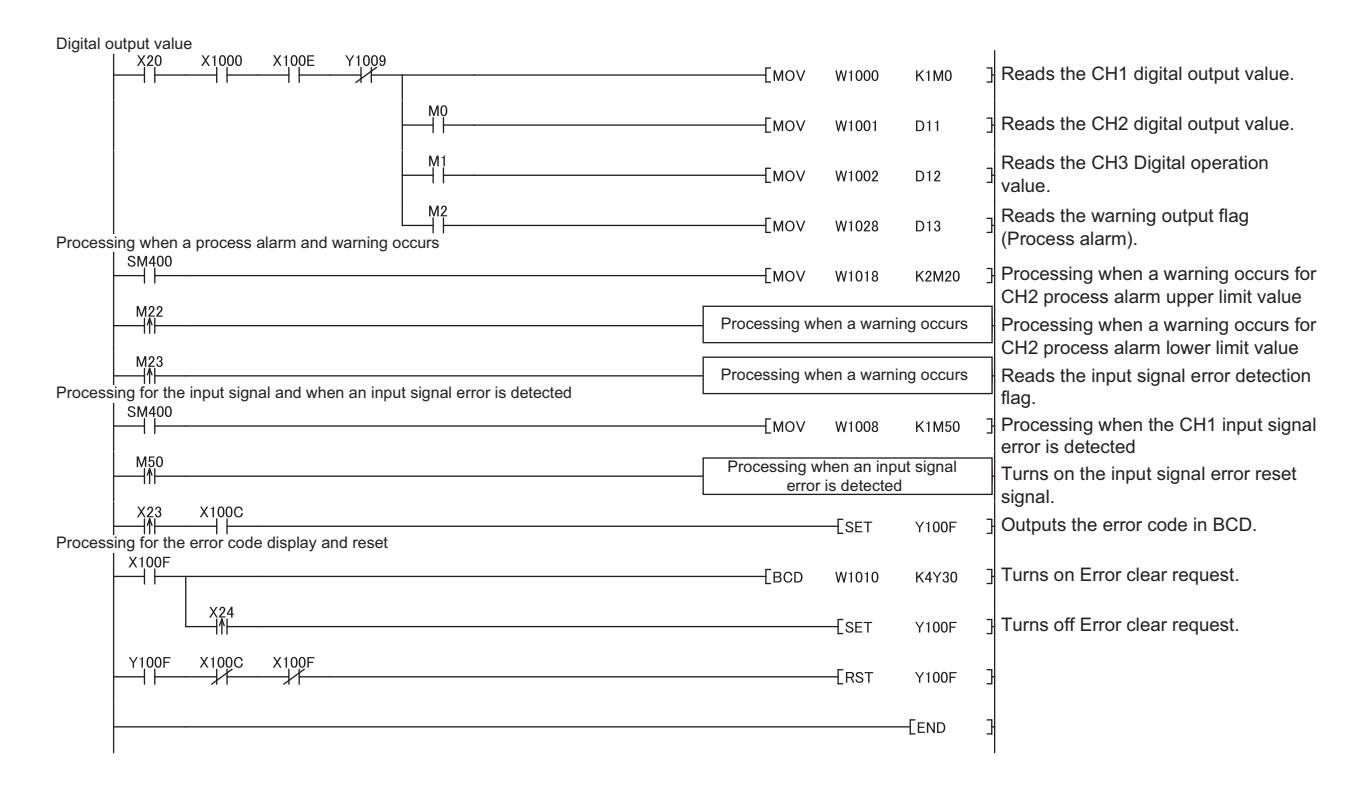

# **9.3.2 Program example when not using the parameter of intelligent function module**

# **(1) Device for user**

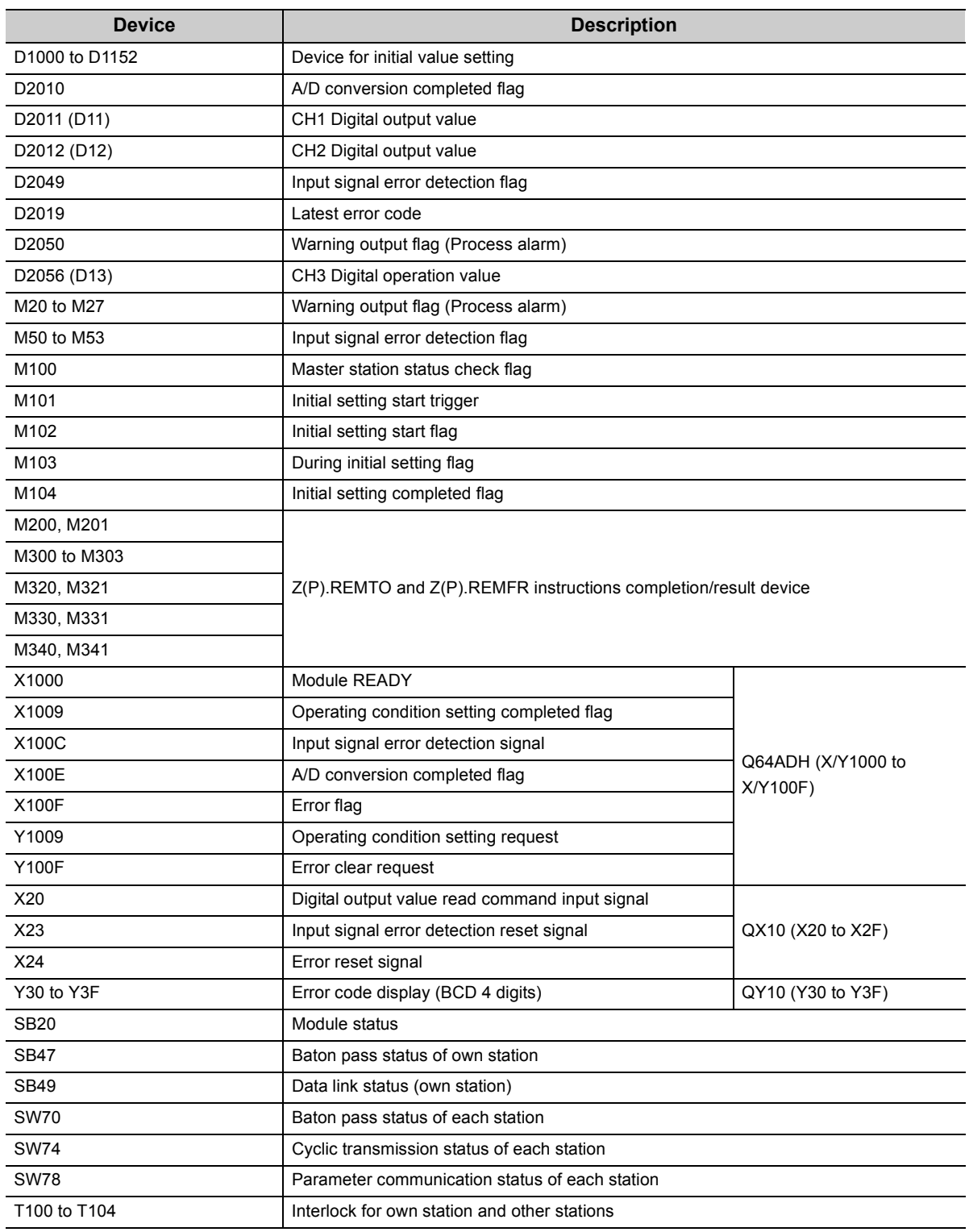

# **(2) Program example**

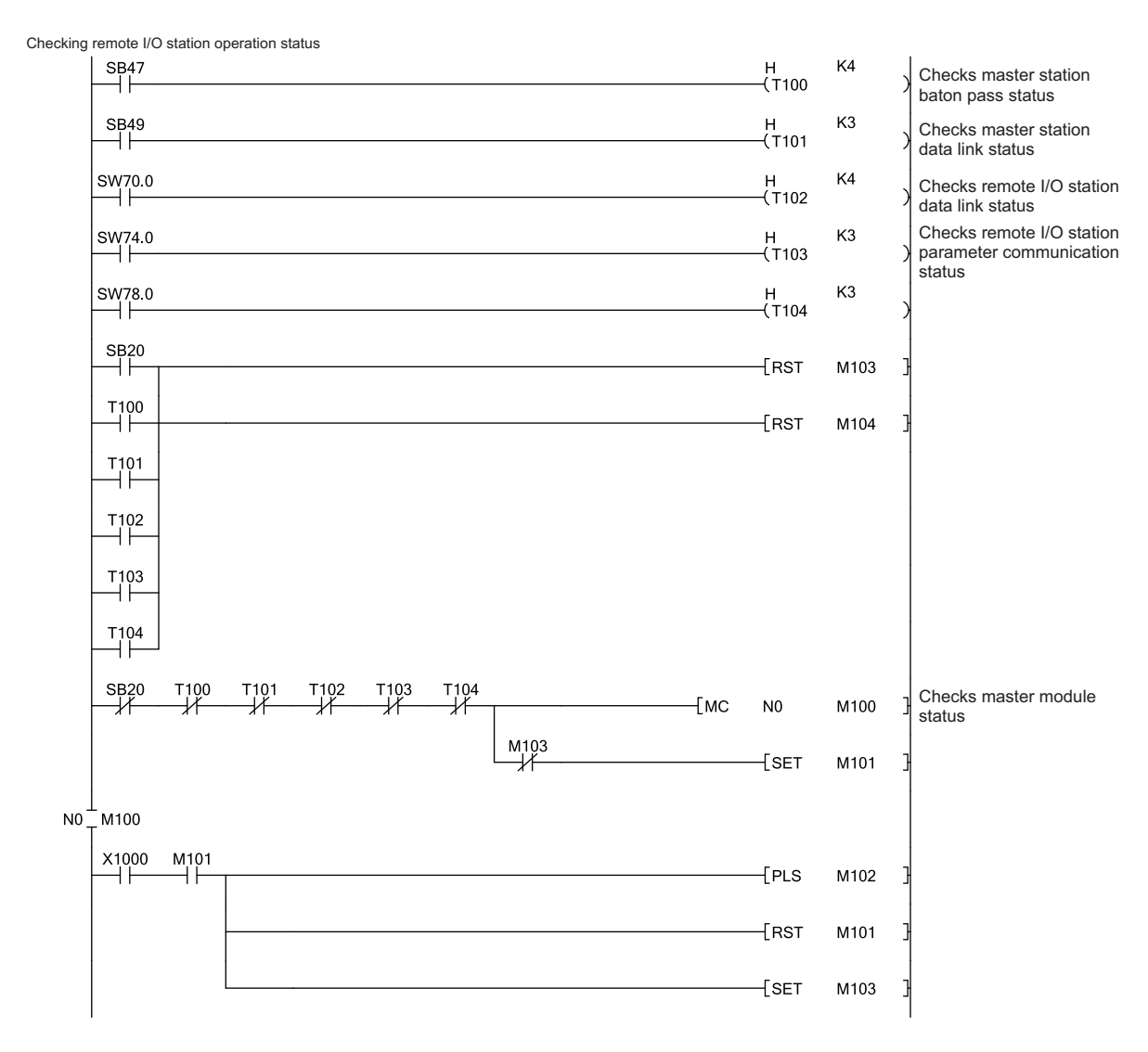

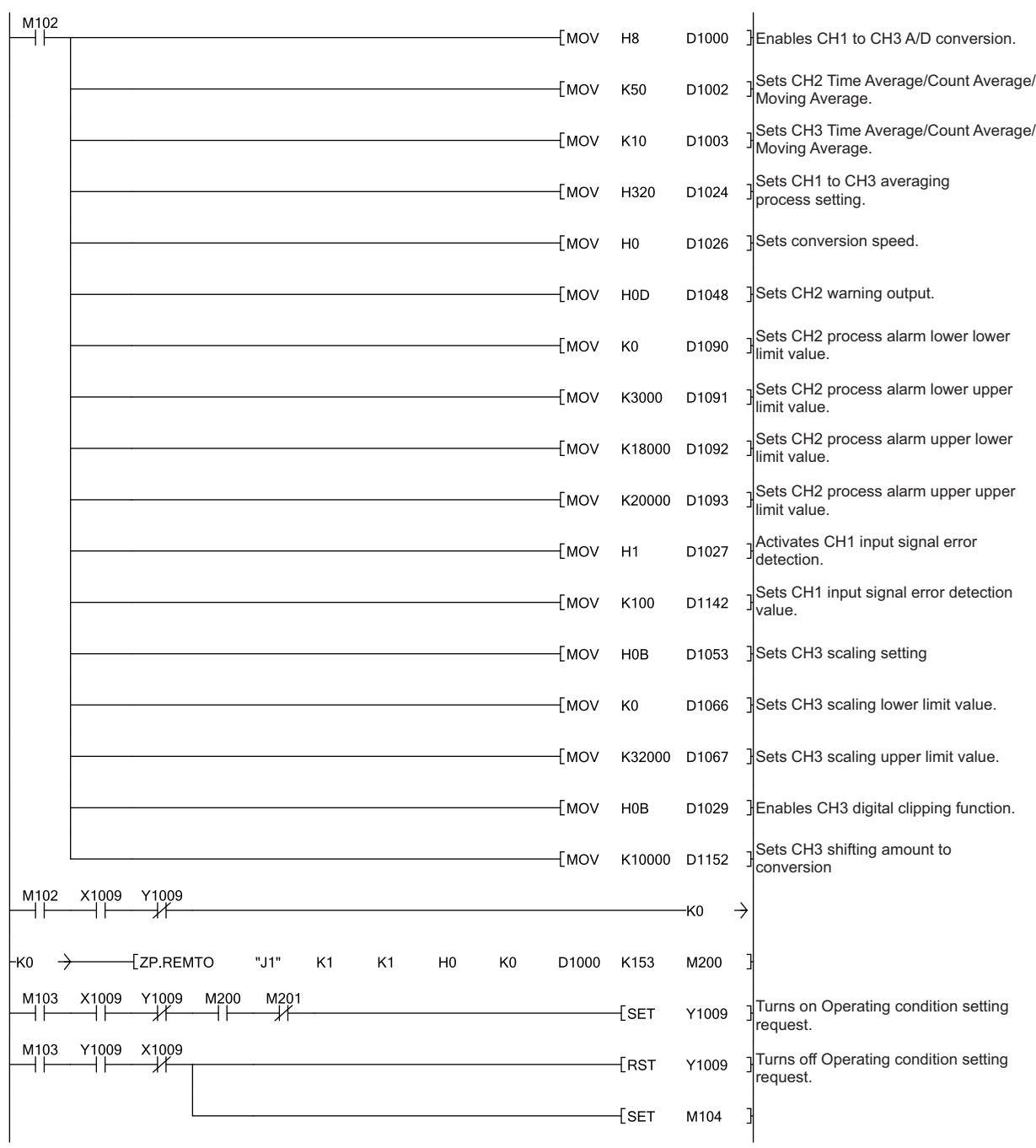

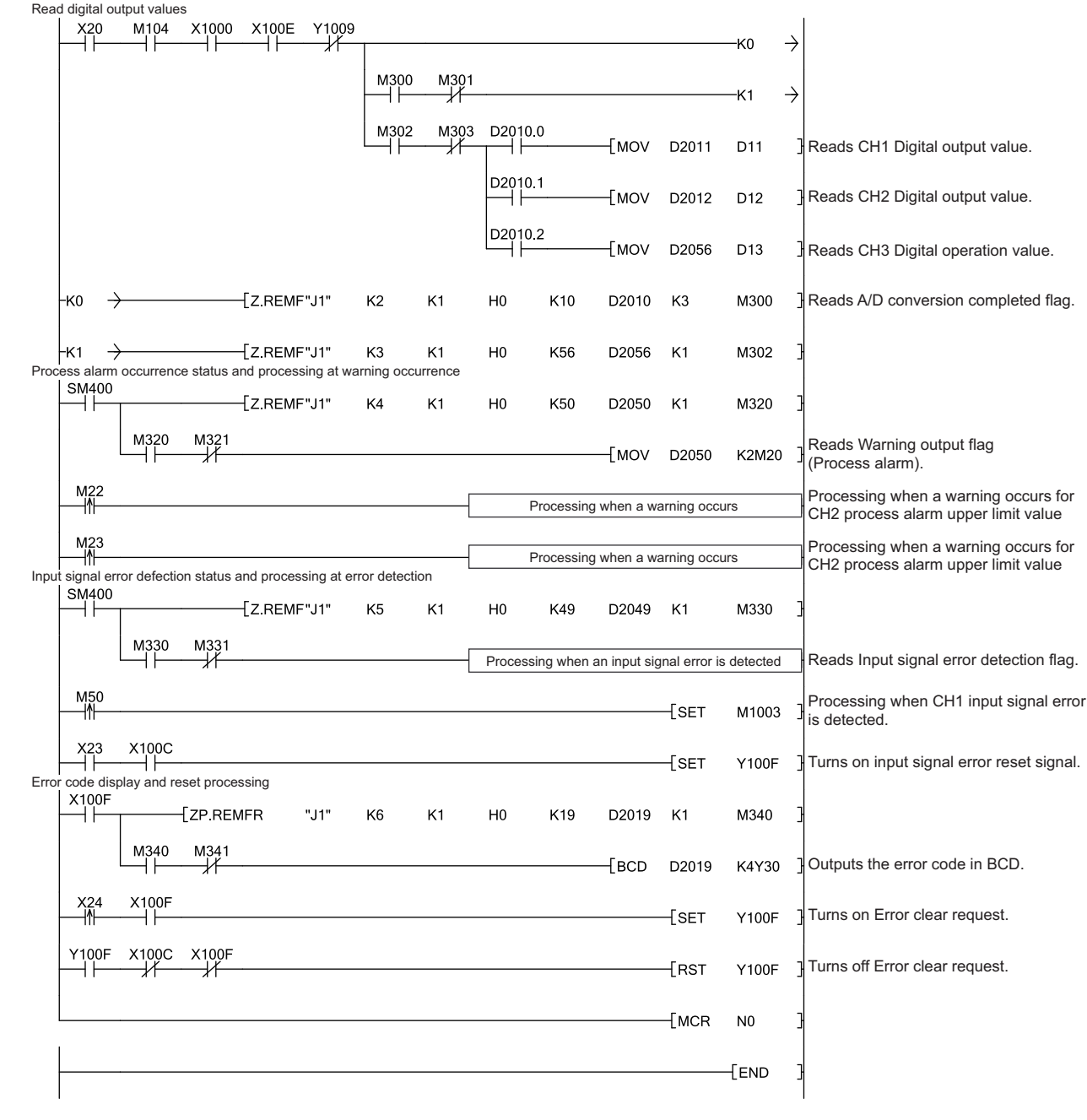

# **CHAPTER 10 ONLINE MODULE CHANGE**

This chapter describes the online module change procedure. In this manual, the online module change procedure is explained using GX Works2.

When performing an online module change, carefully read the following.

•  $\Box$  QCPU User's Manual (Hardware Design, Maintenance and Inspection)

# **10.1 Precautions on Online Module Change**

This section lists precautions on an online module change.

- Always perform an online module change in the correct procedure. ( $\sqrt{P}$ Page 208, Section 10.4) A failure to do so can cause a malfunction or failure.
- Perform an online module change after making sure that the system outside the programmable controller will not malfunction.
- Provide means such as switches for powering off each of the external power supply and external devices connected to the module to be replaced online. Failure to do so may cause an electric shock and malfunction of operating modules.
- After the module has failed, the buffer memory data may not be saved properly. Prerecord the data to be saved.
- It is recommended to perform an online module change in the actual system in advance to check that it would not affect the other modules.

For the operational verification, check the following:

- Means of cutting off the connection to external devices and its configuration are correct.
- Switching ON/OFF does not bring any undesirable effect.
- After the first use of the product, do not mount/remove the module to/from the base unit, and the terminal block to/from the module more than 50 times (IEC 61131-2 compliant) respectively. Exceeding the limit may cause malfunction.

 $Point$ 

Dedicated instructions cannot be executed during an online module change. Save and restore the offset/gain setting values in the user range using a dedicated instruction in another system. Precautions for using other systems are as follows:

- To change a module mounted on the remote I/O station online, save and restore the offset/gain setting values in
	- the user range using a dedicated instruction, in another system mounted on the main base unit.
	- The offset/gain setting values cannot be saved and restored using a dedicated instruction in another system mounted on the remote I/O station.

If no other systems are available, restore the values by writing them to the buffer memory.

# **10.2 Conditions for Online Module Change**

To perform an online module change, satisfy the following conditions.

**Remark** The function version of the first released Q64ADH is C, and the Q64ADH supports the online module change. 

#### **(1) CPU module**

A Process CPU or Redundant CPU is required.

For the precautions on the multiple CPU system configuration, refer to the following.

•  $\Box$  QCPU User's Manual (Multiple CPU System)

For the precautions on the redundant system configuration, refer to the following.

• **Q1** QnPRHCPU User's Manual (Redundant System)

#### **(2) Function version of MELSECNET/H remote I/O module**

A module of function version D or later is required.

#### **(3) Compatible version of programming tools**

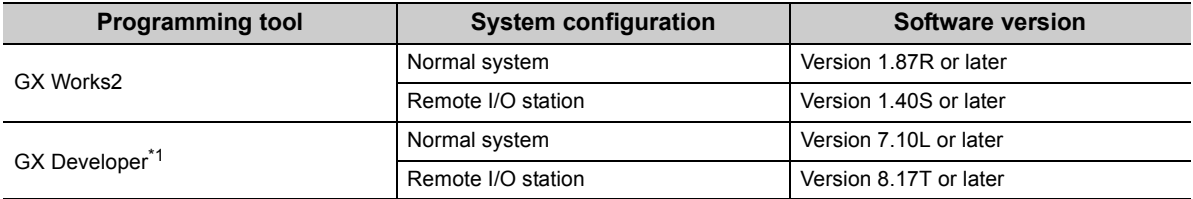

\*1 The Q64ADH does not support GX Configurator-AD; therefore, configure parameter settings in a sequence program when using GX Developer.

#### **(4) Restrictions of base unit**

When the module is mounted on any of the following base units, an online module change cannot be performed.

- Slim type main base unit (Q3DSB)
- Extension base unit (Q5<sup>[1]</sup>B) which does not require the power supply module (An online module change cannot be performed for all modules on the base unit.)

# **10.3 Online Module Change Operations**

The following gives the operations performed for an online module change.

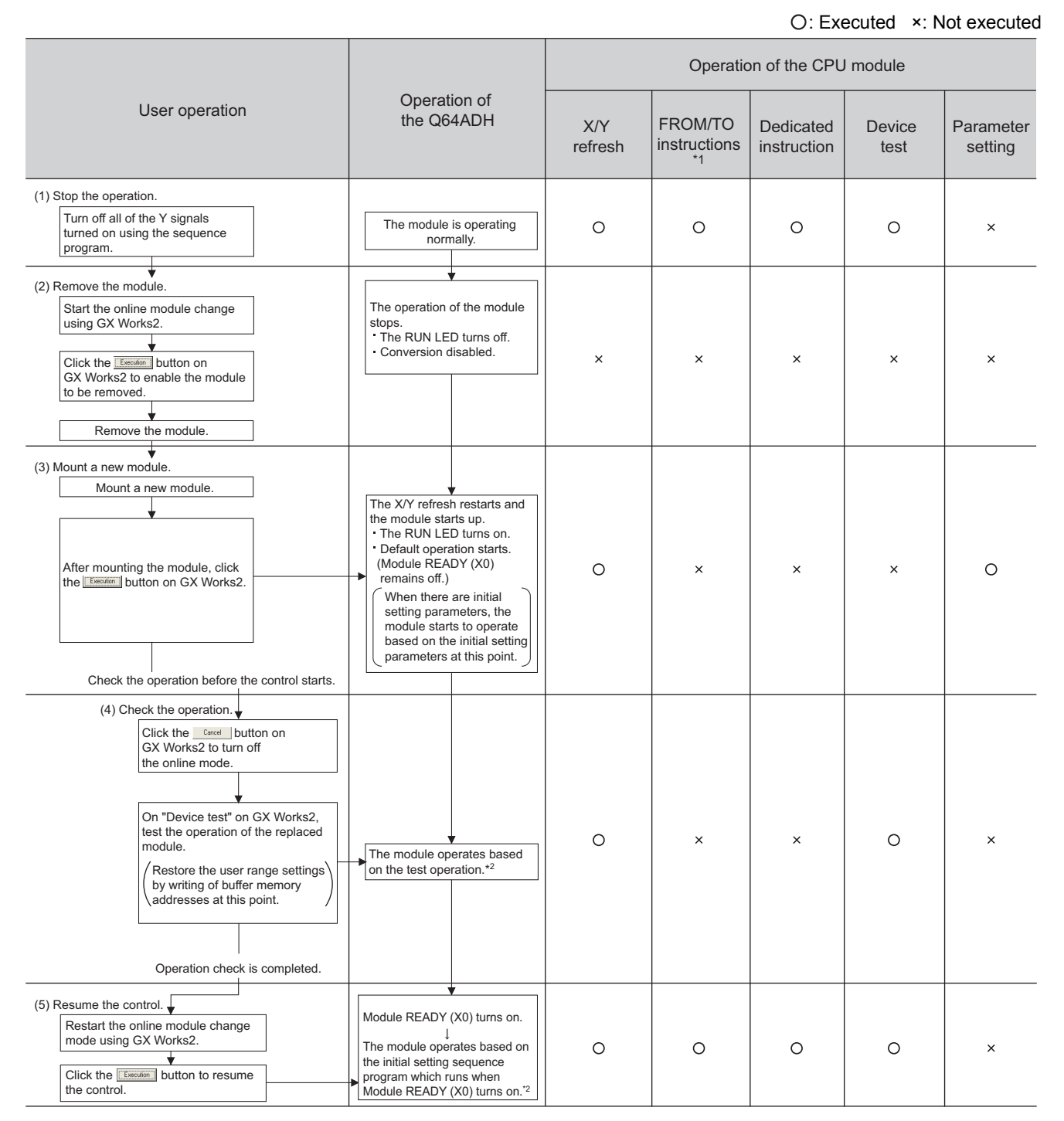

\*1 An access to Intelligent function module device (U $\square$ ) is included.

\*2 In the absence of the operation marked \*2, the operation of the intelligent function module is the operation performed prior to that.

# <span id="page-209-0"></span>**10.4 Online Module Change Procedure**

This section and the following sections describe two online module change procedures: setting parameters using the configuration function and setting parameters using a sequence program. The same procedures are applied to GX Developer.

• When using GX Works2

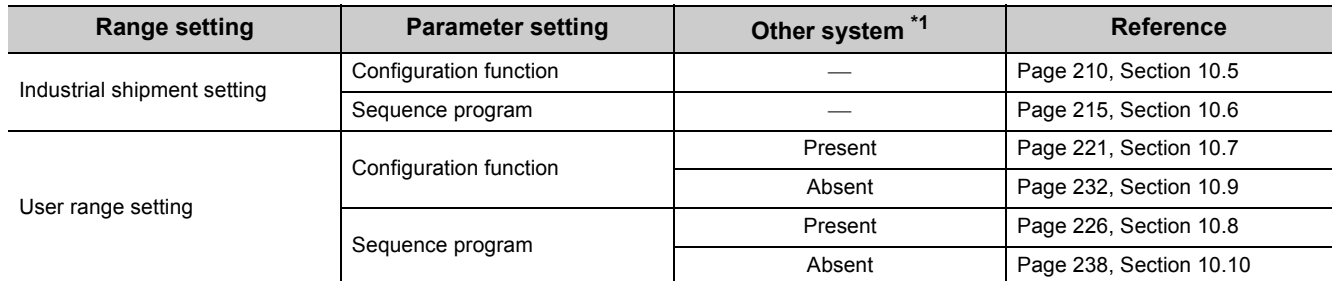

#### • When using GX Developer

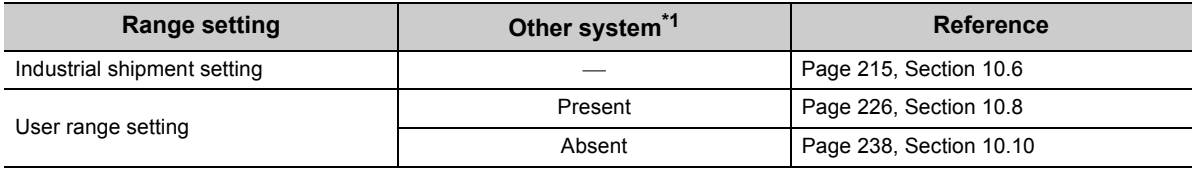

\*1 "Other system" is a programmable controller system which does not have the Q64ADH to be replaced, and is composed of modules such as a power supply module and a CPU module. For "Other system", a power supply can be turned on and off and modules can be removed and mounted.

#### **(1) System configuration**

The following system configuration is used to explain the online module change procedure.

#### **(a) Without another system**

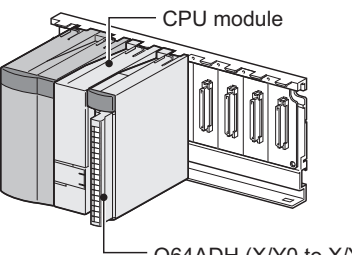

Q64ADH (X/Y0 to X/YF)

#### **(b) With another system**

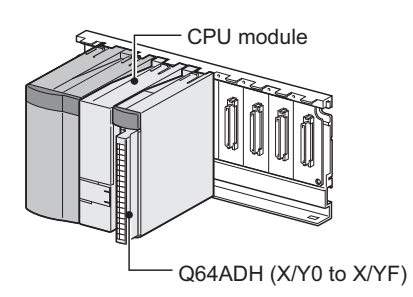

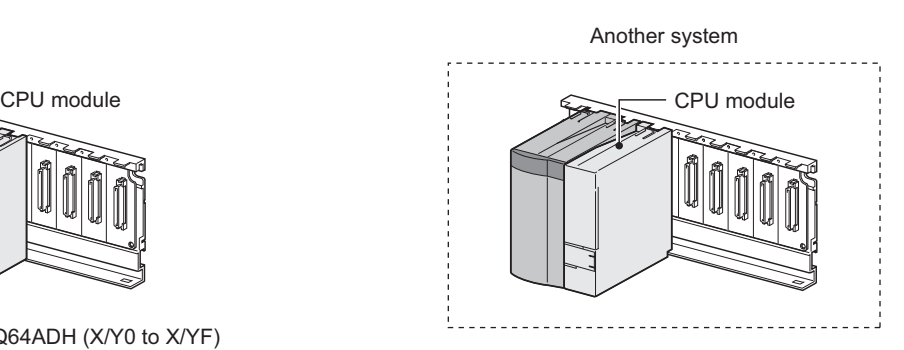

### **(2) Procedure**

The following flow shows the online module change procedure.

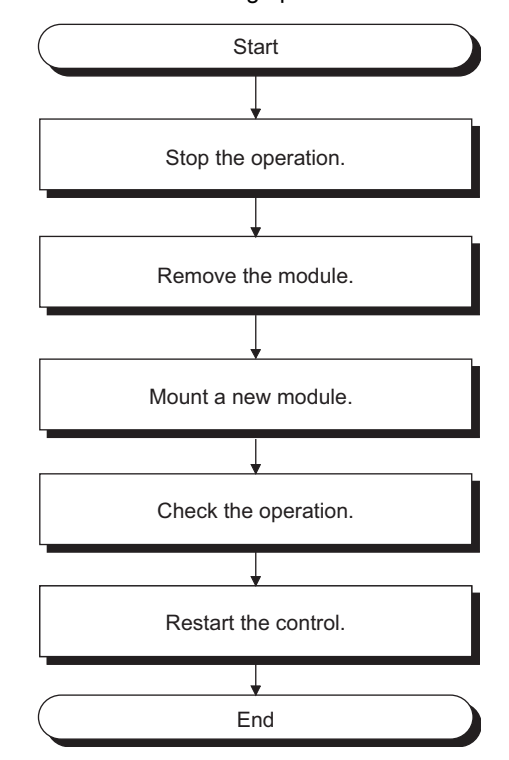

# <span id="page-211-0"></span>**10.5 When Industrial Shipment Range Setting is Used and Parameter Setting was Made with the Configuration Function**

### **(1) Stopping operation**

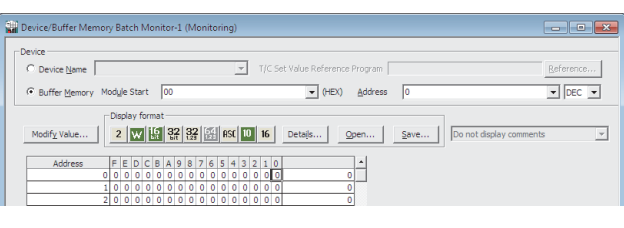

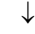

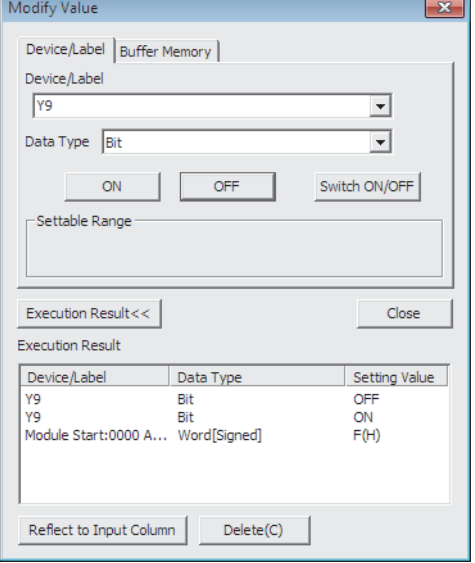

*1.* **Open the "Device/Buffer Memory Batch Monitor" window.**

 $\oslash$  [Online]  $\oslash$  [Monitor]  $\oslash$  [Device/Buffer Memory **Batch** 

- *2.* **Enter and display the buffer memory address of A/D conversion enable/disable setting (Un\G0).**
- *3.* **Set A/D conversion enable/disable setting (Un\G0) to Disabled (1) for all channels.**
- *4.* **Turn on Operating condition setting request (Y9).**
- *5.* **Confirm that conversion has stopped with A/D conversion completed flag (Un\G10).**
- *6.* **After checking A/D conversion completed flag (Un\G10), check that Operating condition setting completed flag (X9) has turned off, then turn off Operating condition setting request (Y9).**

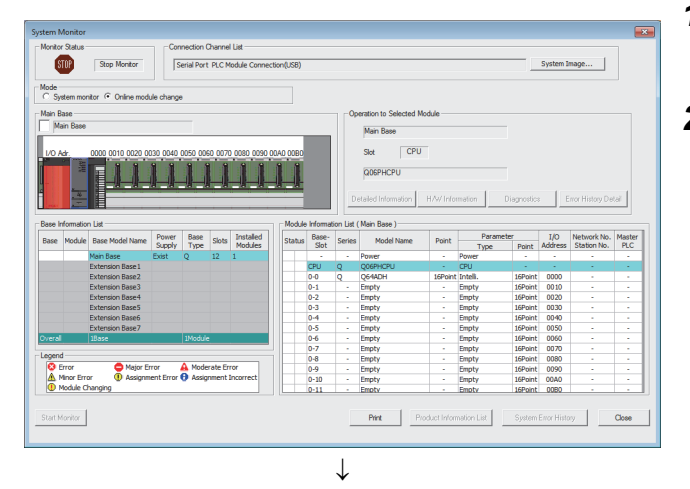

.<br>Target Moduk

-<br>Status

Please turn off Y signal of the changed module<br>When you change the intelligent function module.<br>Please press next button when you are ready.

 $I/O$  Address  $0000$ 

Module Name Q64ADH

Execute

Cancel

Change Module Selection Completed

### **(2) Removing a module**

Online Module Change

Module Change

Execution

Status/Guidance

Installation<br>Confirmation

Module Control<br>Restart

Operation

*1.* **Open the "System Monitor" window.**

 $\mathbb{Z}$  [Diagnostics]  $\Diamond$  [Online Module Change...]

*2.* **Select "Online Module Change" under the "Mode" field and double-click the module name to be changed online.**

**3.** Click the **Execute button to enable a module change.**

*4.* **When the following error window appears, click the** 

оĸ  **button and perform the operation** 

**described in [Page 212, Section 10.5 \(3\)](#page-213-0).**

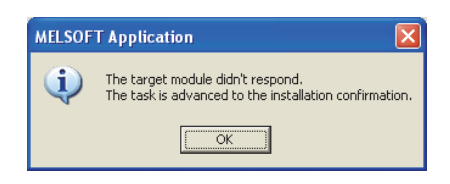

- *5.* **After checking that the RUN LED of the module has turned off, remove the terminal block.**
- *6.* **Remove the module.**

# $Point<sup>6</sup>$

Make sure to remove the module. If mounting confirmation is made without the module being removed, the module does not start properly and the RUN LED does not turn on.

<span id="page-213-0"></span>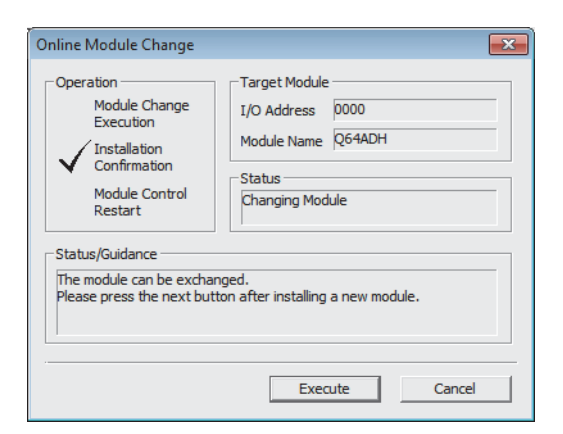

- *1.* **Mount a new module in the same slot and install the terminal block.**
- *2.* **After mounting the module, click the**

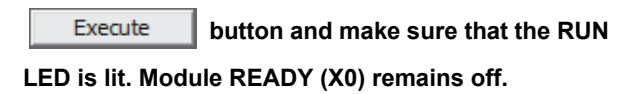

**(4) Checking operation**

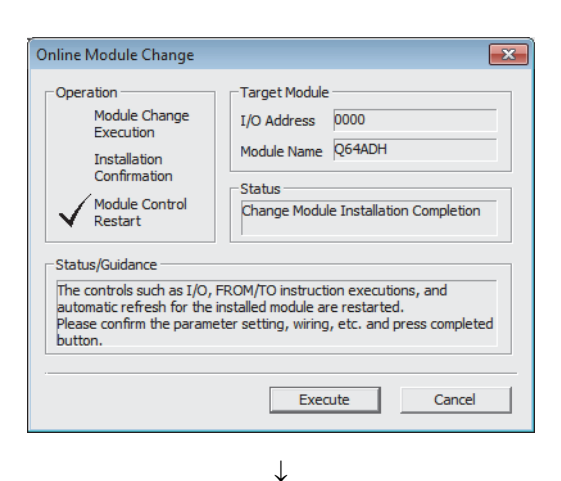

*1.* **To make an operation check, click the** 

Cancel  **button to cancel the control start.**

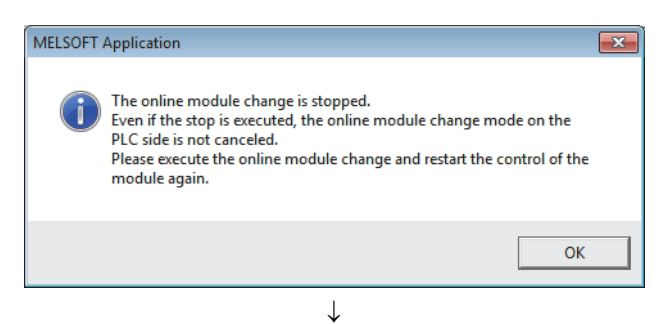

(To the next page)

**2.** Click the **button** to leave the **"Online Module Change" mode.**

#### (From the previous page)  $\downarrow$

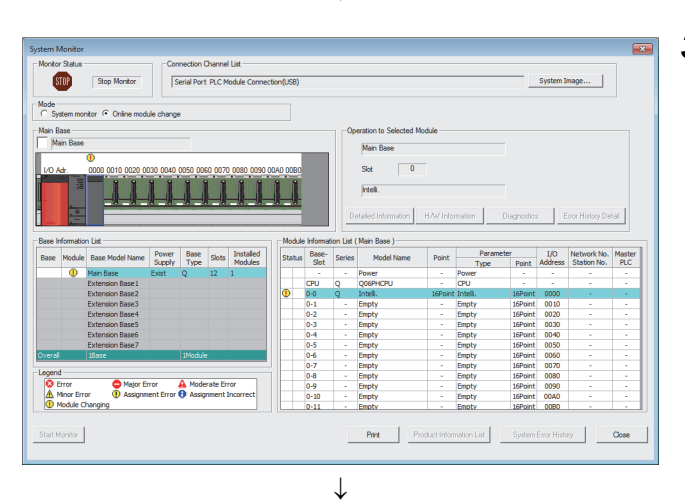

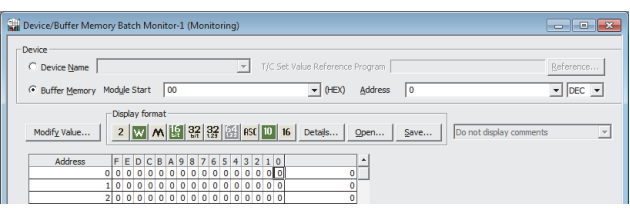

**3.** Click the Close button to close the "System" **Monitor" window.**

- *4.* **Open the "Device/Buffer Memory Batch Monitor" window.**
	- $[Online] \Leftrightarrow [Monitor] \Leftrightarrow [Device/Buffer Memory]$ Batch]
- *5.* **Monitor A/D conversion enable/disable setting (Un\G0) to check that the channel used is set to Enabled (0).**
- *6.* **Monitor CH Digital output value (Un\G11 to Un\G14) to check whether proper conversion has been made or not.**
- *7.* **Before starting control, check the Q64ADH for the following. If an error occurs, refer to TROUBLESHOOTING (** $\sqrt{3}$  **[Page 246, CHAPTER 11](#page-247-1)) and take corrective action.**
	- If the RUN LED is on.
	- If the ERR. LED is off.
	- If Error flag (XF) is off.

### **(5) Resuming operation**

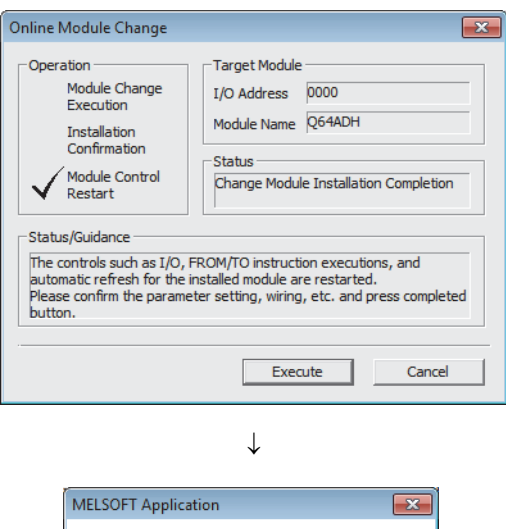

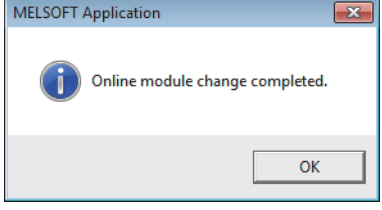

*1.* **Open the "Online Module Change" window again.**

 $\bigotimes$  [Diagnostics]  $\Leftrightarrow$  [Online Module Change...]

**2.** Click the **button** on the appeared **window to resume control. Module READY (X0) turns on.**

*3.* **The online module change is complete.**
## **10.6 When Industrial Shipment Range Setting is Used and Parameter Setting was Made with Sequence Program**

### **(1) Stopping operation**

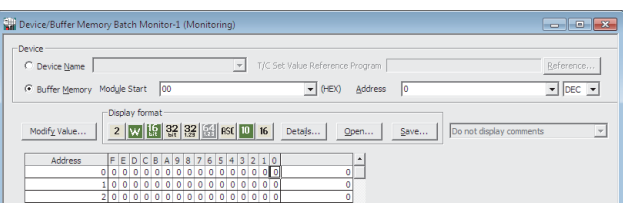

 $\downarrow$ 

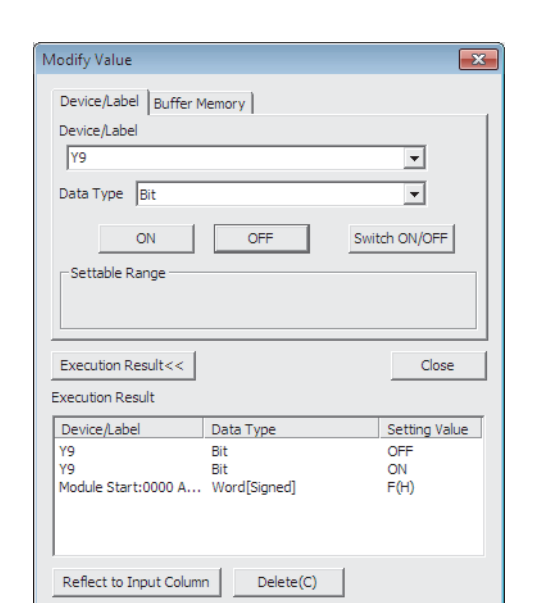

### *1.* **Open the "Device/Buffer Memory Batch Monitor" window.**

 $\bigotimes$  [Online]  $\Rightarrow$  [Monitor]  $\Rightarrow$  [Device/Buffer Memory Batch]

When using GX Developer, open the "Device test" window.

 $\bigotimes$  [Online]  $\Rightarrow$  [Debug]  $\Rightarrow$  [Device test...]

- *2.* **Enter and display the buffer memory address of A/D conversion enable/disable setting (Un\G0).**
- *3.* **Set A/D conversion enable/disable setting (Un\G0) to Disabled (1) for all channels.**
- *4.* **Turn on Operating condition setting request (Y9).**
- *5.* **Confirm that conversion has stopped with A/D conversion completed flag (Un\G10).**
- *6.* **After checking A/D conversion completed flag (Un\G10), check that Operating condition setting completed flag (X9) has turned off, then turn off Operating condition setting request (Y9).**

### **(2) Removing a module**

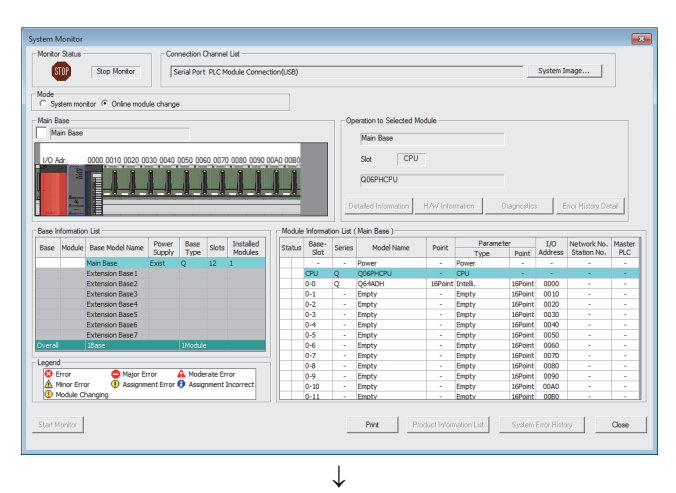

#### Online Module Change .<br>Target Module Operation Module Change  $I/O$  Address  $0000$ Execution Module Name Q64ADH Installation<br>Confirmation **Status** Module Control<br>Restart Change Module Selection Completed Status/Guidance Consumers<br>Please turn off Y signal of the changed module<br>When you change the intelligent function module.<br>Please press next button when you are ready. Cancel Execute

*1.* **Open the "System Monitor" window.**

[Diagnostics] [Online Module Change...]

*2.* **Select "Online Module Change" under the "Mode" field and double-click the module name to be changed online.**

**3.** Click the **Execute button to enable a module change.**

*4.* **When the following error window appears, click the** 

ОK  **button and perform the operation** 

**described in [Page 217, Section 10.6 \(3\).](#page-218-0)**

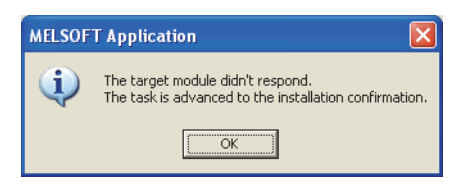

- *5.* **After checking that the RUN LED of the module has turned off, remove the terminal block.**
- *6.* **Remove the module.**

### Point

Make sure to remove the module. If mounting confirmation is made without the module being removed, the module does not start properly and the RUN LED does not turn on.

### <span id="page-218-0"></span>**(3) Mounting a new module**

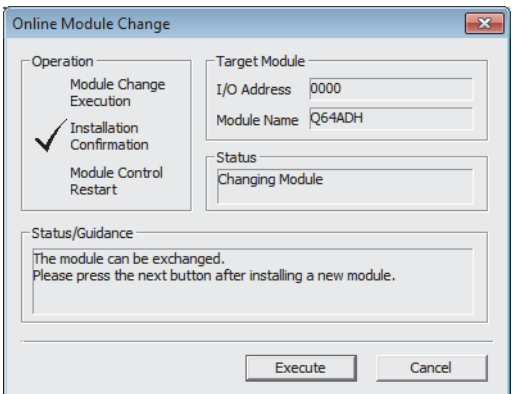

- *1.* **Mount a new module in the same slot and install the terminal block.**
- *2.* **After mounting the module, click the**  Execute **button and make sure that the RUN LED is lit. Module READY (X0) remains off.**

### **(4) Checking operation**

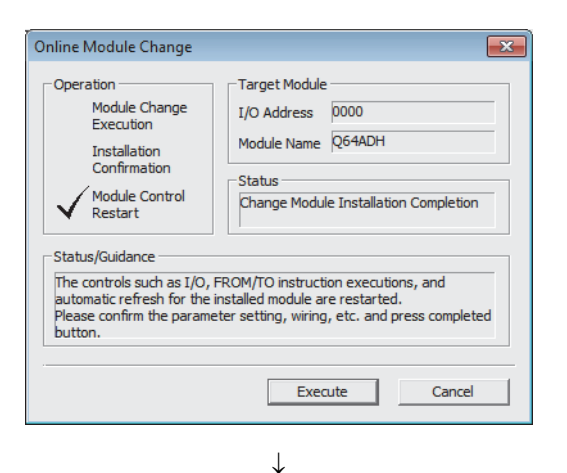

*1.* **To make an operation check, click the** 

Cancel  **button to cancel the control start.**

MELSOFT Application The online module change is stopped. Even if the stop is executed, the online module change mode on the PLC side is not canceled. Please execute the online module change and restart the control of the module again.  $\overline{\mathsf{OK}}$  $\downarrow$ 

(To the next page)

**2.** Click the **button to leave the "Online Module Change" mode.**

 $\downarrow$ 

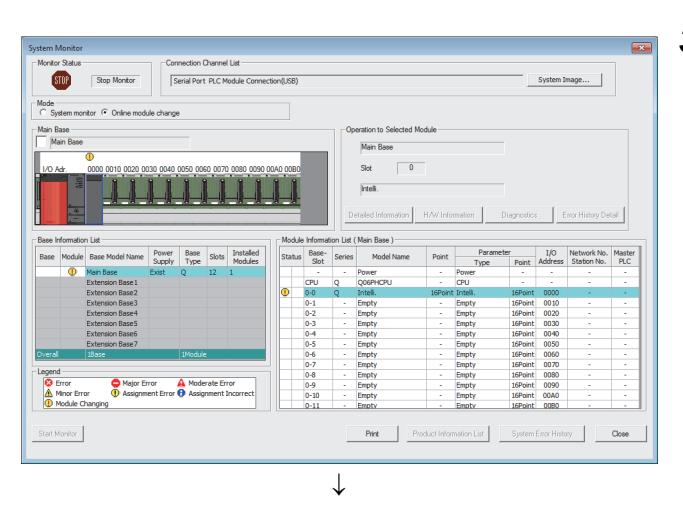

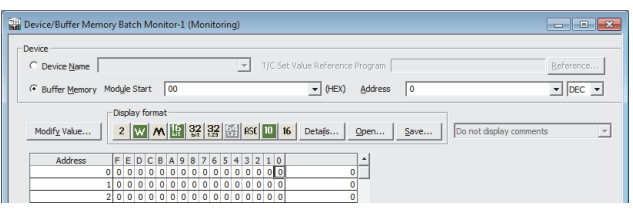

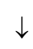

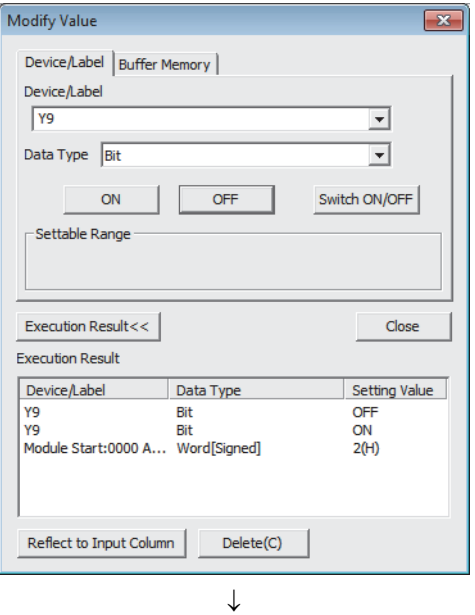

(To the next page)

**3.** Click the Close button to close the "System" **Monitor" window.**

- *4.* **Open the "Device/Buffer Memory Batch Monitor" window.**
	- [Online] [Monitor] [Device/Buffer Memory **Batch**

When using GX Developer, open the "Device test" window.

 $\bigotimes$  [Online]  $\Rightarrow$  [Debug]  $\Rightarrow$  [Device test...]

- *5.* **Enter and display the buffer memory address of A/D conversion enable/disable setting (Un\G0).**
- *6.* **Set A/D conversion enable/disable setting (Un\G0) to Enabled (0) for the channel used.**
- *7.* **Turn on Operating condition setting request (Y9).**
- *8.* **Check that Operating condition setting completed flag (X9) has turned off, and turn off Operating condition setting request (Y9).**
- *9.* **Monitor CH Digital output value (Un\G11 to Un\G14) to check whether proper conversion has been made or not.**

 $\downarrow$ 

*10.* **Before starting control, check the Q64ADH for the following. If an error occurs, refer to** 

**TROUBLESHOOTING (<b>Page 246, CHAPTER 11**) **and take corrective action.**

- If the RUN LED is on.
- If the ERR. LED is off.
- If Error flag (XF) is off.
- *11.* **Since the new module is in the default status, initial settings must be configured using a sequence program after the control resumed. Before configuring the initial settings, check that the initial setting program is proper, satisfying the following.** Normal system configuration
	- Create a sequence program that sets the initial settings when Module READY (X0) of the Q64ADH turns on.
	- Do not create a sequence program that sets the initial settings for only one scan after RUN. In this case, the initial settings are not set.

When used on remote I/O network

- Insert a user device where the initial settings will be set at any timing (initial setting request signal) into the sequence program.
- Do not create a sequence program that sets the initial settings for only one scan after a data link start of the remote I/O network. In this case, the initial settings are not set.

### **(5) Resuming operation**

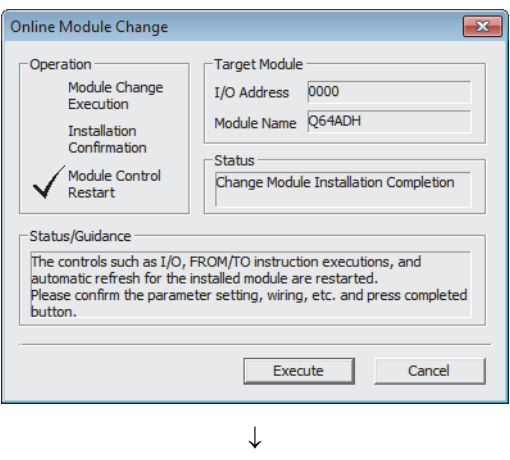

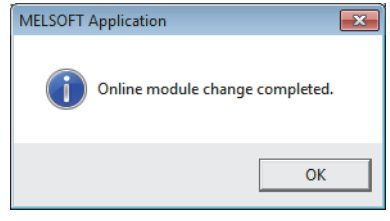

*1.* **Open the "Online Module Change" window again.**

 $\mathbb{Z}$  [Diagnostics]  $\Diamond$  [Online Module Change...]

**2. Click the Execute button on the appeared window to resume control. Module READY (X0) turns on.**

*3.* **The online module change is complete.**

## **10.7 When User Range Setting is Used and Parameter Setting was Made with the Configuration Function (Other System is Available)**

### **(1) Stopping operation**

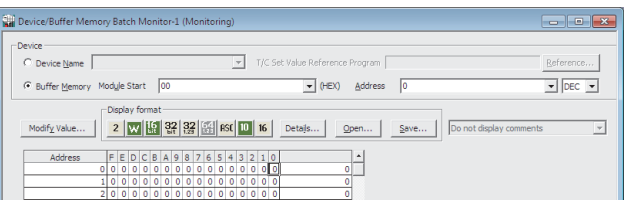

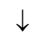

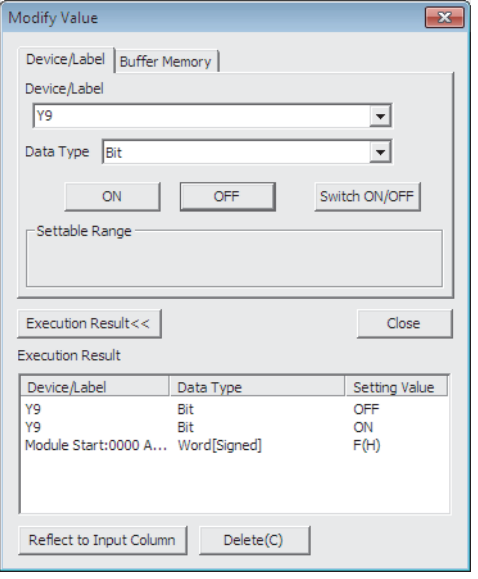

*1.* **Open the "Device/Buffer Memory Batch Monitor" window.**

**◯ [Online]**  $\Diamond$  **[Monitor]**  $\Diamond$  **[Device/Buffer Memory** Batch]

- *2.* **Enter and display the buffer memory address of A/D conversion enable/disable setting (Un\G0).**
- *3.* **Set A/D conversion enable/disable setting (Un\G0) to Disabled (1) for all channels.**
- *4.* **Turn on Operating condition setting request (Y9).**
- *5.* **Confirm that conversion has stopped with A/D conversion completed flag (Un\G10).**
- *6.* **After checking A/D conversion completed flag (Un\G10), check that Operating condition setting completed flag (X9) has turned off, then turn off Operating condition setting request (Y9).**

### **(2) Removing a module**

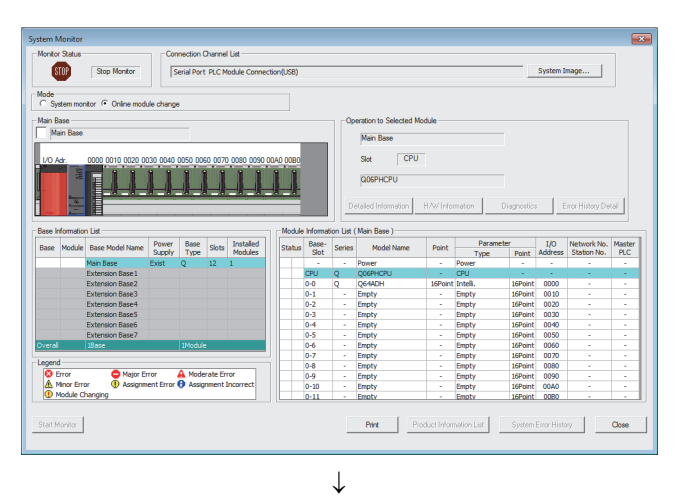

#### Online Module Change  $\overline{\mathbb{R}}$ Operation -<br>Target Module Module Change I/O Address 0000 Module Name Q64ADH Installation Confirmation **Status** Module Control Change Module Selection Completed Restart -<br>Status/Guidance Please turn off Y signal of the changed module when you change the intelligent function module.<br>Please press next button when you are ready. Execute Cancel

*1.* **Open the "System Monitor" window.**

[Diagnostics] [Online Module Change...]

*2.* **Select "Online Module Change" under the "Mode" field and double-click the module name to be changed online.**

**3.** Click the Execute button to enable a module **change.**

*4.* **When the following error window appears, click the** 

ОK  **button and perform the operation** 

**described in [Page 223, Section 10.7 \(3\).](#page-224-0)**

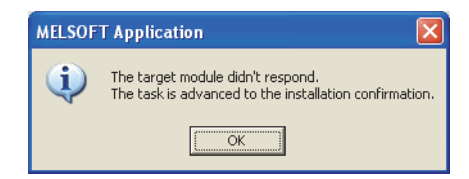

- *5.* **After checking that the RUN LED of the module has turned off, remove the terminal block.**
- *6.* **Remove the module.**

### $Point<sup>°</sup>$

Make sure to remove the module. If mounting confirmation is made without the module being removed, the module does not start properly and the RUN LED does not turn on.

<span id="page-224-0"></span>**(3) Mounting a new module**

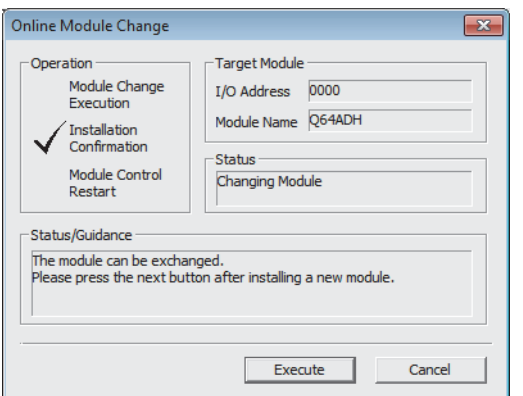

**(4) Checking operation**

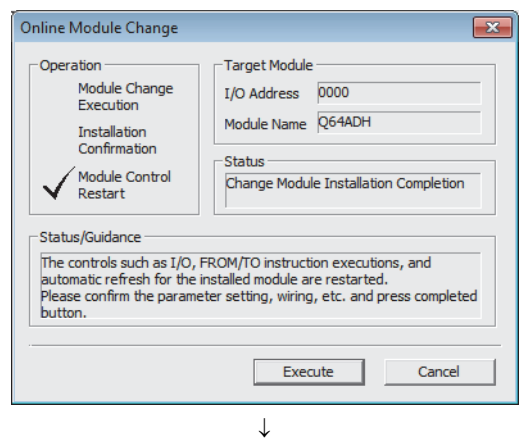

(To the next page)

- *1.* **Mount the removed module and new module to the other system.**
- *2.* **Using the G(P).OGLOAD instruction, save the offset/gain setting values in the user range from the removed module to the CPU device. For the G(P).OGLOAD instruction, refer to <b>Page 261, [Appendix 1.2.](#page-262-0)**
- *3.* **Using the G(P).OGSTOR instruction, restore the offset/gain setting values in the user range to a new module. For the G(P).OGSTOR instruction, refer to [Page 265, Appendix 1.3.](#page-266-0)**
- *4.* **Remove the new module from the other system, mount it to the slot from where the old module was removed in the original system, and install the terminal block.**
- *5.* **After mounting the module, click the**  Execute **button and make sure that the RUN LED is lit. Module READY (X0) remains off.**

*1.* **To make an operation check, click the** 

Cancel

 **button to cancel the control start.**

 $\downarrow$ 

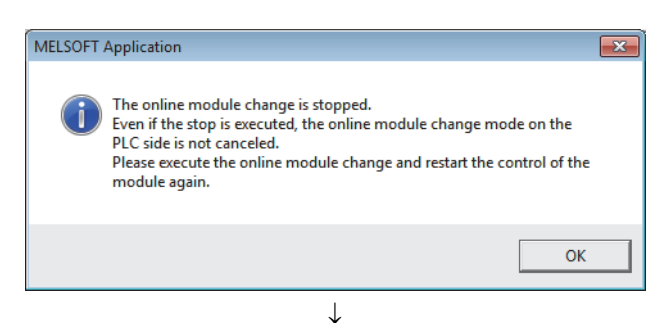

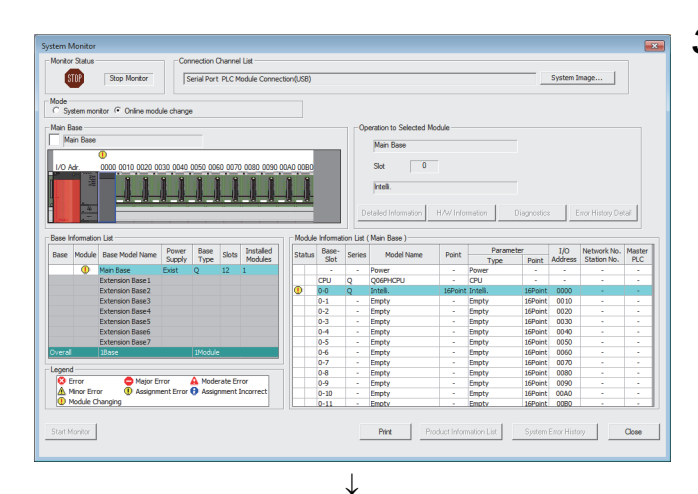

#### $\overline{\phantom{a}}$  $\overline{\mathbb{F}}$ T/C Set Value  $\frac{1}{2}$  DEC  $\frac{1}{2}$ Module Start  $\overline{0}$  $\begin{array}{ccc} \hline \multicolumn{3}{c}{} & \multicolumn{3}{c}{} & \multicolumn{3}{c}{} & \multicolumn{3}{c}{} \\ \hline \multicolumn{3}{c}{} & \multicolumn{3}{c}{} & \multicolumn{3}{c}{} & \multicolumn{3}{c}{} \\ \hline \multicolumn{3}{c}{} & \multicolumn{3}{c}{} & \multicolumn{3}{c}{} & \multicolumn{3}{c}{} \\ \hline \multicolumn{3}{c}{} & \multicolumn{3}{c}{} & \multicolumn{3}{c}{} & \multicolumn{3}{c}{} \\ \hline \multicolumn{3}{c}{} & \multicolumn{3}{c}{} &$  $\overline{z}$ FEDCBA9876543210<br>0000000000000000

**2.** Click the  $\begin{bmatrix} 0 & 0 & 0 \end{bmatrix}$  button to leave the "Online **Module Change" mode.**

**3.** Click the Close button to close the "System" **Monitor" window.**

- *4.* **Open the "Device/Buffer Memory Batch Monitor" window.**
	- ◯ [Online]  $\Diamond$  [Monitor]  $\Diamond$  [Device/Buffer Memory Batch]
- *5.* **Monitor A/D conversion enable/disable setting (Un\G0) to check that the channel used is set to Enabled (0).**
- *6.* **Monitor CH Digital output value (Un\G11 to Un\G14) to check whether proper conversion has been made or not.**
- *7.* **Before starting control, check the Q64ADH for the following. If an error occurs, refer to TROUBLESHOOTING (** $\sqrt{3}$  **[Page 246, CHAPTER 11\)](#page-247-0) and take corrective action.**
	- If the RUN LED is on.
	- If the ERR. LED is off.
	- If Error flag (XF) is off.

### **(5) Resuming operation**

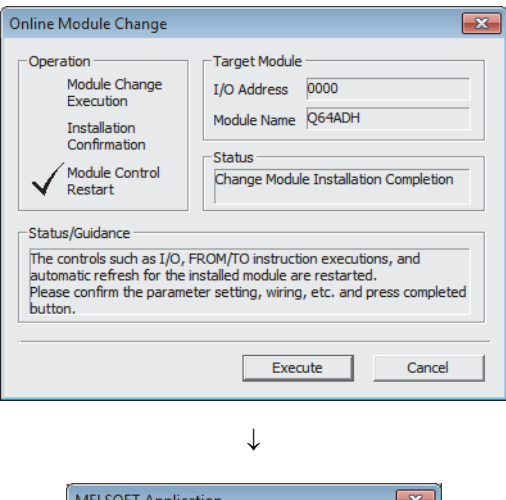

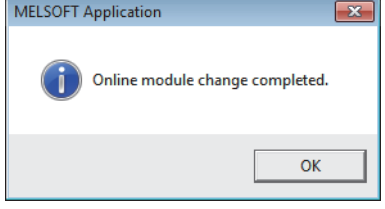

*1.* **Open the "Online Module Change" window again.**

 $\mathbb{Z}$  [Diagnostics]  $\Diamond$  [Online Module Change...]

**2.** Click the **Execute button on the appeared window to resume control. Module READY (X0) turns on.**

*3.* **The online module change is complete.**

## **10.8 When User Range Setting is Used and Parameter Setting was Made with Sequence Program (Other System is Available)**

### **(1) Stopping operation**

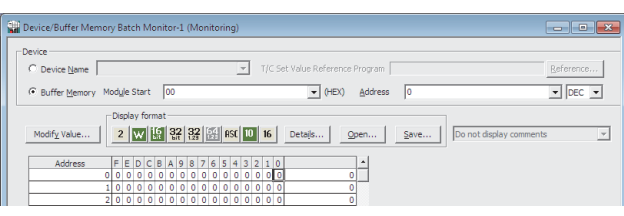

 $\downarrow$ 

**window.**  $\oslash$  [Online]  $\oslash$  [Monitor]  $\oslash$  [Device/Buffer Memory

*1.* **Open the "Device/Buffer Memory Batch Monitor"** 

**Batch1** When using GX Developer, open the "Device test" window.

 $[Online] \Leftrightarrow [Debug] \Leftrightarrow [Device test...]$ 

- *2.* **Enter and display the buffer memory address of A/D conversion enable/disable setting (Un\G0).**
- *3.* **Set A/D conversion enable/disable setting (Un\G0) to Disabled (1) for all channels.**
- *4.* **Turn on Operating condition setting request (Y9).**
- *5.* **Confirm that conversion has stopped with A/D conversion completed flag (Un\G10).**
- *6.* **After checking A/D conversion completed flag (Un\G10), check that Operating condition setting completed flag (X9) has turned off, then turn off Operating condition setting request (Y9).**

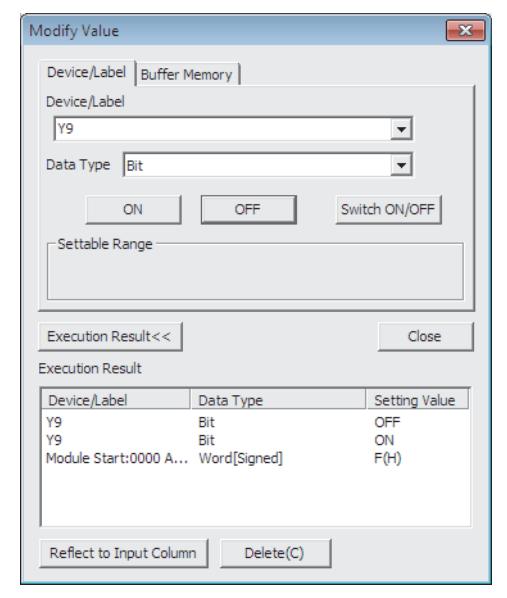

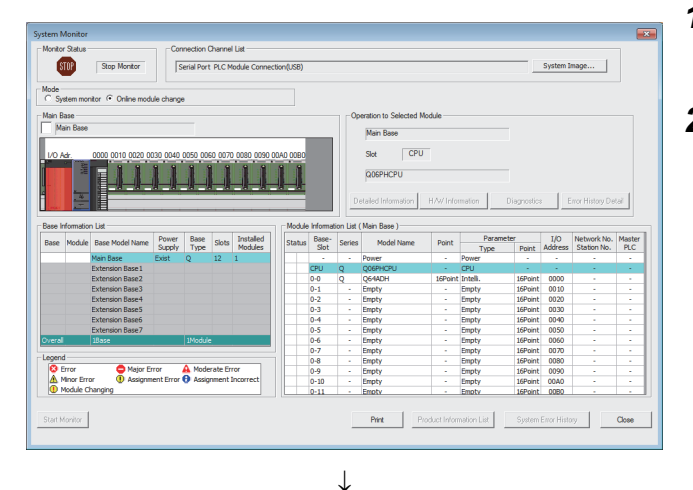

-<br>Target Module

Status

Please turn off Y signal of the changed module<br>when you change the intelligent function module,<br>Please press next button when you are ready.

I/O Address 0000 Module Name Q64ADH

Change Module Selection Completed

Execute

Cancel

### **(2) Removing a module**

Online Module Change

/<br>Module Change<br>Execution

Module Control

Installation Confirmation

Restart -Status/Guidance

Operation

*1.* **Open the "System Monitor" window.**

Diagnostics]  $\Diamond$  [Online Module Change...]

*2.* **Select "Online Module Change" under the "Mode" field and double-click the module name to be changed online.**

**3.** Click the Execute button to enable a module **change.**

*4.* **When the following error window appears, click the** 

#### ОK  **button and perform the operation**

**described in [Page 228, Section 10.8 \(3\)](#page-229-0).**

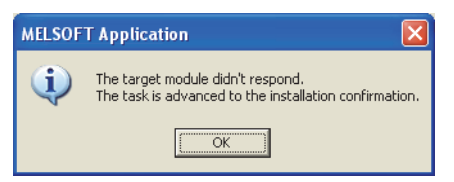

- *5.* **After checking that the RUN LED of the module has turned off, remove the terminal block.**
- *6.* **Remove the module.**

### Point

Make sure to remove the module. If mounting confirmation is made without the module being removed, the module does not start properly and the RUN LED does not turn on.

### <span id="page-229-0"></span>**(3) Mounting a new module**

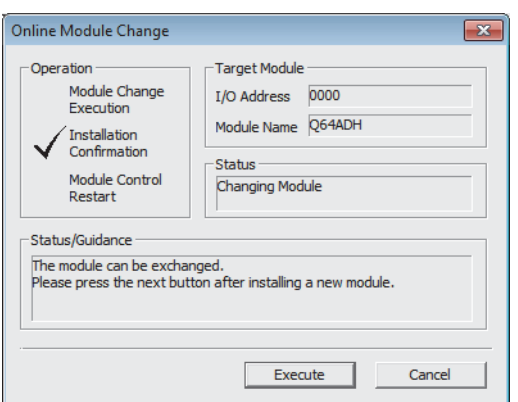

**(4) Checking operation**

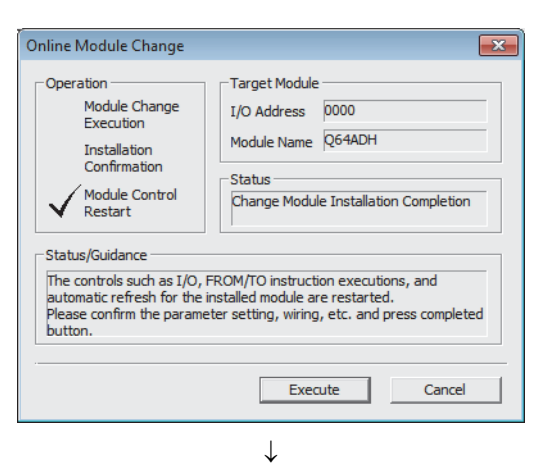

(To the next page)

- *1.* **Mount the removed module and new module to the other system.**
- *2.* **Using the G(P).OGLOAD instruction, save the offset/gain setting values in the user range from the removed module to the CPU device. For the G(P).OGLOAD instruction, refer to <b>Page 261, [Appendix 1.2](#page-262-0).**
- *3.* **Using the G(P).OGSTOR instruction, restore the offset/gain setting values in the user range to a new module. For the G(P).OGSTOR instruction, refer to [Page 265, Appendix 1.3.](#page-266-0)**
- *4.* **Remove the new module from the other system, mount it to the slot from where the old module was removed in the original system, and install the terminal block.**
- *5.* **After mounting the module, click the**  Execute **button and make sure that the RUN LED is lit. Module READY (X0) remains off.**

*1.* **To make an operation check, click the** 

Cancel

 **button to cancel the control start.**

#### (From the previous page)  $\downarrow$ **2. Click the**  $\begin{bmatrix} 0 & 0 & 0 \end{bmatrix}$  **button to leave the "Online** MELSOFT Application  $\overline{\mathbb{R}}$ **Module Change" mode.** The online module change is stopped.<br>Even if the stop is executed, the online module change mode on the PLC side is not canceled. Please execute the online module change and restart the control of the module again. **OK**  $\downarrow$ **3.** Click the Close button to close the "System"  $600$ **Goo Montor** Sarial Doct Di C.Mo System Image... **Monitor" window.** Main Bar Power Base Slots Installed<br>Supply Type Slots Modules  $\frac{I}{A}$ 16Point<br>16Point<br>16Point<br>16Point<br>16Point<br>16Point<br>16Point<br>16Point Empty<br>Empty<br>Empty<br>Empty<br>Empty<br>Empty  $\begin{array}{r} 0020 \\ 0020 \\ 0030 \\ 0040 \\ 0050 \\ 0060 \\ 0070 \\ 0080 \\ 0090 \\ 0000 \\ 0000 \\ 0000 \\ 0000 \\ 0000 \\ 0000 \\ 0000 \\ 0000 \\ 0000 \\ 0000 \\ 0000 \\ 0000 \\ 0000 \\ 0000 \\ 0000 \\ 0000 \\ 0000 \\ 0000 \\ 0000 \\ 0000 \\ 0000 \\ 0000 \\ 0000 \\ 0000 \\ 0000 \\ 0000 \\ 00$ 0-2<br>0-3<br>0-4<br>0-5<br>0-6<br>0-7<br>0-8<br>0-9<br>0-9 Major Error A Moderate Error<br>10 Assignment Error & Assignment Inc lâ

Finor History

Close

a Ind<mark>ex</mark>

 $\frac{1}{\sqrt{2}}$  DEC  $\frac{1}{\sqrt{2}}$ 

 $\overline{z}$ 

- *4.* **Open the "Device/Buffer Memory Batch Monitor" window.**
	- $\bigotimes$  [Online]  $\Rightarrow$  [Monitor]  $\Rightarrow$  [Device/Buffer Memory Batch]

When using GX Developer, open the "Device test" window.

 $\bigotimes$  [Online]  $\Diamond$  [Debug]  $\Diamond$  [Device test...]

*5.* **Enter and display the buffer memory address of A/D conversion enable/disable setting (Un\G0).**

### J (To the next page)

 $\downarrow$ 

Pint |

 $\boxed{\bullet}$  (HEX) Address  $\boxed{0}$ 

 $\frac{1}{2}$ 

Start Monitor

ice/Ruffer Memory Ratch Monitor-1 (M

 $\sqrt{2}$ 

### 229

 $\downarrow$ 

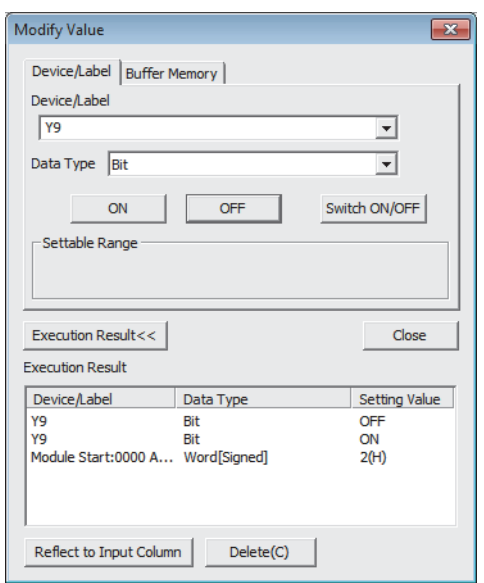

- *6.* **Set A/D conversion enable/disable setting (Un\G0) to Enabled (0) for the channel used.**
- *7.* **Turn on Operating condition setting request (Y9).**
- *8.* **Check that Operating condition setting completed flag (X9) has turned off, and turn off Operating condition setting request (Y9).**
- *9.* **Monitor CH Digital output value (Un\G11 to Un\G14) to check whether proper conversion has been made or not.**

- *10.* **Before starting control, check the Q64ADH for the following. If an error occurs, refer to TROUBLESHOOTING (** $\sqrt{ }$ **Page 246, CHAPTER 11) and take corrective action.**
	- If the RUN LED is on.
	- If the ERR. LED is off.
	- If Error flag (XF) is off.
- *11.* **Since the new module is in the default status, initial settings must be configured using a sequence program after the control resumed. Before configuring the initial settings, check that the initial setting program is proper, satisfying the following.** Normal system configuration
	- Create a sequence program that sets the initial settings when Module READY (X0) of the Q64ADH turns on.
	- Do not create a sequence program that sets the initial settings for only one scan after RUN. In this case, the initial settings are not set.

When used on remote I/O network

- Insert a user device where the initial settings will be set at any timing (initial setting request signal) into the sequence program.
- Do not create a sequence program that sets the initial settings for only one scan after a data link start of the remote I/O network. In this case, the initial settings are not set.

### **(5) Resuming operation**

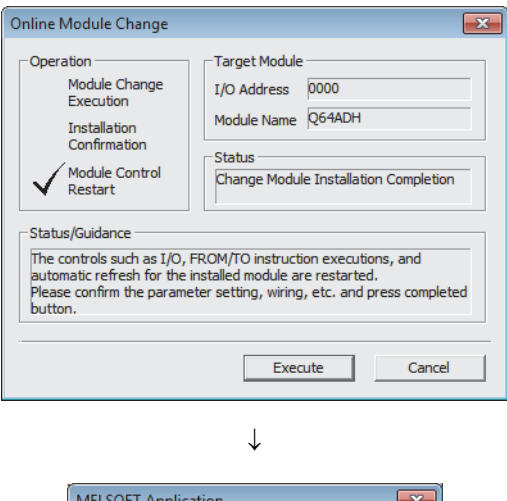

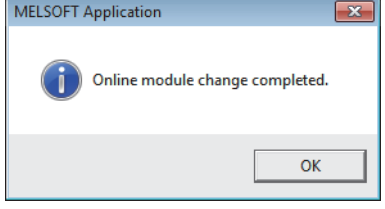

*1.* **Open the "Online Module Change" window again.**

 $\mathbb{Z}$  [Diagnostics]  $\Diamond$  [Online Module Change...]

**2.** Click the **Execute button on the appeared window to resume control. Module READY (X0) turns on.**

*3.* **The online module change is complete.**

## **10.9 When User Range Setting is Used and Parameter Setting was Made with the Configuration Function (Other System is Unavailable)**

### **(1) Stopping operation**

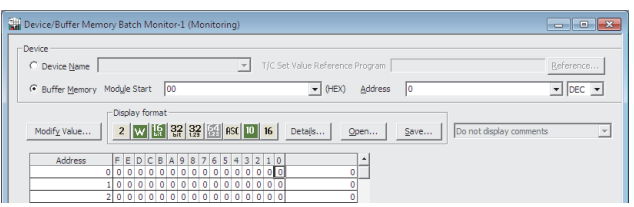

 $\downarrow$ 

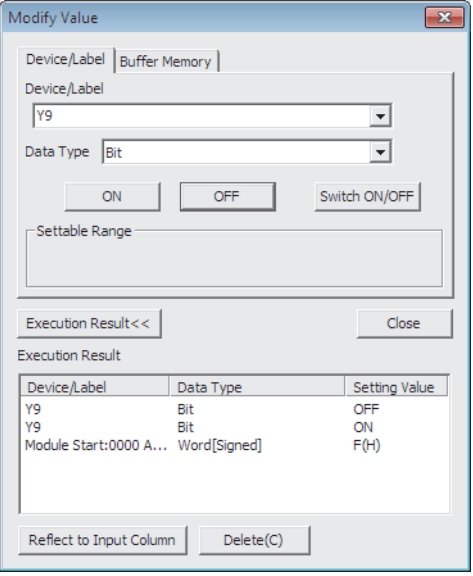

*1.* **Open the "Device/Buffer Memory Batch Monitor" window.**

 $\bigotimes$  [Online]  $\Rightarrow$  [Monitor]  $\Rightarrow$  [Device/Buffer Memory **Batch** 

- *2.* **Enter and display the buffer memory address of A/D conversion enable/disable setting (Un\G0).**
- *3.* **Set A/D conversion enable/disable setting (Un\G0) to Disabled (1) for all channels.**
- *4.* **Turn on Operating condition setting request (Y9).**
- *5.* **Confirm that conversion has stopped with A/D conversion completed flag (Un\G10).**
- *6.* **After checking A/D conversion completed flag (Un\G10), check that Operating condition setting completed flag (X9) has turned off, then turn off Operating condition setting request (Y9).**

- *7.* **If the buffer memory data are not recorded yet, follow the procedures 8 to 12.**
- *8.* **Set Pass data classification setting (Un\G200).**
- *9.* **Turn on Operating condition setting request (Y9).**
- *10.* **Check that Operating condition setting completed flag (X9) has turned off, and turn off Operating condition setting request (Y9).**
- *11.* **Compare the values in CH1 Industrial shipment settings offset value (L) (Un\G202) to CH4 User range settings gain value (H) (Un\G233) with the values in the range reference table. (** $\sqrt{P}$  **Page 245, [Section 10.11\)](#page-246-0)**
- *12.***If the values are proper, save the values in Pass data classification setting (Un\G200) and CH1 Industrial shipment settings offset value (L) (Un\G202) to CH4 User range setting gain value (H) (Un\G233).**

### $Point<sup>°</sup>$

● If the buffer memory values are improper compared to the reference tables, the offset/gain setting values in the user range cannot be saved and restored. Before resuming the control, configure an offset/gain setting according to the flowchart  $(\sqrt{37}$  [Page 178, Section 8.5.2](#page-179-0))

Note that if module control is resumed without offset/gain setting being made, operation will be performed with the default values.

● Switch the mode by setting Mode switching setting (Un\G158, Un\G159) and turning on Operating condition setting request (Y9).

### **(2) Removing a module**

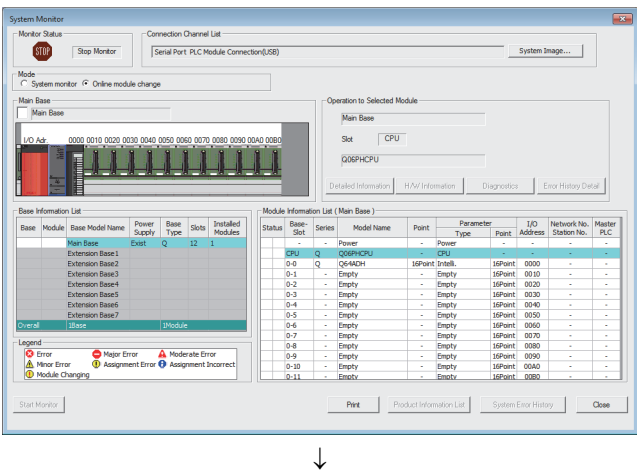

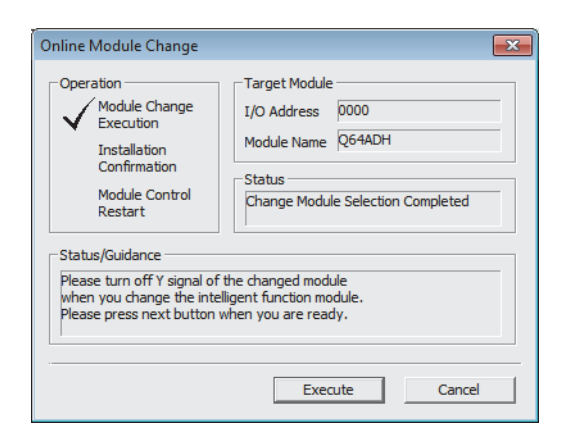

*1.* **Open the "System Monitor" window.**

[Diagnostics] [Online Module Change...]

*2.* **Select "Online Module Change" under the "Mode" field and double-click the module name to be changed online.**

**3.** Click the Execute button to enable a module **change.**

*4.* **When the following error window appears, click the** 

ОK  **button and perform the operation** 

**described in [Page 235, Section 10.9 \(3\).](#page-236-0)**

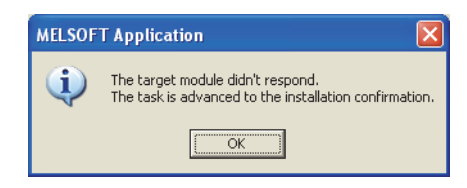

- *5.* **After checking that the RUN LED of the module has turned off, remove the terminal block.**
- *6.* **Remove the module.**

### $Point<sup>6</sup>$

Make sure to remove the module. If mounting confirmation is made without the module being removed, the module does not start properly and the RUN LED does not turn on.

### <span id="page-236-0"></span>**(3) Mounting a new module**

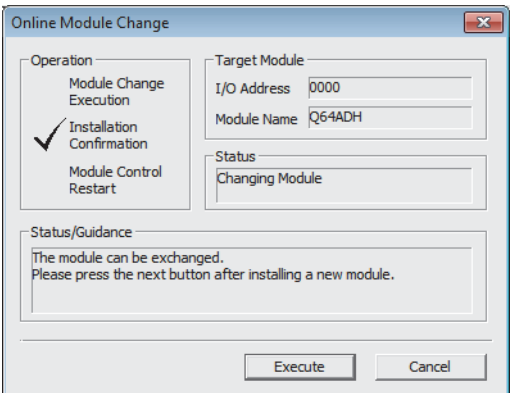

- *1.* **Mount a new module in the same slot and install the terminal block.**
- *2.* **After mounting the module, click the**  Execute **button and make sure that the RUN LED is lit. Module READY (X0) remains off.**

### **(4) Checking operation**

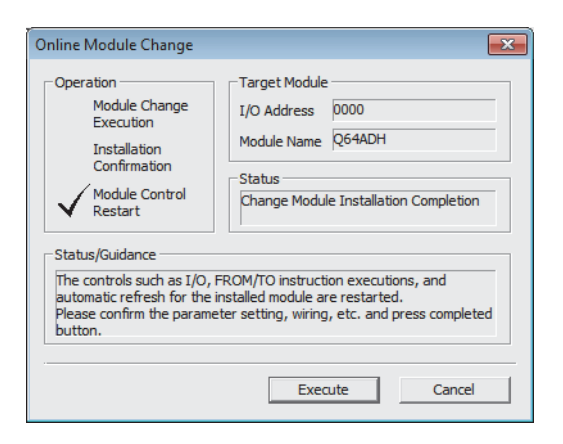

 $\downarrow$ 

*1.* **To make an operation check, click the** 

Cancel  **button to cancel the control start.**

MELSOFT Application  $\overline{\mathbf{x}}$ The online module change is stopped. Ā. Even if the stop is executed, the online module change mode on the PLC side is not canceled. Please execute the online module change and restart the control of the module again.  $\overline{\mathsf{OK}}$ 

 $\downarrow$ 

(To the next page)

**2.** Click the **button to leave the "Online Module Change" mode.**

 $\downarrow$ 

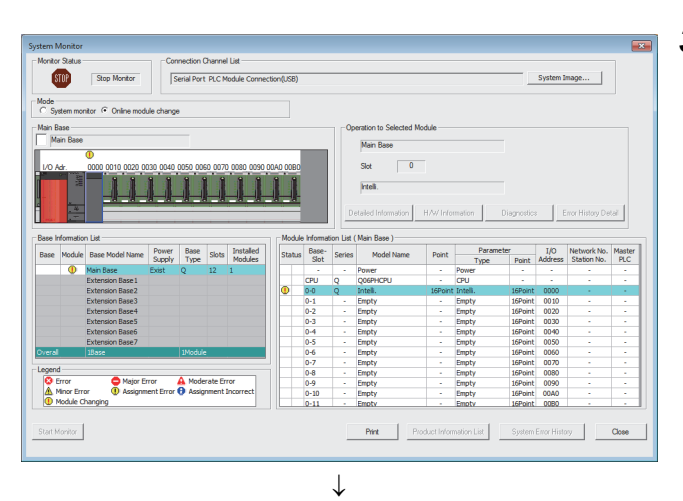

### on: Module Start 0  $\boxed{\bullet}$  (HEX)  $\boxed{\Delta}$ ddress  $\boxed{218}$  $\bullet$  DEC  $\bullet$  $\widehat{G}$  . By  $\widehat{G}$  and  $\widehat{G}$ 2 M M H & & B F RS | D 16 Details... | Open... | Save... | Do  $\overline{\phantom{a}}$

 $\downarrow$ 

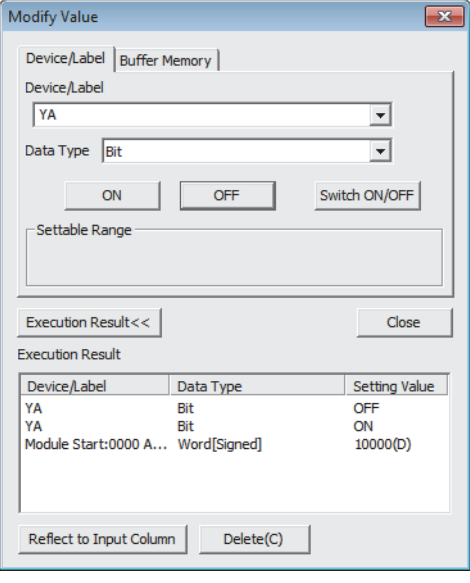

**3.** Click the Close button to close the "System" **Monitor" window.**

- *4.* **Open the "Device/Buffer Memory Batch Monitor" window.**
	- $\bigotimes$  [Online]  $\Rightarrow$  [Monitor]  $\Rightarrow$  [Device/Buffer Memory Batch]
- *5.* **Display the address of the prerecorded buffer memory area and select it. Then click the**

Modify Value... **button.** 

- *6.* **Set the prerecorded data to the buffer memory.**
- *7.* **Turn on User range write request (YA) to restore the offset/gain setting value in the user range to the module.**
- *8.* **After checking that Offset/gain setting mode flag (XA) is on, turn off User range write request (YA).**
- **9.** Monitor CH□ Digital output value (Un\G11 to **Un\G14) to check whether proper conversion has been made or not.**

- *10.* **Before starting control, check the Q64ADH for the following. If an error occurs, refer to TROUBLESHOOTING (CFP** [Page 246, CHAPTER 11](#page-247-0)) **and take corrective action.**
	- If the RUN LED is on.
	- If the ERR. LED is off.
	- If Error flag (XF) is off.

### **(5) Resuming operation**

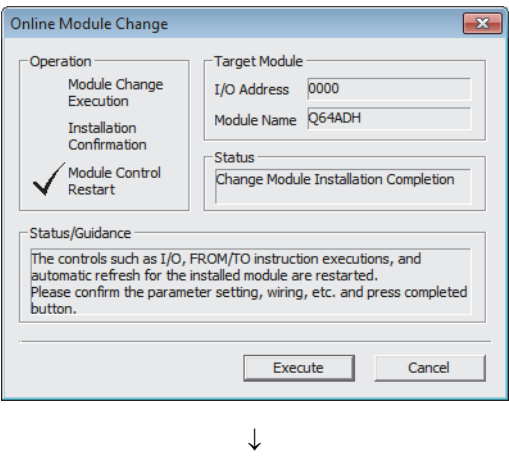

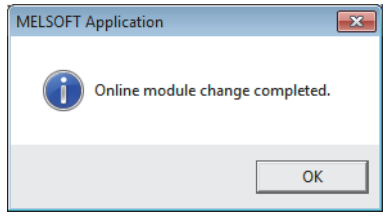

*1.* **Open the "Online Module Change" window again.**

 $\mathbb{Z}$  [Diagnostics]  $\Diamond$  [Online Module Change...]

**2.** Click the **button** button on the appeared **window to resume control. Module READY (X0) turns on.**

*3.* **The online module change is complete.**

## **10.10 When User Range Setting is Used and Parameter Setting was Made with Sequence Program (Other System is Unavailable)**

### **(1) Stopping operation**

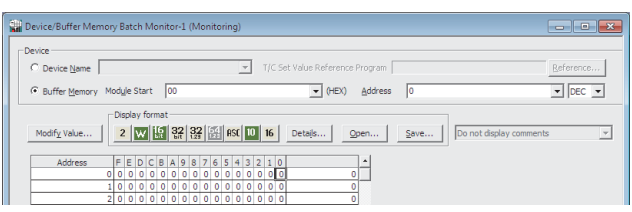

 $\downarrow$ 

*1.* **Open the "Device/Buffer Memory Batch Monitor" window.**

 $\bigotimes$  [Online]  $\Rightarrow$  [Monitor]  $\Rightarrow$  [Device/Buffer Memory **Batch** 

When using GX Developer, open the "Device test" window.

 $[Online] \Leftrightarrow [Debug] \Leftrightarrow [Device test...]$ 

- *2.* **Enter and display the buffer memory address of A/D conversion enable/disable setting (Un\G0).**
- *3.* **Set A/D conversion enable/disable setting (Un\G0) to Disabled (1) for all channels.**
- *4.* **Turn on Operating condition setting request (Y9).**
- *5.* **Confirm that conversion has stopped with A/D conversion completed flag (Un\G10).**
- *6.* **After checking A/D conversion completed flag (Un\G10), check that Operating condition setting completed flag (X9) has turned off, then turn off Operating condition setting request (Y9).**

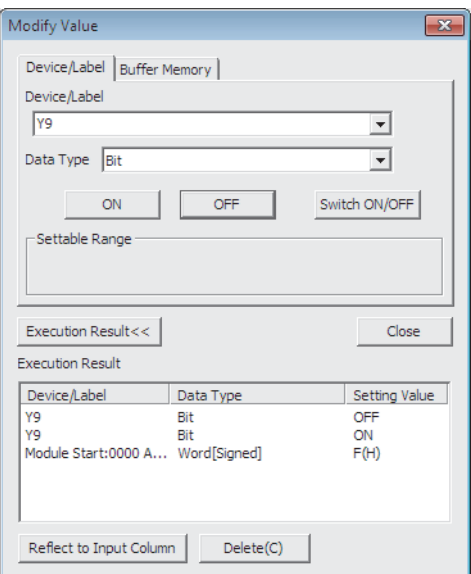

- *7.* **If the buffer memory data are not recorded yet, follow the procedures 8 to 12.**
- *8.* **Set Pass data classification setting (Un\G200).**
- *9.* **Turn on Operating condition setting request (Y9).**
- *10.* **Check that Operating condition setting completed flag (X9) has turned off, and turn off Operating condition setting request (Y9).**
- *11.* **Compare the values in CH1 Industrial shipment settings offset value (L) (Un\G202) to CH4 User range settings gain value (H) (Un\G233) with the values in the range reference table. (** $\sqrt{3}$  **Page 245, [Section 10.11\)](#page-246-0)**
- *12.***If the values are proper, save the values in Pass data classification setting (Un\G200) and CH1 Industrial shipment settings offset value (L) (Un\G202) to CH4 User range setting gain value (H) (Un\G233).**

 $Point<sup>°</sup>$ 

- If the buffer memory values are improper compared to the reference tables, the offset/gain setting values in the user range cannot be saved and restored. Before resuming the control, configure an offset/gain setting according to the flowchart  $(\sqrt{F}$  [Page 178, Section 8.5.2](#page-179-0)) Note that if module control is resumed without offset/gain setting being made, operation will be performed with the default values.
- Switch the mode by setting Mode switching setting (Un\G158, Un\G159) and turning on Operating condition setting request (Y9).

### **(2) Removing a module**

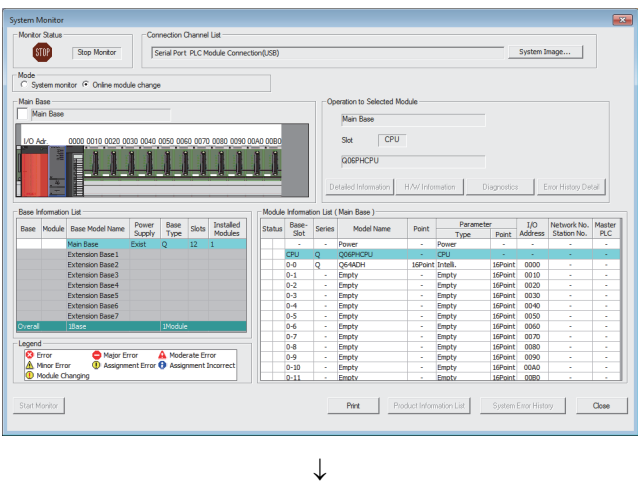

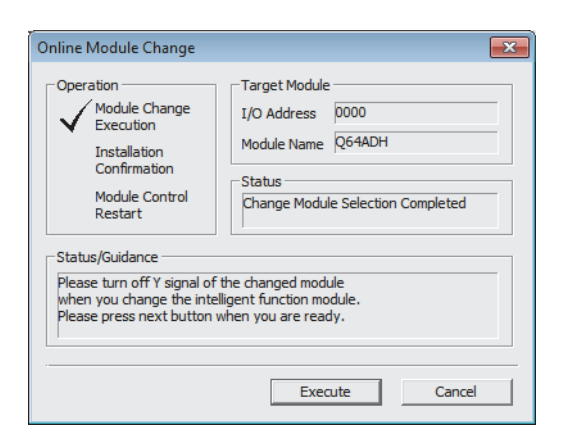

*1.* **Open the "System Monitor" window.**

[Diagnostics] [Online Module Change...]

*2.* **Select "Online Module Change" under the "Mode" field and double-click the module name to be changed online.**

**3.** Click the **Execute button to enable a module change.**

*4.* **When the following error window appears, click the** 

**OK button and perform the operation described in [Page 241, Section 10.10 \(3\)](#page-242-0).**

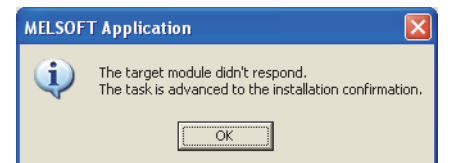

- *5.* **After checking that the RUN LED of the module has turned off, remove the terminal block.**
- *6.* **Remove the module.**

## $Point<sup>°</sup>$

Make sure to remove the module. If mounting confirmation is made without the module being removed, the module does not start properly and the RUN LED does not turn on.

### <span id="page-242-0"></span>**(3) Mounting a new module**

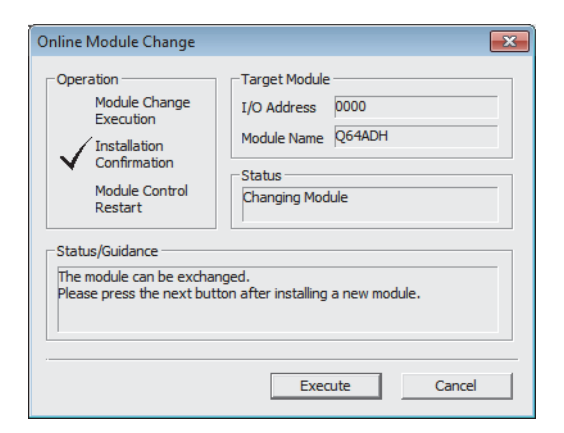

- *1.* **Mount a new module in the same slot and install the terminal block.**
- *2.* **After mounting the module, click the**

Execute  **button and make sure that the RUN LED is lit. Module READY (X0) remains off.**

### **(4) Checking operation**

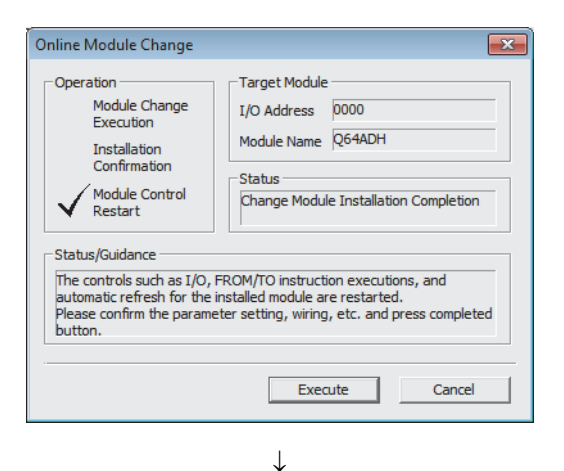

*1.* **To make an operation check, click the** 

Cancel  **button to cancel the control start.**

MELSOFT Application  $\overline{\mathbf{x}}$ The online module change is stopped. Ā. Even if the stop is executed, the online module change mode on the PLC side is not canceled. Please execute the online module change and restart the control of the module again.  $\overline{\mathsf{OK}}$  $\downarrow$ 

(To the next page)

**2. Click the**  $\begin{array}{|c|c|c|c|c|} \hline \text{OK} & \text{button to leave the "Online} \hline \end{array}$ **Module Change" mode.**

 $\downarrow$ 

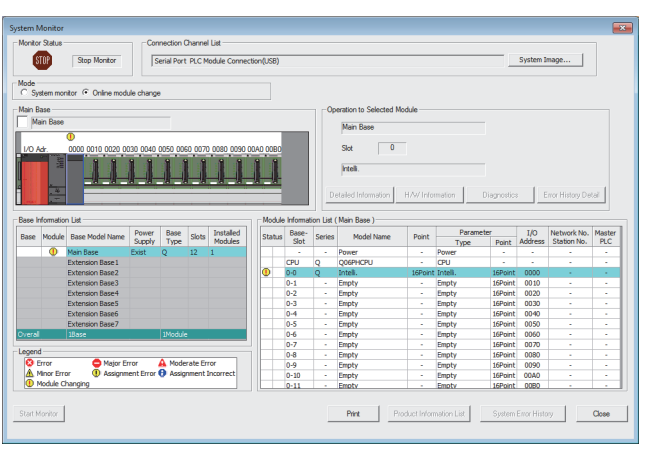

**3.** Click the Close button to close the "System" **Monitor" window.**

- *4.* **Open the "Device/Buffer Memory Batch Monitor" window.**
	- **◯** [Online]  $\Leftrightarrow$  [Monitor]  $\Leftrightarrow$  [Device/Buffer Memory Batch]

When using GX Developer, open the "Device test" window.

 $\bigotimes$  [Online]  $\Rightarrow$  [Debug]  $\Rightarrow$  [Device test...]

*5.* **Display the address of the prerecorded buffer memory area and select it. Then click the** 

Modify Value... | **button.** 

- *6.* **Set the prerecorded data to the buffer memory.**
- *7.* **Turn on User range write request (YA) to restore the offset/gain setting value in the user range to the module.**
- *8.* **After checking that Offset/gain setting mode flag (XA) is on, turn off User range write request (YA).**
- *9.* **Monitor CH Digital output value (Un\G11 to Un\G14) to check whether proper conversion has been made or not.**

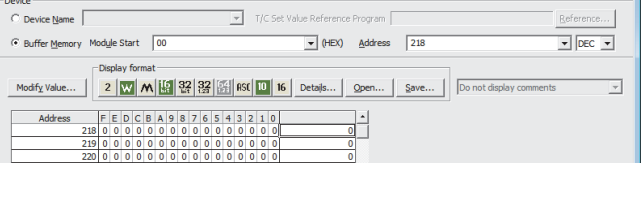

 $\downarrow$ 

ce/Buffer Me

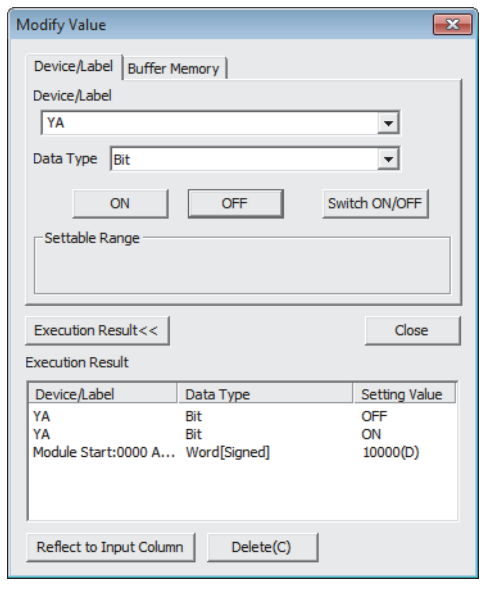

 $\downarrow$ 

 $\downarrow$ (To the next page)

 $\downarrow$ 

*10.* **Before starting control, check the Q64ADH for the** 

**following. If an error occurs, refer to** 

**TROUBLESHOOTING (Figge 246, CHAPTER 11) and take corrective action.**

- If the RUN LED is on.
- If the ERR. LED is off.
- If Error flag (XF) is off.
- *11.* **Since the new module is in the default status, initial settings must be configured using a sequence program after the control resumed. Before configuring the initial settings, check that the initial setting program is proper, satisfying the following.** Normal system configuration
	- Create a sequence program that sets the initial settings when Module READY (X0) of the Q64ADH turns on.
	- Do not create a sequence program that sets the initial settings for only one scan after RUN. In this case, the initial settings are not set.

When used on remote I/O network

- Insert a user device where the initial settings will be set at any timing (initial setting request signal) into the sequence program.
- Do not create a sequence program that sets the initial settings for only one scan after a data link start of the remote I/O network. In this case, the initial settings are not set.

### **(5) Resuming operation**

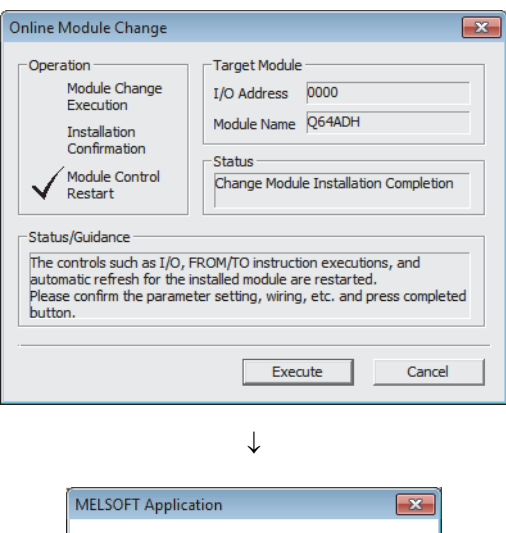

Online module change completed.  $\overline{\mathsf{OK}}$  *1.* **Open the "Online Module Change" window again.**

 $\bigotimes$  [Diagnostics]  $\Leftrightarrow$  [Online Module Change...]

**2. Click the <b>button** on the appeared **window to resume control. Module READY (X0) turns on.**

*3.* **The online module change is complete.**

# <span id="page-246-0"></span>**10.11 Range Reference Table**

This section lists range reference used for an online module change.

### **(1) Reference table for CH1 Industrial shipment offset value (L) (Un\G202) to CH4 Industrial shipment gain value (H) (Un\G217)**

The reference values change depending on the setting (voltage or current) of the Pass data classification setting (Un\G200).

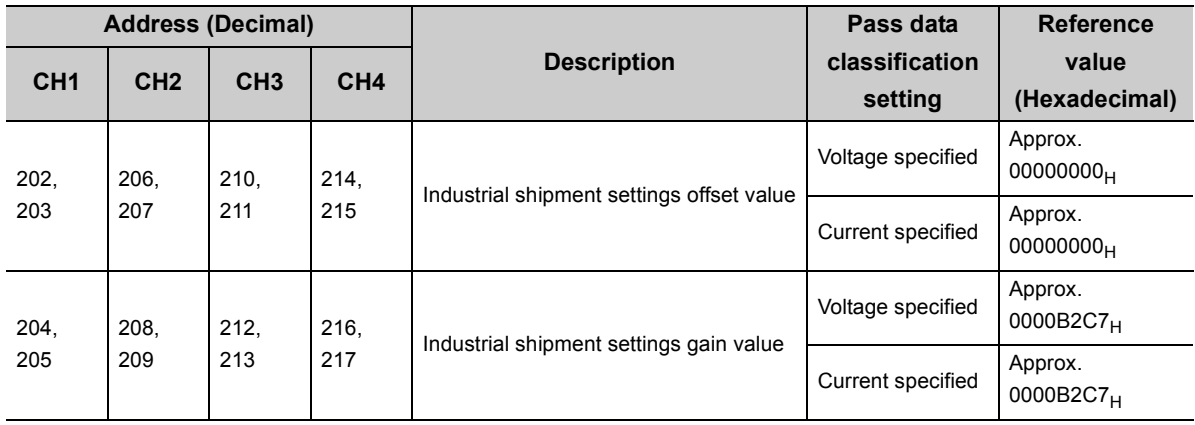

**(2) Reference table for CH1 User range settings offset value (L) (Un\G218) to CH4 User range settings gain value (H) (Un\G233)**

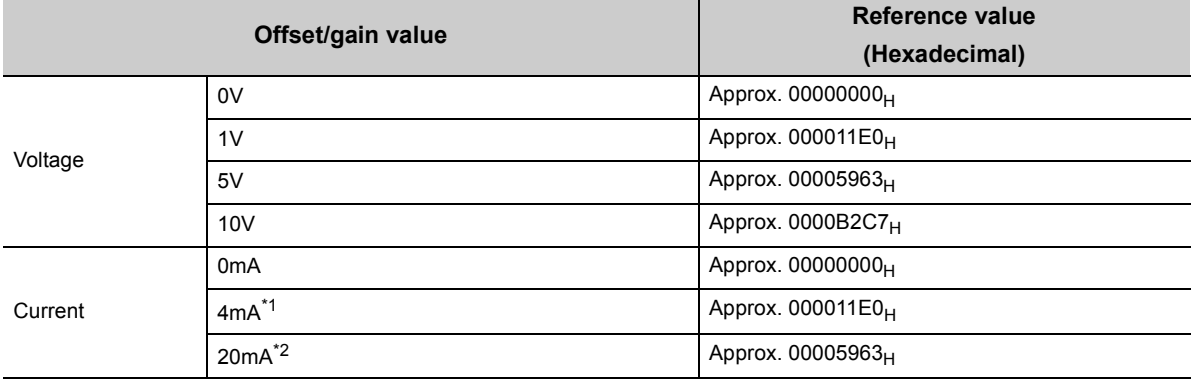

\*1 This is the value that is stored in user range offset value at the time of shipping.

\*2 This is the value that is stored in user range gain value at the time of shipping.

# **CHAPTER 11 TROUBLESHOOTING**

<span id="page-247-0"></span>This chapter describes error contents that may occur while the use of the Q64ADH, those troubleshooting.

# **11.1 Error Code List**

This section explains error codes of the Q64ADH.

### **(1) How to check error codes**

Errors occurred in the Q64ADH can be checked by any of the following methods. Choose a checking method for the purpose and application.

- Checking on the module detailed Information ( $\sqrt{P}$  [Page 247, Section 11.1 \(1\) \(a\)\)](#page-248-0)
- Checking by Latest Error Code (Un\G19)  $(\sqrt{r})^2$  [Page 247, Section 11.1 \(1\) \(b\)\)](#page-248-1)
- Checking on the module error collection function  $(\sqrt{P})^2$  [Page 248, Section 11.1 \(1\) \(c\)](#page-249-0))

### <span id="page-248-0"></span>**(a) Checking on the module detailed Information**

The following describes how to check errors on the module detailed information.

 $\bigcirc$  [Diagnostics]  $\Rightarrow$  [System Monitor...]

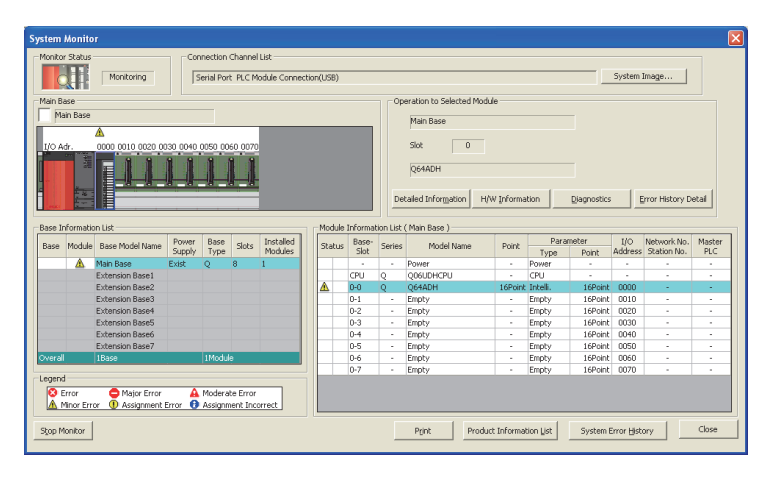

 $\downarrow$ 

*1.* **Select the Q64ADH in "Main Base" and** 

**click the Detailed Information button.** 

- led Information  $\circ$  TH **Monitoring** Model Name<br>I/O Address Q64ADH 0000<br>Main Base 0 Slot Mount Position  $\hat{\mathbf{A}}$ Product Informa 131010 **Production Number** Module Inform Module Access Possible - nouse necess<br>Status of External Po Fuse Blown Status Fuse Blown Status<br>Status of 1/0 Address Verify<br>1/0 Clear / Hold Setting<br>Noise Filter Setting<br>Input Type<br>Ramcha Baccured Setting St Agree H/W Information -<br>Error Infor Error and Solut Update Error History Latest Error Code<br>0461 cotents Error  $\subseteq$ lear  $F_{B}$ 0821<br>0461<br>0461 Display Format  $C$  HEX  $C$  pec ine error<br>an old erro<br>the bottom awr<br>The  $\sqrt{\frac{1}{2}}$ Stop Monitor
- *2.* **"Module's Detailed Information" of the Q64ADH is displayed.**

### <span id="page-248-1"></span>**(b) Checking by Latest Error Code (Un\G19)**

The following describes how to check error codes in Latest error code (Un\G19).

**• [Online]**  $\Rightarrow$  **[Monitor]**  $\Rightarrow$  **[Device/Buffer Memory Batch]** 

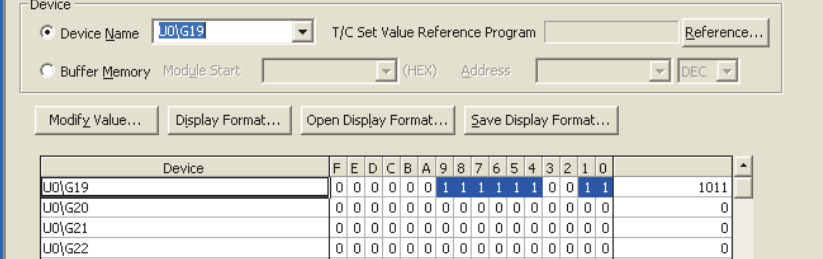

#### <span id="page-249-0"></span>**(c) Checking on the module error collection function**

Using the module error collection function stores the errors occurred in the Q64ADH to the CPU module. Once being stored, the errors remain even after powering off or resetting the CPU module.

 • How to check the errors by the module error collection function To check the errors of the Q64ADH collected by the CPU module, open the "Error History" window.

 $\text{[Diagonostics]} \Leftrightarrow \text{[System Monitor...]} \Leftrightarrow \text{click the } \text{[Error History Detail]}$  button

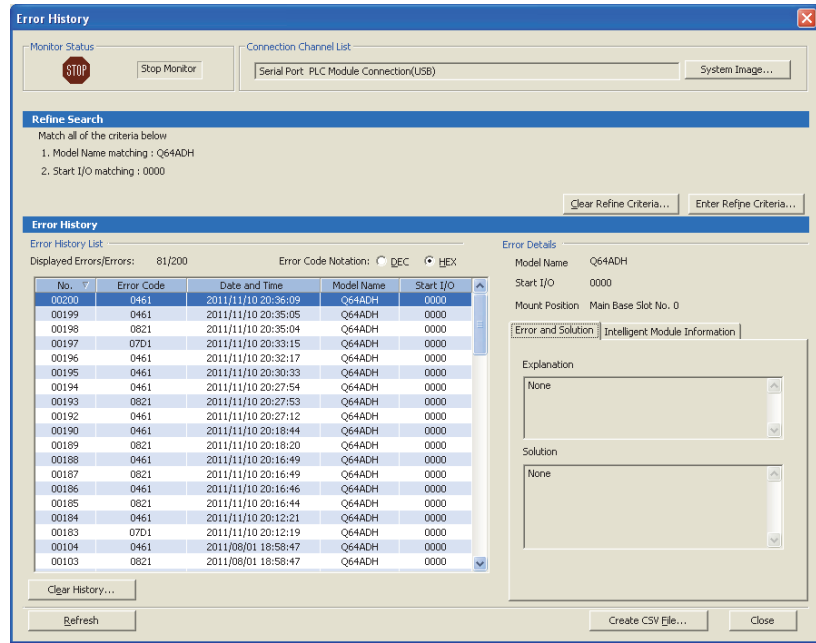

• Errors to be collected

The Q64ADH reports the contents under Error code list ( $\sqrt{F}$  [Page 248, Section 11.1 \(2\)\)](#page-249-1) to the CPU module.

### <span id="page-249-1"></span>**(2) Error code list**

If the following errors occur on the Q64ADH while data is written to or read from the CPU module, the corresponding error code below is stored in Latest error code (Un\G19).

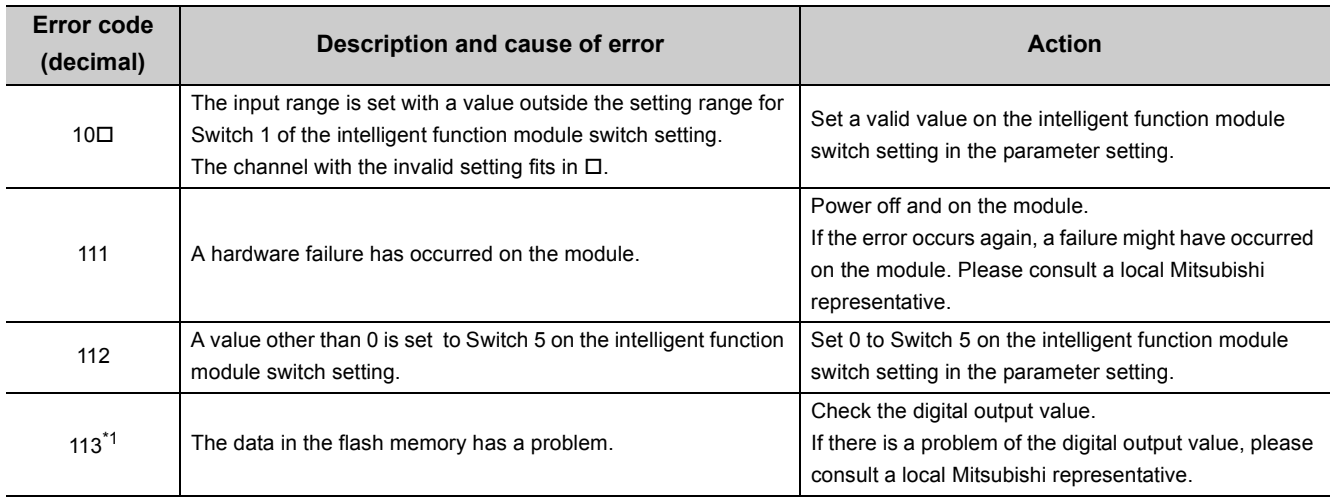

The error is reported to the CPU module also.

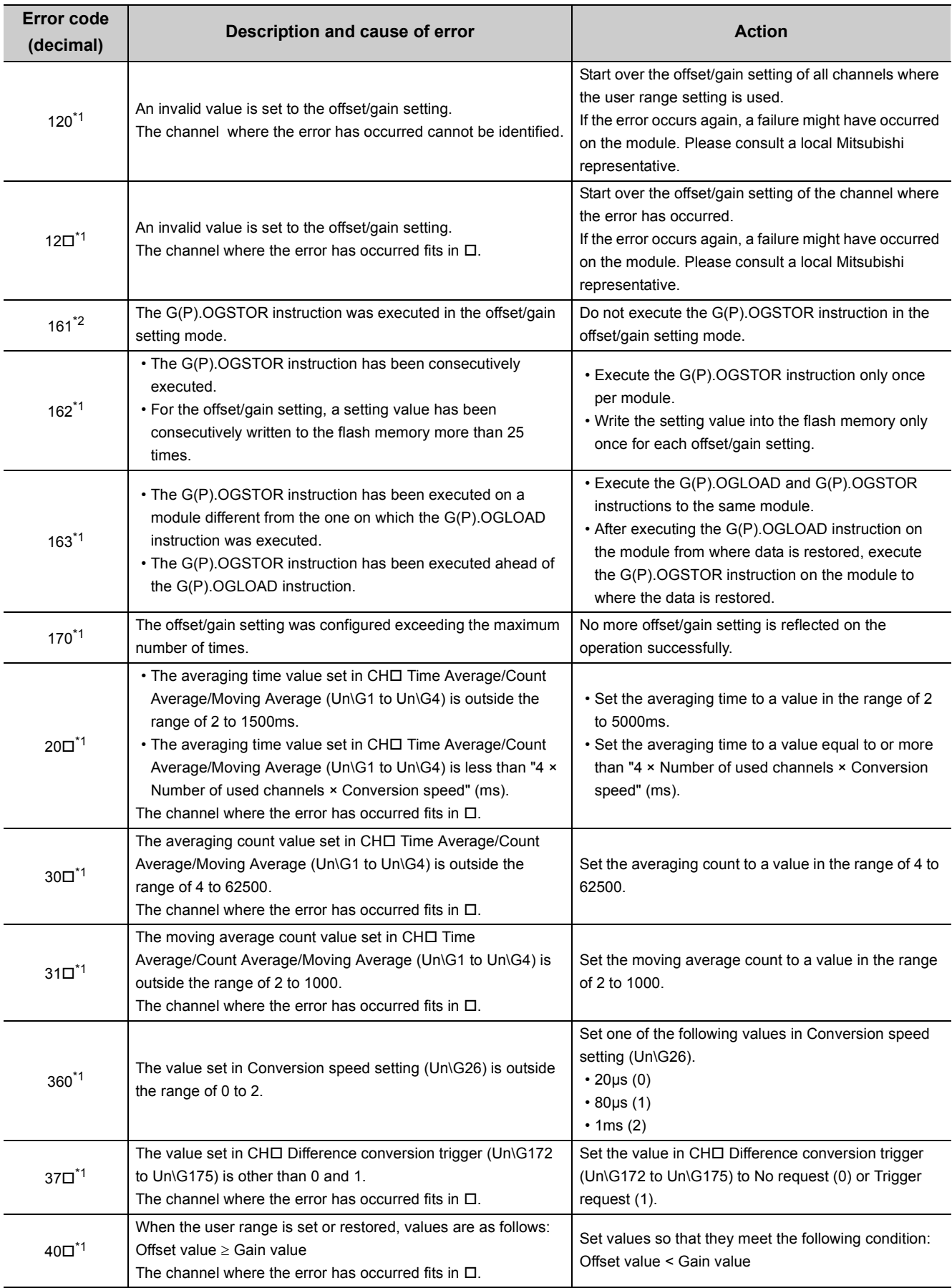

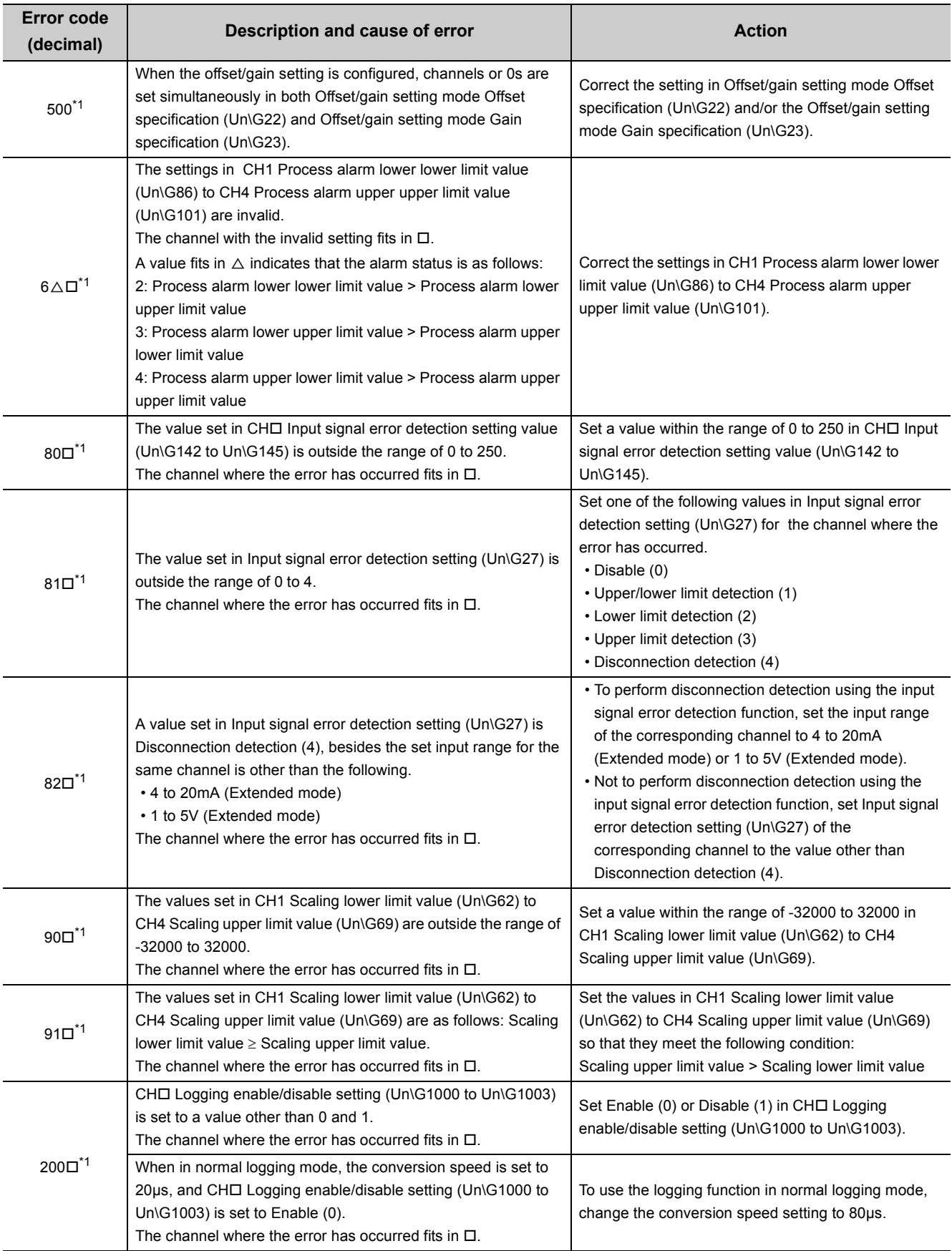
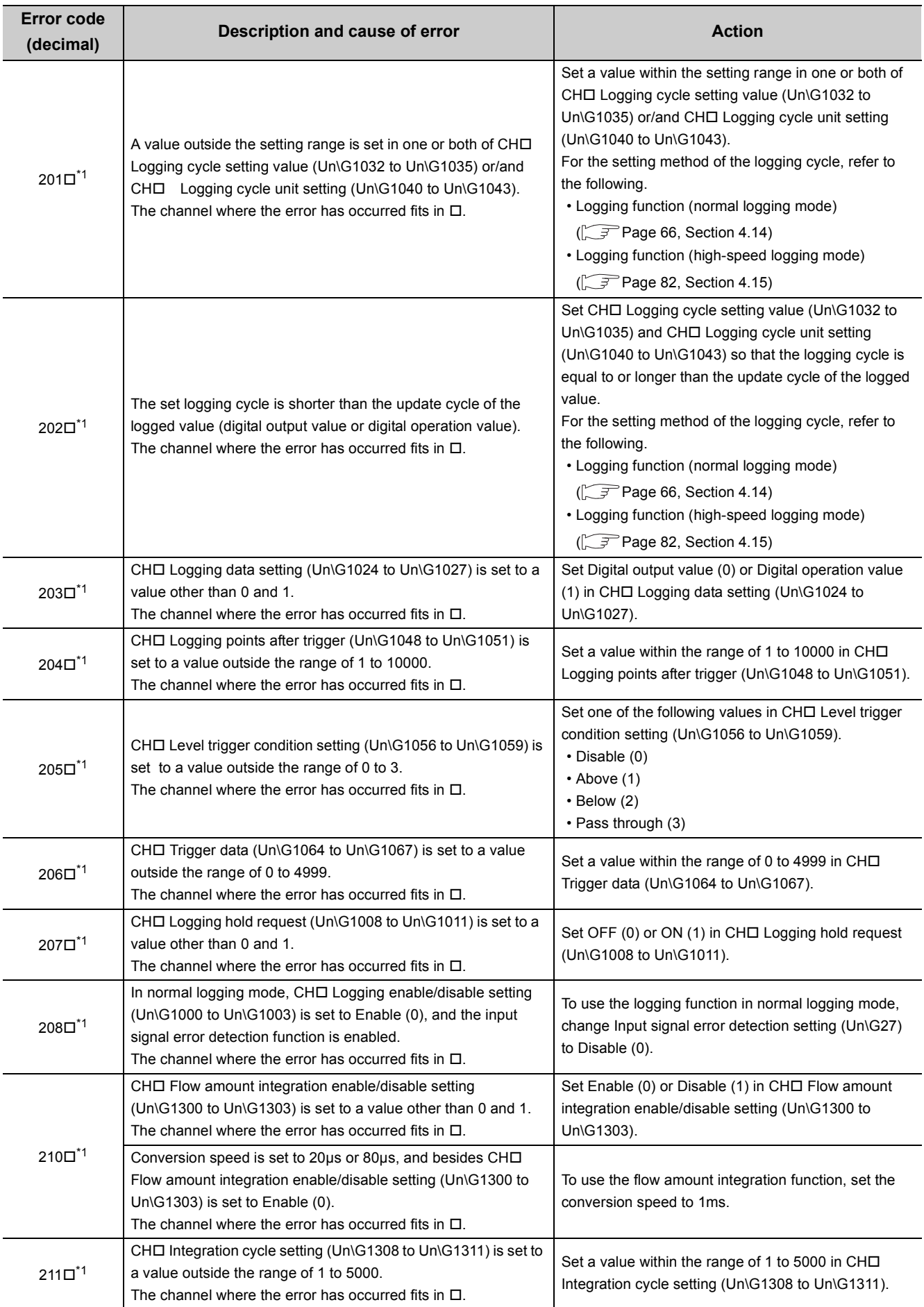

**11**

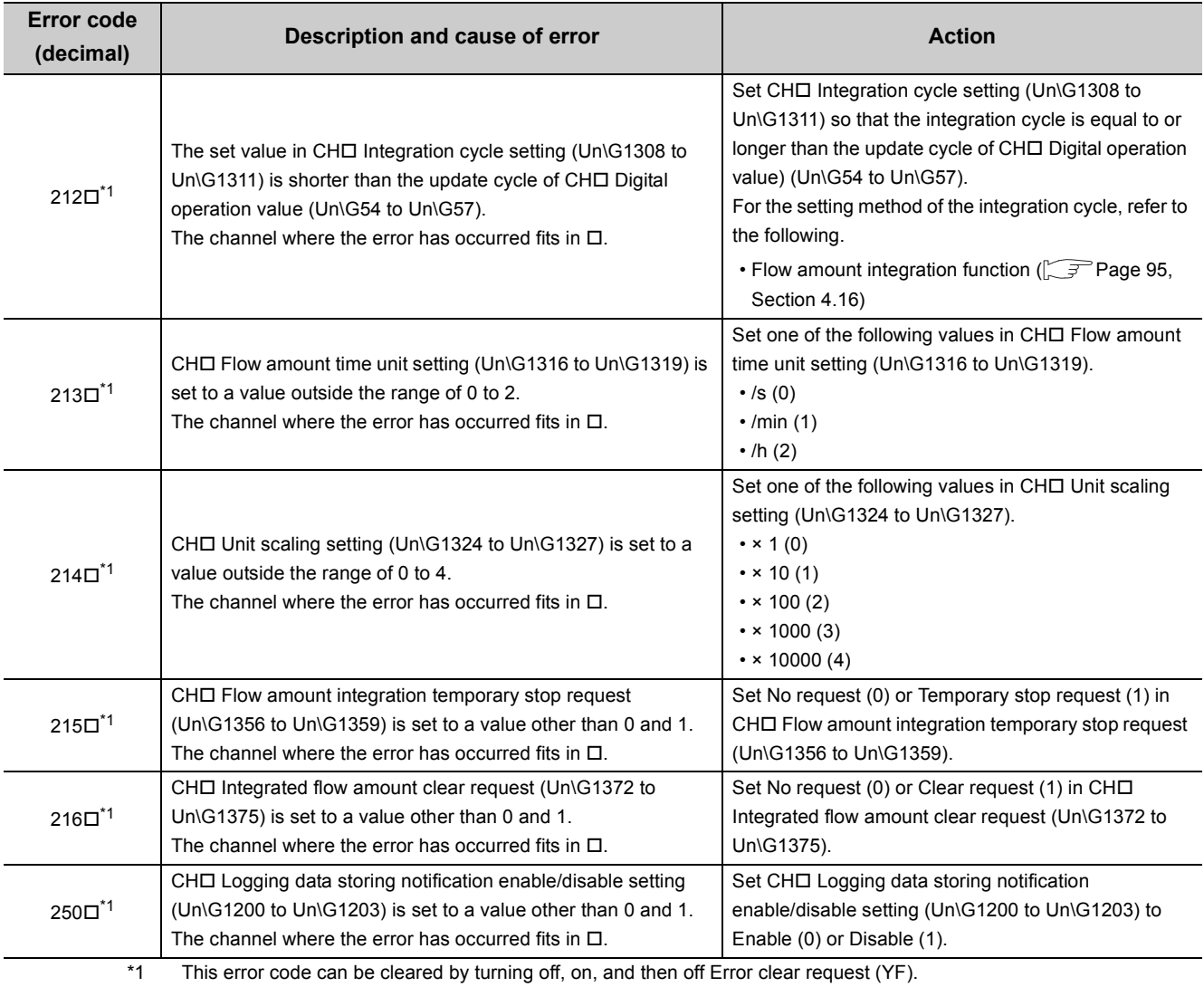

\*2 An error code is not stored in Latest error code (Un\G19) but in the completion status of the G(P). OGSTOR instruction  $(S) + 1$ .

# **11.2 Alarm Code List**

This section explains alarm codes of the Q64ADH.

#### **(1) How to check alarm codes**

Alarms occurred in the Q64ADH can be checked by the same methods as those for errors. ( $\sqrt{P}$  Page 246, [Section 11.1 \(1\)\)](#page-247-0)

#### **(2) Alarm code list**

The following shows an alarm code list.

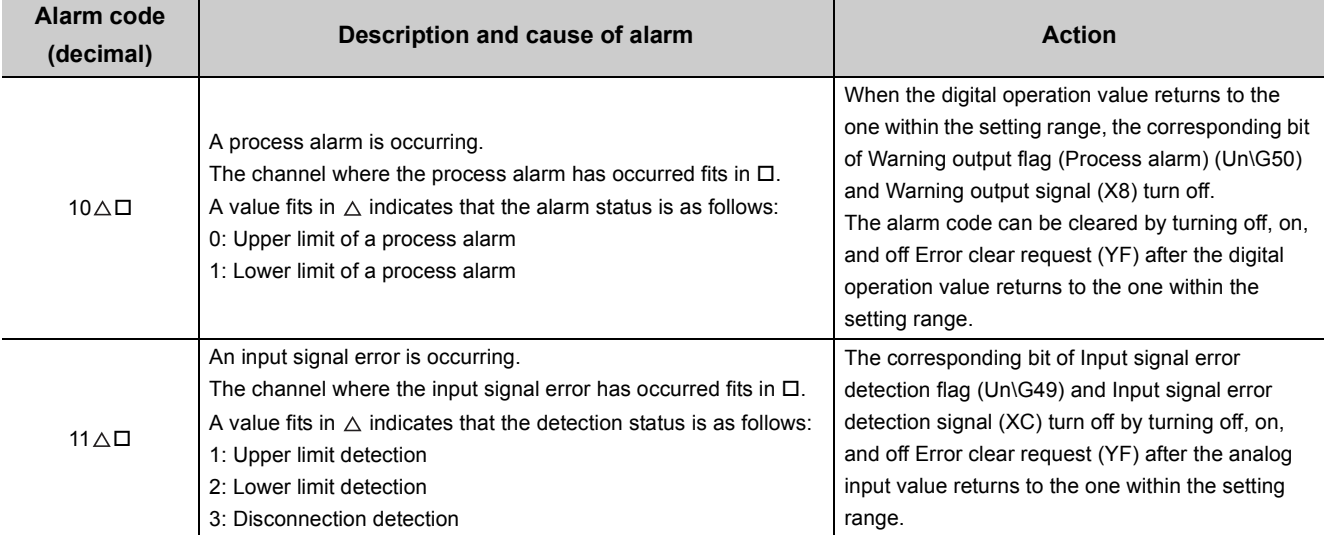

**11**

### **11.3.1 When the RUN LED flashes or turns off**

#### **(1) When flashing**

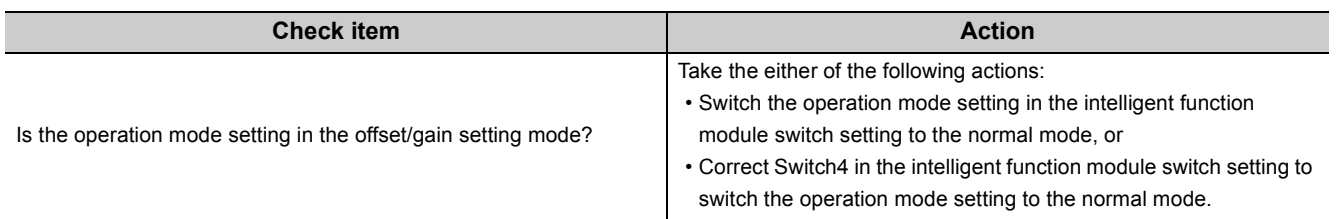

#### **(2) When turning off**

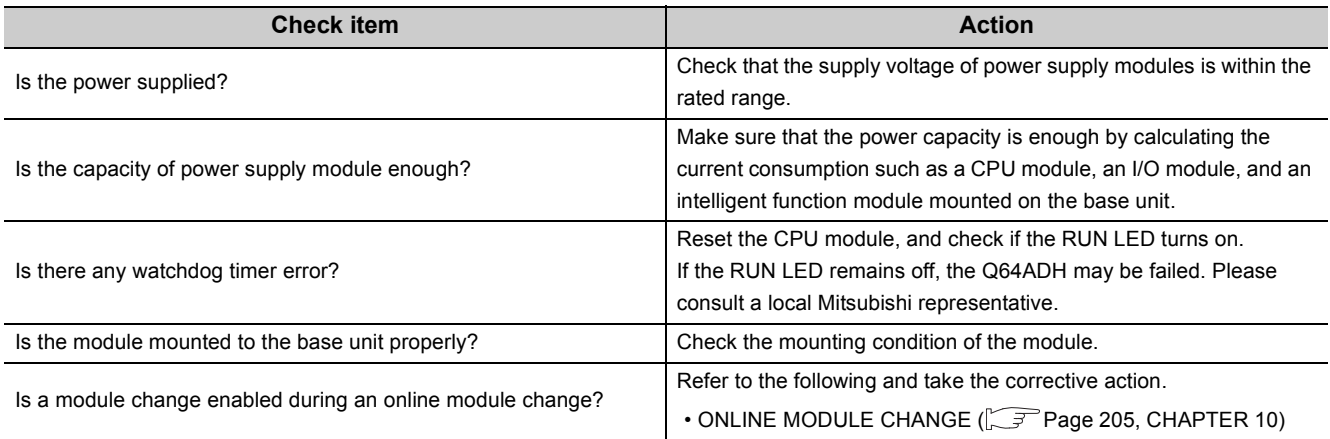

## **11.3.2 When the ERR. LED turns on or flashes**

#### **(1) When turning on**

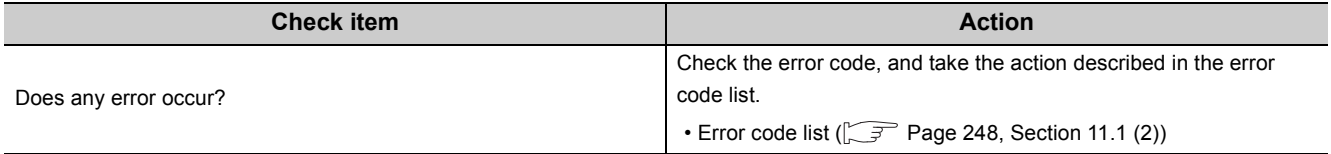

#### **(2) When flashing**

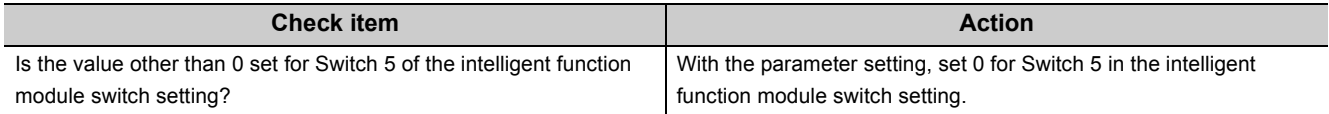

# **11.3.3 When the ALM LED turns on or flashes**

#### **(1) When turning on**

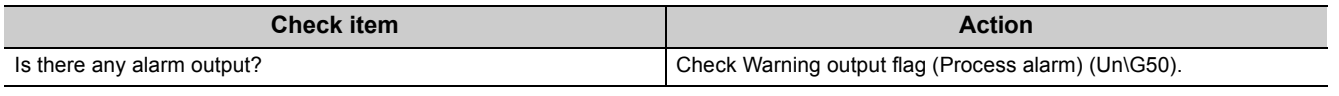

#### **(2) When flashing**

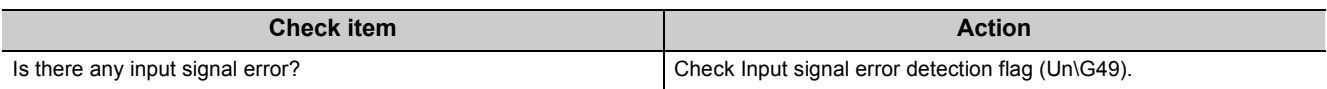

# **11.3.4 When the digital output value cannot be read**

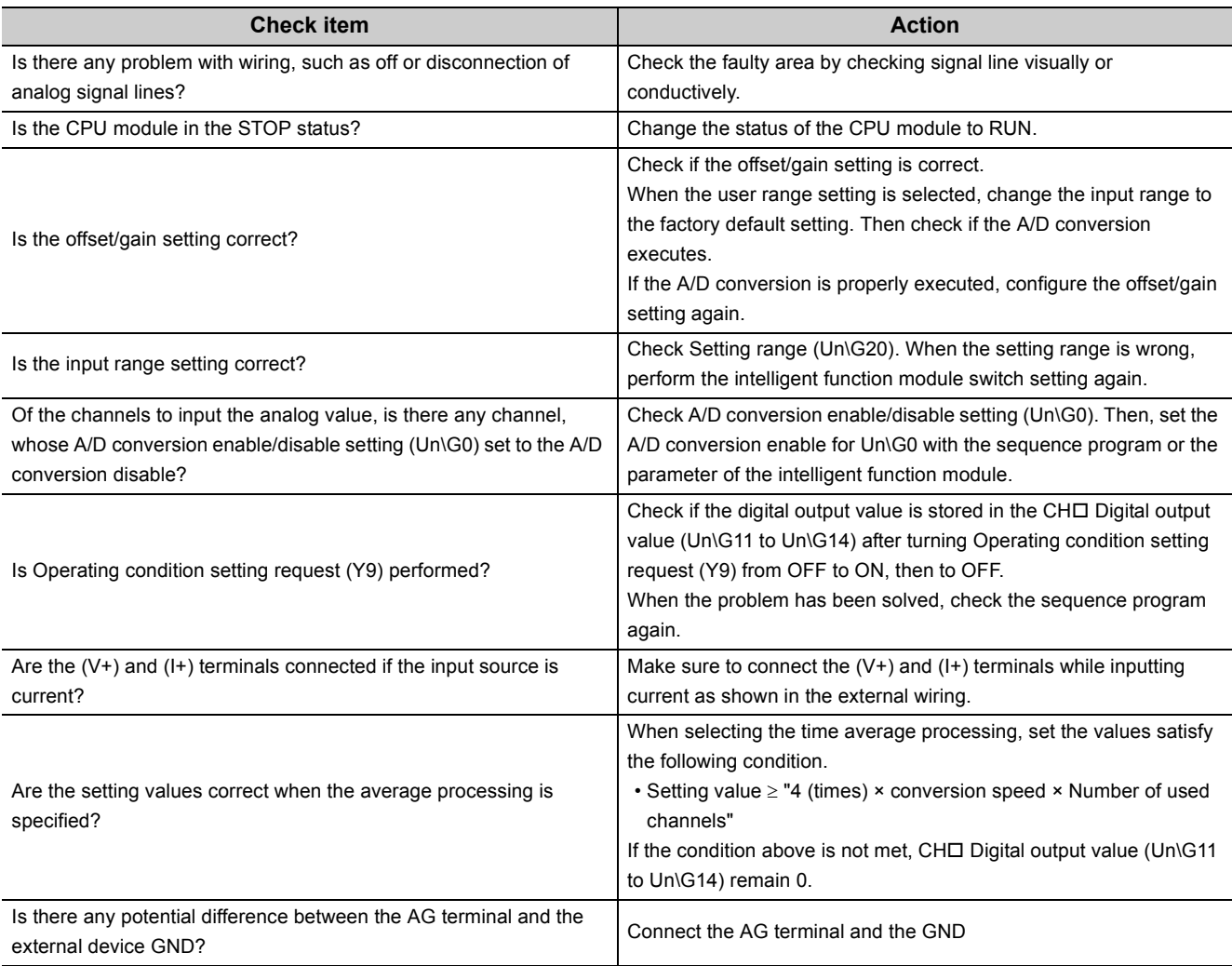

 $Point<sup>°</sup>$ 

If digital output value cannot be read even after taking the above actions, the module may be failed. Please consult a local Mitsubishi representative.

**11**

### **11.3.5 When an A/D conversion completed flag does not turn on in the normal mode**

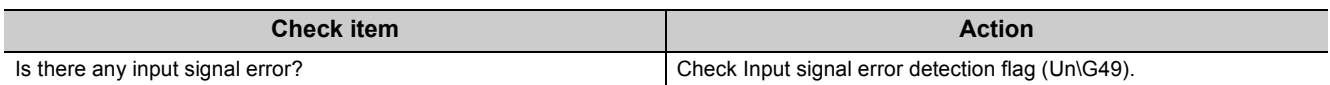

## **11.4 Checking the Status of the Q64ADH by the GX Works2 System Monitor**

To check the LED status or the setting status of the intelligent function module switch setting, select the H/W information of the Q64ADH on the system monitor of GX Works2.

#### **(1) Hardware LED information**

<span id="page-258-0"></span>LED status is displayed.

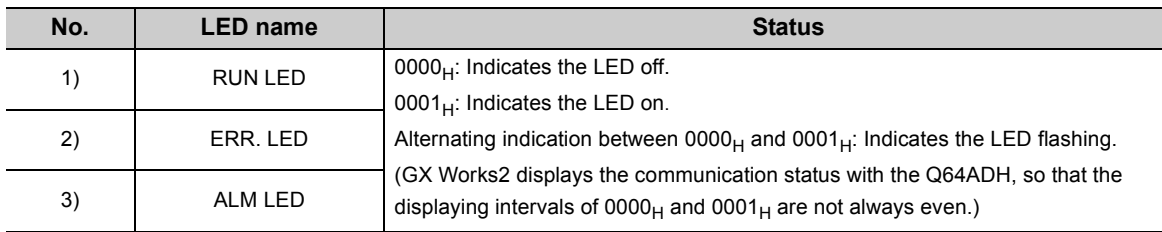

#### **(2) Hardware switch information**

The setting status of the intelligent function module switch setting is displayed. For details on the setting status, refer to the following.

<span id="page-258-1"></span>• Intelligent function module switch setting  $(\sqrt{r})$  [Page 170, Section 8.2](#page-171-0))

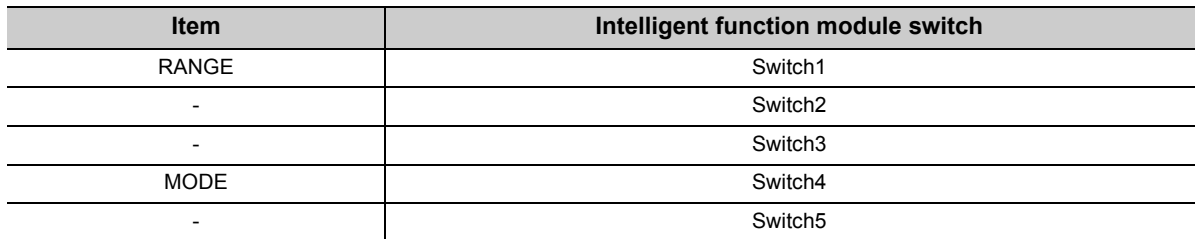

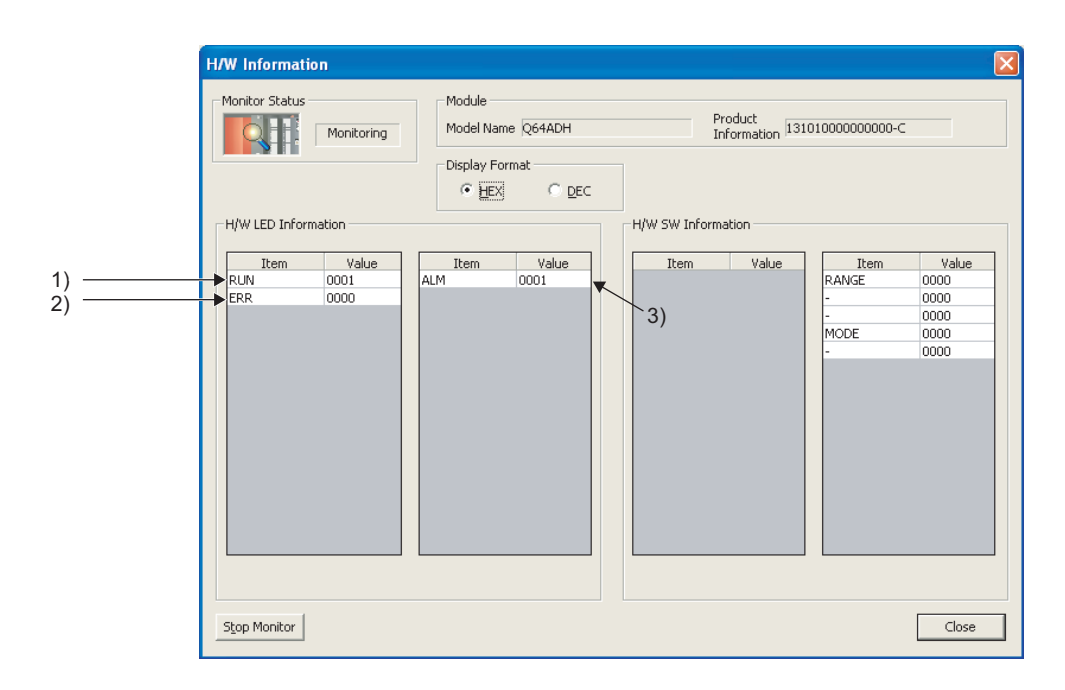

11.4 Checking the Status of the Q64ADH by the GX Works2 System Monitor

11.4 Checking the Status of the Q64ADH by the GX Works2 System Monito

# **APPENDICES**

# **Appendix 1 Dedicated Instruction**

#### **(1) Dedicated instruction**

The following shows the dedicated instructions that can be used in the Q64ADH.

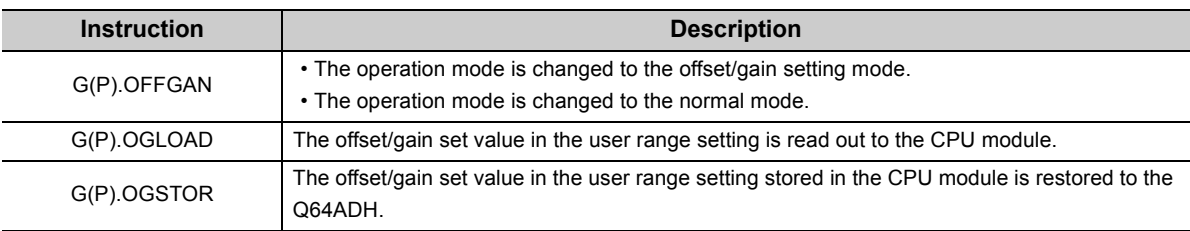

#### $Point<sup>9</sup>$

When the module is mounted on a MELSECNET/H remote I/O station, the dedicated instructions cannot be used.

### **Appendix 1.1 G(P).OFFGAN**

<span id="page-260-0"></span>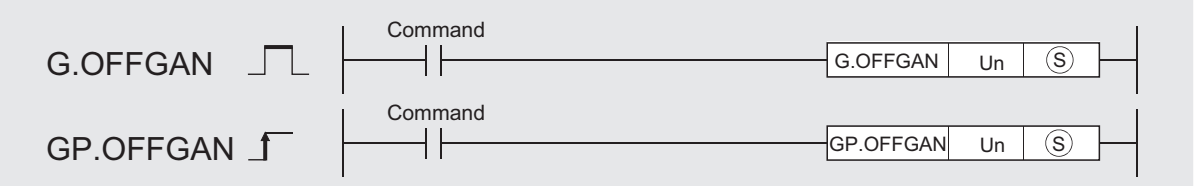

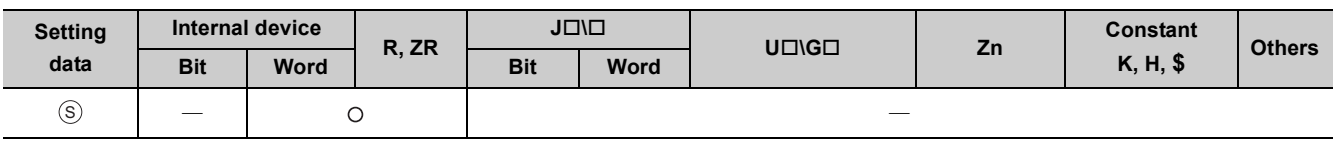

#### **(1) Setting data**

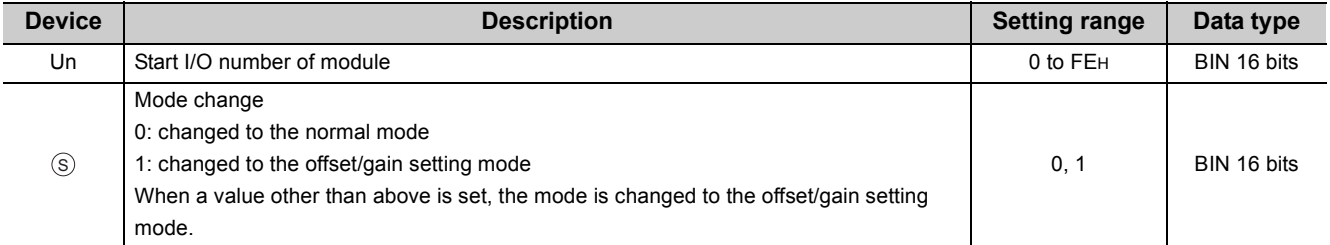

#### **(2) Functions**

This instruction switches the operation mode of the Q64ADH.

- Normal mode  $\rightarrow$  offset/gain setting mode (Offset/gain setting mode flag (XA) is ON)
- Offset/gain setting mode  $\rightarrow$  normal mode (Offset/gain setting mode flag (XA) is OFF)

 $Point<sup>°</sup>$ 

● When the mode is switched from the offset/gain setting mode to the normal mode, Module READY (X0) turns from OFF to ON.

Note that if a sequence program includes the initial settings to be executed at ON of Module READY (X0), this instruction performs the initial setting process.

● When the mode is switched from the offset/gain setting mode to the normal mode, the Q64ADH operates under the previous operating condition.

In addition, for the logging mode setting, the previous setting will be taken over.

● In the state of startup in the offset/gain setting mode, when the mode switches to the normal mode, the normal logging mode will start.

#### **(3) Errors**

The instruction has no errors.

#### **(4) Program example**

The following shows the sequence program of the Q64ADH, installed in I/O number X/Y10 to X/Y1F, with the following conditions:

• Turning ON M10 switches the operation mode to the offset/gain setting mode, and

• Turning OFF M10 restores the operation mode to the normal mode.

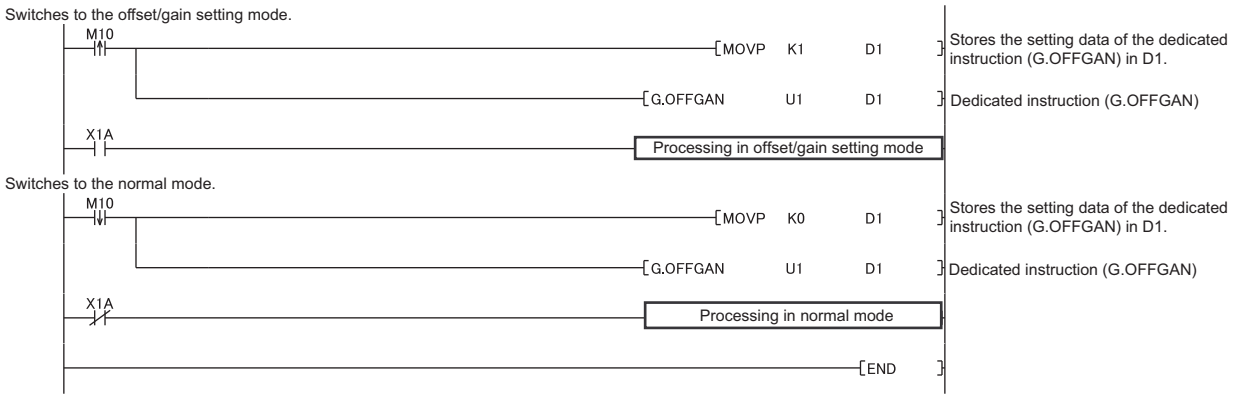

# <span id="page-262-0"></span>**Appendix 1.2 G(P).OGLOAD**

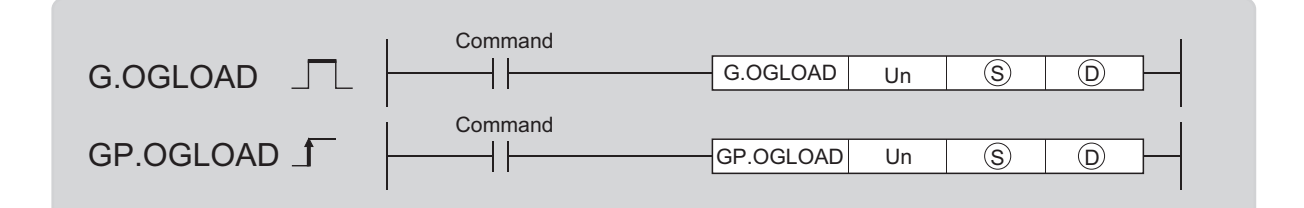

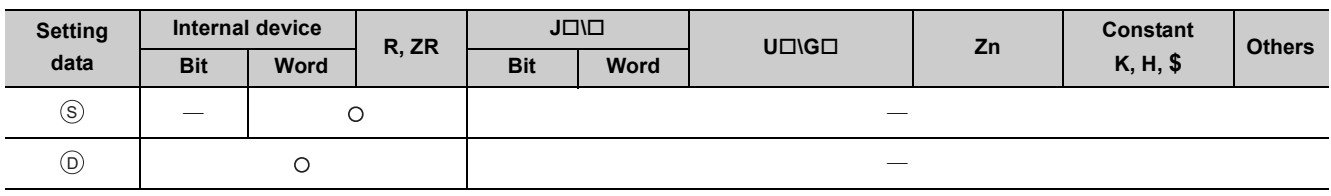

#### **(1) Setting data**

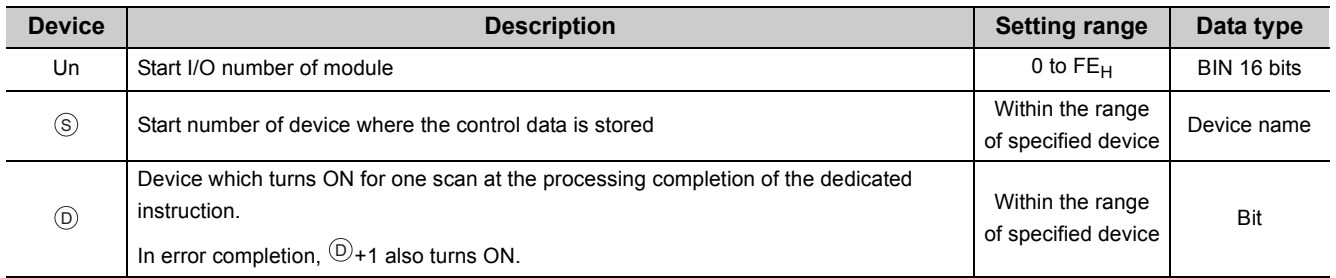

**A**

### **(2) Control data\*1**

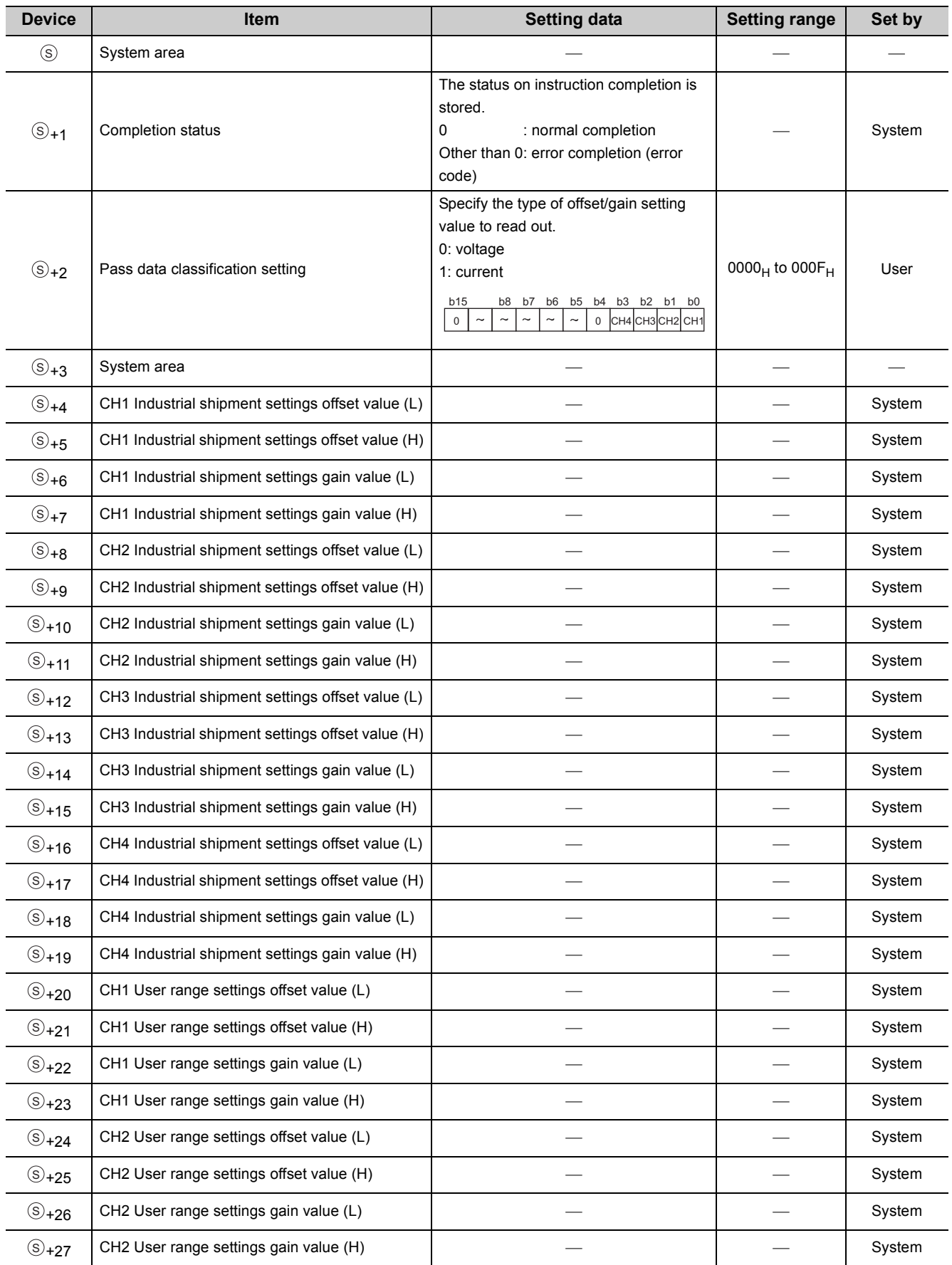

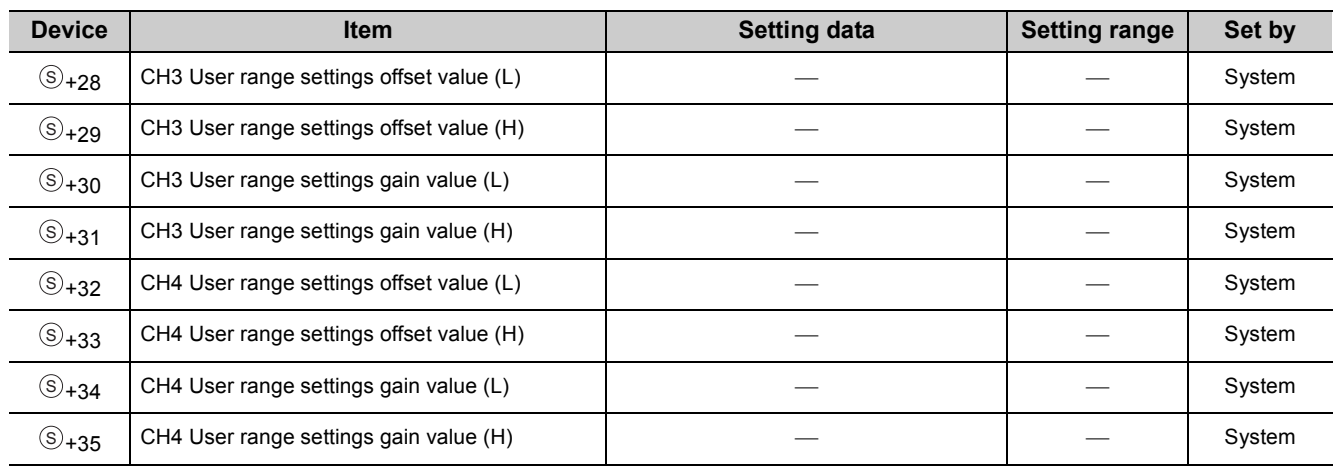

\*1 Configure the setting of Pass data classification setting  $\circledS$ +2 only. When the data is written to the area to be set by system, offset/gain setting value is not correctly read out.

#### **(3) Functions**

- This instruction reads out the offset/gain set value in the user range setting of the Q64ADH to the CPU module.
- The interlock signal of  $G(P)$ . OGLOAD includes a completion device  $\mathbb{D}$  and a completion status indication device  $\circledcirc$ +1.

#### **(a) Completion device**

The device turns ON at the END processing for the scan where the G(P).OGLOAD instruction is completed, and turns OFF at the next END processing.

#### **(b) Completion status indication device**

This device turns OFF  $\rightarrow$  ON  $\rightarrow$  OFF depending on the status of the G(P).OGLOAD instruction completion.

- Normal completion: the device is kept to be OFF.
- Error completion: the device turns ON at the END processing for the scan where the G(P).OGLOAD instruction is completed, and turns OFF at the next END processing.

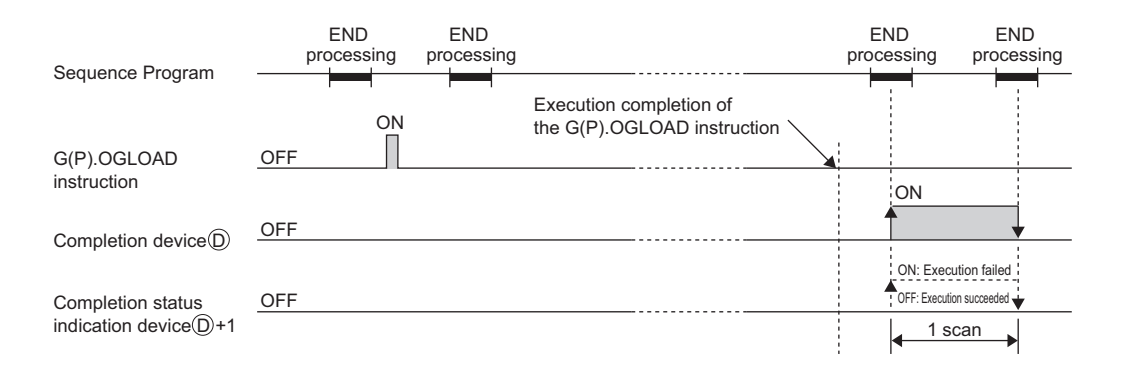

#### **(4) Errors**

The instruction has no errors.

#### **(5) Program example**

The following shows the sequence program to read out the offset/gain setting value of the Q64ADH, installed in I/O number X/Y10 to X/Y1F, by turning ON M11.

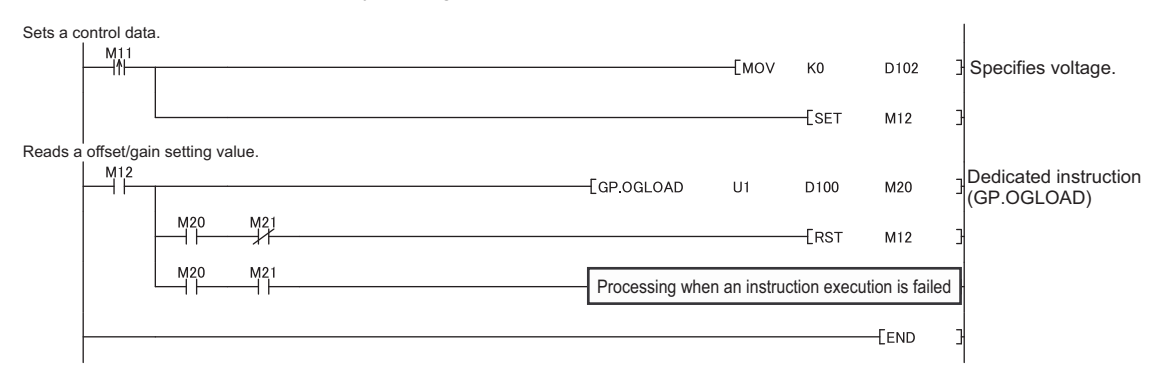

# <span id="page-266-0"></span>**Appendix 1.3 G(P).OGSTOR**

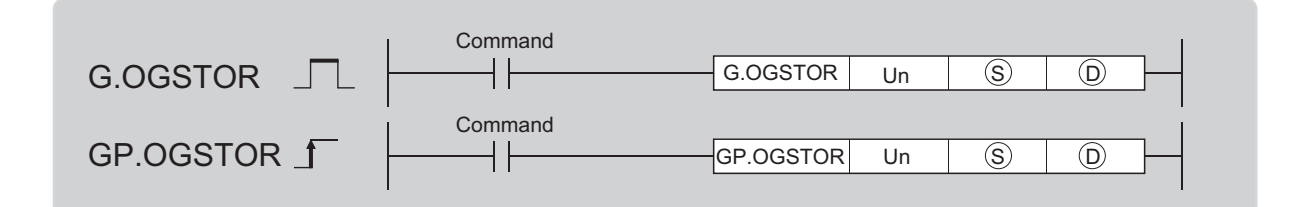

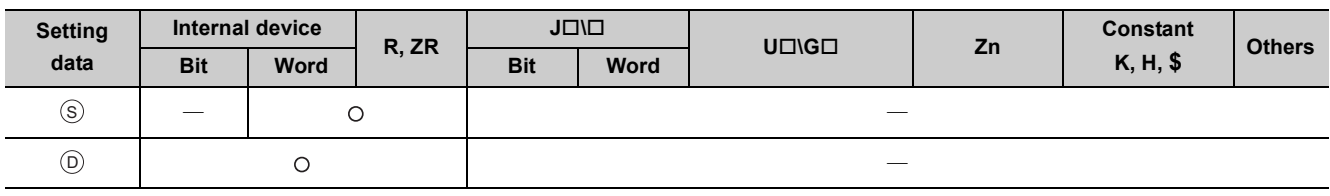

#### **(1) Setting data**

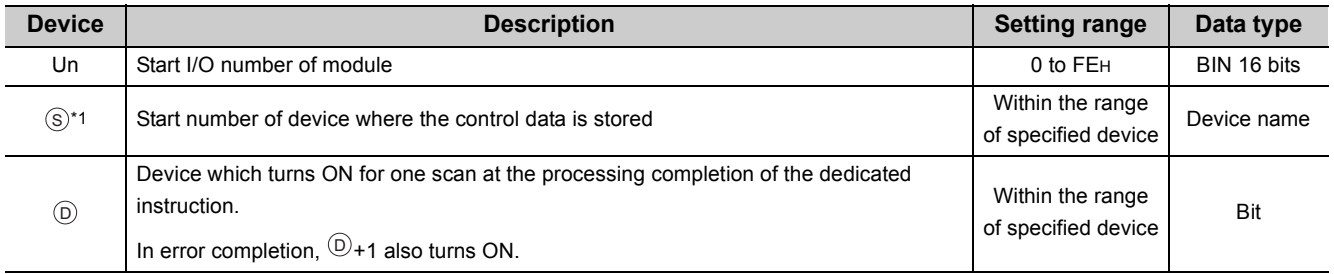

\*1 Specify the device specified to  $\mathbb{S}$  on execution of the G(P).OGLOAD instruction. Do not change the data which is read out by the G(P).OGLOAD instruction. If the data is changed, the normal operation may not be ensured. S

**A**

### **(2) Control data**

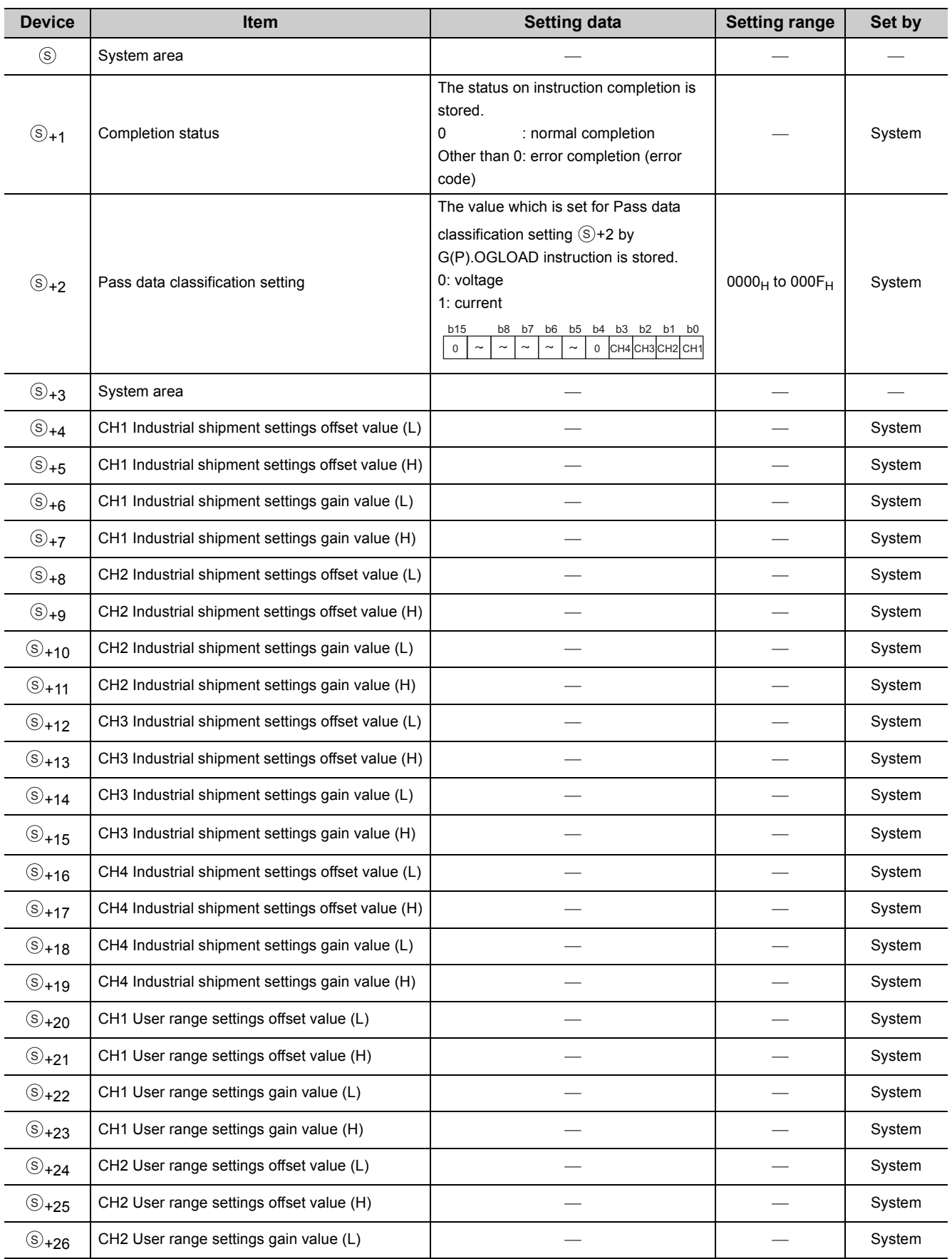

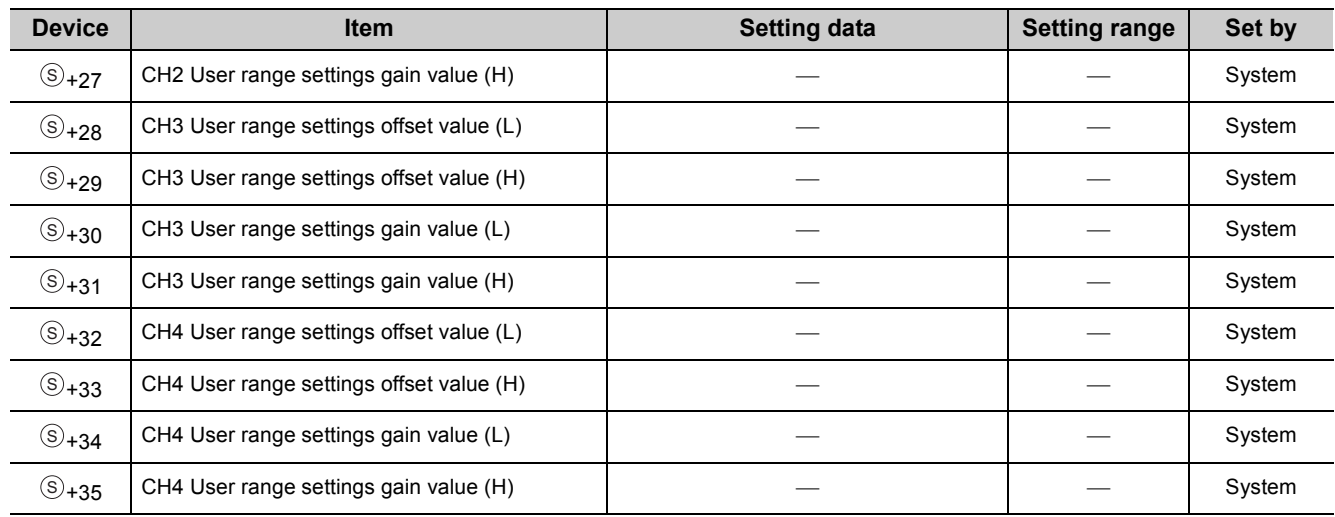

#### **(3) Functions**

- The offset/gain set value in the user range setting stored in the CPU module is restored to the Q64ADH.
- There are two interlock signals of G(P). OGSTOR: a completion device  $\circledcirc$  and a completion status indication device  $\circledcirc$ +1.
- The reference accuracy on restoration of offset/gain setting value is lowered three times or less of that of before the restoration.

#### **(a) Completion device**

The device turns ON at the END processing for the scan where the G(P).OGSTOR instruction is completed, and turns OFF at the next END processing.

#### **(b) Completion status indication device**

This device turns OFF  $\rightarrow$  ON  $\rightarrow$  OFF depending on the status of the G(P).OGSTOR instruction completion.

- Normal completion: the device is kept to be OFF.
- Error completion: the device turns ON at the END processing for the scan where the G(P).OGSTOR instruction is completed, and turns OFF at the next END processing.

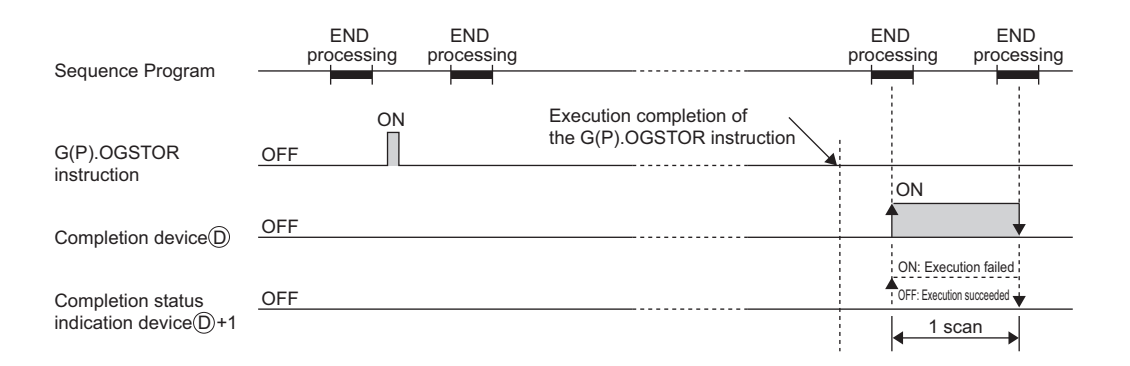

#### **(4) Errors**

In the following cases, an error occurs and error code is stored in completion status area  $\circledast$ +1.

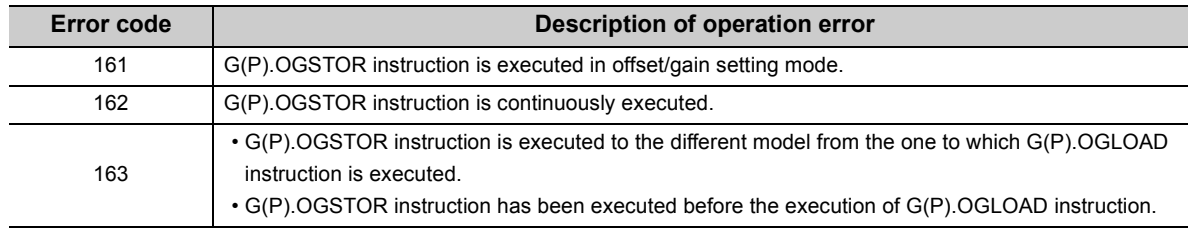

#### **(5) Program example**

The following shows the sequence programs to write the offset/gain setting value to the Q64ADH, installed in I/O number X/Y10 to X/Y1F, by turning OFF M11.

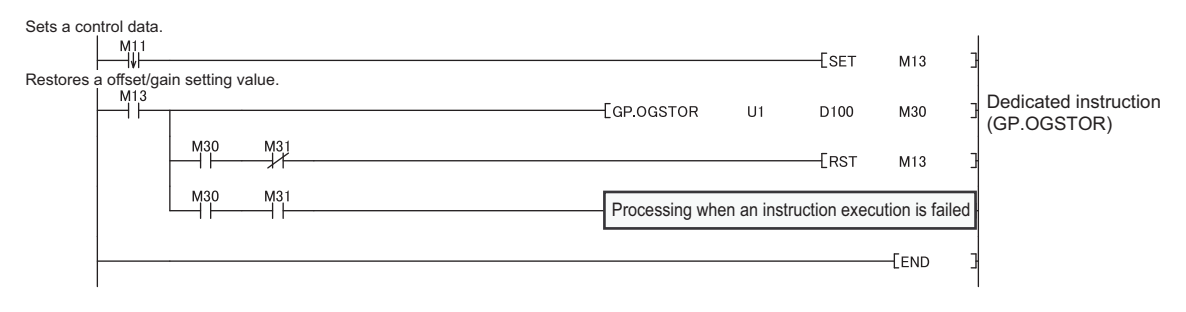

# **Appendix 2 Added and Modified Functions**

### **Appendix 2.1 Added function**

The following table shows the function added to the Q64ADH and GX Works2, and product information on the Q64ADH and GX Wroks2 software versions supporting the added function.

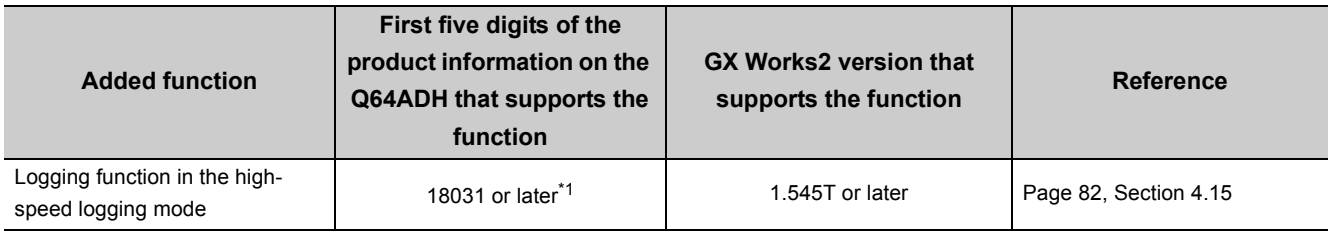

\*1 The Q64ADH with the production information (first five digits) of 18032 or later supports the function.

### **Appendix 2.2 Modified function**

The following table shows the function modified in the Q64ADH and GX Works2, and product information on the Q64ADH and GX Wroks2 software versions supporting the modified function.

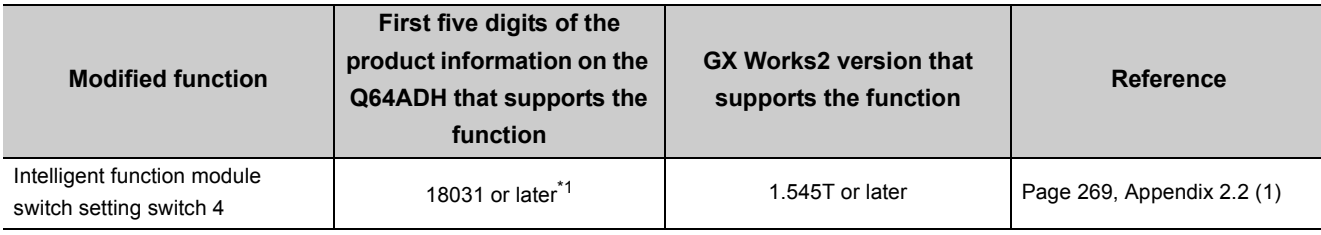

\*1 The Q64ADH with the production information (first five digits) of 18032 or later supports the function.

#### <span id="page-270-0"></span>**(1) Intelligent function module switch setting switch 4**

Logging mode setting is added.

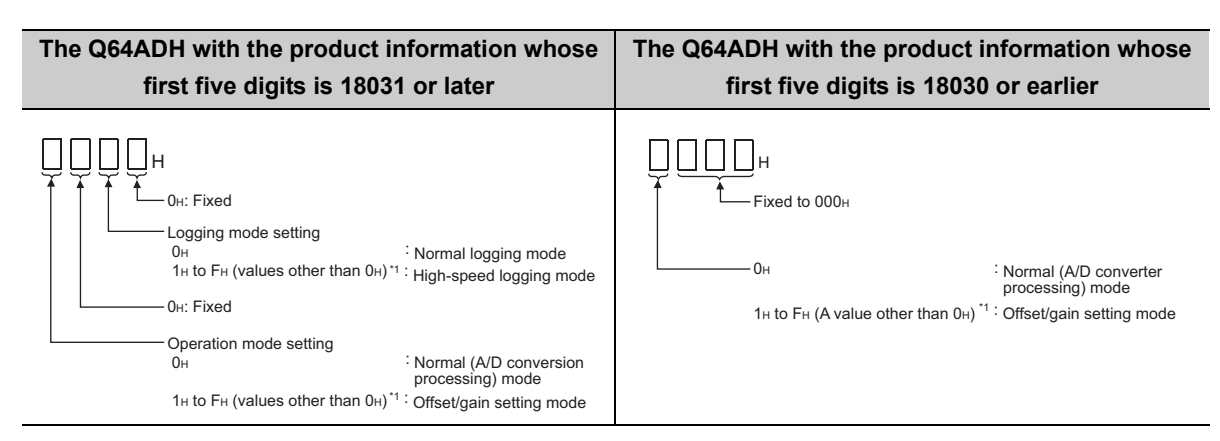

#### **(a) When using the Q64ADH not supporting the function**

Logging mode setting cannot be made. To use a version of the Q64ADH not supporting the function, do not change the setting for the 2nd digit from the right end of switch 4 from the default value.

**A**

# **Appendix 3 When Using GX Developer**

This chapter describes the operating procedure when using GX Developer.

When using GX Developer, configure the initial settings and the auto refresh settings with the sequence program.

• Program example when not using the parameter of intelligent function module ( $\sqrt{P}$  Page 189, Section [9.2.2](#page-190-0), [Page 201, Section 9.3.2](#page-202-0))

#### **(1) Compatible software version**

For compatible software version, refer to the following.

• Applicable software packages  $(\sqrt{7})$  [Page 18, Section 2.1 \(4\)](#page-19-0))

## **Appendix 3.1 Operation of GX Developer**

Configure the setting on the following screen when using GX Developer.

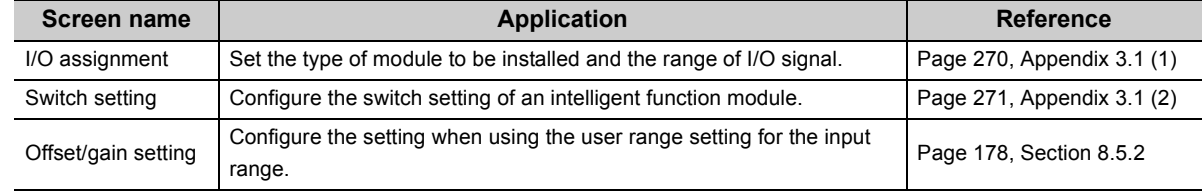

#### <span id="page-271-0"></span>**(1) I/O assignment**

Configure the setting from "I/O assignment" in "PLC parameter".

#### <span id="page-271-1"></span> $\mathbb{V}$  Parameter  $\Rightarrow$  [PLC parameter]  $\Rightarrow$  [I/O assignment]

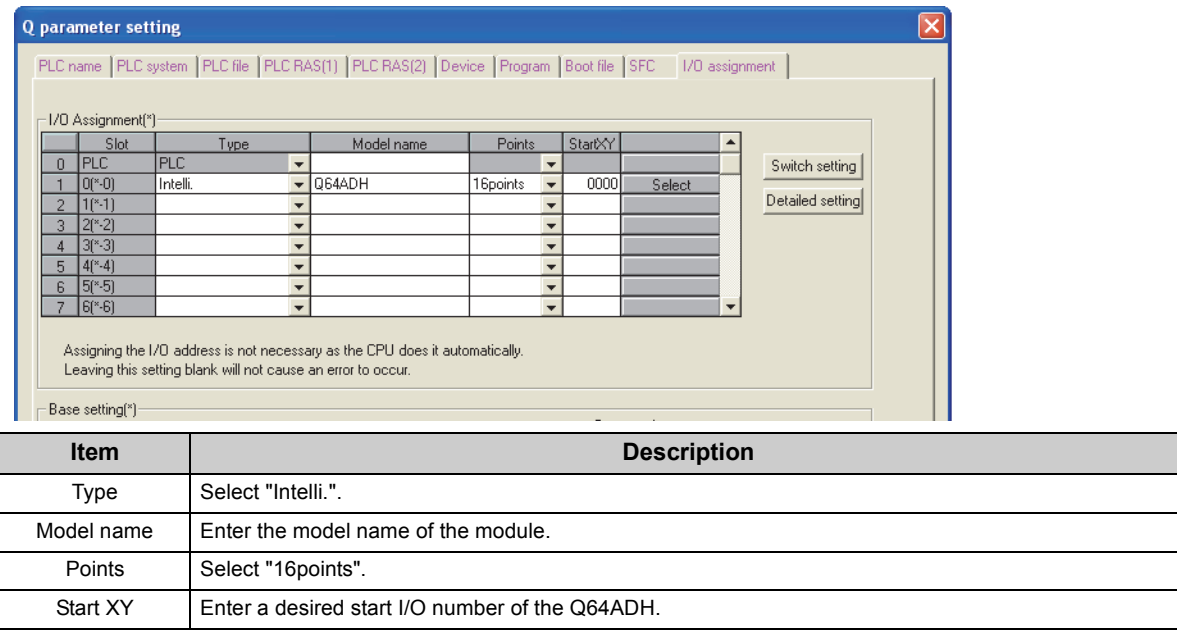

#### <span id="page-272-0"></span>**(2) Intelligent function module switch setting**

Configure the setting from "Switch setting" in "PLC parameter".

.<br>ritch setting for 1/0 and intelligent function module  $\overline{\mathbf{x}}$ Input format | HEX. ⊡∢ Select "HEX.". Switch 1 Switch 2 Switch 3 Switch 4 Switch 5 -Tupe Model name 64ADH  $\frac{1}{1000}$ 000  $\overline{000}$ ooc 000  $End$  $Cancel$ **Item Setting range Analog input range Input range setting** 4 to 20 mA  $0_H$ 0 to 20 mA  $1_H$ Input range setting 1 to 5V  $2_H$ (CH1 to CH4) 0 to 5V  $3_H$ Switch1  $-10$  to 10V  $4_H$ H CH4 CH3 CH2 CH1 0 to 10 V  $5<sub>H</sub>$ 4 to 20mA (Extended mode)  $A_H$ 1 to 5V (Extended mode)  $B_H$ User range setting  $F_H$ Switch2 0: Fixed (blank) Switch3 0: Fixed (blank) H 0H:Fixed Logging mode setting  $0<sub>H</sub>$ Switch4 : Normal logging mode  $1_H$  to F<sub>H</sub> (values other than  $0_H$ )<sup>\*1</sup> : High-speed logging mode 0H:Fixed Operation mode setting  $O<sub>H</sub>$ : Normal (A/D conversion processing) mode1H to FH (values other than 0H)\*1 : Offset/gain setting mode Switch5 0: Fixed (blank)

**Example 1998** Parameter => [PLC parameter] => [I/O assignment] => Click the **Switch setting** button.

\*1 The operation is the same when any value within the setting range is set.

**A**

# **Appendix 4 External Dimensions**

The following shows the external dimensions of the Q64ADH.

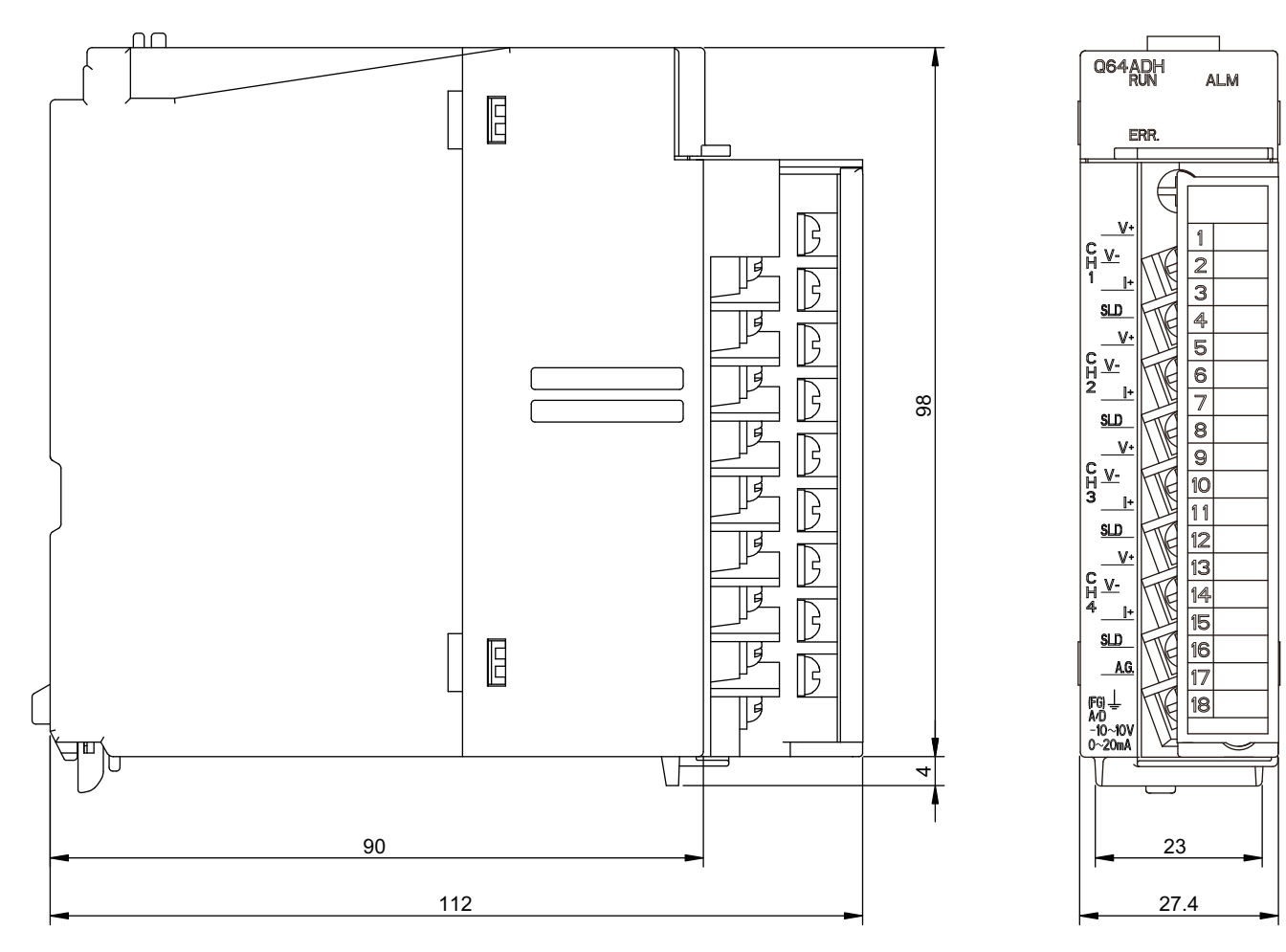

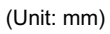

### **Memo**

**A**

# **INDEX**

#### **A**

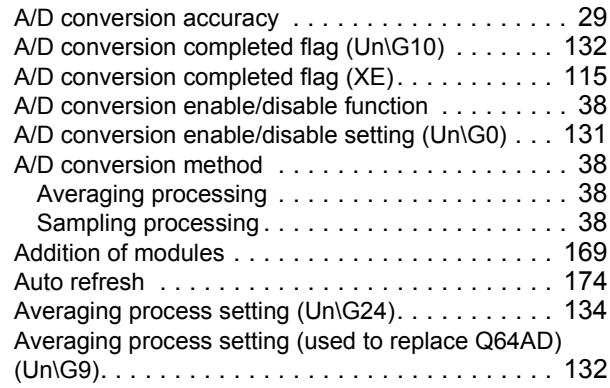

### **C**

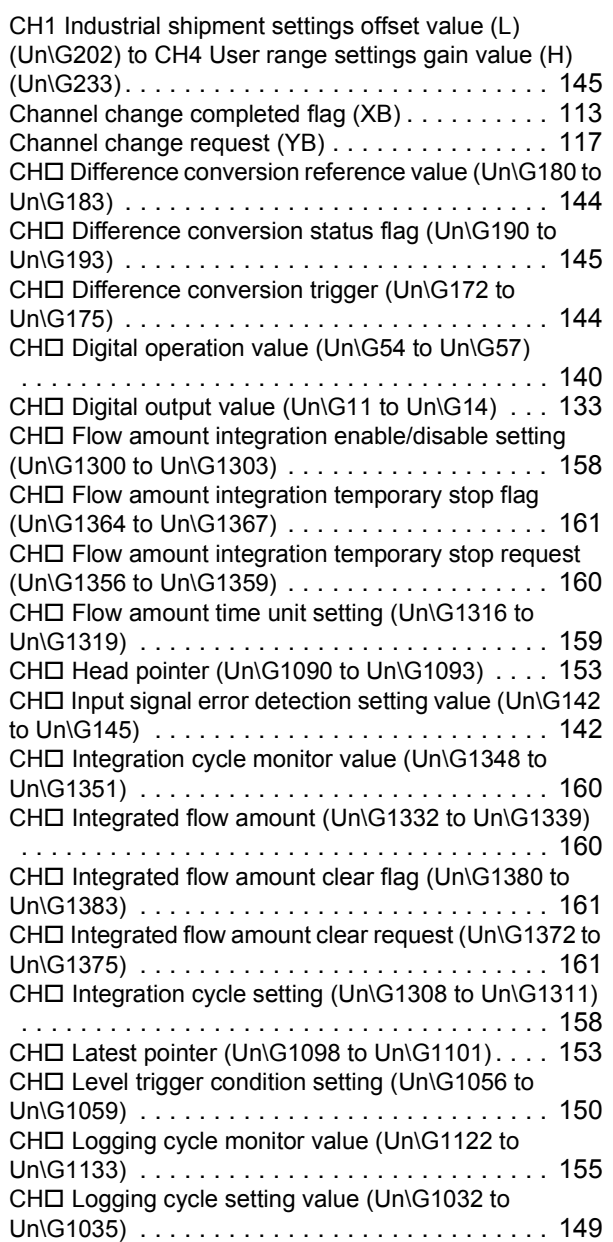

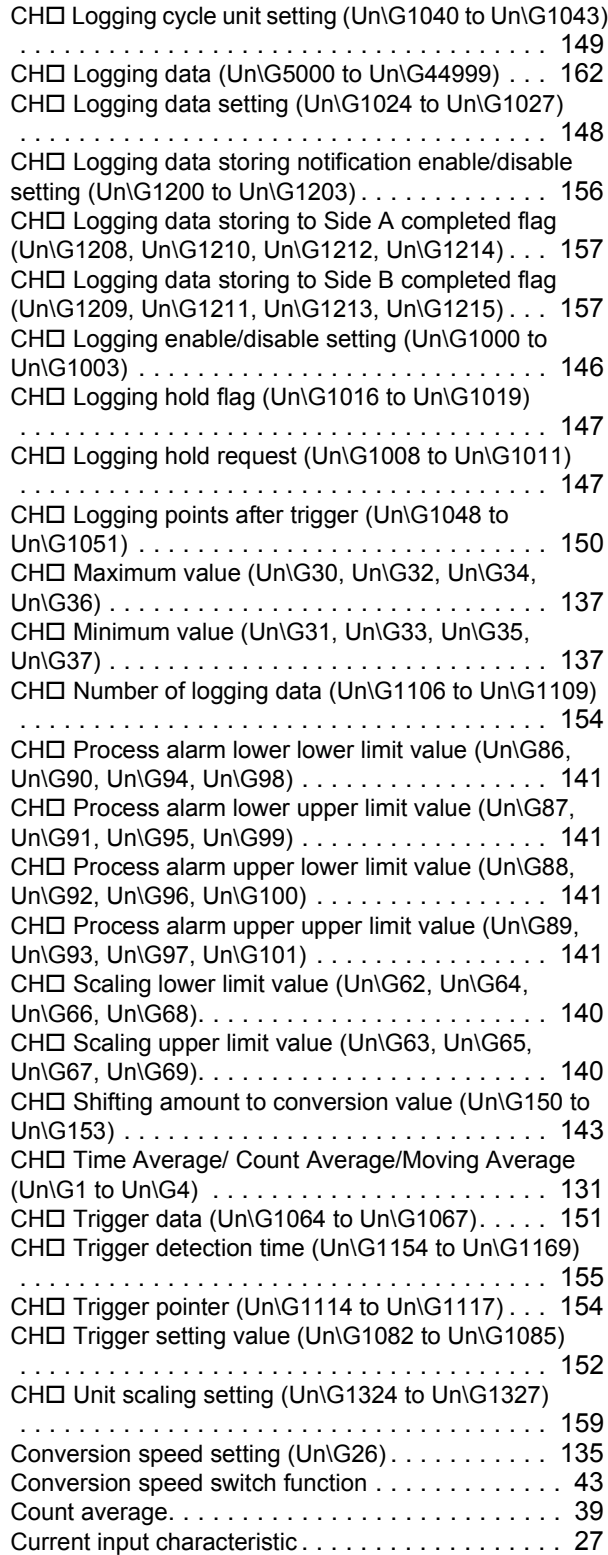

#### **D**

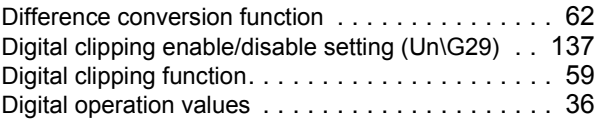

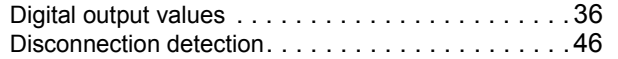

### **E**

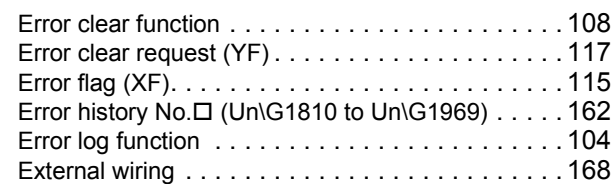

#### **F**

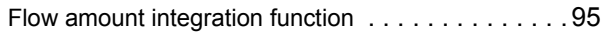

#### **G**

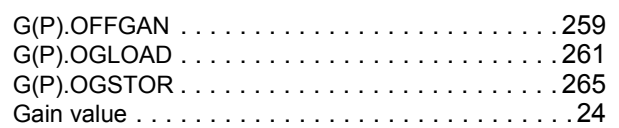

#### **H**

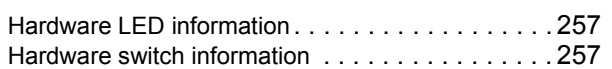

#### **I**

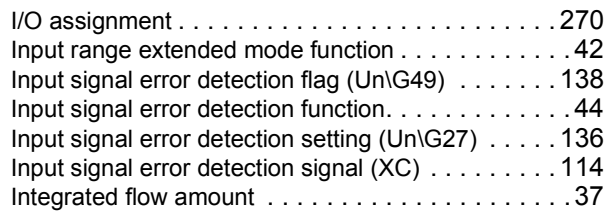

#### **L**

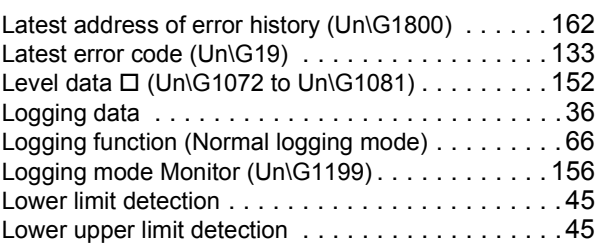

#### **M**

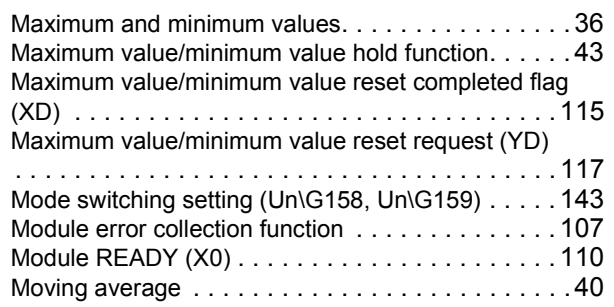

### **O**

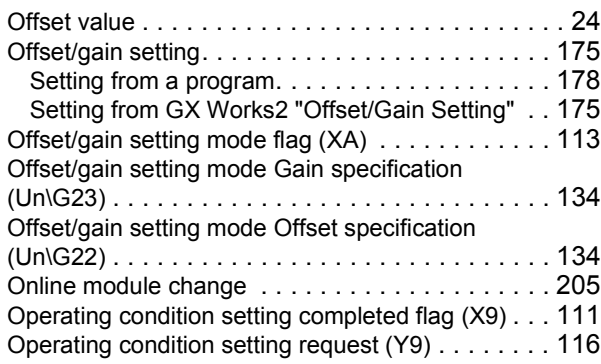

#### **P**

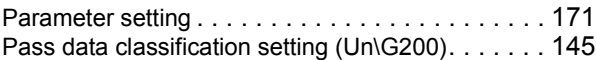

#### **R**

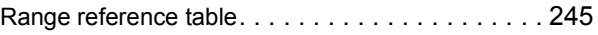

#### **S**

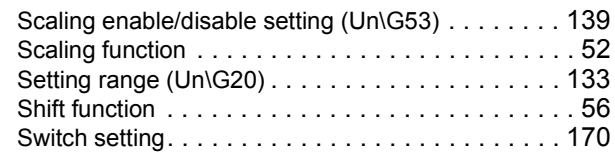

#### **T**

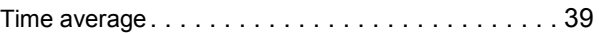

#### **U**

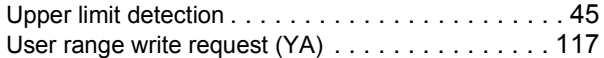

#### **V**

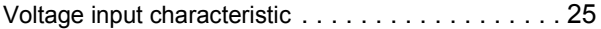

#### **W**

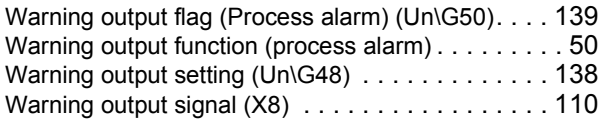

## **REVISIONS**

\*The manual number is given on the bottom left of the back cover.

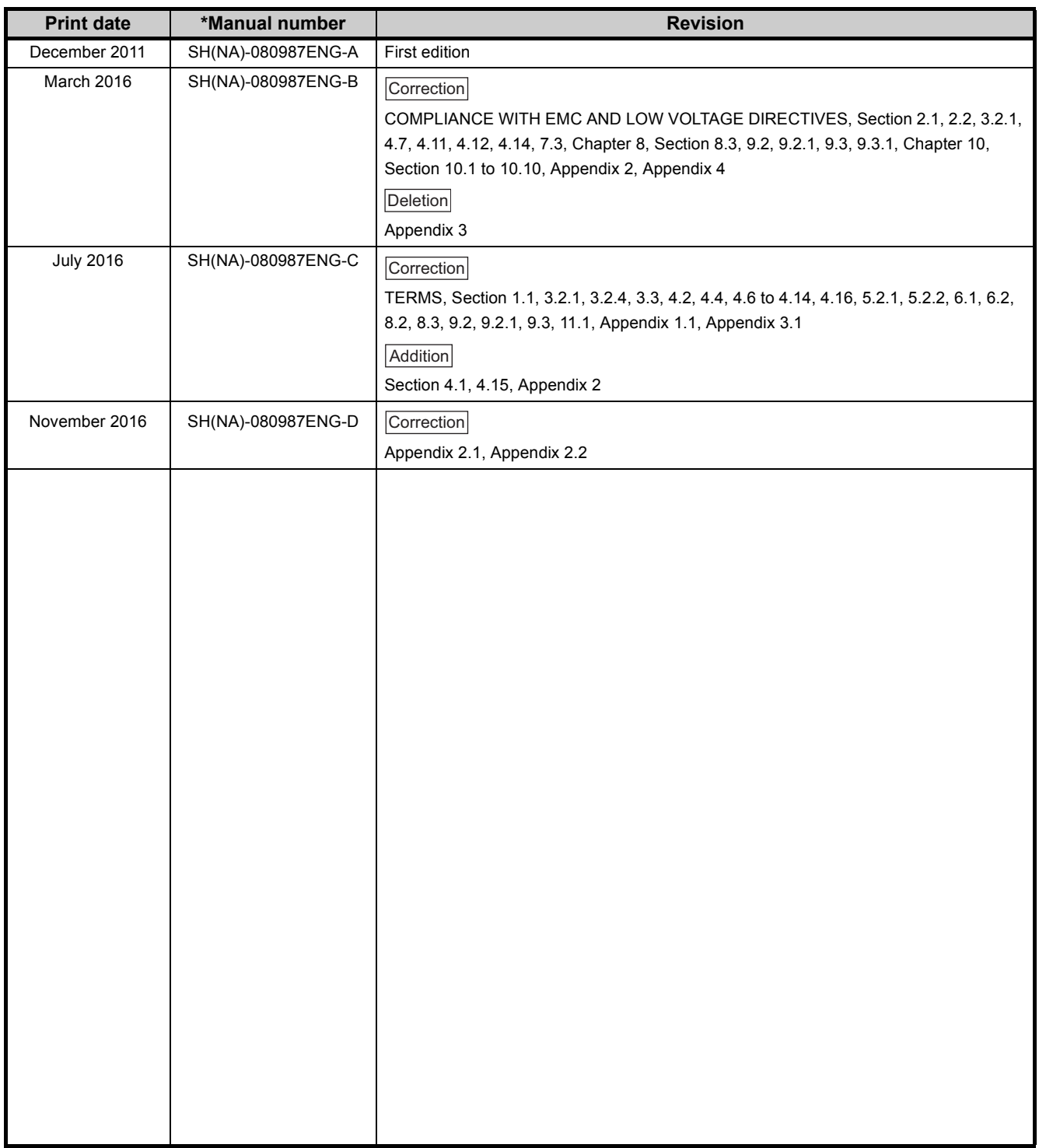

Japanese manual version SH-080986-D

This manual confers no industrial property rights or any rights of any other kind, nor does it confer any patent licenses. Mitsubishi Electric Corporation cannot be held responsible for any problems involving industrial property rights which may occur as a result of using the contents noted in this manual.

### **WARRANTY**

Please confirm the following product warranty details before using this product.

#### **1. Gratis Warranty Term and Gratis Warranty Range**

If any faults or defects (hereinafter "Failure") found to be the responsibility of Mitsubishi occurs during use of the product within the gratis warranty term, the product shall be repaired at no cost via the sales representative or Mitsubishi Service Company.

However, if repairs are required onsite at domestic or overseas location, expenses to send an engineer will be solely at the customer's discretion. Mitsubishi shall not be held responsible for any re-commissioning, maintenance, or testing on-site that involves replacement of the failed module.

[Gratis Warranty Term]

The gratis warranty term of the product shall be for one year after the date of purchase or delivery to a designated place. Note that after manufacture and shipment from Mitsubishi, the maximum distribution period shall be six (6) months, and the longest gratis warranty term after manufacturing shall be eighteen (18) months. The gratis warranty term of repair parts shall not exceed the gratis warranty term before repairs.

[Gratis Warranty Range]

- (1) The range shall be limited to normal use within the usage state, usage methods and usage environment, etc., which follow the conditions and precautions, etc., given in the instruction manual, user's manual and caution labels on the product.
- (2) Even within the gratis warranty term, repairs shall be charged for in the following cases.
	- 1. Failure occurring from inappropriate storage or handling, carelessness or negligence by the user. Failure caused by the user's hardware or software design.
	- 2. Failure caused by unapproved modifications, etc., to the product by the user.
	- 3. When the Mitsubishi product is assembled into a user's device, Failure that could have been avoided if functions or structures, judged as necessary in the legal safety measures the user's device is subject to or as necessary by industry standards, had been provided.
	- 4. Failure that could have been avoided if consumable parts (battery, backlight, fuse, etc.) designated in the instruction manual had been correctly serviced or replaced.
	- 5. Failure caused by external irresistible forces such as fires or abnormal voltages, and Failure caused by force majeure such as earthquakes, lightning, wind and water damage.
	- 6. Failure caused by reasons unpredictable by scientific technology standards at time of shipment from Mitsubishi.
	- 7. Any other failure found not to be the responsibility of Mitsubishi or that admitted not to be so by the user.

#### **2. Onerous repair term after discontinuation of production**

- (1) Mitsubishi shall accept onerous product repairs for seven (7) years after production of the product is discontinued. Discontinuation of production shall be notified with Mitsubishi Technical Bulletins, etc.
- (2) Product supply (including repair parts) is not available after production is discontinued.

#### **3. Overseas service**

Overseas, repairs shall be accepted by Mitsubishi's local overseas FA Center. Note that the repair conditions at each FA Center may differ.

#### **4. Exclusion of loss in opportunity and secondary loss from warranty liability**

Regardless of the gratis warranty term, Mitsubishi shall not be liable for compensation to:

- (1) Damages caused by any cause found not to be the responsibility of Mitsubishi.
- (2) Loss in opportunity, lost profits incurred to the user by Failures of Mitsubishi products.
- (3) Special damages and secondary damages whether foreseeable or not, compensation for accidents, and compensation for damages to products other than Mitsubishi products.
- (4) Replacement by the user, maintenance of on-site equipment, start-up test run and other tasks.

#### **5. Changes in product specifications**

The specifications given in the catalogs, manuals or technical documents are subject to change without prior notice.

## **TRADEMARKS**

The company names, system names and product names mentioned in this manual are either registered trademarks or trademarks of their respective companies.

In some cases, trademark symbols such as '™' or '®' are not specified in this manual.

SH(NA)-080987ENG-D(1611)MEE MODEL: Q64ADH-U-E MODEL CODE: 13JZ59

### **MITSUBISHI ELECTRIC CORPORATION**

HEAD OFFICE : TOKYO BUILDING, 2-7-3 MARUNOUCHI, CHIYODA-KU, TOKYO 100-8310, JAPAN NAGOYA WORKS : 1-14 , YADA-MINAMI 5-CHOME , HIGASHI-KU, NAGOYA , JAPAN

When exported from Japan, this manual does not require application to the Ministry of Economy, Trade and Industry for service transaction permission.

Specifications subject to change without notice.